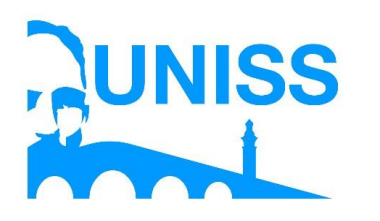

**UNIVERSIDAD DE SANCTI SPÍRITUS "JOSÉ MARTÍ PÉREZ" FACULTAD DE CIENCIAS TÉCNICAS**

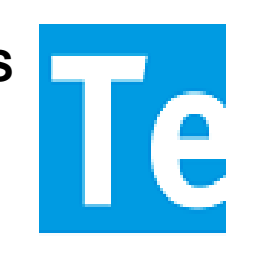

**Aplicación Web para Gestionar la Información del Departamento de Planificación de la Dirección Provincial de Salud en Sancti Spíritus**

**Trabajo de Diploma en opción al título de Ingeniería en Informática**

**Autor: Elso Miguel Mora Leal Tutor: Ing. Livan Ramirez Brito Consultante: Ing. Rigoberto Miguel Álvarez Pérez Curso: 2017-2018**

# **Pensamiento**

*"Necesariamente vence siempre el entusiasta al apático. No es la fuerza del brazo, ni la virtud de las armas, sino la fuerza de voluntad la que alcanza la victoria"*

 *Johann G. Fitche*

# **Dedicatoria**

*A toda mi familia por quererme tanto y apoyarme, en especial a mi mamá por ser mi modelo a seguir y por haber luchado tanto por mi, a mi abuelita que es lo que más quiero en este mundo, a mi tía Antonia que ha sido una segunda madre para mi y a mi padrasto Orelvis que ha sido mi padre durante muchos años.*

*A mi novia Laura y a toda su familia que siempre me han apoyado en todo lo que he necesitado.*

*A mis amigos aquellos que siempre estubieron allí sin importar los problemas.*

*A Luis Fundora una persona que quise mucho y que me dio buenos consejos para la vida y se que aunque no se encuentre físicamente estará siempre conmigo.*

# **Agradecimientos**

*A mi madre por darme la vida, por amarme, por darme las fuerzas necesarias para siempre salir adelante y por enseñarme a ser una mejor persona.*

*A mi abuela por quererme más que a la vida misma.*

*A mi tía Antonia por sus buenos consejos para la vida y por apoyarme en la vida.*

*A toda mi familia por apoyar mis pequeños sueños y formar parte de ellos.*

*A mi novia Laura y a su familia que me brindaron su ayuda en todo lo que ha hecho falta sobre todo mi suegro Noel a quien admiro tanto y es un ejemplo a seguir.*

*A mis amigos Duniesqui, Leonardo, Oreivis, Odeivis, Carlito, Yasniel, Juan Carlos,Yunior,Jose Angel que han estado conmmigo en las buenas y en las malas.*

*A Eyeri mi entrenador que me enseñó a ser mejor persona.*

*A mi hermana Mariobis y a su mama.*

*A mi tutor Livan que no dudó nunca en brindarme su apoyo.*

*A todas aquellas personas que me apoyaron a lo largo de mi carrera y a los que no lo hicieron también, porque el saber que había personas que creían que no podía lograr lo que me había propuesto, me hizo luchar aún más*

# **Resumen**

En el Ministerio de Salud Publica Provincial la información referente al Departamento de Planificación es gestionada por el personal capacitado para esta función, los mismos gestionan la información manualmente a través de documentos de tipo Office dificultando el manejo de la misma. Debido a esto, al deterioro, la perdida de documentos y al tiempo considerable que demora tanto introducir como modificar la información de forma manual se desarrolló una aplicación web para contribuir a la gestión de la información del departamento de Planificación de la Dirección Provincial de Salud, utilizando tecnologías web. Para el desarrollo de este sistema se utilizó la metodología Extreme Programming (XP) y el Lenguaje Unificado de Modelado (UML). En la implementación se utilizó el framework de desarrollo Django 1.6, los lenguajes de programación Python 2.7, HTML 5 y Pycharm 5 como IDE de desarrollo, el gestor de base de datos seleccionado fue MySQL.

# **Abstract:**

In the Provincial Ministry of Public Health, the information referring to the Department of Planning is managed by the personnel trained for this function, they manage the information manually through Office-type documents, making it difficult to manage it. Due to this, the deterioration, the loss of documents and the considerable time it takes both to introduce and modify the information manually was developed a web application to contribute to the information management of the Planning Department of the Provincial Health Directorate, using web technologies. For the development of this system the methodology Extreme Programming (XP) and the Unified Modeling Language (UML) was used. In the implementation we used the Django 1.6 development framework, the programming languages Python 2.7, HTML 5 and Pycharm 5 as development IDE, the database manager selected was MySQL.

# ÍNDICE

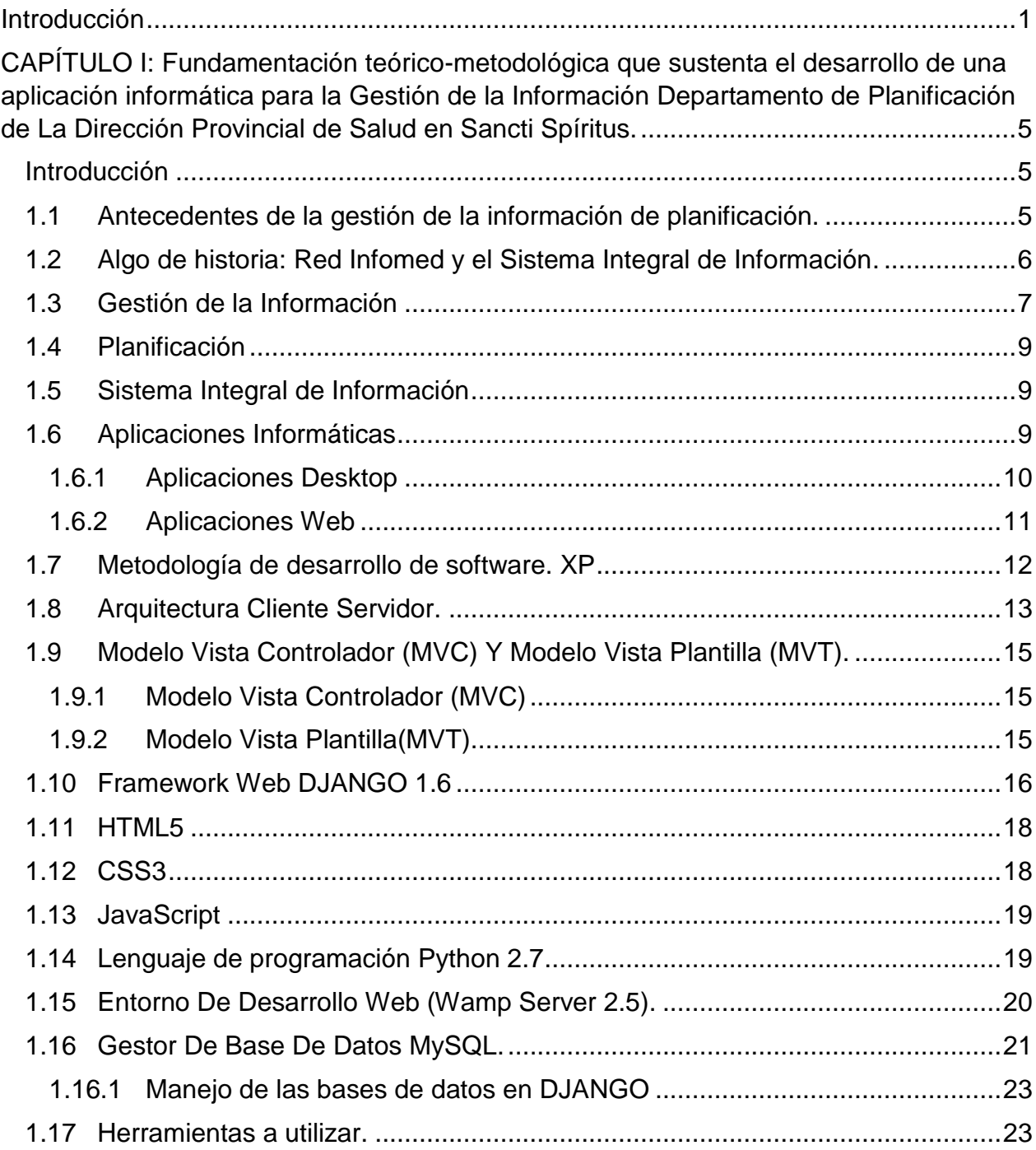

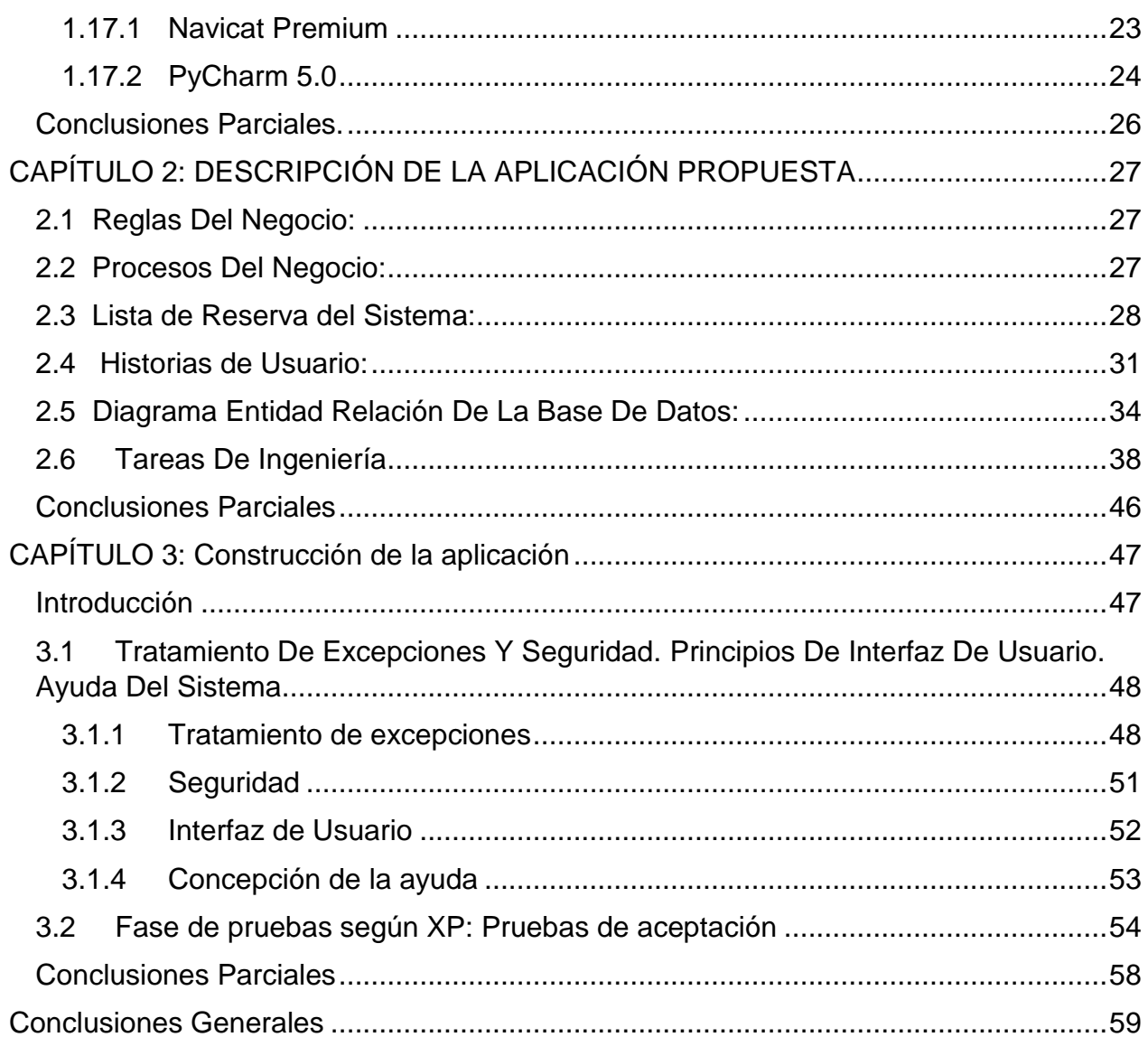

# Índice de Tablas

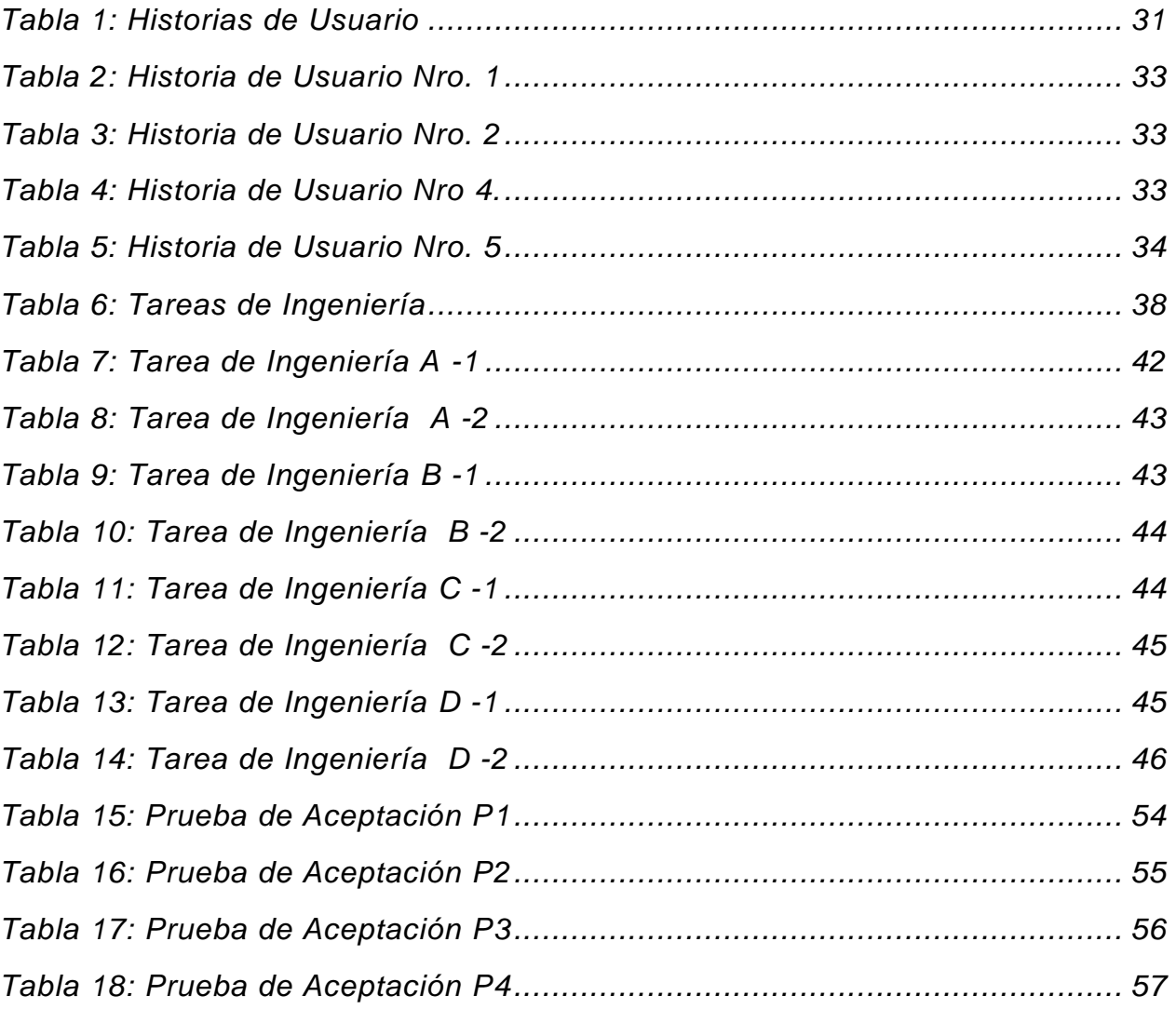

## *ÍNDICE DE FIGURAS*

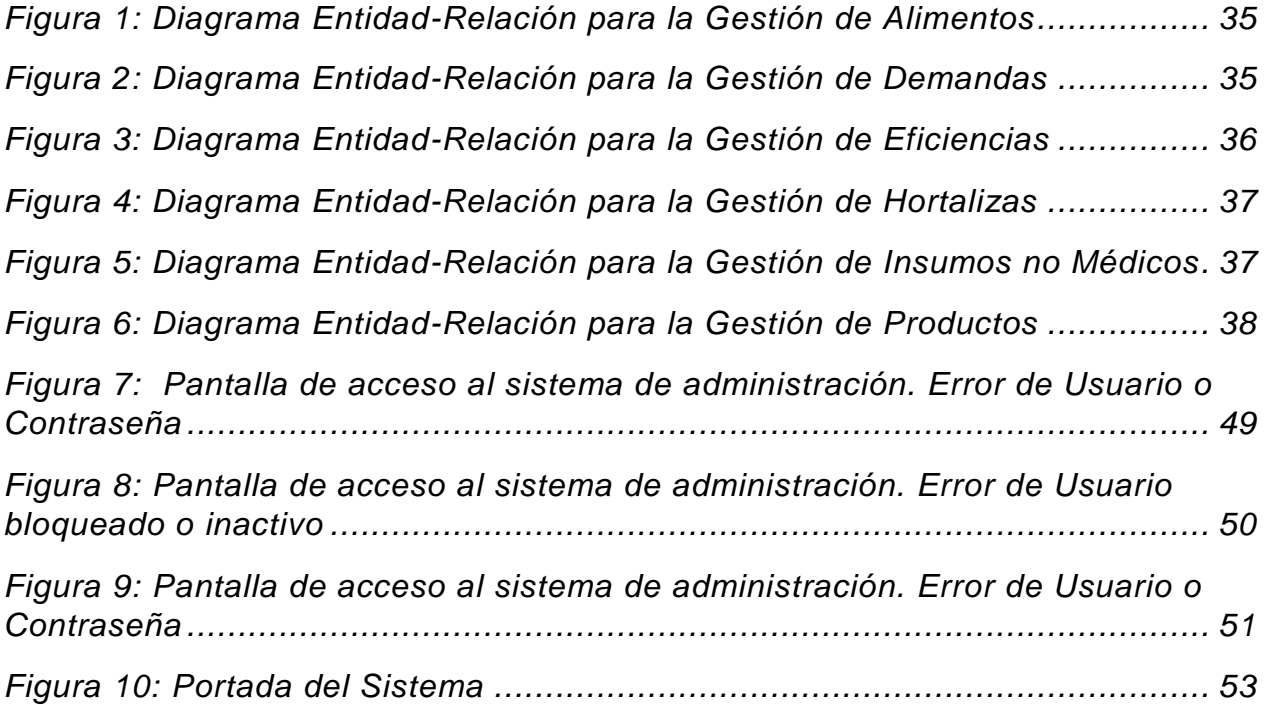

# <span id="page-10-0"></span>**Introducción**

Los avances tecnológicos se están haciendo cada vez más evidentes en el desarrollo de la humanidad por lo que la tecnología se ha convertido en un recurso vital para todas las empresas e instituciones por lo que se ven forzadas a continuar en la vanguardia, en disímiles áreas como la educación, la industria,la robótica, la seguridad y por supuesto la utilización de sistemas de cómputo con el fin de automatizar procesos manuales y engorrosos que frenan el desarrollo,agilizando así la gestión y procesamiento de la información para facilitar la toma de decisiones y poder estar a la altura de un mercado laboral cada vez más automatizado y eficaz en aras de un mejor funcionamiento en las entidades y empresas.

Todos estos factores traen implicados el desarrollo de las Tecnologías de la Informática y las Comunicaciones (TIC) haciéndose evidente el mismo a nivel mundial. Por lo que las diferentes empresa e instituciones las están incluyendo en la realización de sistemas automatizados para lograr una mayor calidad y eficiencia en la realización de cualquier proyecto. Debido a estos factores, se tuvo en cuenta llevar a cabo el proceso de informatización o digitalización de la información. Debido al surgimiento y desarrollo de las nuevas tecnologías, se ha llevado a cabo la expansión de conocimientos en todas las ramas de la sociedad.

Para asegurar la calidad de la información y los procesos, las organizaciones actuales hacen importantes inversiones en recursos para el empleo de las Tecnologías de la Informática y las Comunicaciones (TIC), apoyando, de esta manera, los procesos de negocio y garantizando el cumplimiento de los objetivos del trabajo.

La informática en la salud o informática médica es la aplicación de la informática y las comunicaciones al área de la salud mediante el uso del software médico o de asistencia a los procesos de soporte, y forma parte de las tecnologías sanitarias. Su objetivo principal es prestar servicio a los profesionales de la salud para mejorar la calidad de la atención. Es la intersección de las ciencias de la información, las ciencias de la computación y la atención de la salud. Se ocupa de los recursos, los dispositivos y los

métodos necesarios para optimizar la adquisición, almacenamiento, recuperación y utilización de la información en salud y en biomedicina. Los instrumentos informáticos de la salud incluyen no solo los ordenadores, sino también guías de práctica clínica, terminología médica formal, y de sistemas de información y comunicación. (Coiera, 2005)

Según (Salamea., 2003): La Informática Médica es una especialidad interdisciplinaria que se alimenta y relaciona con diferentes áreas de la investigación, educación médica, de la práctica clínica, de las ciencias de la información y la computación.

Se basa en cuatro pilares los cuales buscan el desarrollo de un nuevo paradigma para el manejo de la información, en lo relativo al campo de la salud, estos son:

- Primeramente, producir estructuras para representar datos y conocimiento.
- Desarrollar métodos para una correcta y ordenada adquisición y representación de los datos.
- Manejar el cambio entre los procesos y las personas involucradas para optimizar el uso de la información.
- $\bullet$  Integrar la información de diferentes fuentes.

Se ocupa de los recursos, los dispositivos y los métodos necesarios para optimizar la adquisición, almacenamiento, recuperación y utilización de la información en salud y en biomedicina. Los instrumentos informáticos de la salud incluyen no solo los ordenadores, sino también guías de práctica clínica, terminología médica formal, y de sistemas de información y comunicación. (Salamea., 2003).

En Cuba se dan pasos para el ordenamiento de un trabajo continuo, destinado a impulsar el uso y desarrollo de las TIC en cada uno de los centros laborales del país, atendiendo no solo a las grandes ventajas que posee el uso de estas, sino también con el fin de incorporarse en el mercado a nivel mundial. Una de las organizaciones interesadas en la utilización de las TIC, existente hoy en el país, es el Ministerio de Salud Pública (MINSAP) donde se ejecuta el proceso de gestión de la información del departamento de planificación que posee vital importancia para la institución.

Tomando como punto de partida lo planteado anteriormente, se desprende como **Situación Problémica**: no existe un sistema informático que contribuya a la Gestión de la Información del Departamento de Planificación de la Dirección Provincial de Salud en Sancti Spíritus, lo que repercute en la organización, manejo, el deterioro y la conservación de los documentos impidiendo una correcta gestión de los mismos, limitando a la entidad en sus capacidades de gestionar y controlar estos datos.

De la Situación Problémica planteada anteriormente, se deriva el siguiente **Problema de Investigación:** ¿Cómo contribuir a la Gestión de la Información en el Departamento de Planificación de la Dirección Provincial de Salud de Sancti Spíritus?

En correspondencia con lo anterior se plantea entonces como **Objetivo General** de la investigación: Desarrollar una aplicación web, que gestione la Información en el Departamento de Planificación de la Dirección Provincial de Salud de Sancti Spíritus.

#### **Preguntas Científicas:**

- **1.** ¿Cuáles son los fundamentos teóricos-metodológicos que sustentan el desarrollo de una aplicación informática para la Gestión de la Información en el Departamento de Planificación de la Dirección Provincial de Salud de Sancti Spíritus?
- **2.** ¿Cómo diseñar una aplicación web para la Gestión de la Información en el Departamento de Planificación de la Dirección Provincial de Salud de Sancti Spíritus?
- **3.** ¿Cómo implementar una aplicación web para Gestión de la Información en el Departamento de Planificación de la Dirección Provincial de Salud de Sancti Spíritus?

#### **Tareas de Investigación:**

- **1.** Determinar los fundamentos teóricos-metodológicos que sustentan el desarrollo de una aplicación informática para la Gestión de la Información en el Departamento de Planificación de la Dirección Provincial de Salud de Sancti Spíritus.
- **2.** Diseñar una aplicación web para la Gestión de la Información en el Departamento de Planificación de la Dirección Provincial de Salud de Sancti Spíritus.

**3.** Implementar una aplicación web para la Gestión de la Información en el Departamento de Planificación de la Dirección Provincial de Salud de Sancti Spíritus.

El presente trabajo está estructurado de la siguiente forma: Introducción, tres capítulos, que incluyen todo lo relacionado con el trabajo investigativo, así como el diseño e implementación del sistema, Conclusiones de cada capítulo y las Generales, recomendaciones, Bibliografía y Anexos:

## **En el Capítulo I: Fundamentación teórico-metodológica que sustenta el desarrollo de una aplicación informática para la Gestión de la Información en el Departamento de Planificación de la Dirección Provincial de Salud de Sancti Spíritus.**

En este capítulo se abordan los principales conceptos asociados al dominio del problema. Se describe el objeto de estudio y la situación actual del mismo. También incluye un estudio sobre las principales metodologías y lenguajes que se pueden utilizar para la solución del problema, así como las tecnologías y la justificación de las herramientas seleccionadas para el análisis, diseño e implementación de la aplicación.

#### **En el Capítulo II: Descripción de la aplicación propuesta.**

Se describe el Modelo del negocio, identificando los procesos involucrados en él y las reglas que lo rigen. Se realiza la descripción de la Lista de reserva del producto. Además, se realizan las Historias de usuario con su debida estimación de tiempos, se muestra el Diagrama Entidad Relación de la Base de Datos y la descripción de las Tareas de ingeniería.

#### **En el Capítulo III: Construcción de la aplicación**

En este capítulo se describe la forma en que se realizará la implementación del sistema a través de la descripción del tratamiento de excepciones, seguridad, interfaz visual y Ayuda de la aplicación web propuesta. Se definen las Pruebas de aceptación necesarias para corroborar el correcto funcionamiento del sitio.

# <span id="page-14-0"></span>**CAPÍTULO I: Fundamentación teórico-metodológica que sustenta el desarrollo de una aplicación informática para la Gestión de la Información Departamento de Planificación de La Dirección Provincial de Salud en Sancti Spíritus.**

## <span id="page-14-1"></span>**Introducción**

El presente capítulo abarca la fundamentación teórico-metodológica asociada al tema de la investigación. Describe los principales conceptos asociados al problema, brinda un análisis de los sistemas automatizados existentes vinculados al campo de acción. Además, se realiza un estudio detallado de las distintas metodologías, tecnologías y herramientas actuales de desarrollo utilizadas para el análisis, diseño e implementación del sistema sobre las cuales se apoya la propuesta de trabajo.

## <span id="page-14-2"></span>**1.1 Antecedentes de la gestión de la información de planificación.**

En la actualidad las grandes empresas e instituciones a nivel internacional cuentan con servicios informáticos para la gestión de la información referente a la planificación confeccionados por ellos, asimismo existen softwares propietarios que brindan similares prestaciones como el software ERP (Enterprise Resource Planning) **SAP** esta aplicación integra funciones para la gestión de clientes, la gestión del capital humano o la gestión financiera, entre otros. Además, dispones de servicio cloud, para que puedas conectarte allá donde quieras y a través de cualquier dispositivo. Esta herramienta utiliza una tecnología muy eficaz que permite una comunicación eficaz y a tiempo real, también está documentado el software INFOR ofrece múltiples funcionalidades y servicios adicionales

que mejoran la experiencia del usuario. Además, puedes hacer uso de su servicio en la nube, para estar siempre conectado, y personalizarlo, según tus necesidades. Estos tienen varios módulos o subprogramas ofertando una buena calidad del servicio, aunque no cumple con las necesidades del cliente y como estos son propietarios representan gastos muy elevados al país y a la entidad por conceptos de licencias y mantenimiento.

## <span id="page-15-0"></span>**1.2 Algo de historia: Red Infomed y el Sistema Integral de Información.**

A inicios de la década de los años 90 se inician proyectos de automatización por el Centro Nacional de Información de Ciencias Médicas (CNICM). Desde las primeras etapas se combinó el desarrollo de redes locales y una red amplia que permitiera la vinculación del conjunto de instituciones del sistema entre sí y con otras redes nacionales e internacionales. (Historia, 2016)

"El proyecto de desarrollar una red para mejorar los servicios de información en el país se da en el contexto de una revolución en esta esfera a nivel internacional, un potencial humano con calificación acumulada durante más de 20 años, la existencia de determinada infraestructura y organización, así como la decisión política de no abandonar los esfuerzos por desarrollar los servicios de información y los esfuerzos para el desarrollo. En este contexto, el 18 de diciembre de 1992 se comenzó a desarrollar en el CNICM una red de computadoras llamada Red Electrónica de Información en Salud (Infomed). Su objetivo entonces era facilitar el intercambio de información entre los profesionales, los académicos, los investigadores y los funcionarios del Sistema Nacional de Salud cubano." (Historia, 2016)

"El surgimiento de esta red vino, por una parte, a dar respuesta a la difícil situación que sufría el país por la aguda crisis económica que lo afectaba desde finales de 1989, la cual conllevó muchas dificultades para adquirir y diseminar la información científico médica y, por otra parte, a posibilitar la asimilación gradual de las modernas tecnologías que se estaban imponiendo respecto a la generación y el uso de nuevos productos y servicios de información. Por ello, desde el mismo momento en que Infomed comenzó a funcionar se orientaron los esfuerzos a ampliar y fortalecer su infraestructura, con una estrategia de progresiva incorporación de servicios soportados en esas tecnologías, que ofrecen alternativas relativamente económicas para diseminar información a muchos grupos de personas con intereses comunes." (Historia, 2016)

El proyecto de desarrollo de la Red Infomed, se ha caracterizado por el uso de las tecnologías de la información y la comunicación con una visión social y a partir del desarrollo de las capacidades locales. Fue la primera red nacional cubana que utilizó el sistema operativo GNU/Linux en todos sus servidores, facilitando el acceso a contenidos nacionales y servicios adecuados a su sistema de salud. (Historia, 2016)

La voluntad política y el apoyo del Gobierno cubano y la colaboración recibida, tanto a escala nacional como internacional, han constituido factores clave para la creación y desarrollo de Infomed. (Historia, 2016)

En una nueva etapa de desarrollo de la red, Infomed 2.0 es el nombre que sintetiza la propuesta de asumir una filosofía de trabajo, que se sustente cada vez más en el trabajo colectivo de sus miembros. (Historia, 2016)

Como parte del proceso de informatización, el departamento informático de Salud Pública Provincial de Sancti Spíritus, perteneciente al Ministerio de Salud Pública (MINSAP), desarrolla varias soluciones informáticas con el fin de automatizar el funcionamiento de las instituciones de salud en la provincia. Entre los proyectos de desarrollo se puede mencionar el Sistema Integral de Información (**SII**), para la automatización de los procesos informáticos en la provincia.

## **1.3 Gestión de la Información**

<span id="page-16-0"></span>En el *Harrod's Librarian's Glossary*, gestión de la información se define como un "término impreciso" que sirve para designar un conjunto de actividades orientadas a la generación, coordinación, almacenamiento o conservación, búsqueda y recuperación de la información tanto interna como externa contenida en cualquier soporte (Prytherch, 2000:372)

Para **Hill (2000)**, la Gestión de la Información debe garantizar que la información esté disponible para cada persona de la organización en el momento requerido, para lo cual desarrolla las siguientes tareas:

a) Implantar sistemas para conservar, organizar y recuperar cualquier tipo de información interna, de carácter técnico, informes de inteligencia competitiva o cualquier otro tipo de información para lo cual utiliza el formato y los niveles adecuados de acceso según el usuario.

b) Garantizar el acceso a la información externa bien en formato electrónico o no, incluyendo el acceso a la Web, a lo que añado: en cualquier otro soporte.

c) Mantener un sistema de expertos sobre información actualizada en cuanto a las limitaciones, legislación y condiciones del uso y explotación de la información por lo que refiere a propiedad intelectual y legislación sobre la protección de datos.

d) Desarrollar sistemas modernos y flexibles de diseminación selectiva de la información.

e) Crear y mantener sistemas de comunicación para que la información fluya con rapidez y eficacia entre los miembros de la organización, por ejemplo, mediante la creación de una Intranet.

f) Evaluar de forma continua el sistema de información para mantener los niveles de calidad esperados, y para eliminar aquellos recursos de información subutilizados. (Marcial, 2006)

La Gestión de la información se trataría de la explotación de la información para la consecución de los objetivos de la entidad. Su creación, adquisición, procesamiento y (LinkedIn Corporation , 2017) difusión (Arévalo, 2008). Josep Curto se centra en el significado etimológico del concepto y lo define como un proceso que incluye operaciones como extracción, manipulación, tratamiento, depuración, conservación, acceso y/o colaboración de la información adquirida a través de diferentes fuentes y que gestiona el

acceso y los derechos de los usuarios sobre la misma. Se establece, por lo tanto, como una disciplina transversal que aparece entrelazada en las diferentes capas o tejidos de una organización, en los conceptos de management (recursos humanos, marketing, finanzas, estrategias, operaciones) y les proporciona soporte (Curto, 2006).

## <span id="page-18-0"></span>**1.4 Planificación**

Acción y efecto de planificar. Plan general, metódicamente organizado y frecuentemente de gran amplitud, para obtener un objetivo determinado, tal como el desarrollo armónico de una ciudad, el desarrollo económico, la investigación científica, el funcionamiento de una industria, etc. (Real Academia Española, 2017)

## <span id="page-18-1"></span>**1.5 Sistema Integral de Información**

El Sistema Integral de Información, disponible para todos los informáticos de las unidades de salud de la provincia, es una aplicación web desarrollada con el objetivo de facilitar el trabajo del departamento de informática de Salud Pública provincial de Sancti Spíritus. Cuenta con una seria de módulos que permiten automatizar procesos tales como control de AFT, transporte, Recursos Humanos, planificación, entre otros; haciendo más sencillo el trabajo de los trabajadores de los distintos departamentos.

Actualmente se encuentra en estado de explotación y de desarrollo constante, y sus módulos en desarrollo son el objetivo de trabajo de la entidad.

## <span id="page-18-2"></span>**1.6 Aplicaciones Informáticas**

En informática, una aplicación es un tipo de programa informático diseñado como herramienta para permitir a un usuario realizar uno o diversos tipos de trabajos. Esto lo diferencia principalmente de otros tipos de programas, como los sistemas operativos (que hacen funcionar la computadora), los utilitarios (que realizan tareas de mantenimiento o de uso general), y los lenguajes de programación (para crear programas informáticos). (Cornejo, 2006)

En la actualidad las aplicaciones informáticas se pueden clasificar como aplicación desktop (o de escritorio), aplicaciones para móviles (apps) o aplicaciones web. (Cornejo, 2006) (Real Academia Española, 2017)

#### <span id="page-19-0"></span>**1.6.1 Aplicaciones Desktop**

Una aplicación de escritorio es aquella que se encuentra instalada en el ordenador o sistema de almacenamiento (USB) y se puede ejecutar sin internet en el sistema operativo, al contrario que las aplicaciones en la nube que se encuentran en otro ordenador (servidor) al que se accede a través de la red o internet. (Gassée, 2013).

Es un programa encargado de realizar la funcionalidad del software implementado que se instalará en cada puesto de trabajo y se conectará a través de Internet con la base de datos. La principal ventaja de este sistema será la rapidez de uso ya que se podrá incorporar todos los controles de escritorio y todos los eventos asociados a ellos. (Gassée, 2013).

Como principal desventaja se tiene la gestión de actualizaciones que nos obligará a actualizar todos los programas instalados en cada puesto de la empresa cuando se implementen evoluciones o se corrijan fallos. Esto nos obligará a diseñar un sistema automático de gestión de actualizaciones ya que un usuario con un software obsoleto puede dañar la base de datos. (Gassée, 2013). (Amargot Valdivia, 2015)

Otra desventaja importante es la escasa portabilidad ya que, si se implementa para un entorno Windows, solo en equipos de ese tipo funcionará y no se puede usar en una Tablet o un teléfono.

#### <span id="page-20-0"></span>**1.6.2 Aplicaciones Web**

Conceptualmente, una aplicación web ha sido tratada por varios especialistas. A continuación, se presentará algunos de estos criterios.

"Una aplicación web (web-based application) es un tipo especial de aplicación cliente/servidor, donde tanto el cliente (el navegador, explorador o visualizador) como el servidor (el servidor web) y el protocolo mediante el que se comunican (HTTP) están estandarizados y no han de ser creados por el programador de aplicaciones." (Luján Mora, 2002)

"Las aplicaciones web son populares debido al gran uso del navegador web como cliente que necesita pocos requerimientos para su funcionamiento. La facilidad para actualizar y mantener aplicaciones web sin distribuir e instalar software en miles de potenciales clientes es otra razón de su popularidad. La aplicación web no sustituye a los sistemas informáticos que ya tienen las empresas, es la interfaz que los transforma en servicio, permite acceder a los datos de la empresa para ofrecer información actualizada." (Granados, 2016)

"Las aplicaciones web generan dinámicamente una serie de páginas en un formato estándar, soportado por navegadores web comunes como HTML o XHTML. Se utilizan lenguajes interpretados del lado del cliente, tales como Java Script, para añadir elementos dinámicos a la interfaz de usuario. Generalmente cada página web individual es enviada al cliente como un documento estático, pero la secuencia de páginas provee de una experiencia interactiva." (Peñafiel, 2016)

Basados en los conceptos anteriores, se podrá concluir que una aplicación web es en su conjunto una capa de datos, un servidor web y una interfaz gráfica. La primera es donde se almacenará todos los datos e informaciones de la misma. La segunda es la que se encarga de traducir el código interno de la aplicación al diseño propio de la interfaz entendible por el usuario; y la tercera la que muestra la información de un modo entendible al usuario. En otras palabras, debido a su contenido dinámico, una aplicación web permite la interacción del usuario con el sistema.

Con el desarrollo actual de las plataformas web y la evolución cada vez mayor hacia un mundo sobre la internet, **una aplicación web es la opción más adecuada y la seleccionada para resolver el problema de investigación**. También se debe tener en cuenta que, mientras una aplicación desktop corre solamente sobre un sistema operativo determinado y una aplicación móvil sobre un sistema para móvil prestablecido; las aplicaciones web son totalmente multiplataforma, solo se necesita un navegador web (de los cuales existen múltiples versiones para todos los sistemas operativos existentes ya sean de computadoras, tabletas o móviles) en el dispositivo mediante el cual se vaya a acceder a la misma. Adicionalmente se debe tener en cuenta que los módulos desarrollados en esta tesis tienen como finalidad integrarse al SII, del cual ya se ha hablado previamente y se ha descrito como una aplicación web.

El desarrollo de una aplicación web resulta una tarea compleja tanto desde el punto de vista de la tecnología y de la ingeniería. Como consecuencia se hace necesario el uso de metodologías que guíen el proceso de desarrollo de software, durante el desarrollo de todo el ciclo de vida del proyecto, para así desarrollar un producto de calidad y que cumpla con las necesidades exigidas por el cliente.

## **1.7 Metodología de desarrollo de software. XP**

<span id="page-21-0"></span>La metodología de desarrollo de software es utilizada por lo general para el desarrollo de sistemas corporativos para el cumplimiento de los objetivos y se define como un conjunto de procedimientos, herramientas y técnicas que se usan para el desarrollo de software. Estas técnicas están pensadas para que el desarrollo del proyecto esté más estructurado, planeado y controlado y como consecuencia de esto la calidad del mismo es mayor. Este trabajo está encaminado por la necesidad de encontrar una metodología que se adapte al proceso de Gestión de la Información del Departamento de Planificación de la Dirección Provincial de Salud en Sancti Spíritus, lo que llevó a una revisión de la literatura

sobre metodologías ágiles para decidir la más adecuada a este tipo de proyectos, decidiéndose por Extreme Programming (XP).

"XP fue introducida como metodología ágil de desarrollo de software sobre finales de los 1990s. Uno de los conocidos "caso de éxito" fue publicado a fines de 1998, cuando Kent Beck introdujo la nueva metodología en el proyecto de desarrollo denominado C3 (Chrysler Comprehensive Compensation) para la firma Chrysler." (Joskowicz, 2008).

Esta es una metodología ágil que fue desarrollada, buscando guiar equipos de desarrollo de software pequeños o medianos, entre dos y diez desarrolladores, en ambientes de requerimientos imprecisos o cambiantes. XP tiene como base cinco valores: Simplicidad, Comunicación, Retroalimentación, Respeto y Coraje

Para la realización de este trabajo se selecciona esta metodología como herramienta de desarrollo ya que permite tomar los requerimientos del usuario y realizar entregas pequeñas del proyecto, iniciando con una pequeña parte útil del proyecto que proporcione funcionalidad al sistema y que poco a poco va incrementando su funcionalidad en función a los entregables; teniendo en la entrega final el sistema completo con las funcionalidades requeridas.

## **1.8 Arquitectura Cliente Servidor.**

<span id="page-22-0"></span>Una aplicación Web ofrece la posibilidad al usuario de actuar sobre la lógica del negocio en el servidor a través de lenguajes que son interpretados por el navegador y basándose en un modelo de arquitectura Cliente / Servidor, a continuación, se expone la definición y características de esta arquitectura.

Para entender bien esta arquitectura se analiza las palabras que la componen:

Según (R. A. L. Acosta & Ureche, 2015) en esta arquitectura cada ordenador o proceso en la red es cliente o servidor:

 $\checkmark$  Servidor: Normalmente los servidores son ordenadores potentes dedicados a gestionar unidades de disco, impresoras, tráfico de red, datos o incluso aplicaciones.

 $\checkmark$  Clientes: los clientes son máquinas menos potentes y usan los recursos que ofrecen los servidores

La señalada arquitectura implica la existencia de una relación entre procesos que solicitan servicios (clientes) y procesos que responden a estos servicios (servidores). Dicha arquitectura permite a su vez crear aplicaciones distribuidas para facilitar la separación de las funciones según su servicio, permitiendo situar cada función en la plataforma más adecuada para su ejecución.

Teniendo en cuenta lo expuesto anteriormente desde el punto de vista funcional, se puede definir la computación Cliente/Servidor como una arquitectura distribuida que permite a los usuarios finales obtener acceso a la información en forma transparente aún en entornos multiplataforma, es decir, un cliente hace una petición de un servicio y recibe la respuesta a dicha petición; un servidor recibe y procesa la petición, y devuelve la respuesta.

Esta es la estructura básica de la arquitectura cliente/servidor. Se dispone de un servidor que ofrece servicios, y una serie de clientes que los solicitan. Esta arquitectura tiene varias ventajas respecto a la tradicional no distribuida:

- Se evita la duplicidad de información y la perdida de coherencia en la información.
- Los clientes pueden ejecutarse en ordenadores menos potentes.
- Se separan las distintas partes de la aplicación favoreciendo la reutilización y facilitando el mantenimiento.

## <span id="page-24-0"></span>**1.9 Modelo Vista Controlador (MVC) Y Modelo Vista Plantilla (MVT).**

"Los procesos de desarrollo de software constituyen una tarea compleja, llevada a cabo en muchos casos por un equipo de desarrollo. Por otro lado, un sistema informático consta, normalmente, de tres componentes separables de acuerdo a su funcionalidad: la vista del sistema, la lógica del dominio o negocio y los datos. Debido a esta descomposición lógica de los sistemas surge el patrón de arquitectura n-capas (3-capas en este caso)." (Amargot Valdivia, 2015)

Entre los modelos de arquitectura n-capas existentes, uno de los más usados por su robustez es el modelo-vista-controlador.

## <span id="page-24-1"></span>**1.9.1 Modelo Vista Controlador (MVC)**

"En pocas palabras, el patrón de diseño MVC organiza el código en base a su función. De hecho, este patrón separa el código en tres capas:

- La capa del modelo define la lógica de negocio (la base de datos pertenece a esta capa).
- La vista es lo que utilizan los usuarios para interactuar con la aplicación (los gestores de plantillas pertenecen a esta capa).
- El controlador es un bloque de código que realiza llamadas al modelo para obtener los datos y se los pasa a la vista para que los muestre al usuario." (Potencier, 2016)

En Django este modelo arquitectónico se convierte en un nuevo modelo que se describirá a continuación: el modelo-vista-plantilla.

## <span id="page-24-2"></span>**1.9.2 Modelo Vista Plantilla(MVT)**

En próximos acápites se hará referencia a nuestro framework de desarrollo: DJANGO 1.6. El mismo utiliza el MVC tan al pie de la letra que es considerado un Framework MVC. En el caso de este framework la C (de controlador) es manejada internamente por el framework y la parte más interesante se produce en los modelos, las vistas y las plantillas (templates en inglés). Por esto Django es conocido como un Framework Modelo Vista Plantilla (o MVT por sus siglas en inglés).

"En el patrón de diseño MVT:

- La capa del modelo es la capa de acceso a la base de datos. Contiene toda la información sobre los datos: cómo acceder a estos, cómo validarlos, cuál es el comportamiento que tiene, y las relaciones entre los datos.
- La capa de plantilla es la capa de presentación. Contiene las decisiones relacionadas a la presentación: como algunas cosas son mostradas sobre una página web u otro tipo de documento.
- La capa de vista es la capa de la lógica de negocios. Contiene la lógica que accede al modelo y la delega a la plantilla apropiada: puedes pensar en esto como un puente entre los modelos y las plantillas." (García, 2015)

Si se quisiera establecer una comparación entre ambos modelos para hacer más comprensible su compatibilidad, se podría establecer que en las vistas y las plantillas en el MVT pueden ser el controlador y las vistas respectivamente en el MVC.

La implementación del patrón MVC (y MVT más específicamente) junto al paradigma orientado a objetos fueron algunos de las características tomadas en cuenta en la selección de las tecnologías de desarrollo de la presente investigación.

## **1.10 Framework Web DJANGO 1.6**

<span id="page-25-0"></span>**Django** es un framework de desarrollo web de código abierto, escrito en Python, que respeta el patrón de diseño conocido como Modelo–vista–controlador. Fue desarrollado en origen para gestionar varias páginas orientadas a noticias de la World Company de Lawrence, Kansas, y fue liberada al público bajo una licencia BSD en julio de 2005; el framework fue nombrado en alusión al guitarrista de jazz gitano Django Reinhardt.

Algunas características de Django son:

- Un mapeador objeto-relacional.
- Aplicaciones "enchufables" que pueden instalarse en cualquier página gestionada con Django.
- Una API de base de datos robusta.
- Un sistema incorporado de "vistas genéricas" que ahorra tener que escribir la lógica de ciertas tareas comunes.
- Un sistema extensible de plantillas basado en etiquetas, con herencia de plantillas.
- Un despachador de URLs basado en expresiones regulares.
- Un sistema "middleware" para desarrollar características adicionales; por ejemplo, la distribución principal de Django incluye componentes middleware que proporcionan cacheo, compresión de la salida, normalización de URLs, protección CSRF y soporte de sesiones.
- Soporte de internacionalización, incluyendo traducciones incorporadas de la interfaz de administración.
- Documentación incorporada accesible a través de la aplicación administrativa (incluyendo documentación generada automáticamente de los modelos y las bibliotecas de plantillas añadidas por las aplicaciones). (García, 2015)

En resumen, es un sólido framework, con una arquitectura que lo convierte en un framework multiplataforma, una sólida API de bases de datos, un sistema extensible de plantillas basado en etiquetas, con herencia de plantillas, un despachador de URLs basado en expresiones regulares, soporte de internacionalización, incluyendo traducciones incorporadas de la interfaz de administración, consola de Administración de Proyectos, mapeador objeto-relacional ORM propio; características que llevan a que se seleccione este framework en su versión 1.6 como framework para el desarrollo de la aplicación web de esta investigación y próximamente se hablará sobre Python que es su lenguaje de programación.

#### **1.11 HTML5**

<span id="page-27-0"></span>HTML5, hace referencia al lenguaje de marcado para la elaboración de páginas web. Es un estándar que, en sus diferentes versiones, define una estructura básica y un código para la definición de contenido de una página web, como texto e imágenes.

HTML dispone de etiquetas para imágenes, hipervínculos que nos permiten dirigirnos a otras páginas, saltos de línea, listas y tablas. Podríamos decir que sirve para crear páginas web, darles estructura y contenido. De esta manera, se define el documento de una forma abstracta y es responsabilidad del cliente (normalmente el navegador web) el mostrar el documento de una forma gráfica, escogiendo apropiadamente las fuentes, el uso de negrita, diferentes tamaños. (Gauchat, 2012)

#### <span id="page-27-1"></span>**1.12 CSS3**

Es un lenguaje que describe la presentación de los documentos estructurados en hojas de estilo para diferentes métodos de interpretación, es decir, describe cómo se va a mostrar un documento en pantalla.

Tecnología empleada en la creación de páginas web, permite un mayor control sobre el lenguaje HTML. Permite crear hojas de estilo que definen como cada elemento, como por ejemplo los encabezados o los enlaces, se tiene que mostrar. El término "en cascada" indica que diferentes hojas de estilo se pueden aplicar sobre la misma página. Este mismo autor agrega que posee ventajas como:

- $\checkmark$  Control centralizado de la presentación de un sitio web completo con lo que se a Los navegadores web permiten a los usuarios especificar su propia hoja de estilo local que será aplicada a un sitio web, con lo que aumenta considerablemente la accesibilidad.
- Una página puede disponer de diferentes hojas de estilo según el dispositivo que la muestre o incluso a elección del usuario.

 $\checkmark$  El documento HTML en sí mismo es más claro de entender y se consigue reducir considerablemente su tamaño. (Gauchat, 2012)

## <span id="page-28-0"></span>**1.13 JavaScript**

JavaScript se utiliza principalmente del lado del cliente (es decir, se ejecuta en nuestro ordenador, no en el servidor) permitiendo crear efectos atractivos y dinámicos en las páginas web. Los navegadores modernos interpretan el código JavaScript integrado en las páginas web.

La ventaja de JavaScript es que al estar alojado en el ordenador del usuario los efectos son muy rápidos y dinámicos. Al ser un lenguaje de programación permite toda la potencia de la programación como uso de variables, condicionales, bucles, etc. (Gauchat, 2012)

## **1.14 Lenguaje de programación Python 2.7**

<span id="page-28-1"></span>"Python es un lenguaje de programación creado por Guido van Rossum a principios de los años 90 cuyo nombre está inspirado en el grupo de cómicos ingleses "Monty Python". Es un lenguaje similar a Perl, pero con una sintaxis muy limpia y que favorece un código legible. Se trata de un lenguaje interpretado o de script, con tipado dinámico, fuertemente tipado, multiplataforma y orientado a objetos." (González Duque, 2012) El 5 de diciembre de 2015, fue lanzado Python 2.7.11 el cual incluye:

- Manipulación numérica mejorada tanto para los números de punto flotante como para la clase Decimal.
- Adiciones útiles a la biblioteca estándar, tales como un muy mejorado módulo unittest, el módulo agruparse para analizar las opciones de línea de comandos, OrderedDict contador de clases en el módulo de colecciones.
- Período de mantenimiento mucho más largo en comparación con las versiones anteriores 2.x. Python 2.7 está actualmente espera que se mantenga el apoyo del

equipo de desarrollo del núcleo (recibiendo actualizaciones de seguridad y otras correcciones de errores) hasta al menos 2020.

- Se silencian las advertencias que sólo interesan a los desarrolladores de forma predeterminada.
- Permite construir aplicaciones en Windows sin errores cuando no están disponibles las librerías externas.

Una aplicación web trabaja sobre una arquitectura cliente-servidor. Ya se ha explicado las especificidades de la parte del cliente, lo cual nos lleva a aventurarnos a partir del próximo acápite a explicar las tecnologías del lado del servidor.

## **1.15 Entorno De Desarrollo Web (Wamp Server 2.5).**

<span id="page-29-0"></span>Se debe tener en cuenta para el desarrollo de una aplicación web el entorno de desarrollo a utilizar. Debe estar equipado con las características necesarias ya que este juega un papel importante. En este epígrafe se describirá brevemente el entorno Wamp Server 2.5. (Bourdon, 2017)

Wamp Server, provee a los desarrolladores con los cuatro elementos necesarios para un servidor web: un Sistema Operativo (Windows), un manejador de base de datos (MySQL), un software para servidor web(Apache) y un software de programación script Web (PHP, Python o PERL), debiendo su nombre a dichas herramientas. (Bourdon, 2017)

El uso de un WAMP permite servir páginas HTML a internet, además de poder gestionar datos en ellas, al mismo tiempo un WAMP, proporciona lenguajes de programación para desarrollar aplicaciones web. Es un entorno de desarrollo Web. Le permite crear aplicaciones web con Apache, PHP y la base de datos SQL. También viene con SQLiteManager y PHPMyAdmin para que administre más fácilmente sus bases de datos. Wamp Server tiene funcionalidades que lo hacen muy completo y fácil de usar.

- $\checkmark$  Gestionar sus servicios de Apache y MySQL,
- $\checkmark$  Cambiar de línea / fuera de línea (dar acceso a todos o sólo local)
- $\checkmark$  Instalar y cambiar emisiones de Apache, MySQL y PHP emisiones

#### **Gestión de la configuración de sus servidores**

 $\checkmark$  Acceder a sus registros

- $\checkmark$  Acceder a sus archivos de configuración
- $\checkmark$  Crear alias
- $\checkmark$  Wamp Server cambiar el idioma del menú
- $\checkmark$  Acceder a la página principal (Bourdon, 2017)

Su utilidad es importante a la hora de desarrollar aplicaciones web, ya que funciona como si se trabajara en un servidor web, ya se puede ejecutar estas aplicaciones de manera local y ver cómo sería el funcionamiento antes de ser subidas a un hosting o servidor web. Además de ello se puede gestionar datos con la ayuda del motor de base de datos (MySQL) y su administrador (PHPMyAdmin). (Bourdon, 2017)

Por todas estas características que lo hacen fácil de usar y a la vez una potente herramienta se eligió para la creación de la aplicación web.

## **1.16 Gestor De Base De Datos MySQL.**

<span id="page-30-0"></span>Es un sistema de administración de bases de datos, una base de datos es una colección estructurada de tablas que contienen datos. Esta puede ser desde una simple lista de compras a una galería de pinturas o el vasto volumen de información en una red corporativa. Para agregar, acceder a y procesar datos guardados en un computador, usted necesita un administrador como MySQL. Dado que los computadores son muy buenos manejando grandes cantidades de información, los administradores de bases de datos juegan un papel central en computación, como aplicaciones independientes o como parte de otras aplicaciones.

Es uno de los sistemas de gestión de bases de datos relacionales de mayor aceptación mundial, ya que permite una creación asequible y fiable de aplicaciones de bases de datos integradas basadas en web de alto rendimiento y fácilmente ampliables. Algunas de las características más importantes según (Encinas, 2015) son:

- $\checkmark$  Su facilidad de uso e instalación.
- $\checkmark$  El bajo coste total de propiedad.
- $\checkmark$  La capacidad de ampliación y rendimiento en los sitios web con más tráfico y las aplicaciones más exigentes.

#### $\checkmark$  El soporte de producción.

Grandes sitios web como Wikipedia, Google, Facebook, Twitter y YouTube utilizan MySQL. Además, posee una licencia GNU GLP (software libre) para aplicaciones no comerciales.

A demás posee soporte completo para cláusulas group by y order by, soporte de funciones de agrupación. Seguridad: ofrece un sistema de contraseñas y privilegios seguro mediante verificación basada en el host y el tráfico de contraseñas está cifrado al conectarse a un servidor (CORTES. & ENCISO., 2008).

Algunas de sus ventajas que plantea (Espinoza & Sarango, 2013) son:

- Compatible con la mayoría de las plataformas debido a su estabilidad general del uso de bibliotecas de subprocesos.
- Capacidad del núcleo del S.O (Sistema Operativo) para administrar procesos o subprocesos en diferentes CPU's, permitiendo ejecutar procesos que bloqueen y liberen procesos de una región crítica.
- Rendimiento y estabilidad general del sistema de archivos.
- Escalabilidad y límites con respecto a grandes bases de datos.
- Tiene una gran comunidad para soporte

Y como desventaja:

Carece de procedimientos almacenados, en la parte técnica.

Por todas estas particularidades se eligió este gestor de base de datos para la realización de este trabajo.

MySQL es el sistema gestor de bases de datos de código abierto por excelencia. La razón: las empresas que utilizan MySQL consiguen recortar el gasto dedicado a este tipo de software en un 90%, y por regla general su uso es gratuito, siempre que se sigan unas reglas muy sencillas. La velocidad y la flexibilidad en diferentes sistemas operativos hacen muy popular a MySQL (J. D. Gutiérrez, 2004).

Para la realización de este trabajo fue seleccionado el gestor de bases de datos MySQL porque permite una creación asequible y fiable de aplicaciones de bases de datos integradas basadas en web gracias a sus características teniendo en cuenta las ventajas y cualidades que posee.

## <span id="page-32-0"></span>**1.16.1 Manejo de las bases de datos en DJANGO**

"Django es un framework donde cada uno de los modelos de datos utilizados tiene su correspondencia en una tabla de la Base de Datos, por ello Django está preparado para soportar las más comunes en el mercado simplemente cambiando la variable DATABASE\_ENGINE en el settings.py." (Cumba Armijos & Barreno Pilco, 2012) Antes de la parte de configuración se debe instalar y configurar nuestro servidor MySQL. Django solo admite la versión 4 o superior de MySQL, y además se debe descargar e instalar el paquete MySQLdb, disponible en: [http://www.djangoproject.com/r/python](http://www.djangoproject.com/r/python-mysql/)[mysql/.](http://www.djangoproject.com/r/python-mysql/)

Posteriormente solo se necesitará ir al archivo settings.py en la raíz de nuestro proyecto y cambiar los valores del diccionario DATABASES con los específicos para MySQL.

## **1.17 Herramientas a utilizar.**

<span id="page-32-1"></span>Las consideraciones básicas que se tuvieron en cuenta en la elección de una herramienta para construir la aplicación fueron, por una parte, la obligación de efectuar una equiparación entre las características del problema con las de la tarea a realizar para resolver el problema, con el usuario y con las herramientas en particular seleccionadas. Por otra, la consideración de la fase del desarrollo del sistema en que se está trabajando. A continuación, se abordará las herramientas seleccionadas para la codificación y el modelado de la aplicación.

## <span id="page-32-2"></span>**1.17.1 Navicat Premium**

**Navicat** es un administrador gráfico de base de datos y un software de desarrollo producido por PremiumSoft CyberTech Ltd. para MySQL, MariaDB, Oracle, SQLite, PostgreSQL y Microsoft SQL Server. Cuenta con un Explorador como interfaz gráfica de usuario soportando múltiples conexiones para bases de datos locales y remotas. Su diseño está pensado para satisfacer las diferentes necesidades de un amplio sector del public; desde administradores y programadores de bases de datos a diferentes empresas

que dan soporte y o comparten información con clientes o socios. (PremiumSoft™ CyberTech Ltd., 2017 )

Se utilizó para crear el Modelo-Entidad-Relación.

## <span id="page-33-0"></span>**1.17.2 PyCharm 5.0**

Dentro de las herramientas IDEs utilizadas se encontró a JetBrains PyCharm 5.0, ambiente de desarrollo integrado para programar en Python con soporte para varios frameworks de desarrollo, entre ellos Django, web2py, Flask, entre otros. PyCharm 5, posee soporte para todas las versiones liberadas de Python. Incluye análisis de código, unidad de pruebas integrada y un depurador gráfico.

Entre sus principales características se tiene:

- Asistencia y Análisis durante la codificación, con completamiento de código, resaltado de sintaxis y errores y las reparaciones rápidas.
- Navegador de Código y del proyecto. Vistas especializadas de proyecto. Vistas estructuradas de archivos. Salto rápido entre archivos, clases, métodos, etc.
- Integración de un controlador de versiones
- Unidad de Pruebas Integrada, con cobertura línea-a-línea.

Posee una serie de combinaciones de teclas que permiten una mayor soltura al programador y facilita la programación, prácticamente sin tocas el mouse. Soporta varios lenguajes anidados como HTML 5, CCS 3, JavaScript; y algunos de los frameworks JavaScript más populares como Angula, React, entre otros.

Para la realización de este proyecto se utilizó el JetBrains PyCharm 5.0, una herramienta que proporciona un editor de código rico e inteligente para Python con resaltado de sintaxis, configuración de formateo del código extendido, comprobación de errores sobre la marcha y terminación de código inteligente, además de ofrecer numerosas opciones para depurar el código Python, lenguaje que se utiliza en el desarrollo del sistema propuesto y para gestionar las plantillas y sus estilos también se utilizó como editor de HTML 5 y CSS3. (Salamea., 2003)

## <span id="page-35-0"></span>**Conclusiones Parciales.**

En este capítulo se determinaron los fundamentos teórico-metodológicos necesarios para el desarrollo de una aplicación web para la Gestionar la Información del Departamento de Planificación de la Dirección Provincial de Salud en Sancti Spíritus. Se decidió utilizar la metodología de desarrollo XP ya que resalta por su corto tiempo de duración, un equipo reducido y gran cantidad de información disponible y aceptación, por lo que se determinó que es la mejor opción para este trabajo.

Fue elegido Django como Framework web por ser rápido, seguro y profesional, además de ser compatible con casi cualquier sistema de base de datos y permite construir aplicaciones robustas. Utiliza el patrón de arquitectura Modelo-Vista-Plantilla, que es una modificación del patrón Modelo-Vista-Controlador; el lenguaje de programación Python; tiene una curva de aprendizaje muy baja y altas prestaciones

Se determinó utilizar MySQL como sistema gestor de base de datos, ya que proporciona el diseño de una base de datos robusta y segura. Su integración con el entorno de desarrollo web Wamp Server a través de PHPMyAdmin permite la ejecución de aplicaciones web en una computadora con escasos recursos.
# **CAPÍTULO 2: DESCRIPCIÓN DE LA APLICACIÓN PROPUESTA**

## **Introducción:**

En este capítulo se describen los procesos del negocio que tienen lugar en el departamento de Planificación de la Dirección provincial de Sancti Spíritus, se explica el proceso de desarrollo de la aplicación web a través de la aplicación de la metodología ágil XP, se enumeran las historias de usuarios, las tareas de ingeniería, además de definir el diagrama de Entidad Relación entre otros temas.

## **2.1 Reglas Del Negocio:**

Las reglas del negocio describen y fijan las principales políticas que deberán cumplirse en pos de un adecuado funcionamiento del negocio. A continuación, se exponen las que fueron identificadas:

- Los usuarios deberán estar registrados en el Sistema Informático Integral.
- Los usuarios solo podrán gestionar la información relativa a su nivel de acceso.
- El administrador del sistema y los especialistas no pueden tener los mismos permisos.

## **2.2 Procesos Del Negocio:**

"Cuando se habla de procesos de negocio se puede decir que son un grupo de tareas relacionadas lógicamente que se llevan a cabo en una determinada secuencia y forma, y que emplean los recursos de la organización para dar resultados que apoyen sus objetivos." (Jacobson, Booch, & Rumbaugh, 2006)

Los procesos de negocio también se pueden ver como el conjunto de actividades que se realizan con el objetivo de alcanzar un resultado de valor para un cliente de un negocio. A partir de estos conceptos se identifica el siguiente proceso de negocio:

Proceso de Gestión de la información del Departamento de Planificación.

El proceso dado tiene lugar en el, Departamento de Planificación de la Dirección Provincial de Salud de Sancti Spíritus.

Este proceso comienza cuando la entidad recibe la información proveniente de los los municipios y/o entidades que se rigen por la Dirección Provincial de Salud de Sancti Spíritus mediante telefonía o mediante documento impresos. Esta información pasa a monos del personal calificado en el Departamento de Planificación, dichos especialistas se encargan de introducir la información en documento de Microsoft Office específicamente en documentos Excel donde queda plasmada toda la información por cada uno de los modelos correspondientes

#### **2.3 Lista de Reserva del Sistema:**

**Apariencia o interfaz externa:** La interfaz gráfica del sistema estará diseñada de manera que el usuario pueda tener en todo momento el control de la aplicación, permitiendo interactuar con esta con gran facilidad. Se cuidará porque la aplicación sea lo más interactiva posible.

**Usabilidad:** La aplicación web podrá ser usada por cualquier usuario, aunque que no tengan experiencia en el uso de la computadora, sólo necesitarían una pequeña introducción o entrenamiento sobre el funcionamiento de los principales elementos de una interfaz estándar en el ambiente de los Sistemas Operativos Windows (uso del mouse, manejo de menús, botones, cuadros de texto, entre otros.)

**Rendimiento:** El sistema no requiere de una alta capacidad de procesamiento, pues la aplicación no ejecutará algoritmos complejos.

**Soporte:** Se requiere un servidor de bases de datos con soporte de volúmenes medianos de información. Se documentará la aplicación para garantizar su soporte. Se realizará mantenimiento a fin de aumentar las funcionalidades del mismo a través de versiones posteriores y según las nuevas necesidades de los clientes.

**Portabilidad:** El producto podrá ser utilizado sobre plataforma Windows, Linux u otro sistema operativo. La estandarización del protocolo de TCP/IP y HTTP permite la interacción del lado del cliente para los sistemas operativos más difundidos como los Sistemas GNU/Linux (Debian, Ubuntu, Nova, etc.), Windows o MacOS.

**Seguridad:** Debe garantizar la conectividad e integridad de los datos almacenados a través de la red usando el protocolo de comunicación HTTPS y el Sistema Gestor de Base de Datos(SGBD) respectivamente. Debe garantizar la confidencialidad de los usuarios para proteger la información de acceso no autorizado. Esto estará garantizado por el Sistema Gestor de Base de Datos(SGBD). El sistema impondrá un estricto control de acceso que permitirá a cada usuario tener disponible solamente las opciones relacionadas con su actividad o con el cargo que presente dentro de la entidad. La información deberá estar disponible a los usuarios en todo momento, limitada solamente por las restricciones que estos tengan de acuerdo con la política de seguridad del sistema.

**Integridad:** La información manejada está protegida contra la corrupción y los estados inconsistentes pues los mecanismos de validación y el administrador del sistema se encargarán de que los datos entrados sean confiables, de calidad y salvado para los casos de errores y de perdida de la información.

**Disponibilidad:** Todos los usuarios tienen garantizado el acceso a la aplicación y a la información que esta contiene sin ningún inconveniente y al mismo tiempo.

**Requisitos legales:** La herramienta propuesta responderá a los intereses del Departamento de Planificación de la Dirección Provincial de Salud de Sancti Spíritus.

**Confiabilidad:** En caso de fallos la aplicación garantiza que las pérdidas de información sean mínimas y los datos almacenados no se pierden ni se modifiquen ya que los mismos solo son modificados cuando se confirma la acción requerida.

#### **Software:**

*Por la parte del Servidor*: Se requiere una computadora que cuente con un servidor web con soporte para Python 2.7. Además, se requiere de un servidor de base de datos MySQL para Python 2.7 (versión 1.2.4 o superior), ReportLap (versión 2.7 o superior) para Python 2.7 usado para la generación de Reportes. Todo lo anterior para una eficiencia óptima.

*Del lado del cliente*: Se requiere un navegador que interprete las funciones básicas de JavaScript, CSS3 y html5, recomendado Mozilla Firefox 25 o superior.

**Hardware:** Las computadoras situadas en los puestos de trabajo de los usuarios requerirán como mínimo un procesador Pentium IV, 512 Mb de memoria RAM. Estas máquinas deben estar conectadas en red con el servidor.

Como servidor se requerirá un computador con un procesador Pentium IV, 2 Gb de memoria RAM y al menos 80 Gb de disco duro para un correcto funcionamiento de la aplicación.

#### SEGÚN XP:

El proceso de desarrollo de software se divide en cuatro tipos de actividades:

Planificación, Diseño, Codificación y Pruebas

Y entre sus principales artefactos se encuentran:

- Historias de Usuario
- Tareas de Ingeniería
- Pruebas de Aceptación.

Teniendo en cuenta lo mencionado a continuación detallaremos alguno de los artefactos anteriores.

# **2.4 Historias de Usuario:**

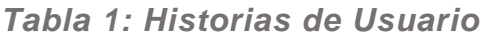

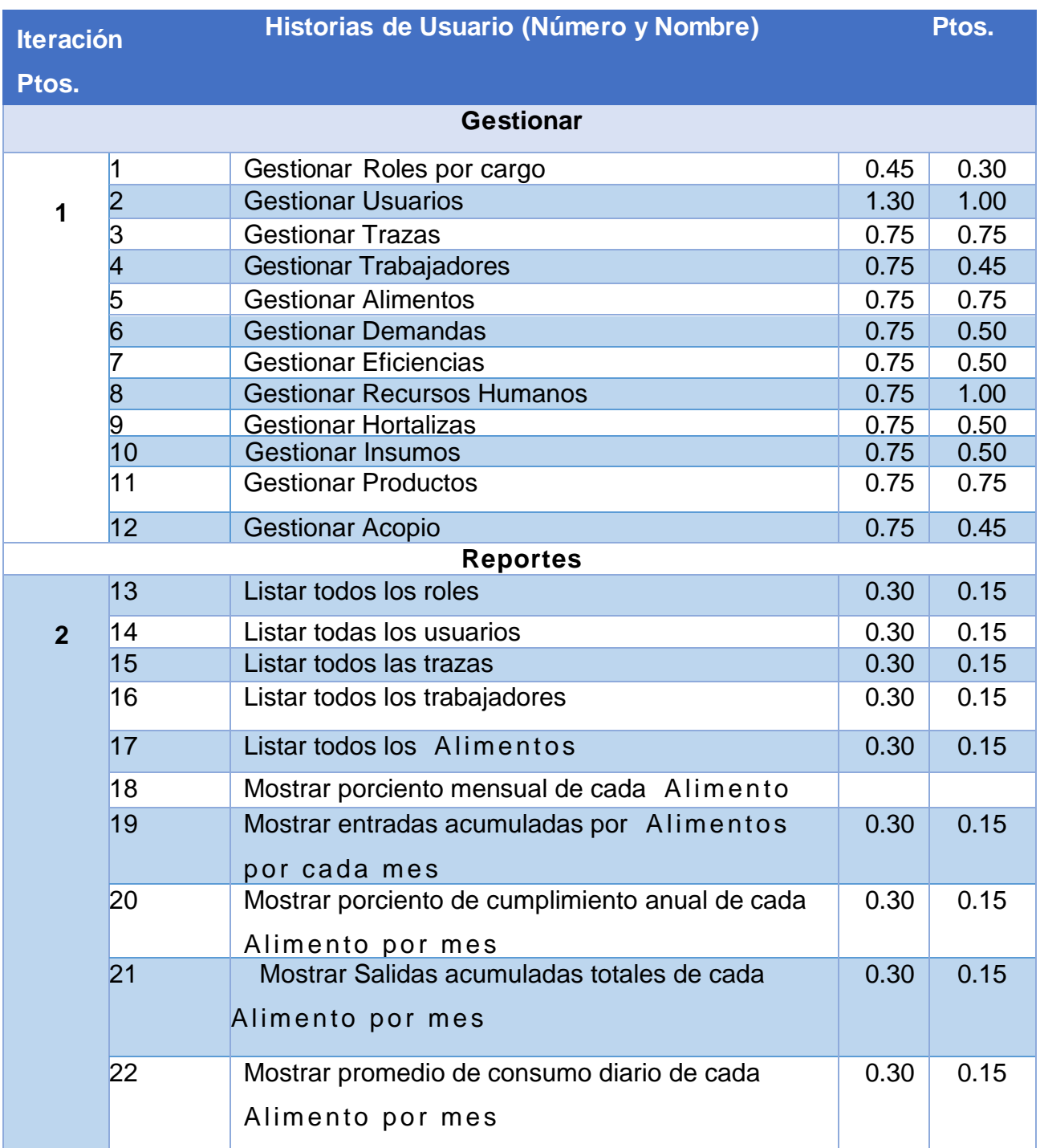

**Nota** :Se considera 1.5 puntos como 1 día de trabajo

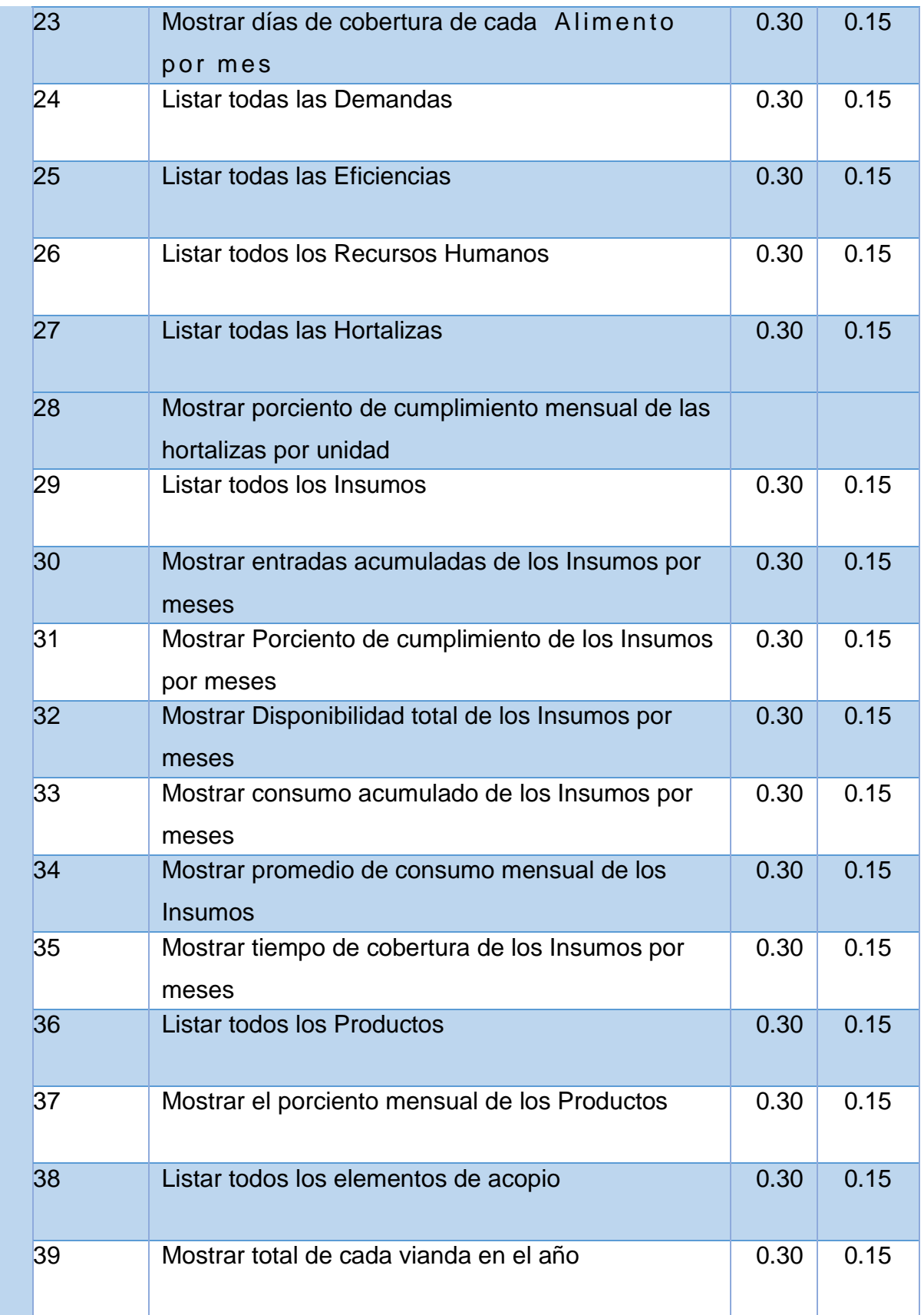

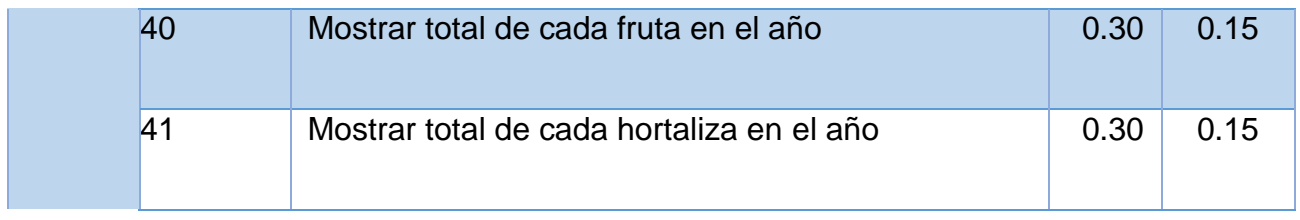

### *Tabla 2: Historia de Usuario Nro. 1*

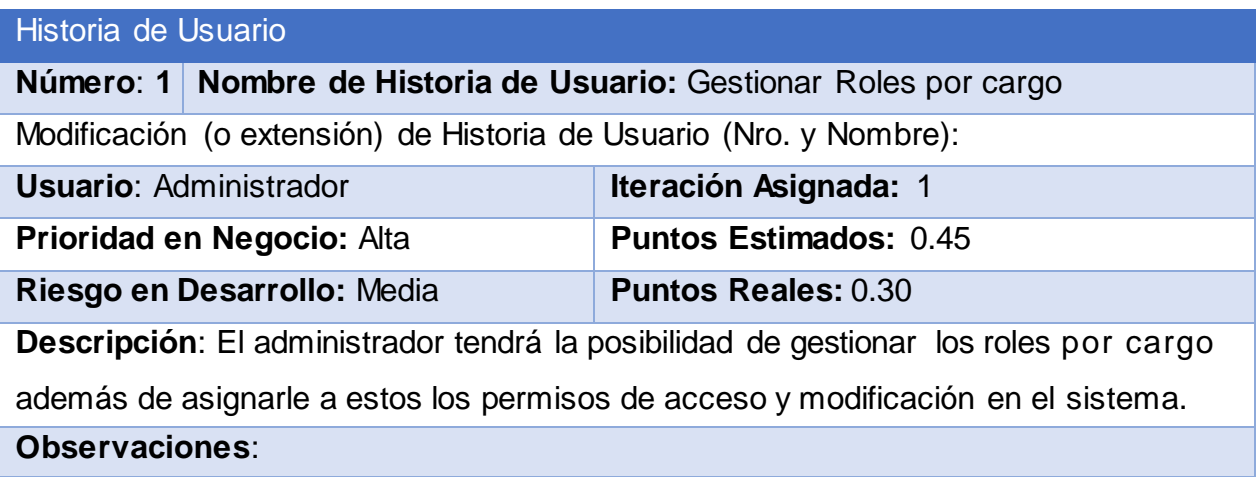

## *Tabla 3: Historia de Usuario Nro. 2*

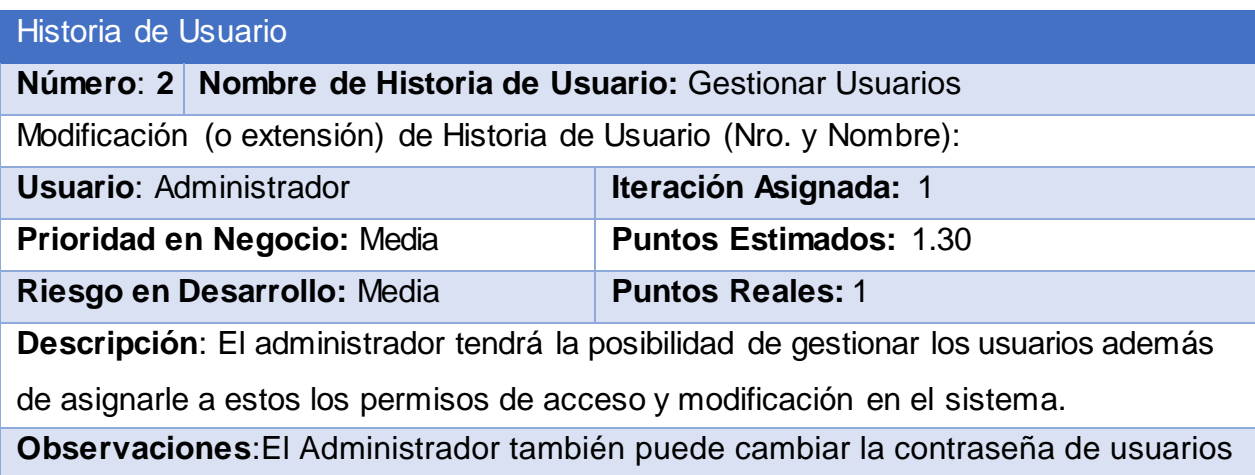

*Tabla 4: Historia de Usuario Nro 4.* 

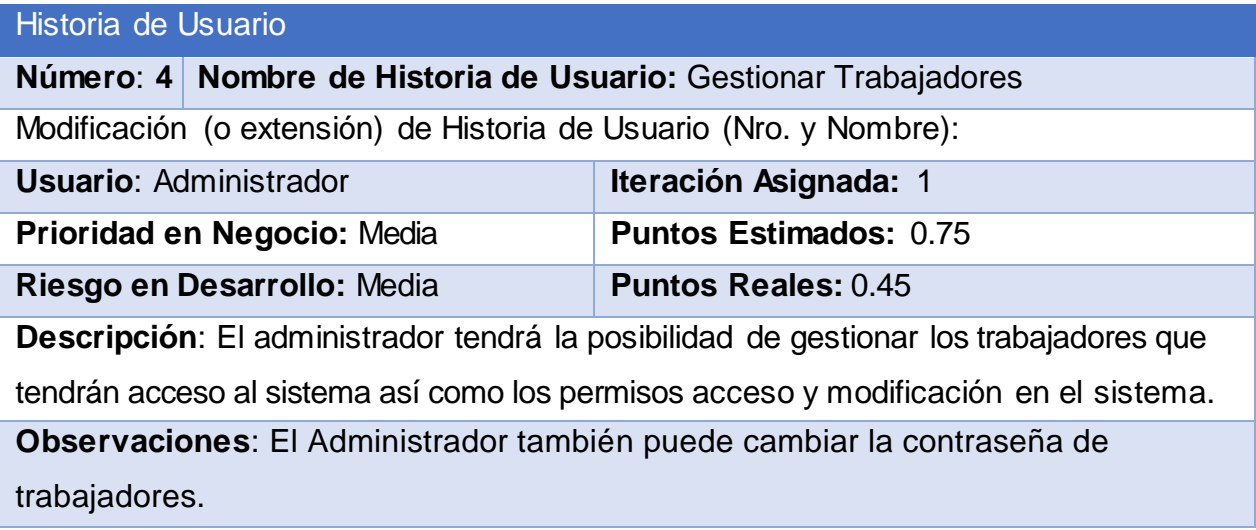

*Tabla 5: Historia de Usuario Nro. 5*

| Historia de Usuario                                                                        |                                                    |                               |  |
|--------------------------------------------------------------------------------------------|----------------------------------------------------|-------------------------------|--|
| Número: 10                                                                                 | Nombre de Historia de Usuario: Gestionar Alimentos |                               |  |
| Modificación (o extensión) de Historia de Usuario (Nro. y Nombre):                         |                                                    |                               |  |
| Usuario:                                                                                   |                                                    | Iteración Asignada: 1         |  |
| Prioridad en Negocio: Media                                                                |                                                    | <b>Puntos Estimados: 0.75</b> |  |
| Riesgo en Desarrollo: Media                                                                |                                                    | <b>Puntos Reales: 0.50</b>    |  |
| Descripción: El usuario tendrá la posibilidad de crear , insertar, modificar los productos |                                                    |                               |  |

**Observaciones**:

# **2.5 Diagrama Entidad Relación De La Base De Datos:**

 Un diagrama o modelo entidad-relación es una herramienta para el modelado de datos que permite representar las entidades relevantes de un sistema de información, así como sus interrelaciones y propiedades.

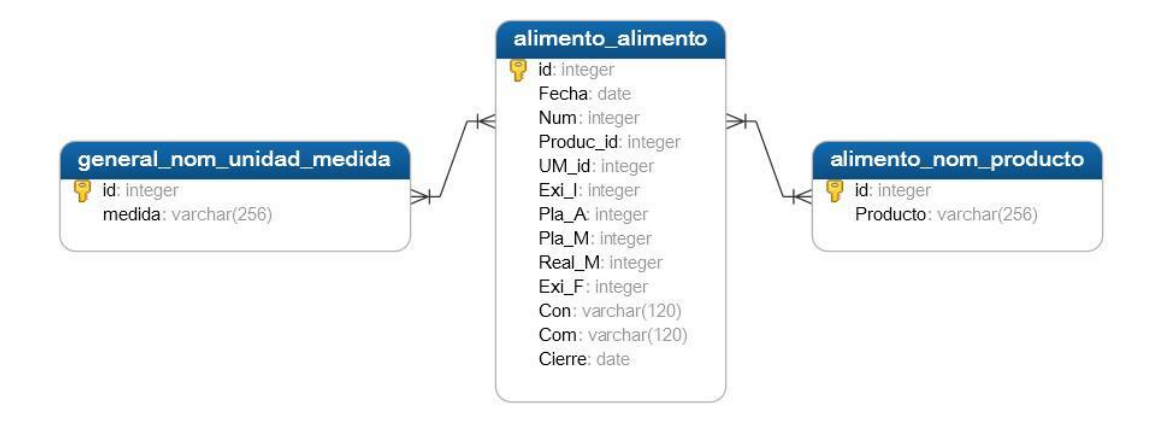

*Figura 1:* Diagrama Entidad-Relación para la Gestión de Alimentos

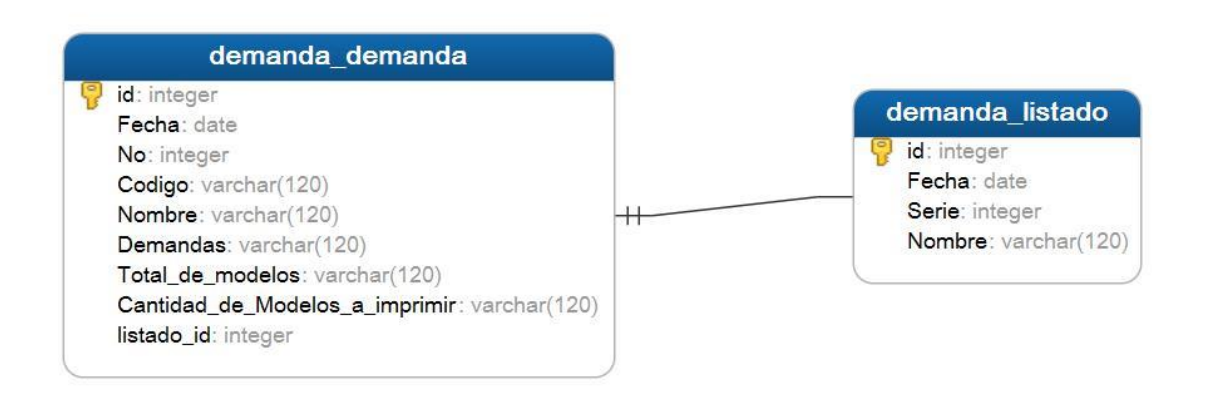

*Figura 2:* Diagrama Entidad-Relación para la Gestión de Demandas

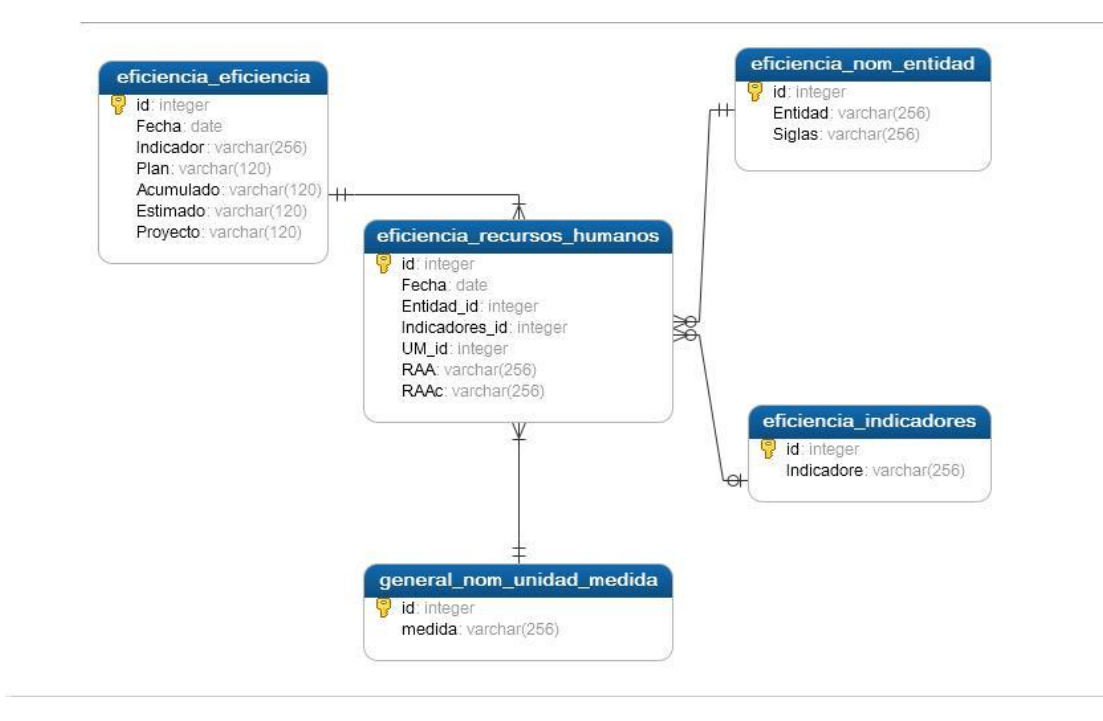

*Figura 3:* Diagrama Entidad-Relación para la Gestión de Eficiencias

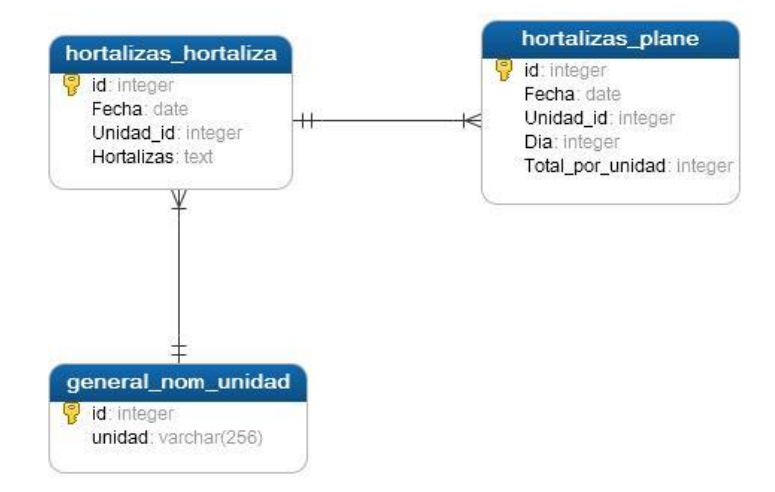

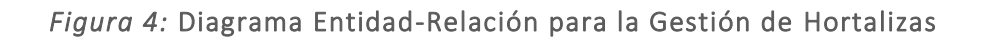

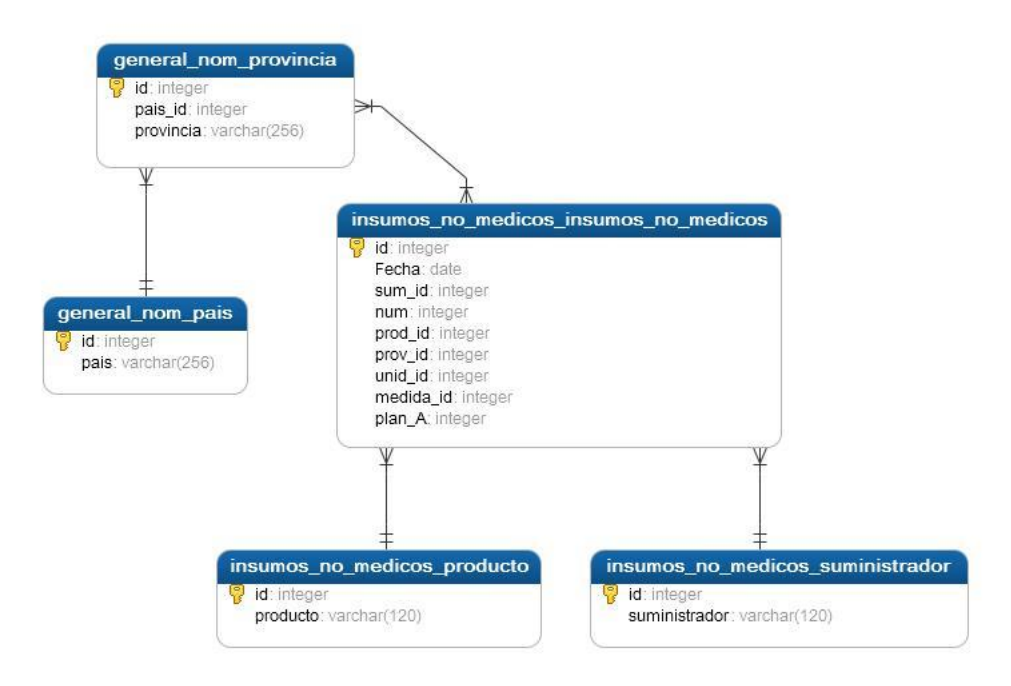

*Figura 5:* Diagrama Entidad-Relación para la Gestión de Insumos no Médicos

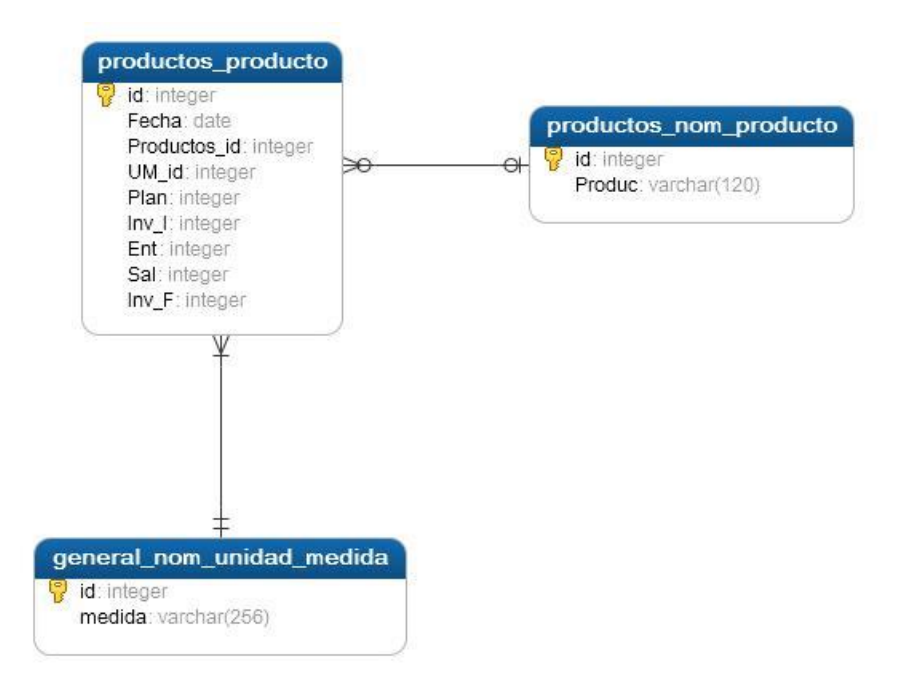

*Figura 6:* Diagrama Entidad-Relación para la Gestión de Productos

# **2.6 Tareas De Ingeniería**

Las tareas de la ingeniería son escritas por el equipo de desarrollo a partir de las Historias de Usuario elaboradas por el cliente. Cada tarea describe a cada Historia de Usuario, dando un detalle más profundo de las mismas para realizar la implementación, estimando un tiempo más cercano a la realidad para realizar cada una de ellas.

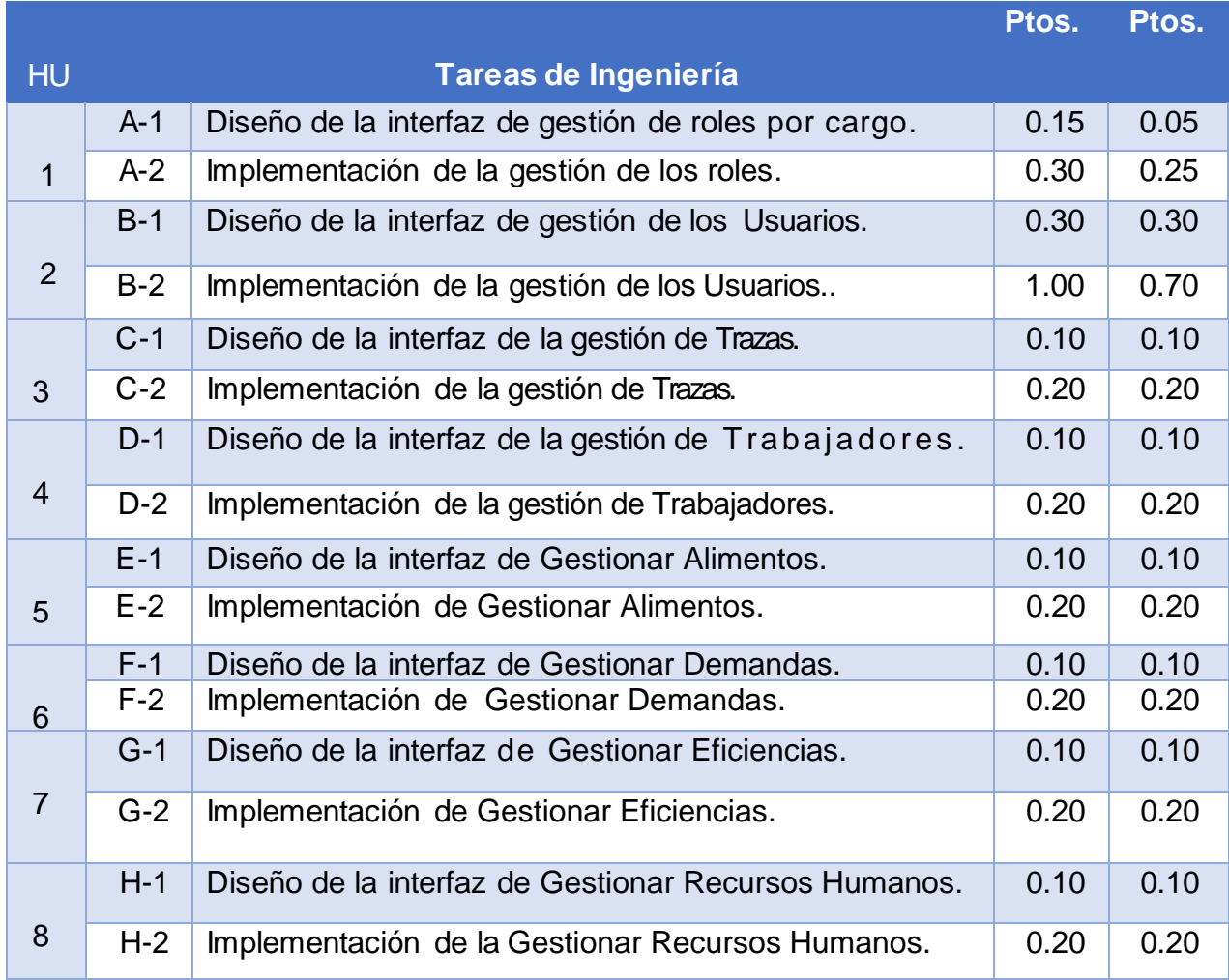

#### *Tabla 3: Tareas de Ingeniería*

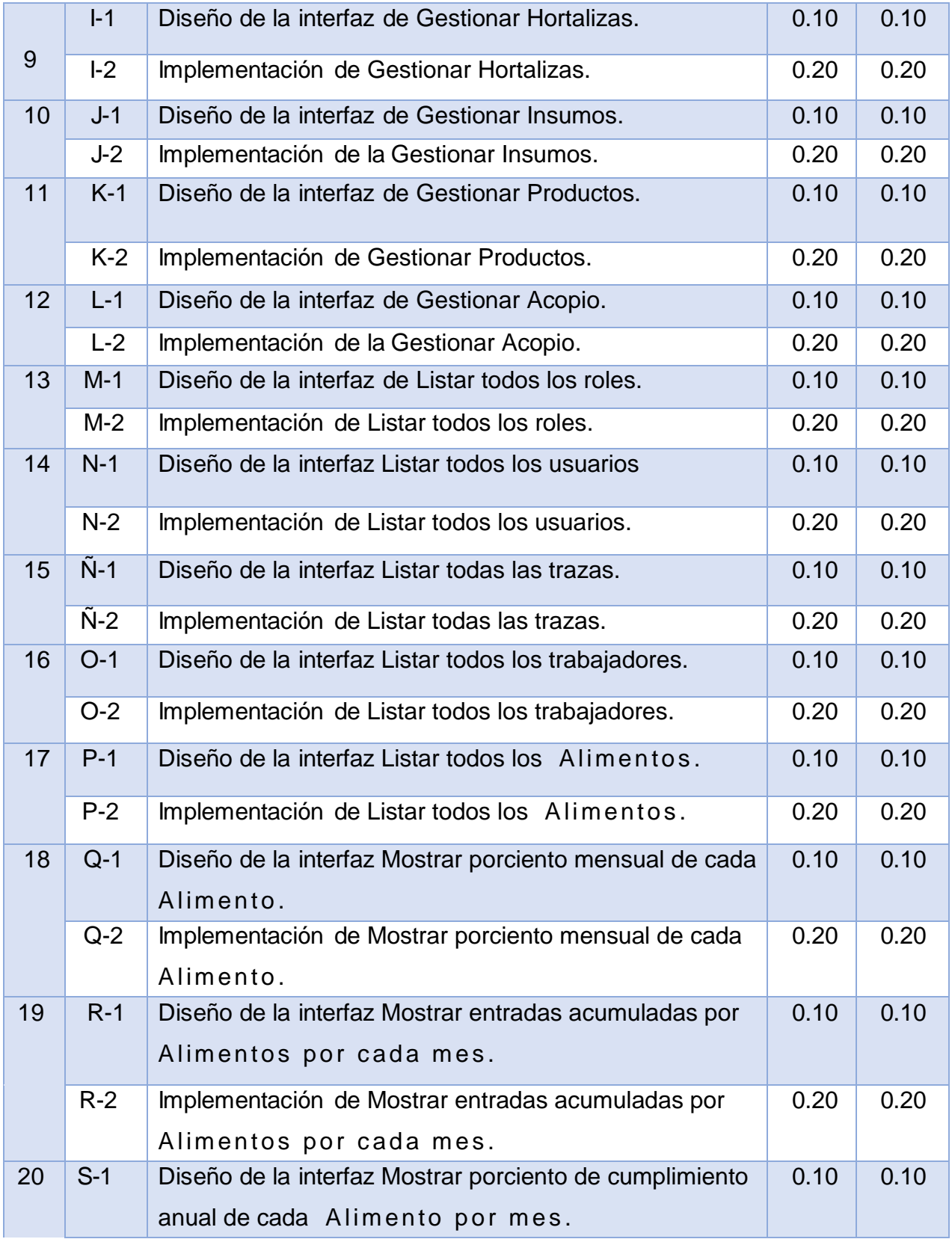

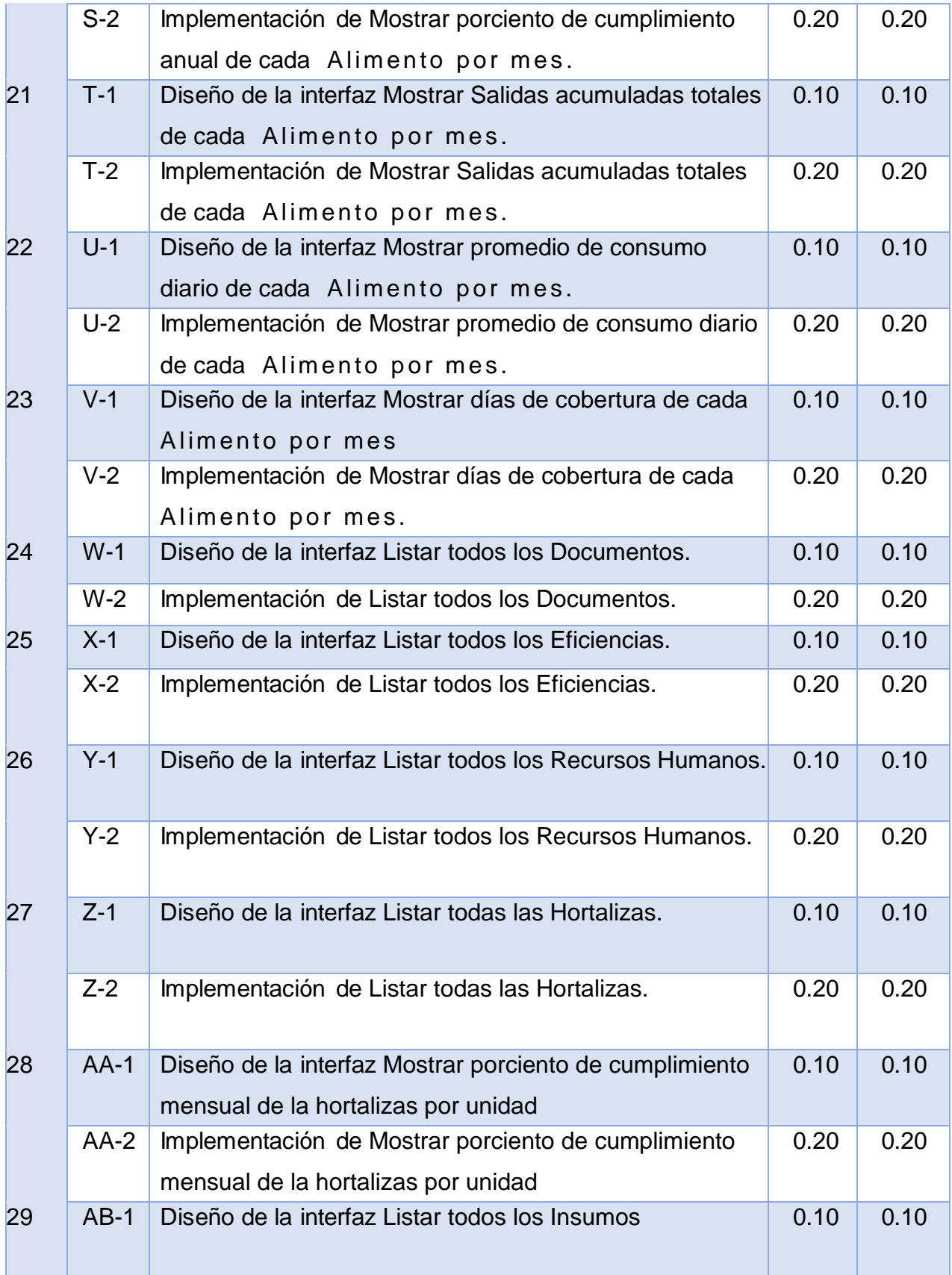

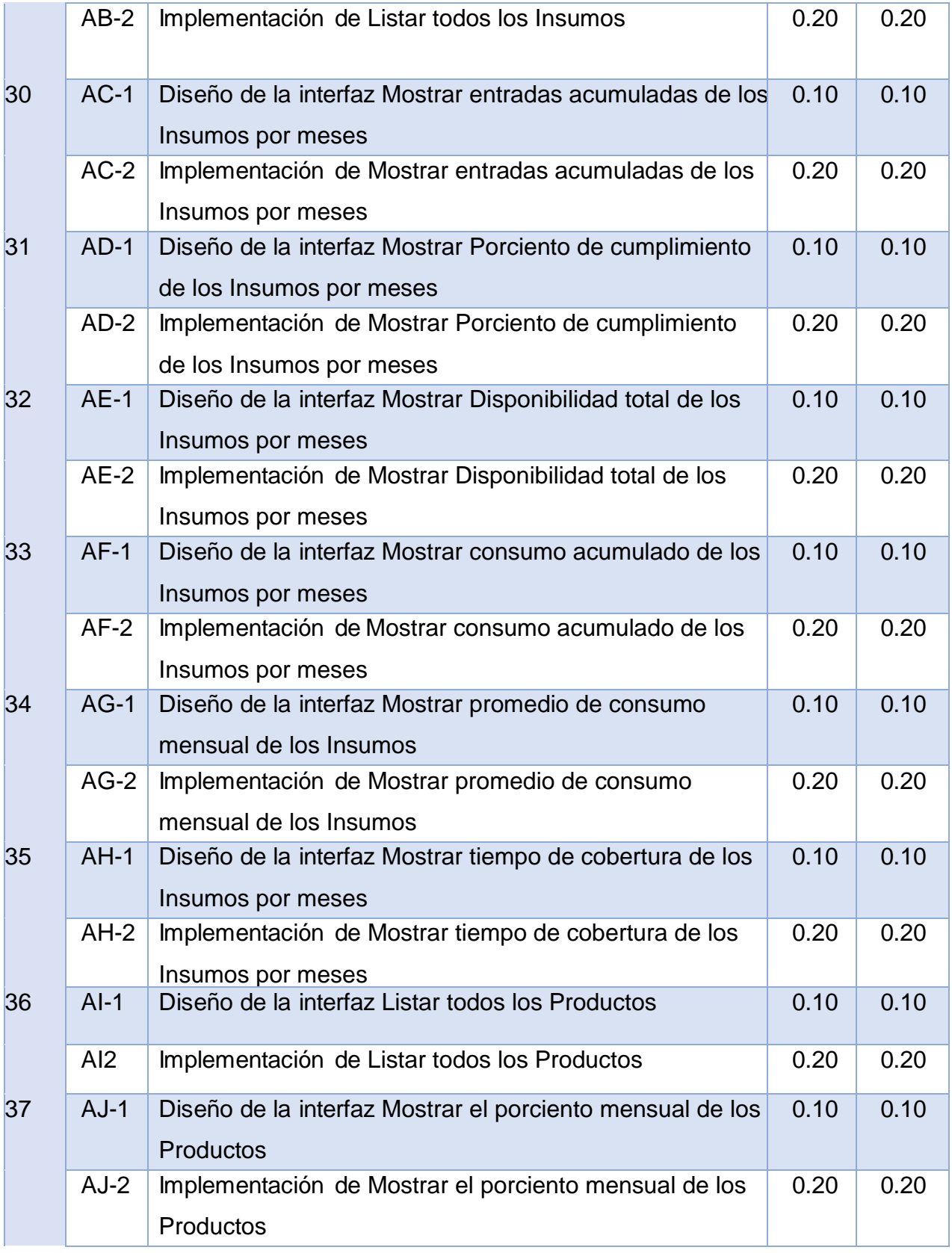

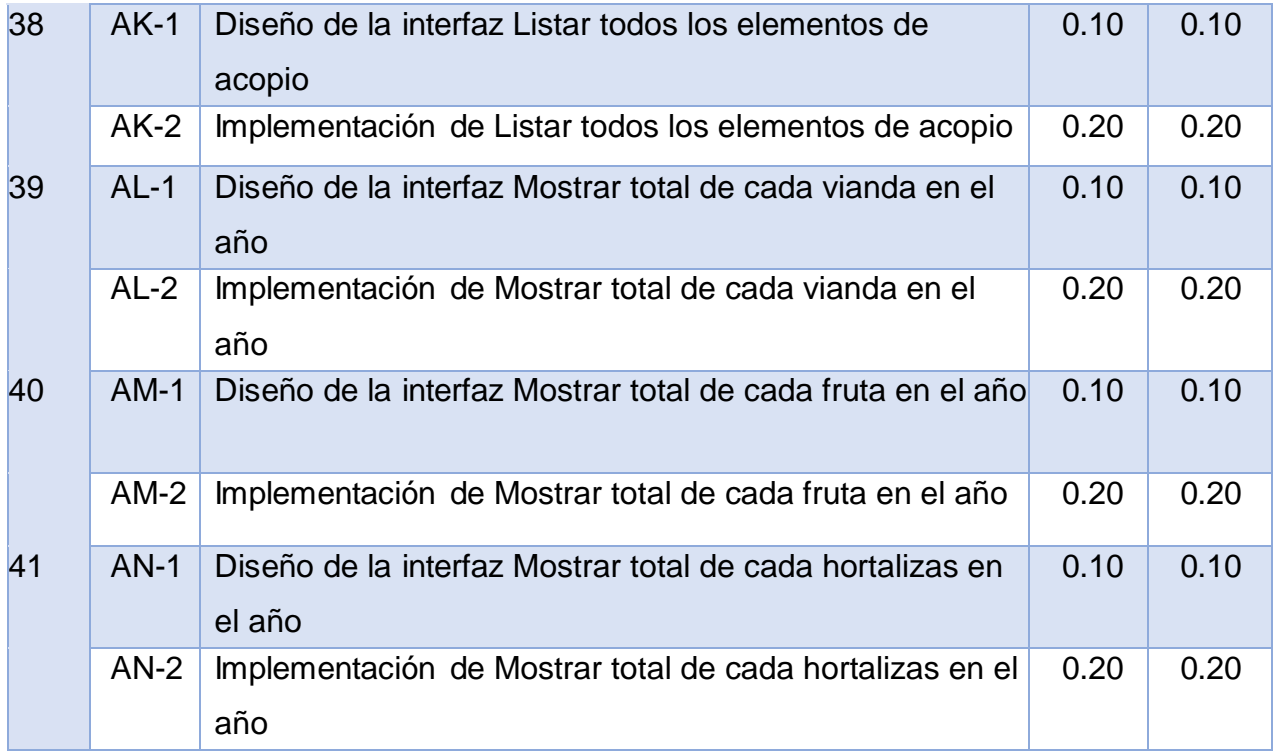

# *Tabla 4: Tarea de Ingeniería A -1*

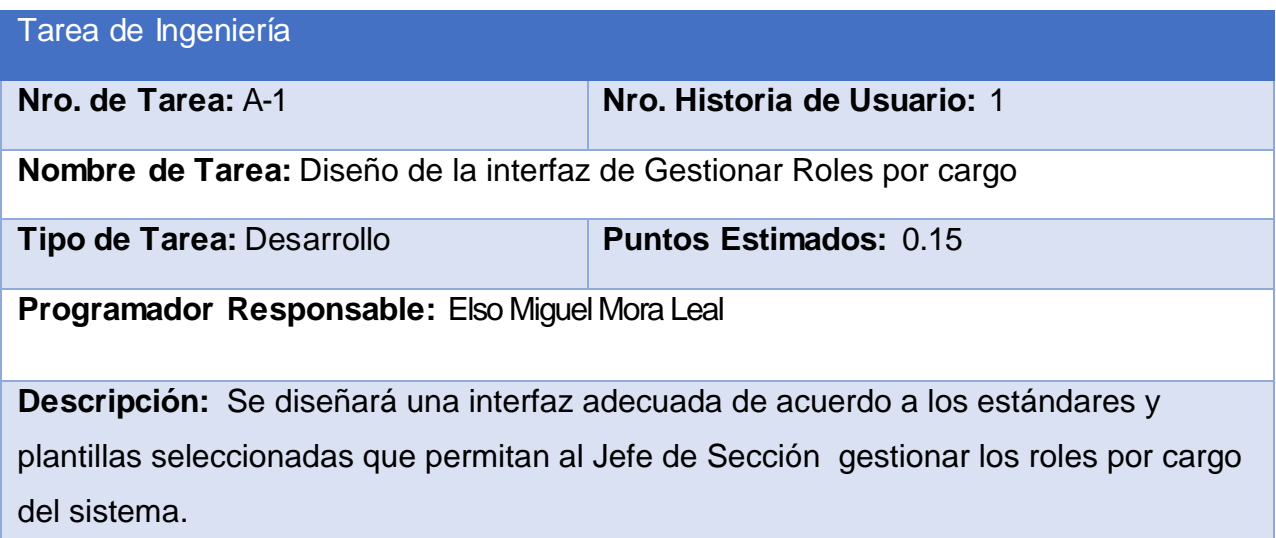

## *Tabla 8: Tarea de Ingeniería A -2*

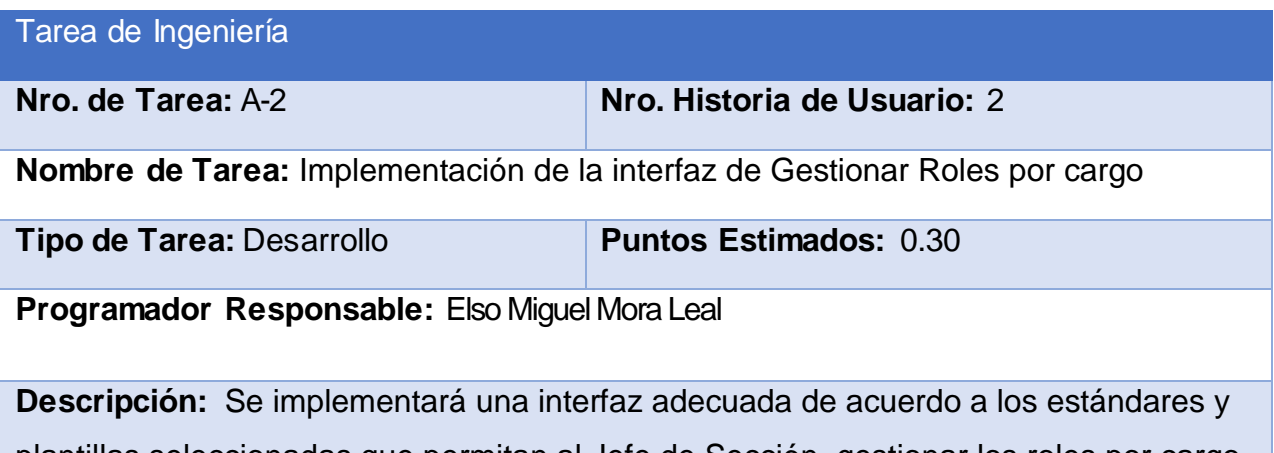

plantillas seleccionadas que permitan al Jefe de Sección gestionar los roles por cargo del sistema.

## *Tabla 9: Tarea de Ingeniería B -1*

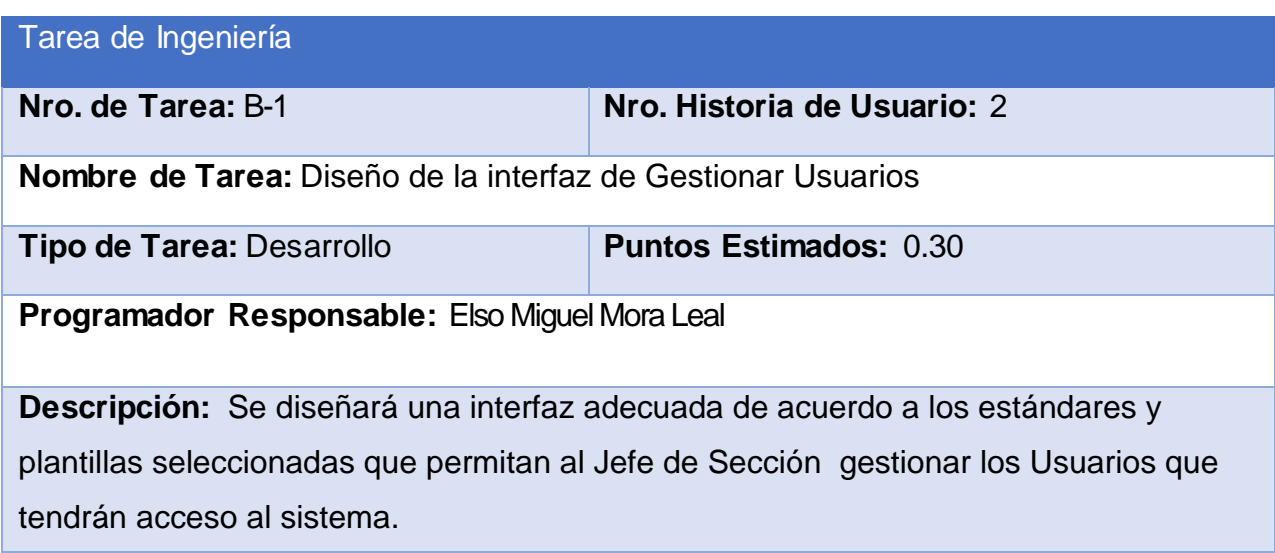

# *Tabla 10: Tarea de Ingeniería B -2*

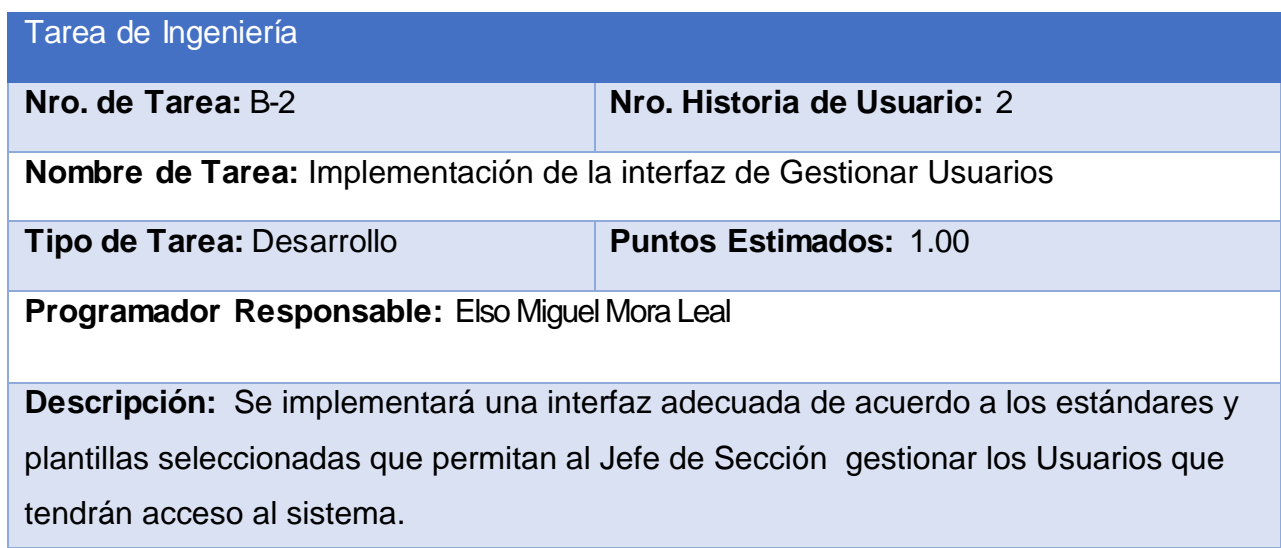

*Tabla 11: Tarea de Ingeniería C -1*

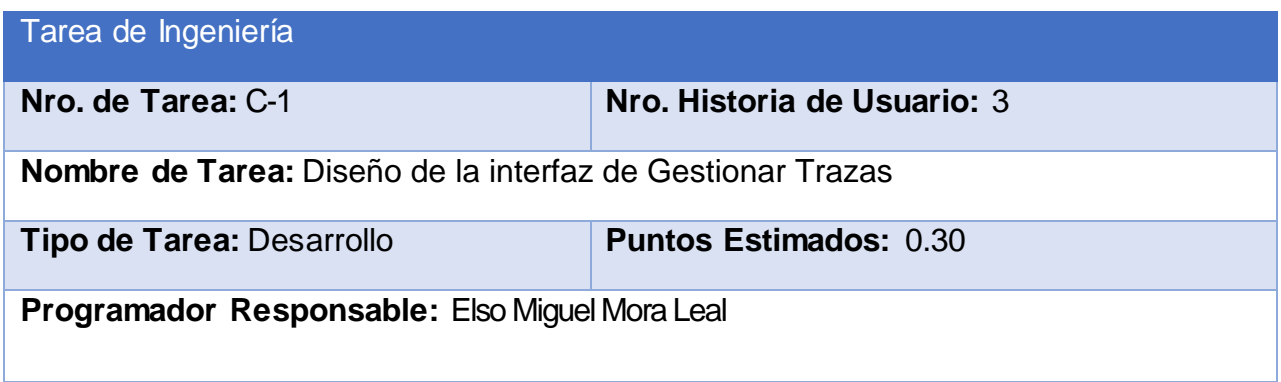

**Descripción:** Se diseñará una interfaz adecuada de acuerdo a los estándares y plantillas seleccionadas que permitan al Jefe de Sección gestionar el acceso de los usuarios al sistema.

*Tabla 12: Tarea de Ingeniería C -2*

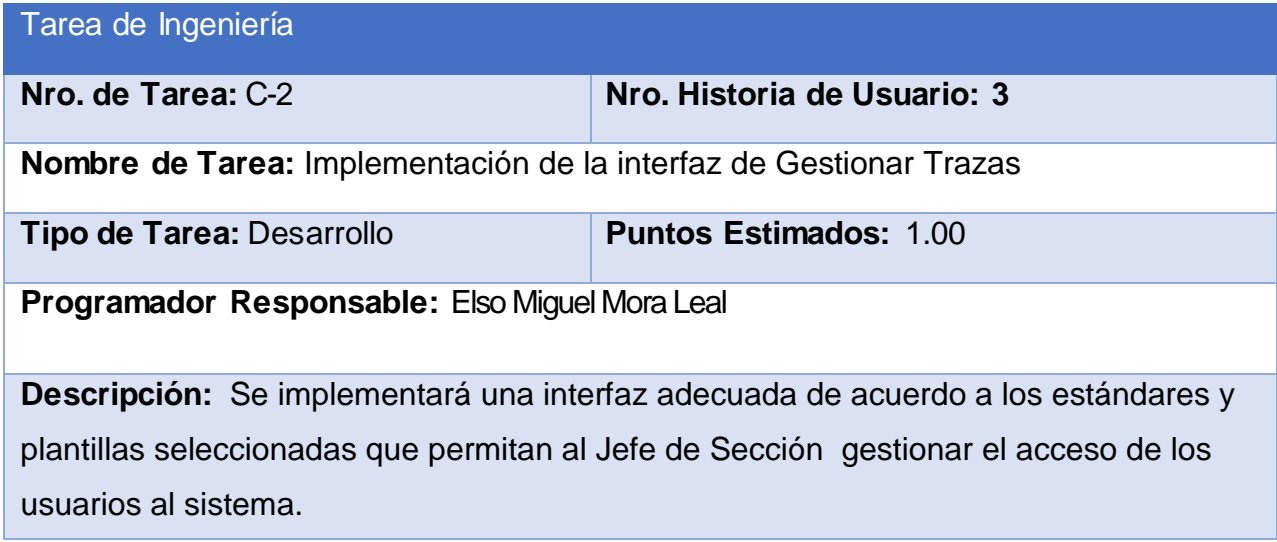

*Tabla 13: Tarea de Ingeniería D -1*

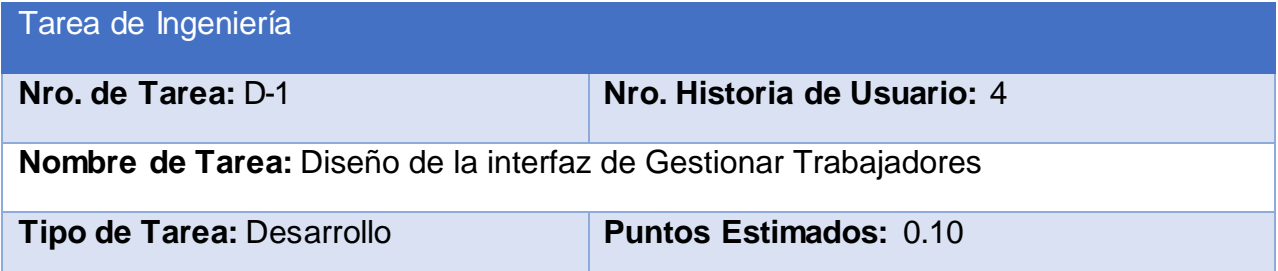

#### **Programador Responsable:** Elso Miguel Mora Leal

**Descripción:** Se diseñará una interfaz adecuada de acuerdo a los estándares y plantillas seleccionadas que permitan al Jefe de Sección gestionar los trabajadores del departamento.

#### *Tabla 14: Tarea de Ingeniería D -2*

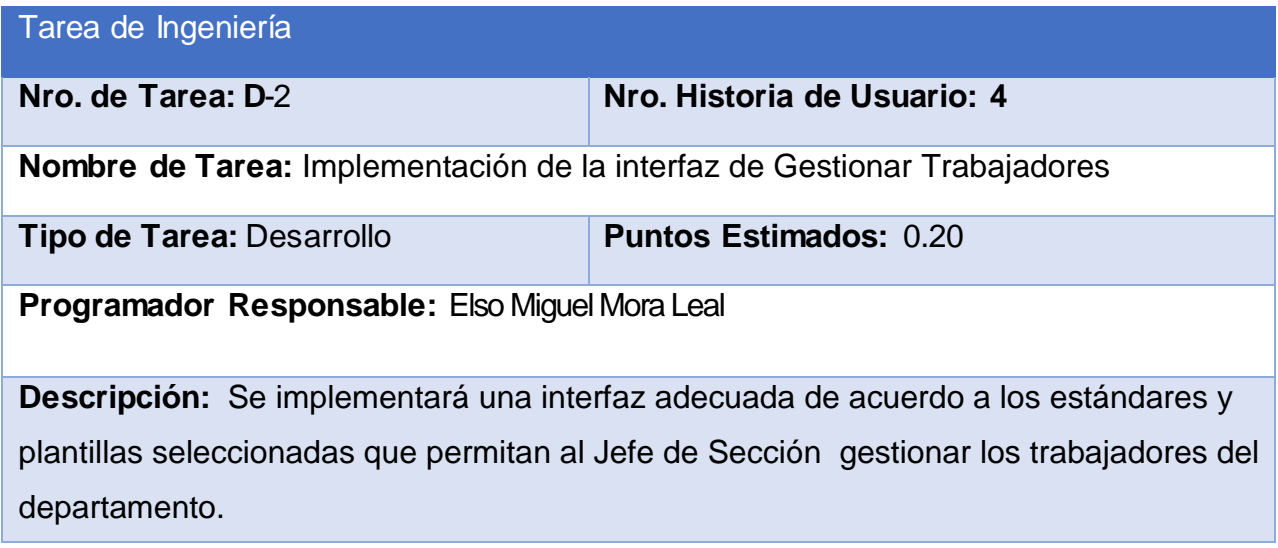

# **Conclusiones Parciales**

A través del estudio de los procesos que ocurren en el Departamento de Planificación de la Dirección Provincial de Salud de Sancti Spíritus se definieron el modelo y las reglas del negocio, lo que conllevó a un mejor entendimiento de las funcionalidades del software a implementar. Estas funcionalidades se especifican en las Historias de Usuario, que dan paso a las Tareas de Ingeniería y al Diagrama Entidad Relación de la Base de Datos, artefactos definidos por XP y que quedaron especificados a través del trabajo realizado en el Capítulo. También se definió la Lista de reserva del producto.

# **CAPÍTULO 3: Construcción de la aplicación**

### **Introducción**

Durante el desarrollo de este capítulo se especifica a través de la aplicación de la metodología ágil XP el proceso de desarrollo de la aplicación web, se especifican temas de seguridad, diseño de interfaz y tratamiento de errores. Además, se puntualizan las pruebas de aceptación, artefactos planteados por XP para la fase de pruebas.

# **3.1 Tratamiento De Excepciones Y Seguridad. Principios De Interfaz De Usuario. Ayuda Del Sistema.**

Cuando se va a construir una aplicación para un cliente determinado hay que tener en cuenta varios elementos para que el producto final quede con la calidad requerida, entre los principales elementos a tener en cuenta se encuentran las reglas para el diseño de interfaces, el tratamiento de las excepciones y muy importante el tema de la seguridad. A continuación, se expondrá de qué manera se trató cada uno de estos elementos en la aplicación web en cuestión.

#### **3.1.1 Tratamiento de excepciones**

Durante la fase de implementación de la aplicación web se tuvo entre las prioridades evitar la ocurrencia de excepciones y errores indeseados. Para esto se aprovecharon las potencialidades del framework Django, además se procuró realizar la validación de la información gestionada de modo tal que la aplicación no permitiera a los usuarios de la misma entrar información en un formato que no fuera válido evitando así la pérdida tiempo y la generación de excepciones.

En los casos donde la operación anterior no pudiera realizarse se procuró elaborar los mensajes de error siguiendo las directrices siguientes:

- 1. No culpar al usuario del problema ocurrido.
- 2. Escribir los mensajes de error en forma entendible el usuario.
- 3. Explicarle en el mensaje cuál ha sido el error y cómo recuperarse.

4. Utilizar siempre el mismo color y la misma forma para lograr una consecuencia entre los errores y lograr una detección casi intuitiva del error.

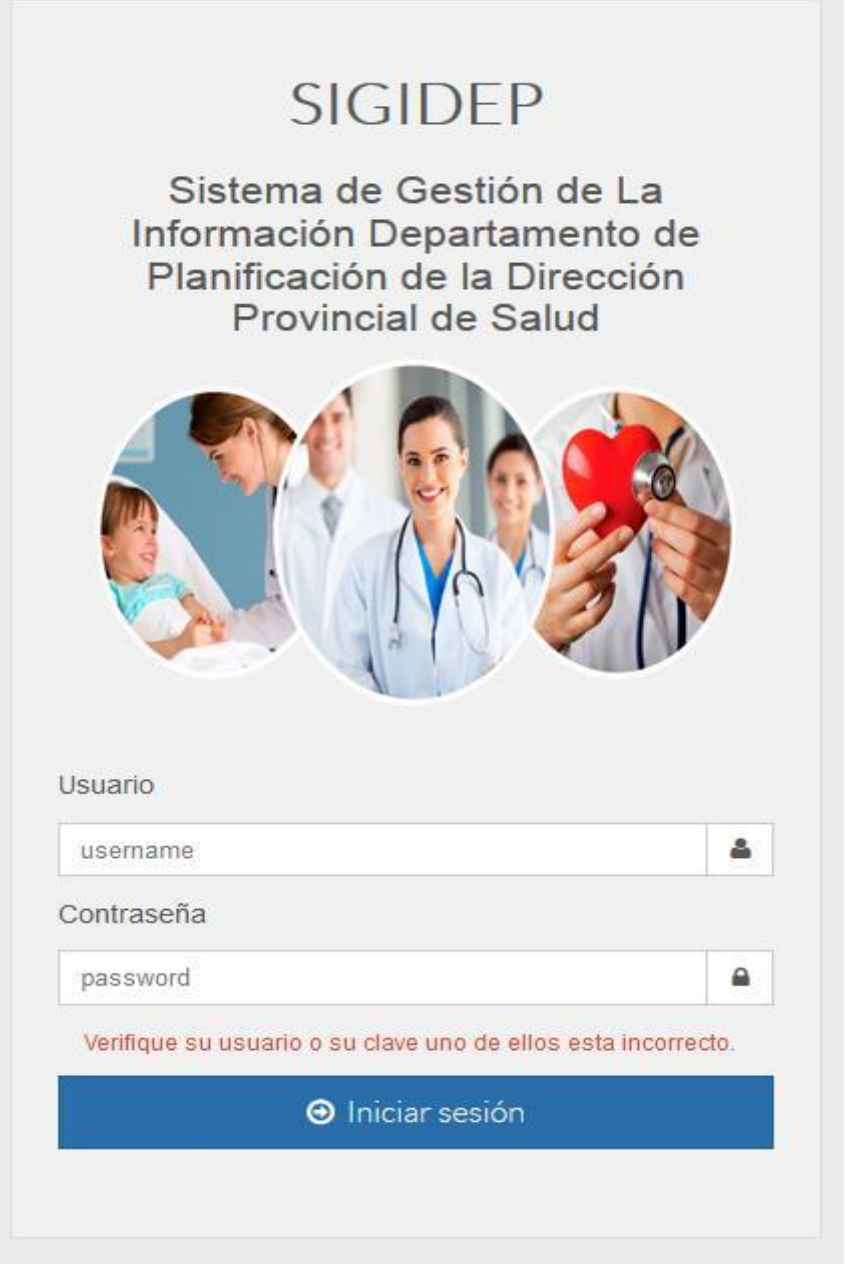

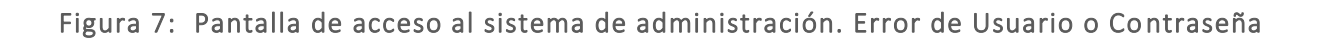

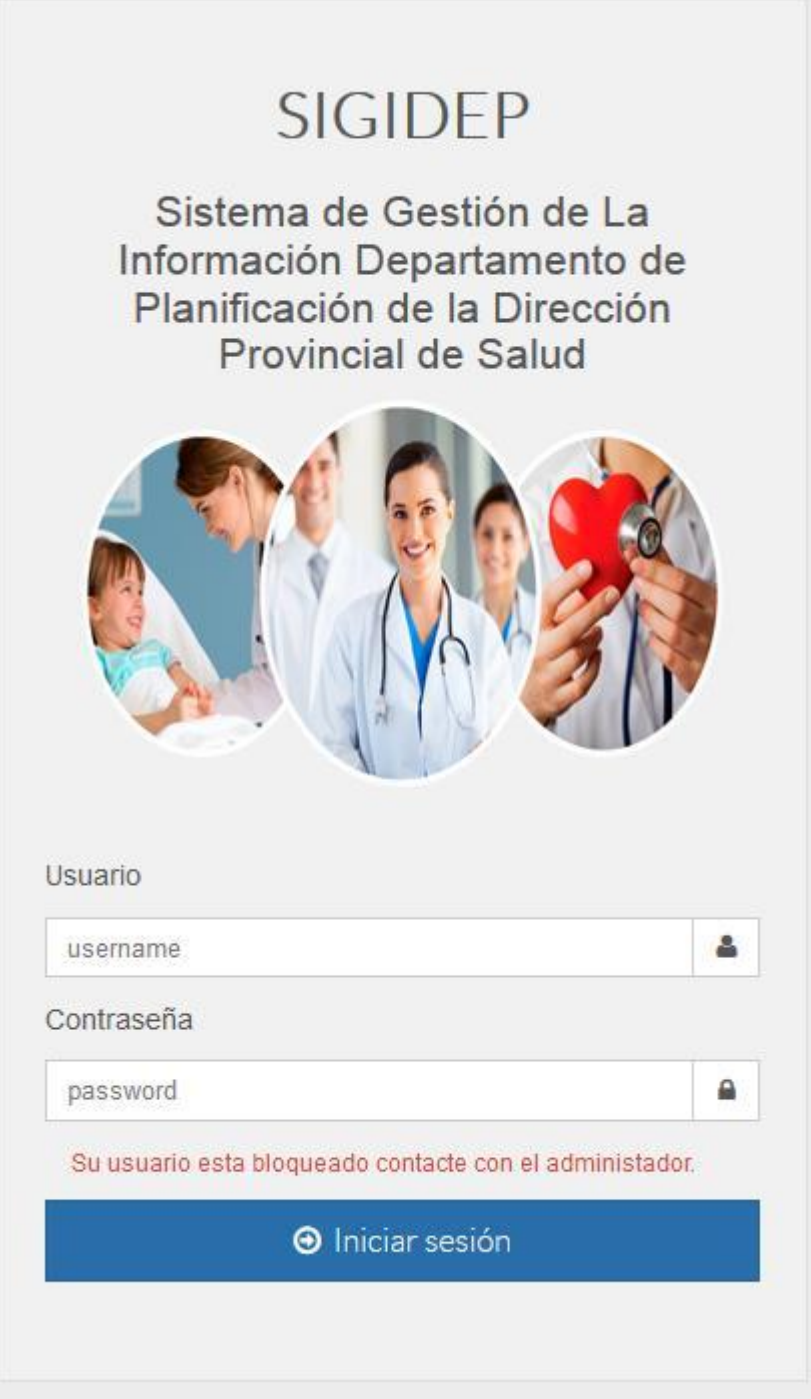

Figura 8: Pantalla de acceso al sistema de administración. Error de Usuario bloqueado o inactivo

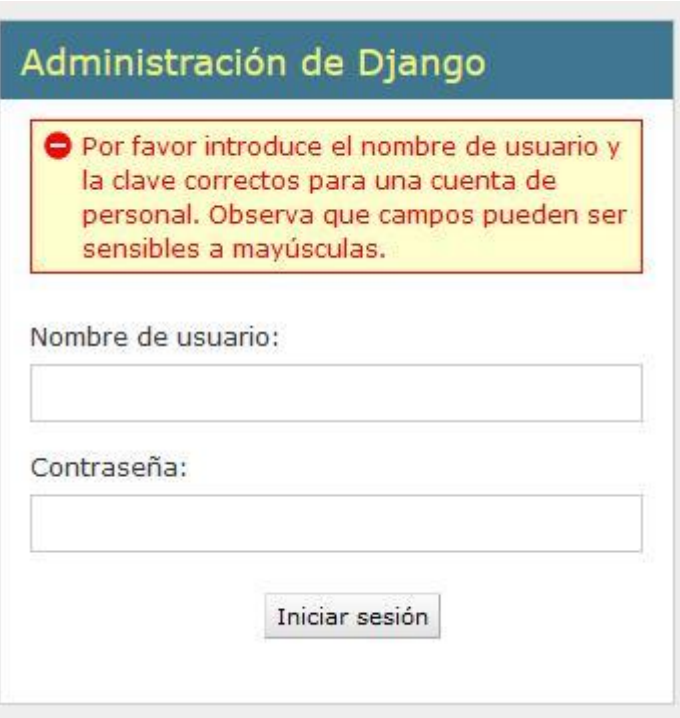

Figura 9: Pantalla de acceso al sistema de administración. Error de Usuario o Contraseña

#### **3.1.2 Seguridad**

La seguridad del sistema se gestionó a través de la autenticación de usuarios, mediante la cual el usuario debe registrar su nombre y contraseña de manera correcta para poder tener acceso a las opciones que brinda la aplicación.

Para lograr esto en la base de datos hay una tabla para los usuarios donde se guardan sus datos y contraseña. La gestión de los usuarios de la aplicación solo la puede realizar el administrador del sistema, de esta forma y con la asignación de los roles correspondientes los usuarios podrán acceder a modificar, eliminar o insertar una información solo si tienen permiso.

#### **3.1.3 Interfaz de Usuario**

La interfaz se concibe con la mayor sencillez posible, de manera que el trabajo con el sistema sea fácil y ameno. Se utiliza una letra legible para su rápida comprensión, además se utiliza un lenguaje conocido por el usuario, sin emplear términos informáticos. Para el diseño de las interfaces se siguieron las tres reglas para el diseño de interfaces gráficas según (Pressman, 2012)

- 1. Dar el control al usuario
- Definir los modos de interacción de manera que no obligue a que el usuario realice acciones innecesarias y no deseadas.
- Tener en consideración una interacción flexible.
- Diseñar la interacción directa con los objetos que aparecen en la pantalla.
- 2. Reducir la carga de memoria del usuario
	- Reducir la demanda de memoria a corto plazo.
	- Establecer valores por defecto útiles.
	- El formato visual de la interfaz se deberá basar en una metáfora del mundo real.
- 3. Construir interfaces consecuentes
	- Mantener la consistencia en toda la familia de aplicaciones.
	- Permitir que el usuario realice una tarea en el contexto adecuado.

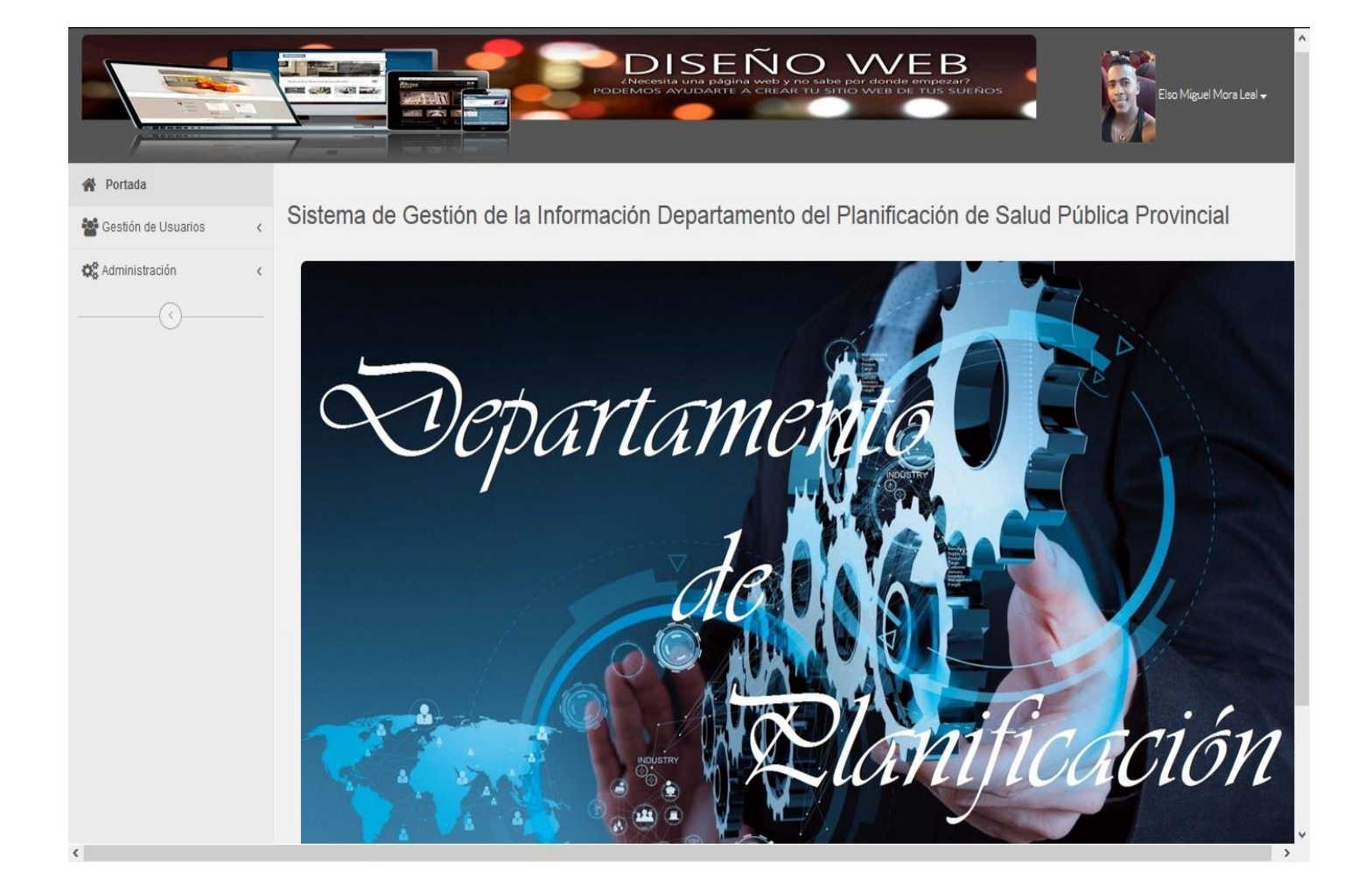

Figura 10: Portada del Sistema

#### **3.1.4 Concepción de la ayuda**

La aplicación cuenta con un Manual de Usuario, de interés para todos los usuarios del sistema, explica el funcionamiento permitido por cada rol, así como la vía para acceder a cada una de las funcionalidades de la aplicación, haciéndole más fácil el trabajo del usuario y se encuentra disponible en todo momento.

## **3.2 Fase de pruebas según XP: Pruebas de aceptación**

Las pruebas de aceptación o funcionales prueban todas las capas de la aplicación: el sistema de enrutamiento, el modelo, las acciones y las plantillas. En realidad, son muy similares a lo que se hace manualmente cada vez que se añade o modifica una acción y se prueban dichos cambios en el navegador para comprobar que todo funciona bien al pulsar sobre los enlaces y botones y que todos los elementos se muestran correctamente en la página. En otras palabras, lo que se hace es probar un escenario correspondiente a la historia de usuario que se acaba de implementar en la aplicación.

| Tabla J. Frueba de Aceptación Fr                                          |                                                                       |                                                                           |  |
|---------------------------------------------------------------------------|-----------------------------------------------------------------------|---------------------------------------------------------------------------|--|
|                                                                           |                                                                       | Caso de Prueba de aceptación                                              |  |
| Código:P1                                                                 |                                                                       | Historia de Usuario: 1                                                    |  |
| <b>Nombre:</b> Comprobación de los datos de la gestión usuarios.          |                                                                       |                                                                           |  |
|                                                                           | Descripción: Se comprobará que la aplicación sea capaz de gestionar   |                                                                           |  |
| correctamente los roles por cargo.                                        |                                                                       |                                                                           |  |
| Condiciones de ejecución: Debe existir al menos un administrador (Jefe de |                                                                       |                                                                           |  |
| Sección)para realizar esta acción.                                        |                                                                       |                                                                           |  |
| Entradas/Pasos de ejecución:                                              |                                                                       |                                                                           |  |
| 1                                                                         | Se ejecutará el sistema informático en la pantalla de administración. |                                                                           |  |
| 2 <sup>1</sup>                                                            | El Jefe de Sección entrará con su usuario y contraseña.               |                                                                           |  |
| 3                                                                         | Se selecciona la opción "Cargos"                                      |                                                                           |  |
| 4                                                                         | Se elige una de las siguientes opciones:                              |                                                                           |  |
|                                                                           |                                                                       | <b>a. Añadir Nuevo Cargo</b> (Se llenarán los campos de la interfaz. Se   |  |
|                                                                           |                                                                       | insertan los datos en la base de datos y se verifica que los datos fueron |  |
|                                                                           | insertados correctamente)                                             |                                                                           |  |
|                                                                           |                                                                       |                                                                           |  |

*Tabla 5: Prueba de Aceptación P1*

- **b. Editar Cargos** (Se selecciona el **Cargo** a modificar y se realizan los cambios deseados. Se inserta en la base de datos y se verifica que los datos han sido insertados correctamente)
- **c. Eliminar Cargos** (Se selecciona el **Cargo** a eliminar y se elimina. Se verifica que fue eliminado correctamente de la base de datos)

**Resultado esperado:** Rol por cargo gestionado satisfactoriamente

**Evaluación de la prueba:** Prueba satisfactoria

#### *Tabla 66: Prueba de Aceptación P2*

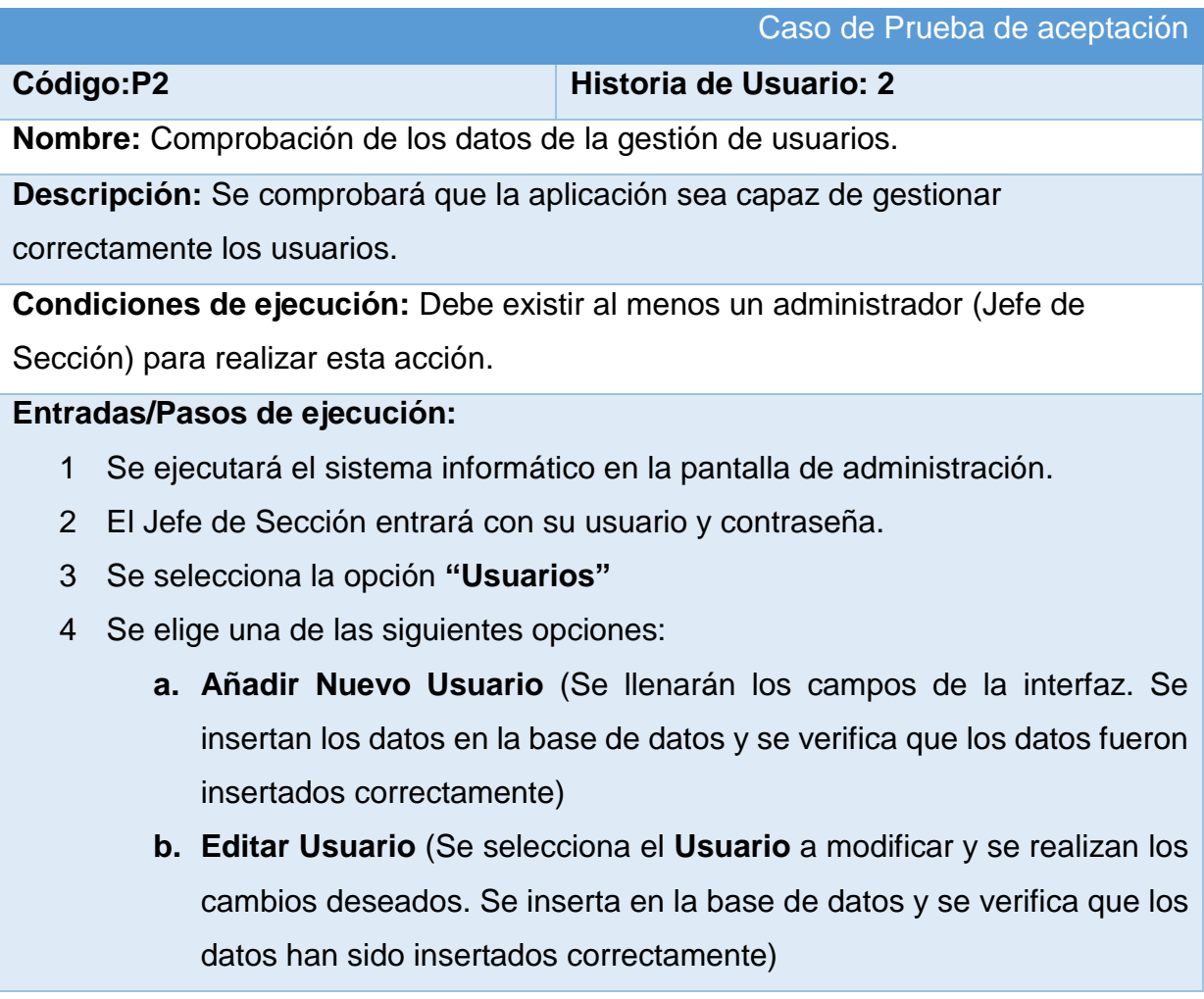

**c. Eliminar Usuario** (Se selecciona el **Usuario** a eliminar y se elimina. Se verifica que fue eliminado correctamente de la base de datos) **Resultado esperado:**Usuario gestionado satisfactoriamente **Evaluación de la prueba:** Prueba satisfactoria

#### Tabla *77: Prueba de Aceptación P3*

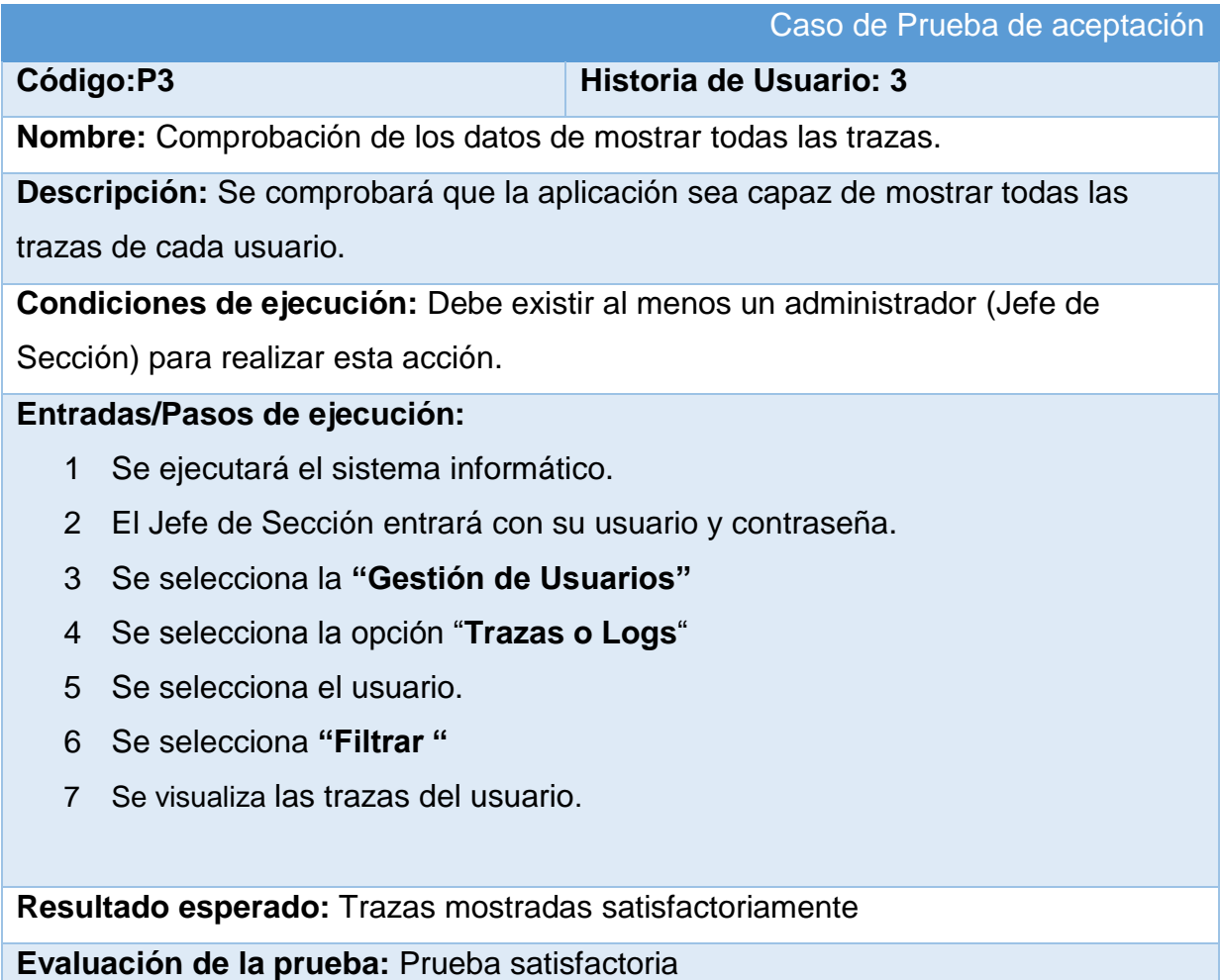

# *Tabla 88: Prueba de Aceptación P4*

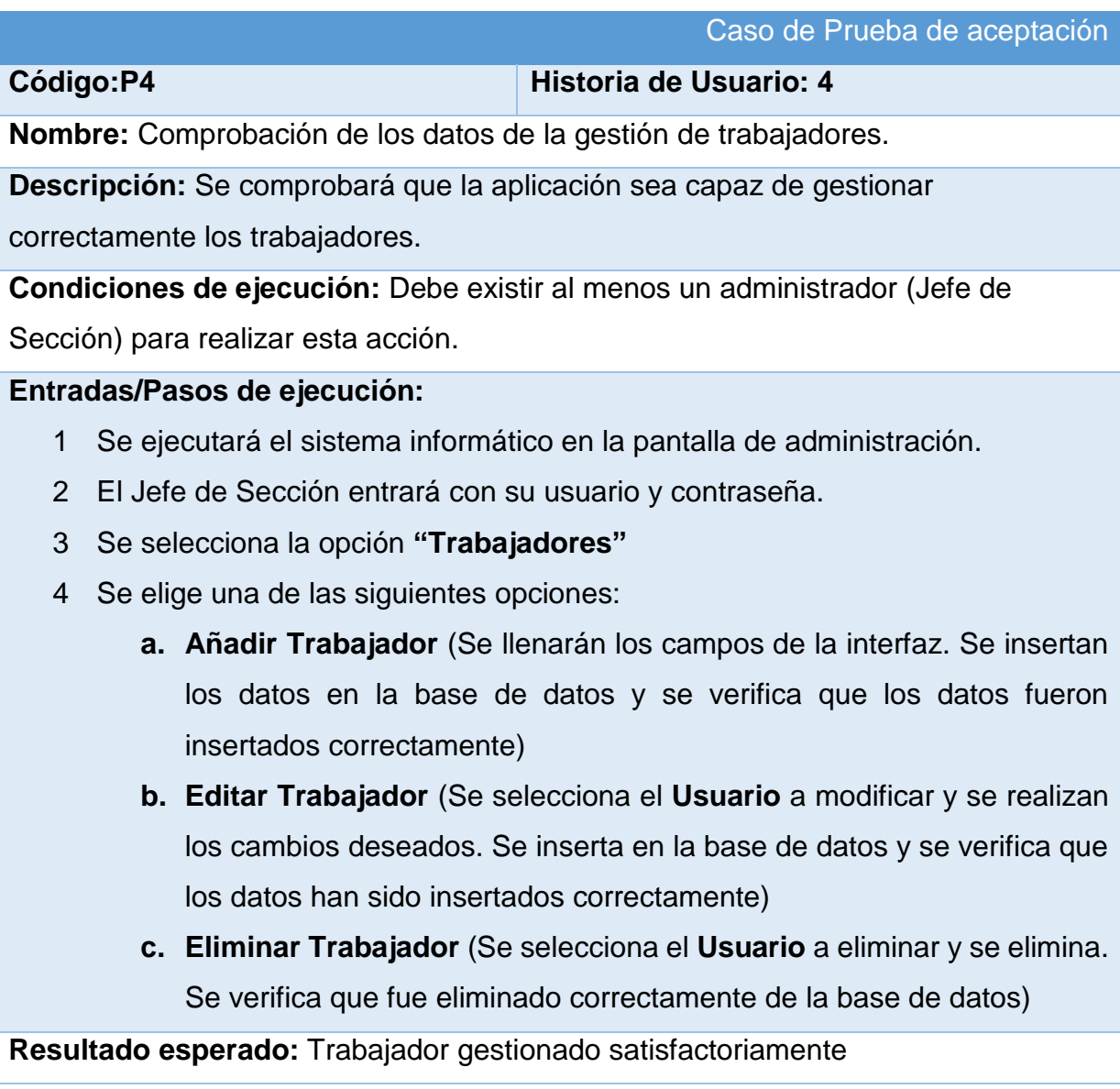

## **Conclusiones Parciales**

Durante el desarrollo de este capítulo se arribaron a las siguientes conclusiones parciales:

- 1. Se implementó una aplicación web adecuada a los estándares establecidos y a los requerimientos del cliente con un correcto tratamiento de excepciones, la adecuada seguridad tan necesaria para la protección de datos y una Interfaz de Usuario dinámica, agradable y accesible al usuario estándar.
- 2. Se llevó a cabo la fase de pruebas según la metodología XP, más específicamente las pruebas de aceptación, obteniendo en cada una de ellas resultados satisfactorios.

# **Conclusiones Generales**

- El estudio de los fundamentos teóricos y metodológicos para la elaboración del sistema permitió determinar que la metodología XP es la adecuada para el análisis, diseño, implementación y documentación del sistema. Se seleccionaron el lenguaje Python, el Framework de desarrollo Django y el Sistema Gestor de Base de Datos MySQL.
- Se diseñó una aplicación web para la Gestión de la Información de Departamento de Planificación de la Dirección Provincial de Salud en Sancti Spíritus, sustentado en las bases del software libre, la programación orientada a objetos y la arquitectura modelo-vista-plantilla.
- Se implementó una aplicación web utilizando el lenguaje de programación Python con funcionalidades que se ajustan a las necesidades del cliente y que brinda al usuario la posibilidad de interactuar de manera dinámica con los datos empleando la arquitectura de red cliente-servidor de manera que se pueda acceder a la información desde cualquier máquina.

# **Bibliografía**

- *¿Qué es la red infomed?* (2012). Recuperado el 4 de Abril de 2016, de Infomed, Red de salud de cuba: http://www.sld.cu/acercade?quicktabs\_pagina\_acercade=0#quicktabs-pagina\_acercade
- Amargot Valdivia, D. (2015). *Aplicación web que contribuya a la gestión de la información de los cadetes del Ministerio del Interior en Sancti Spíritus.* Sancti Spíritus.
- Bourdon, R. (13 de 6 de 2017). *Wamp Server*. Obtenido de http://www.wampserver.com/en/
- Cornejo, A. (2006). *Tecnologías de la Información y la Comunicación.* Obtenido de http://nticsanjo.blogspot.com/p/que-es-el-software-en-computacion-el.html
- Cumba Armijos, P. D., & Barreno Pilco, B. A. (2012). *"Análisis De Python Con Django Frente A Ruby On Rails Para Desarrollo Ágil De Aplicaciones Web. Caso Práctico: Dech.".* Robamba, Ecuador.
- García, S. (2015). *La guía definitiva de Django: Desarrolla aplicaciones web de forma rápida y sencilla.* Django Software Corporation.
- Gassée, J.-L. (2013). *The Silly Web vs. Native Apps Debate.*
- Gauchat, J. D. (Enero de 2012). *El gran libro de HTML5, CSS3 y Javascript.*
- González Duque, R. (2012). *Python para todos.* España: Creative Commons Reconocimiento 2.5.
- Gutierrez, J. J. (2006). *¿Que es un Framwork Web?* Recuperado el 5 de Febrero de 2016, de Departamento de Lenguajes y Sistemas informáticos. Universidad de Sevilla.: http://www.lsi.us.es/~javierj/investigacion\_ficheros/Framework.pdf
- *Historia*. (2016). Recuperado el 4 de Abril de 2016, de Infomed, Red de Salud en Cuba: http://www.sld.cu/acerca-de?quicktabs\_pagina\_acercade=1#quicktabspagina\_acercade

Jacobson, I., Booch, G., & Rumbaugh, J. (2006). *El Proceso Unificado de Desarrollo de software. Volumen I.* La Habana: Félix Varela.

Joskowicz, J. (2008). *Reglas y Prácticas en eXtreme Programming.*

- LinkedIn Corporation . (2017). *Slideshare*. Obtenido de https://es.slideshare.net/aimerodriguezrodriguez/que-es-wampserver?qid=095ed056-6810-472c-93d4-f3b388e31270&v=&b=&from\_search=3
- Luján Mora, S. (2002). *Programación de APlicaciones Web: Historia, Principios Básicos y Clientes Web.* España: Editorial Club Universitario.
- Marcial, V. F. (2006). *Gestión del conocimiento versus gestión de la información.* Obtenido de http://www.scielo.org.mx/scielo.php?script=sci\_arttext&pid=S0187- 358X2006000200003
- Martínez Méndez, J. (2012). *El salto de la gestión de Información a la Gestión del Conocimiento.* Recuperado el 12 de Febrero de 2016, de http://www.um.es/gtiweb/fjmm
- Mateu. (2004). Obtenido de http://libros.metabiblioteca.org/bitstream/001/591/1/004%20Desarrollo%20de%20 aplicaciones%20web.pdf

Mateu, I. C. (2004). *Desarrollo de aplicaciones web.* (Primera edición ed.).

- Michael Kennedy, C. A. (2017). *Pycharm, Python IDE for professional developers .* Obtenido de https://www.jetbrains.com/pycharm/?fromMenu
- Muñoz Castillo, V. D., García Barrios, H., & Rubiera Hernández, O. ( 2015). *Ciencias de la Información* ( 2, ed., Vols. Vol. 46, ).
- Nora. (2017). Obtenido de https://faustinoperezhernandez.wordpress.com/2016/03/12/universidad-deciencias-medicas-de-sancti-spiritus-dr-faustino-perez-hernandez/
- Peñafiel, M. (2016). *Aplicaciones Web*. Recuperado el 5 de Febrero de 2016, de Scribd.com: http://es.scribd.com/doc/136052164/APLICACIONES-WEBpdf#scribd
- Potencier, F. (2016). *El tutorial Jobeet*. Recuperado el 5 de Febrero de 2016, de LibrosWeb.es: http://librosweb.es/libro/jobeet\_1\_4/capitulo\_4/la\_arquitectura\_mvc.html

- PremiumSoft™ CyberTech Ltd. (2017 ). Obtenido de https://www2.navicat.com/es/products/navicat-premium
- Pressman, R. S. (2012). *Ingeniería de software. Un enfoque práctico.* Recuperado el 12 de Abril de 2016, de Slieshare.net: http://es.slideshare.net/jdbg16/ingenieria-desoftware-un-enfoque-prctico-pressman-5thed
- Real Academia Española. (2017). *Real Academia Española*. Obtenido de url:http://dle.rae.es/?id=TJwPLbd
- Salamea., D. C. (2003). *La Informática Médica y los Sistemas de Información. .*
- Sullivan, A., & Sheffrin, S. (2003). *Economics: Principles in action.* Upper Saddle River, New Jersey: Pearson Prentice Hall.
- Turner, K. (2013). *Visual Paradigm for UML Enterprise Edition.*
# **Anexos**

### **Anexo1:Historias de Usuario**

#### **Tabla 19: Historia de Usuario Nro. 3**

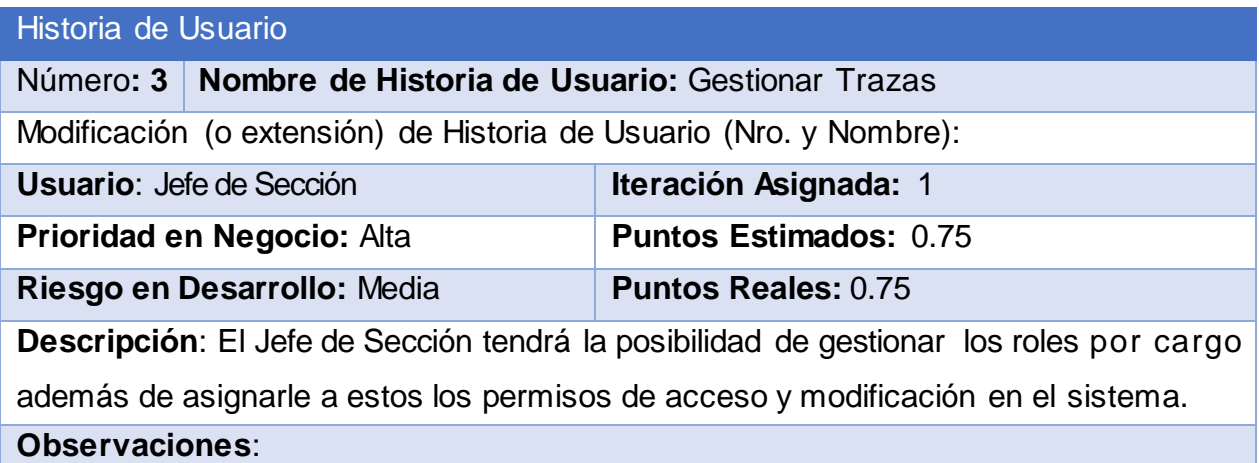

### **Tabla 20: Historia de Usuario Nro. 5**

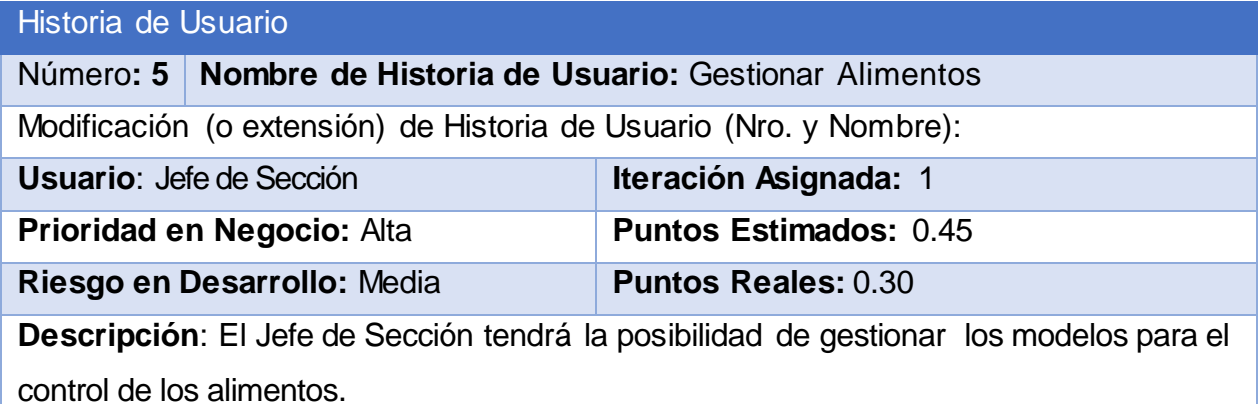

**Observaciones**:

### **Tabla 21: Historia de Usuario Nro. 6**

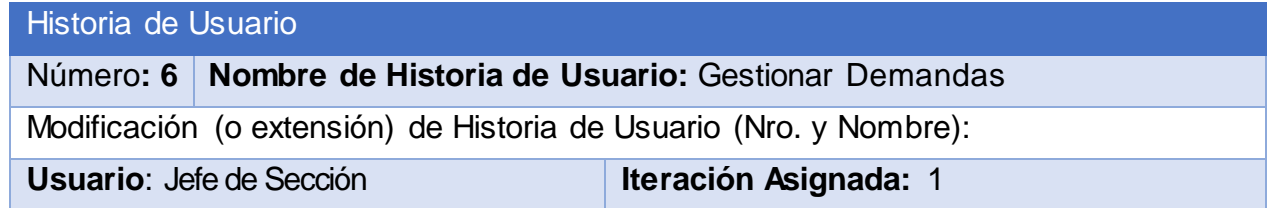

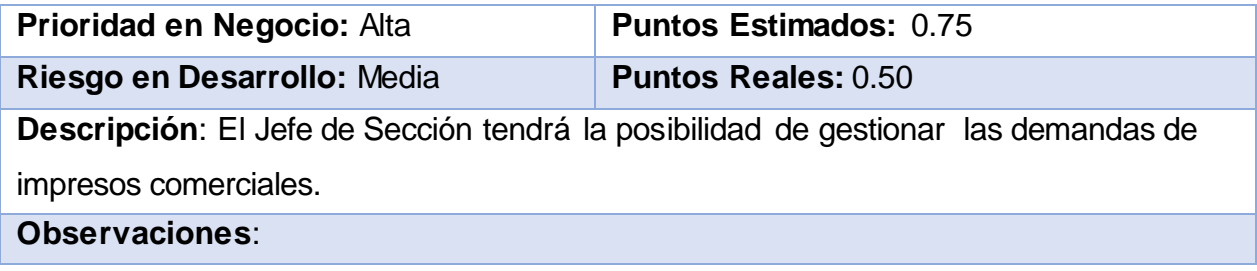

### **Tabla 22: Historia de Usuario Nro. 7**

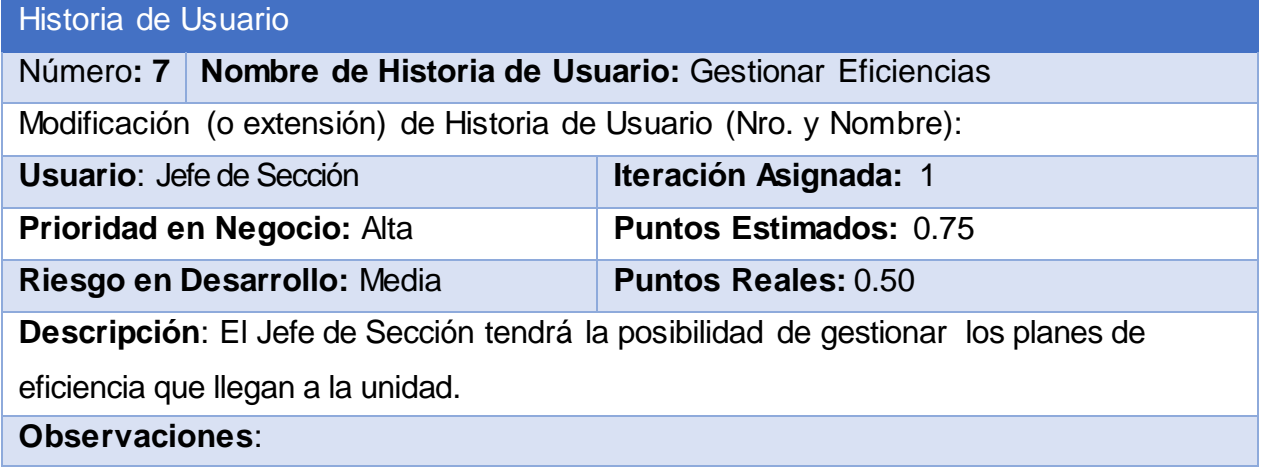

### **Tabla 23: Historia de Usuario Nro. 8**

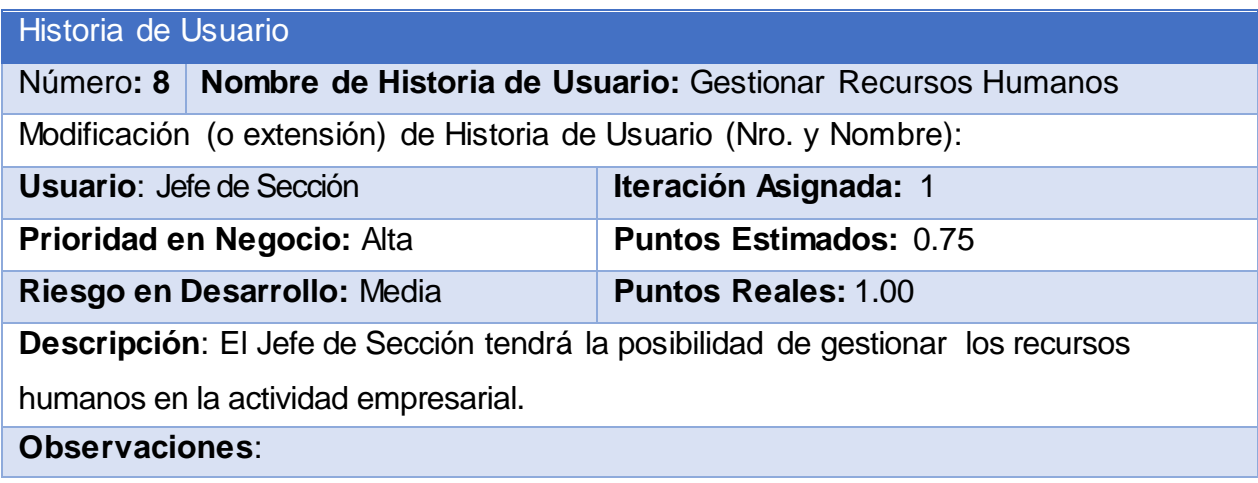

#### **Tabla 24: Historia de Usuario Nro. 9**

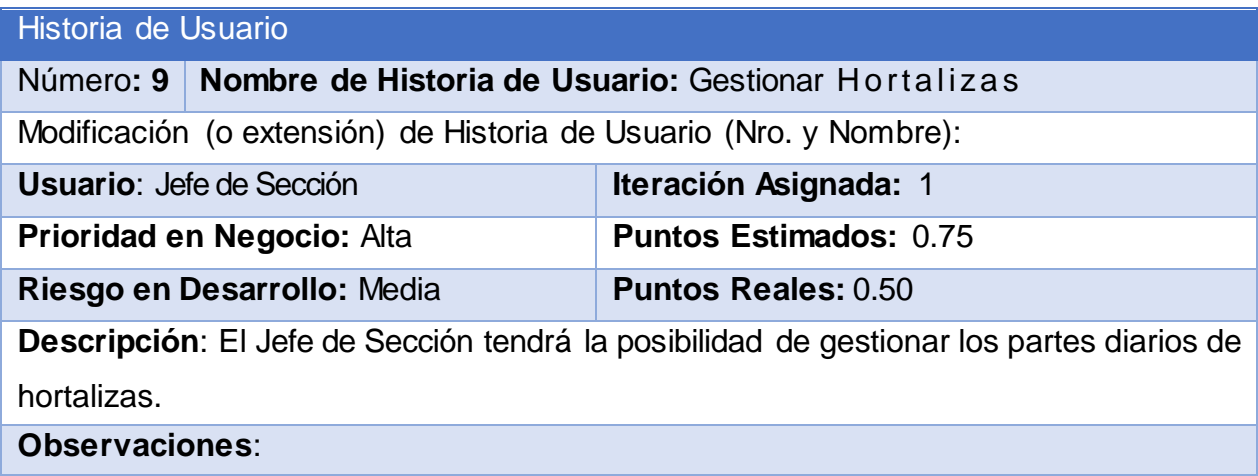

### **Tabla 25: Historia de Usuario Nro. 10**

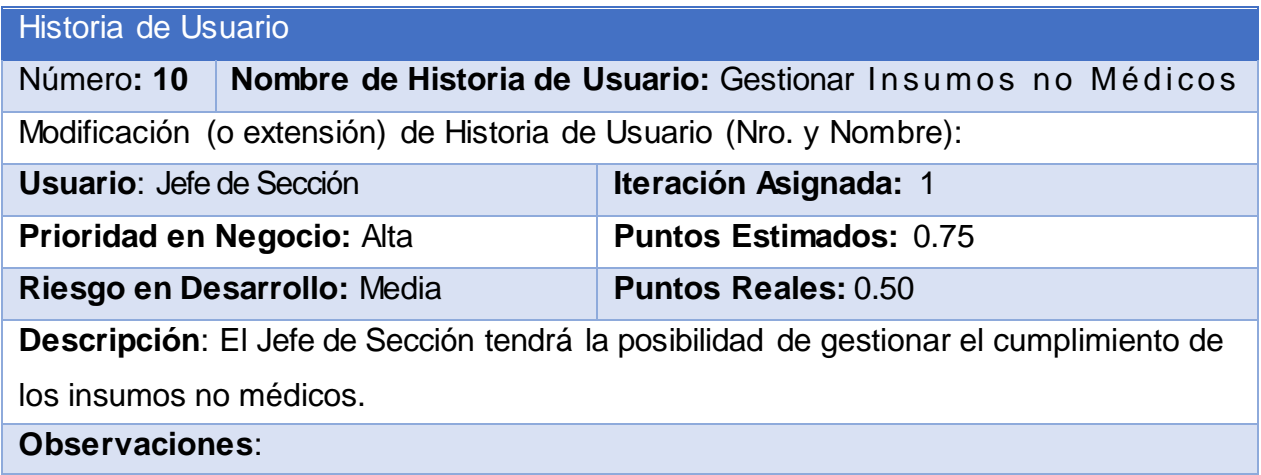

### **Tabla 26: Historia de Usuario Nro. 11**

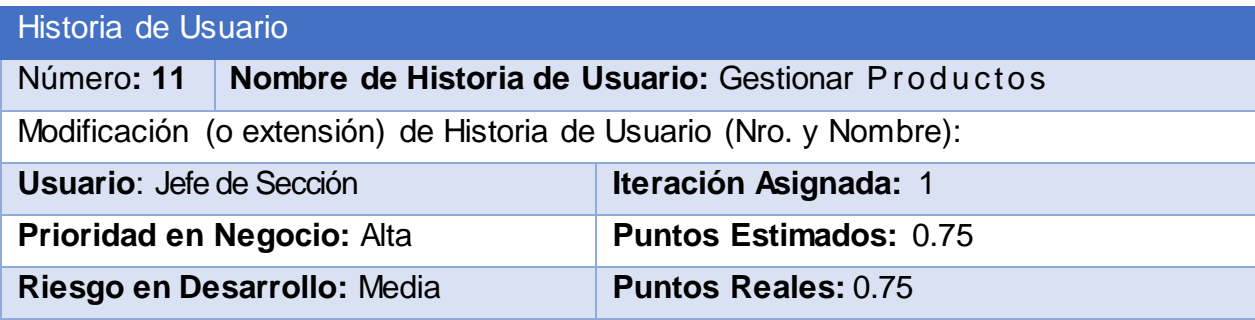

**Descripción**: El Jefe de Sección tendrá la posibilidad de gestionar todos los productos balanceados por otros organismos.

**Observaciones**:

### **Tabla 27: Historia de Usuario Nro. 12**

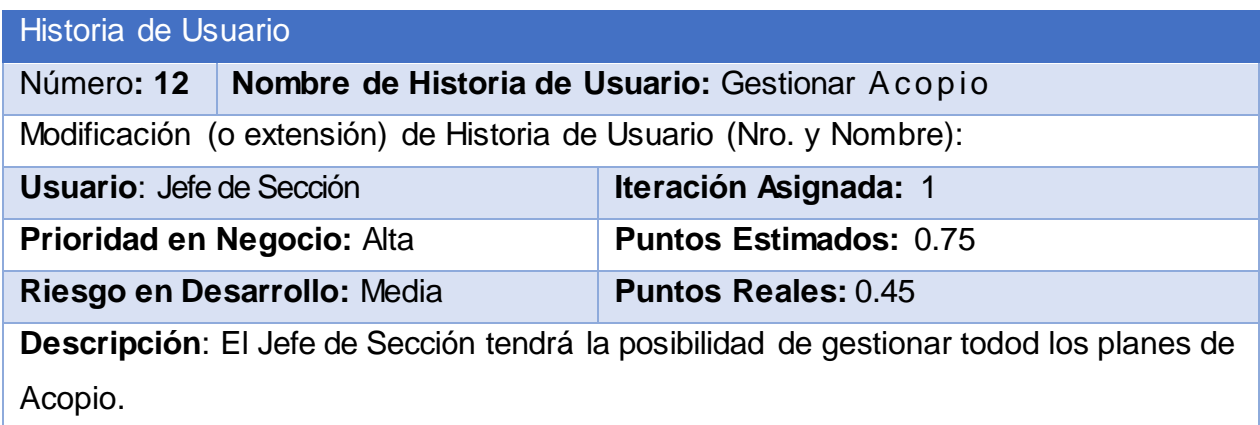

**Observaciones**:

#### **Tabla 28: Historia de Usuario Nro. 13**

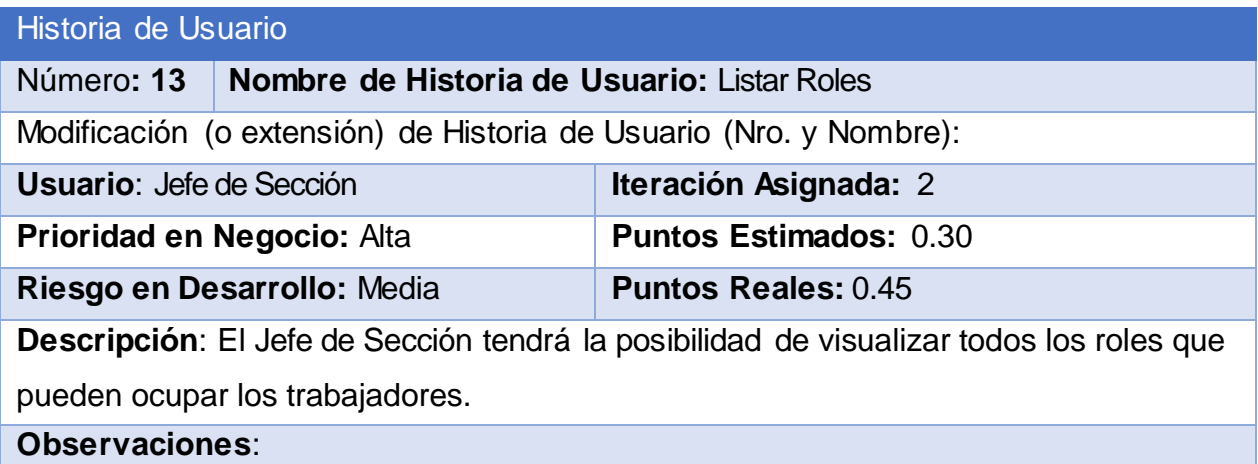

#### **Tabla 29: Historia de Usuario Nro. 14**

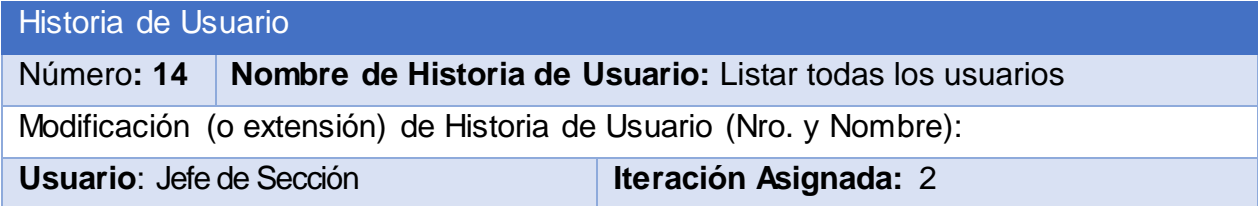

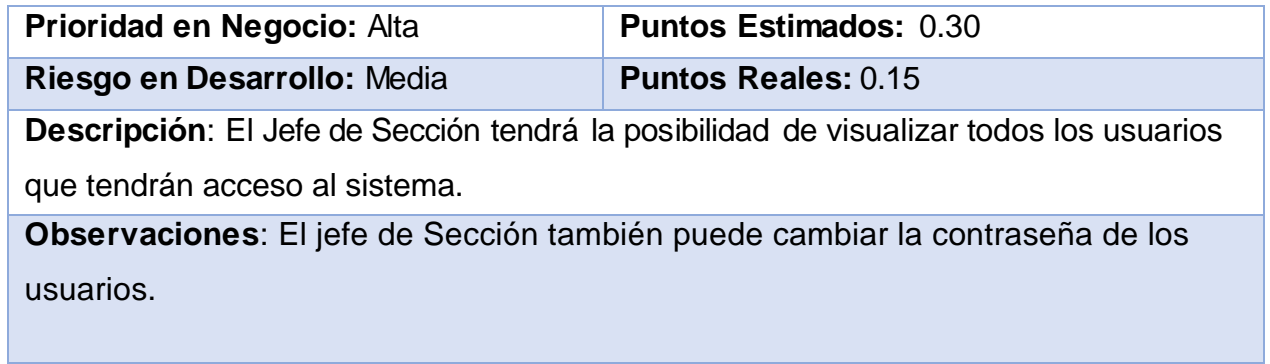

### **Tabla 30: Historia de Usuario Nro. 15**

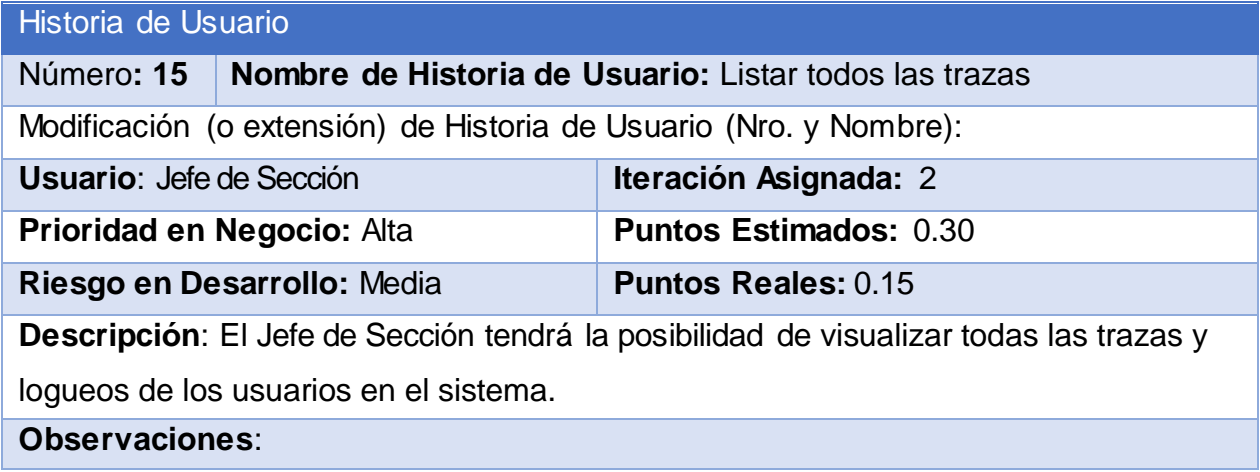

### **Tabla 31: Historia de Usuario Nro. 16**

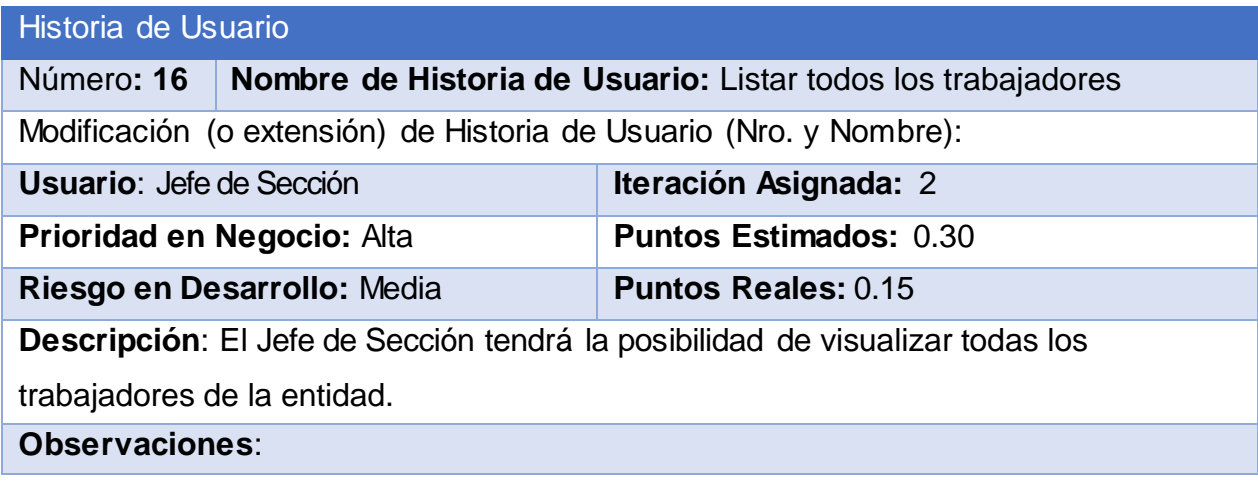

#### **Tabla 32: Historia de Usuario Nro. 17**

Historia de Usuario

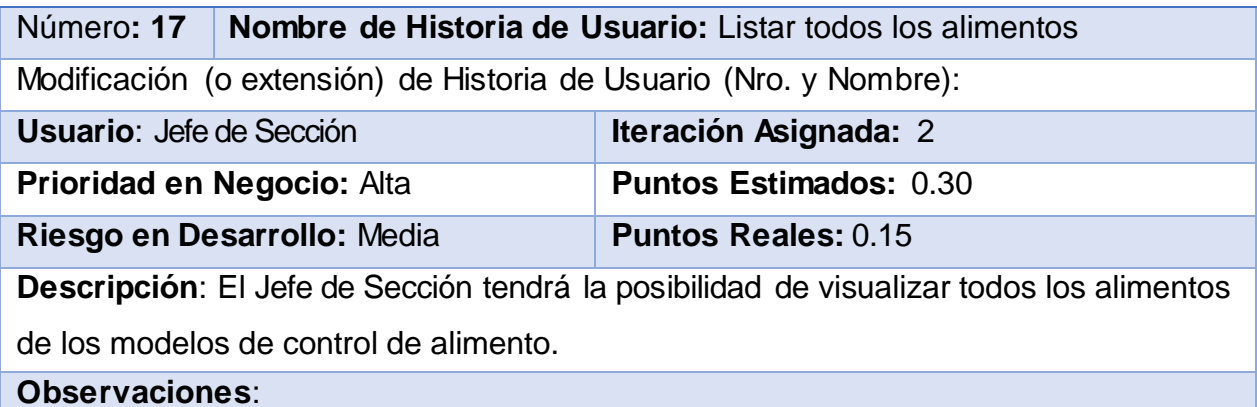

### **Tabla 33: Historia de Usuario Nro. 18**

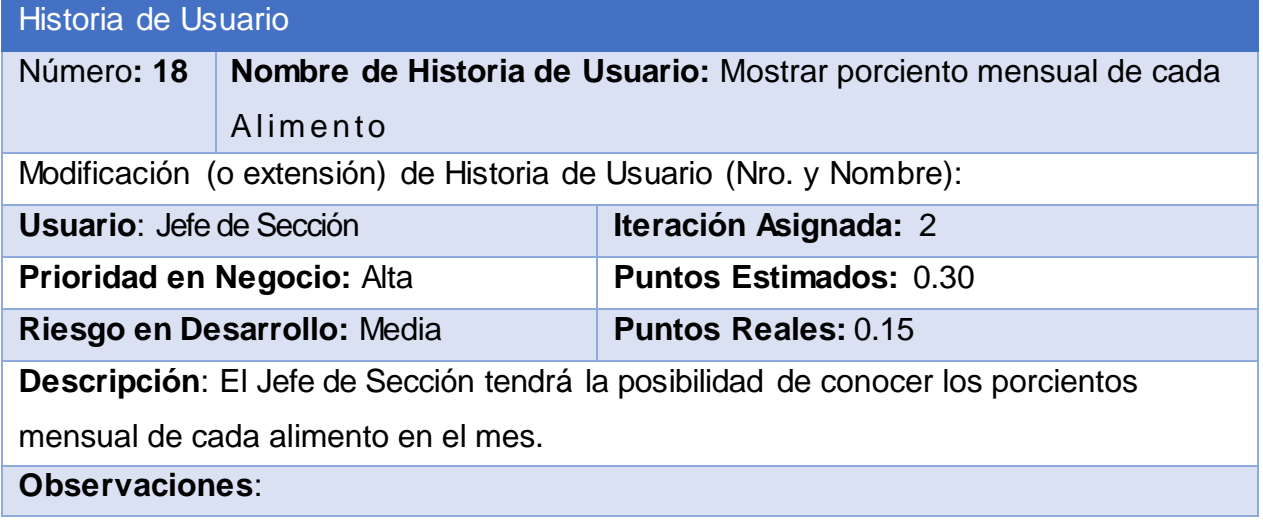

### **Tabla 34: Historia de Usuario Nro. 19**

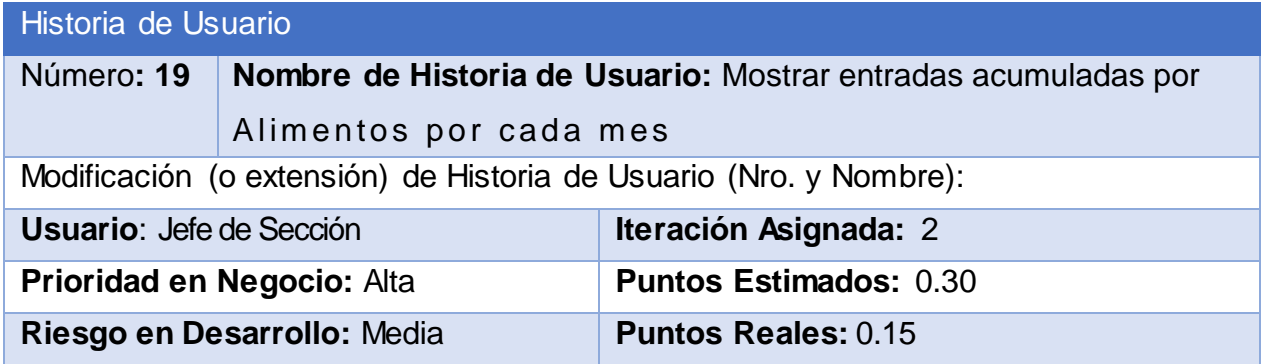

**Descripción**: El Jefe de Sección tendrá la posibilidad de conocer las entradas acumuladas de los alimentos por cada mes.

**Observaciones**:

#### **Tabla 35: Historia de Usuario Nro. 20**

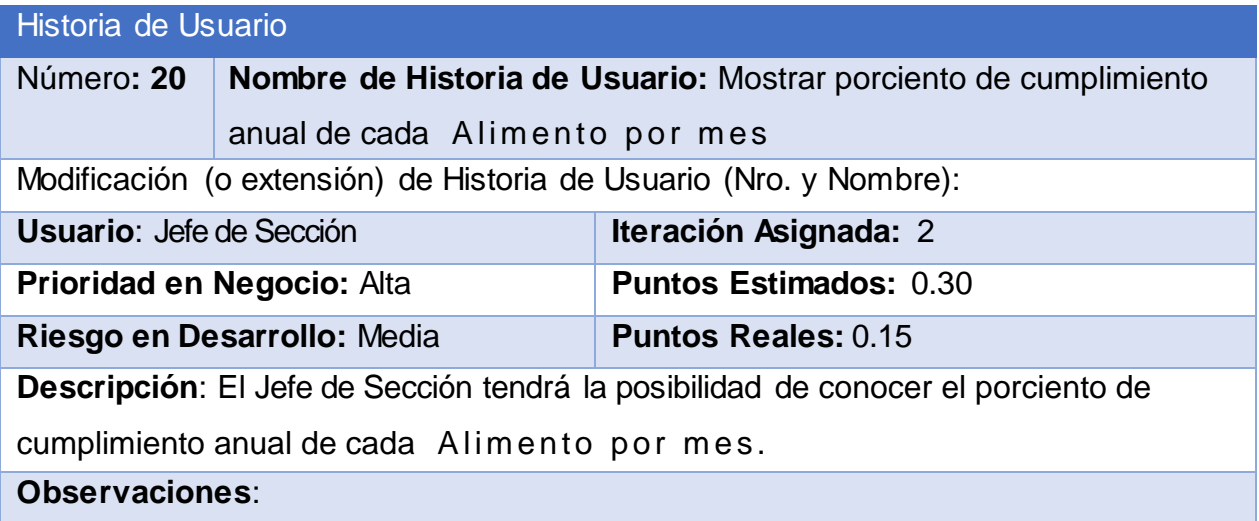

#### **Tabla 36: Historia de Usuario Nro. 21**

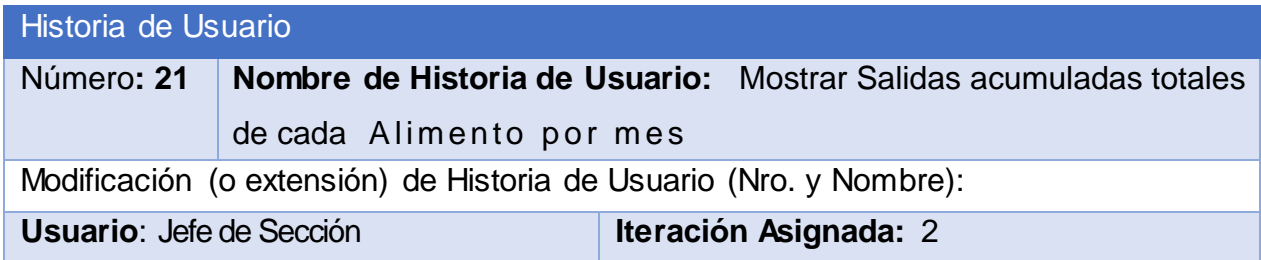

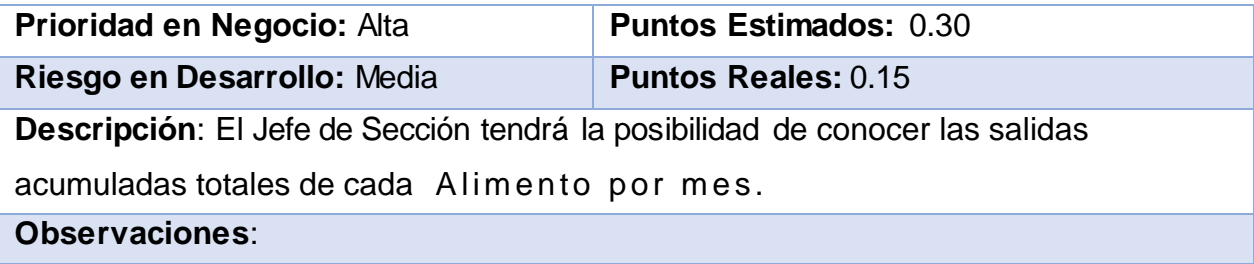

### **Tabla 37: Historia de Usuario Nro. 22**

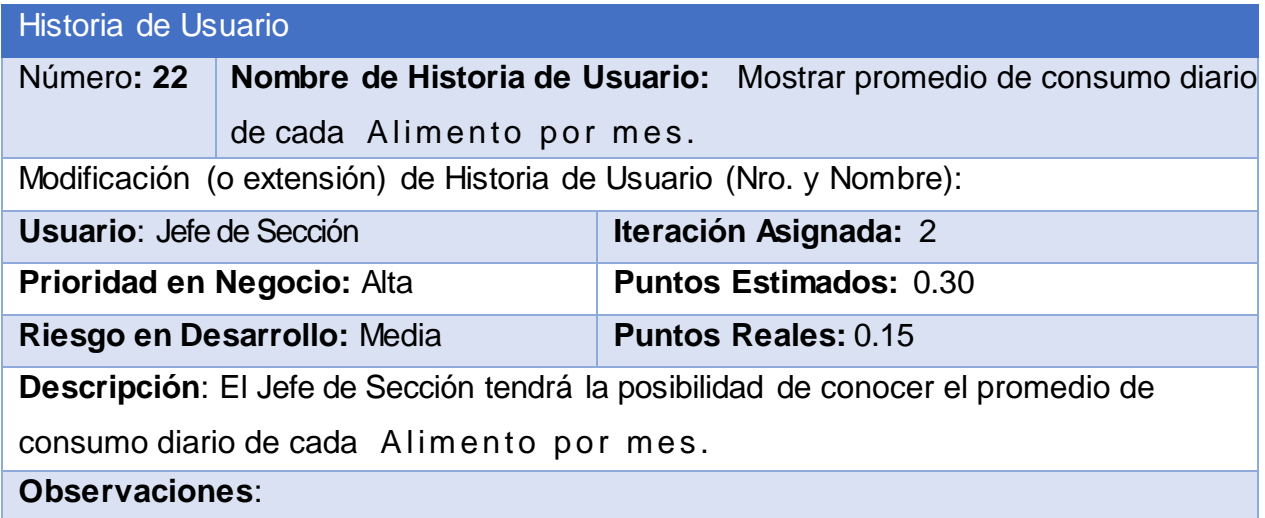

### **Tabla 38: Historia de Usuario Nro. 23**

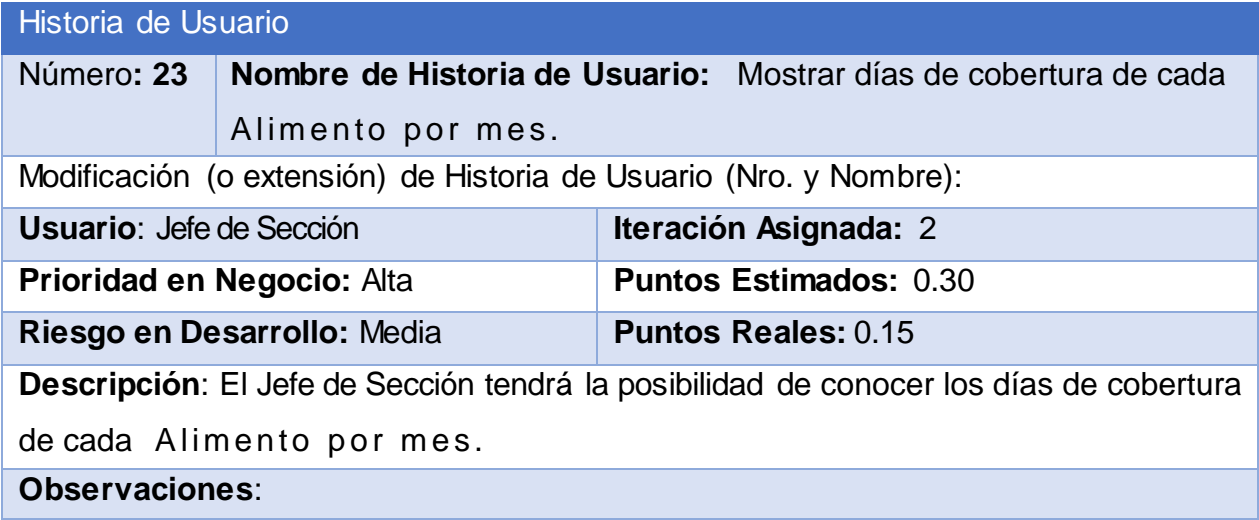

**Tabla 39: Historia de Usuario Nro. 24**

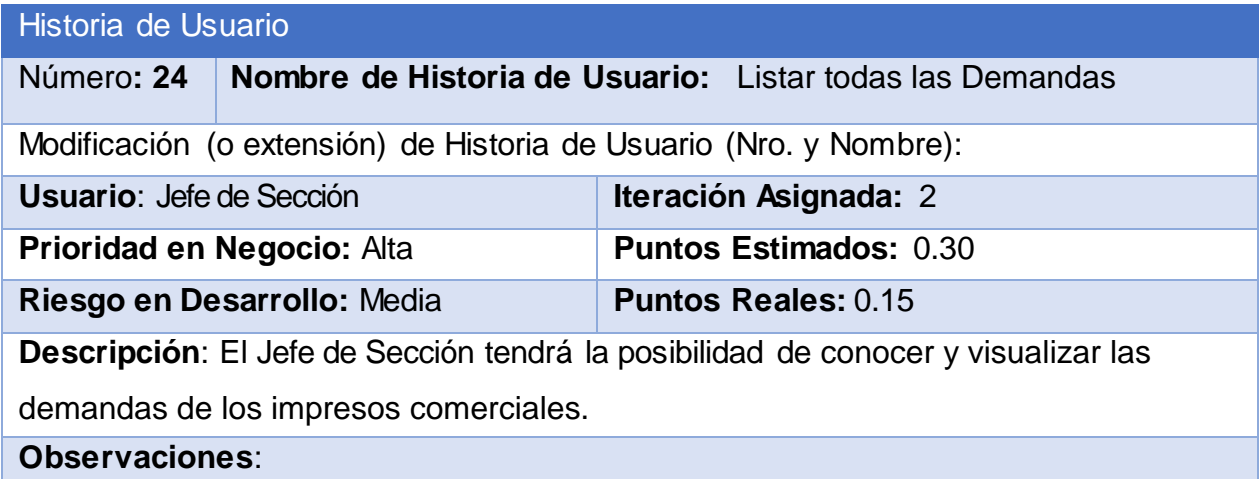

### **Tabla 40: Historia de Usuario Nro. 25**

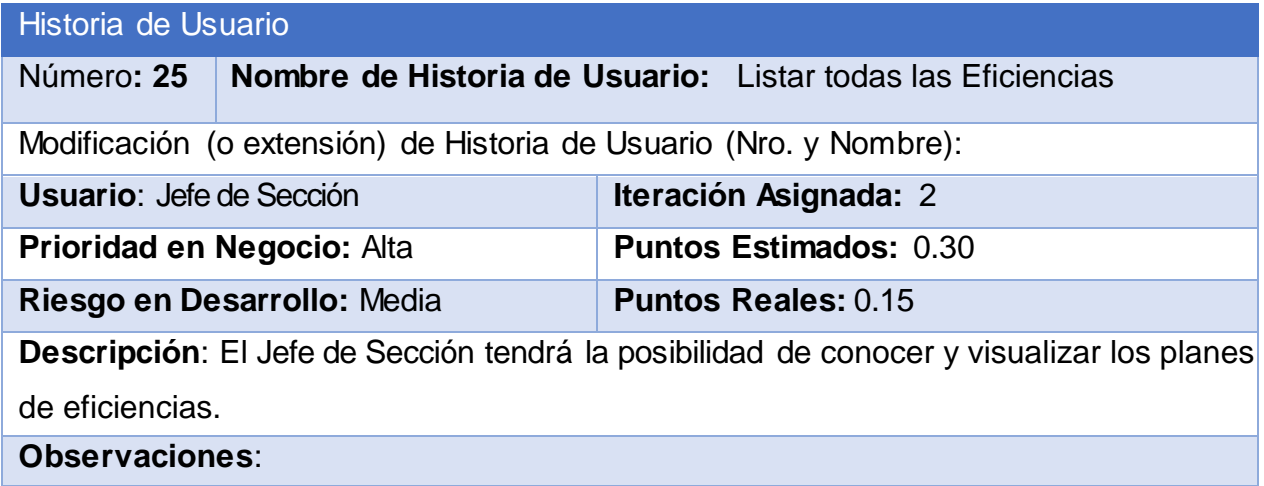

### **Tabla 41: Historia de Usuario Nro. 26**

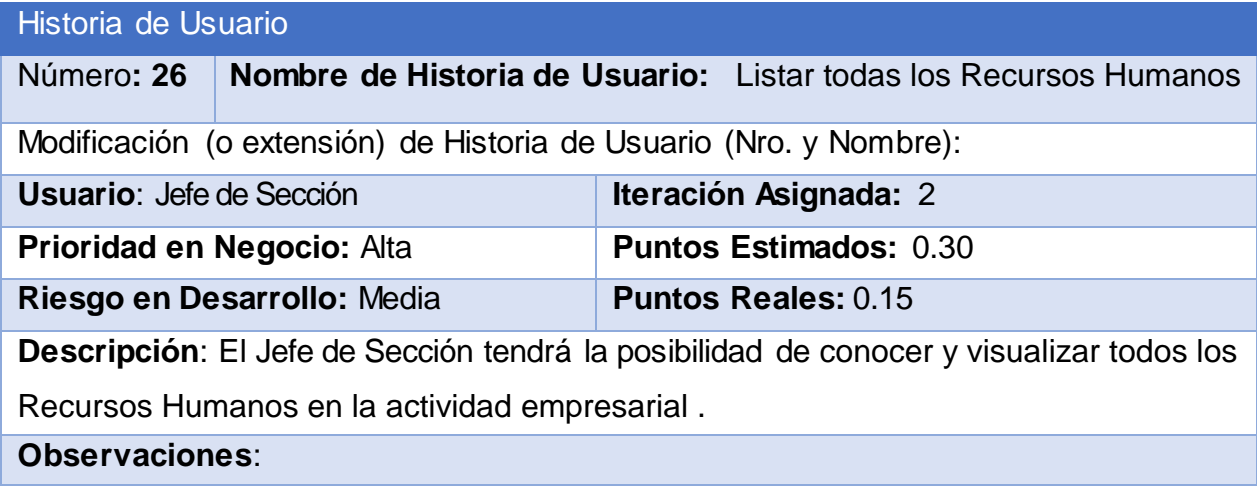

### **Tabla 42: Historia de Usuario Nro. 27**

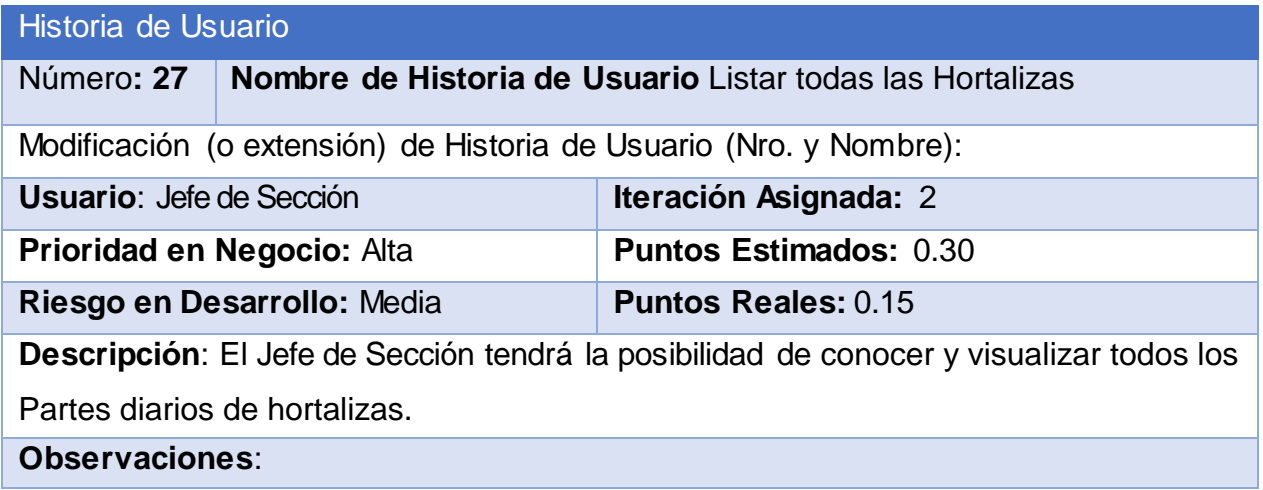

### **Tabla 43: Historia de Usuario Nro. 28**

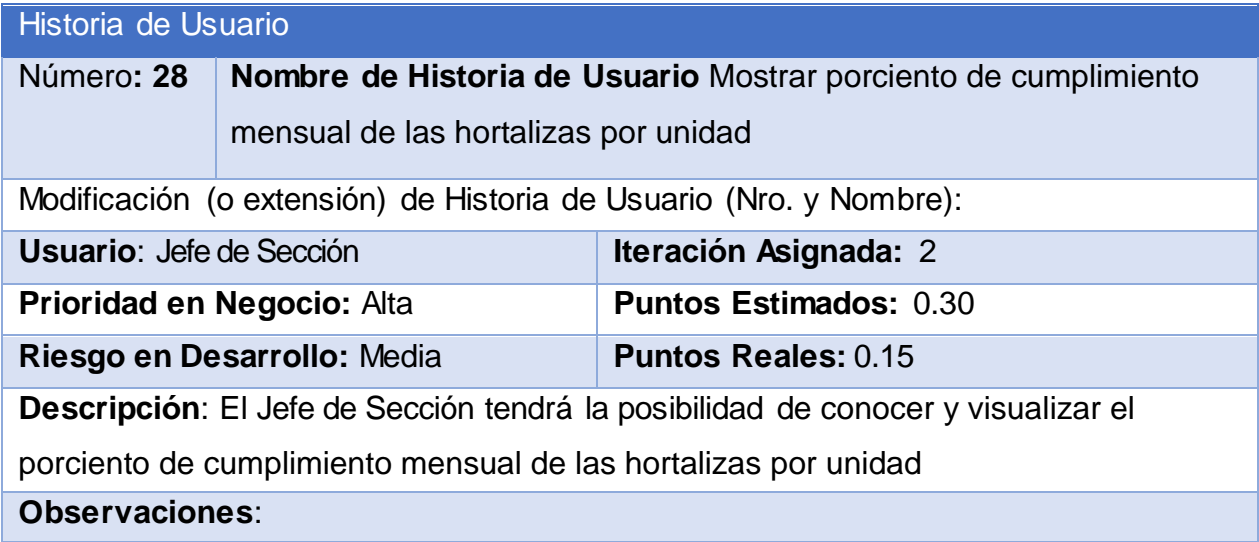

### **Tabla 44: Historia de Usuario Nro. 29**

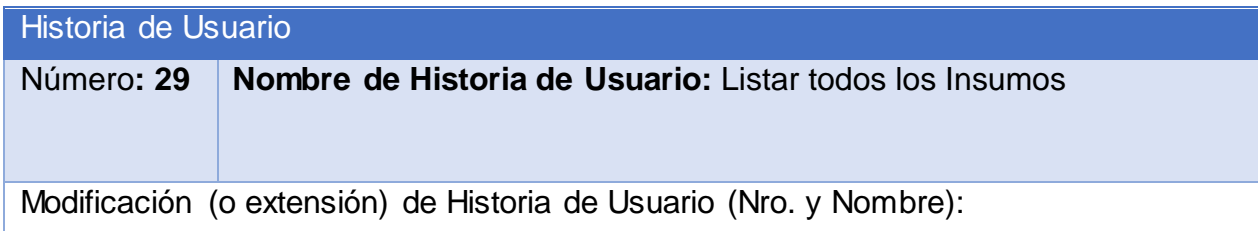

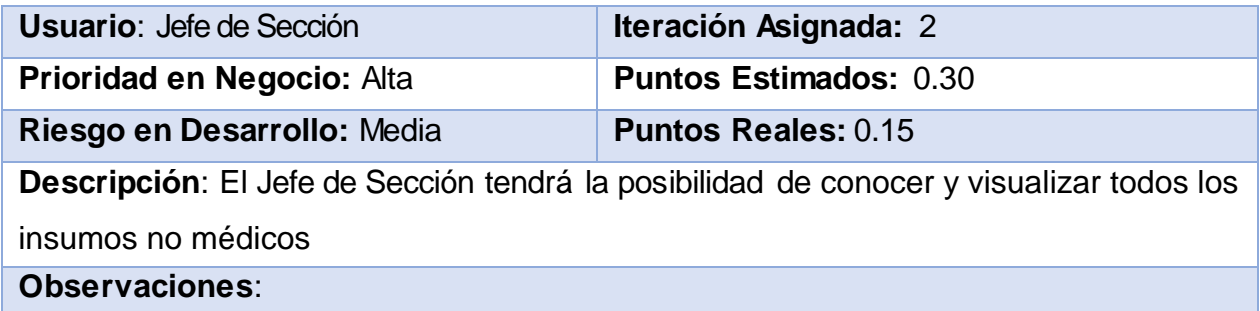

### **Tabla 45: Historia de Usuario Nro. 30**

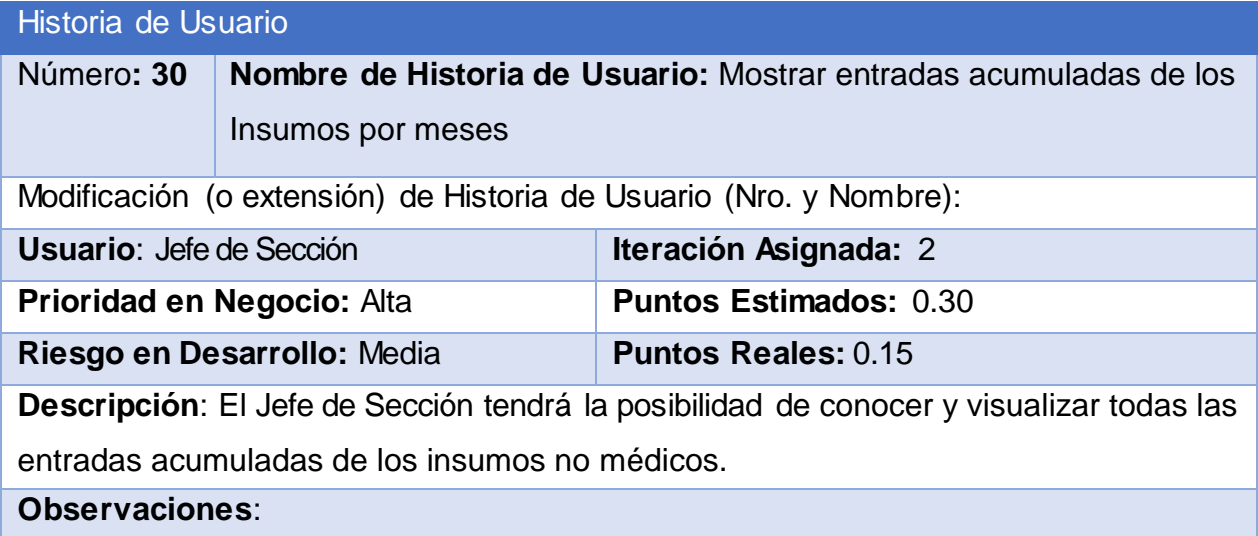

### **Tabla 46: Historia de Usuario Nro. 31**

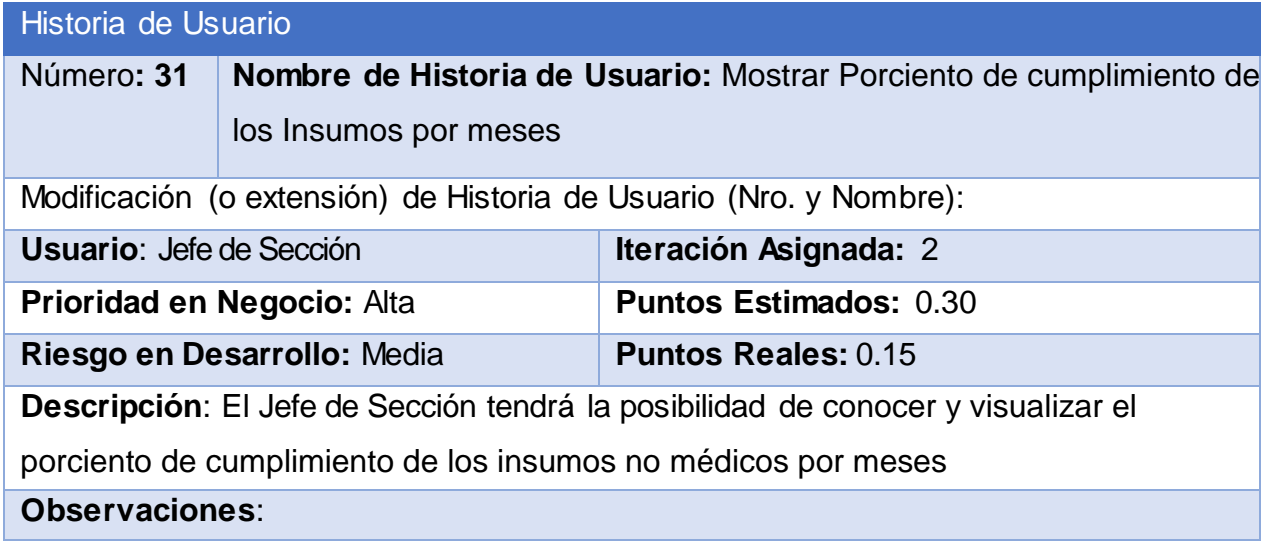

#### **Tabla 47: Historia de Usuario Nro. 32**

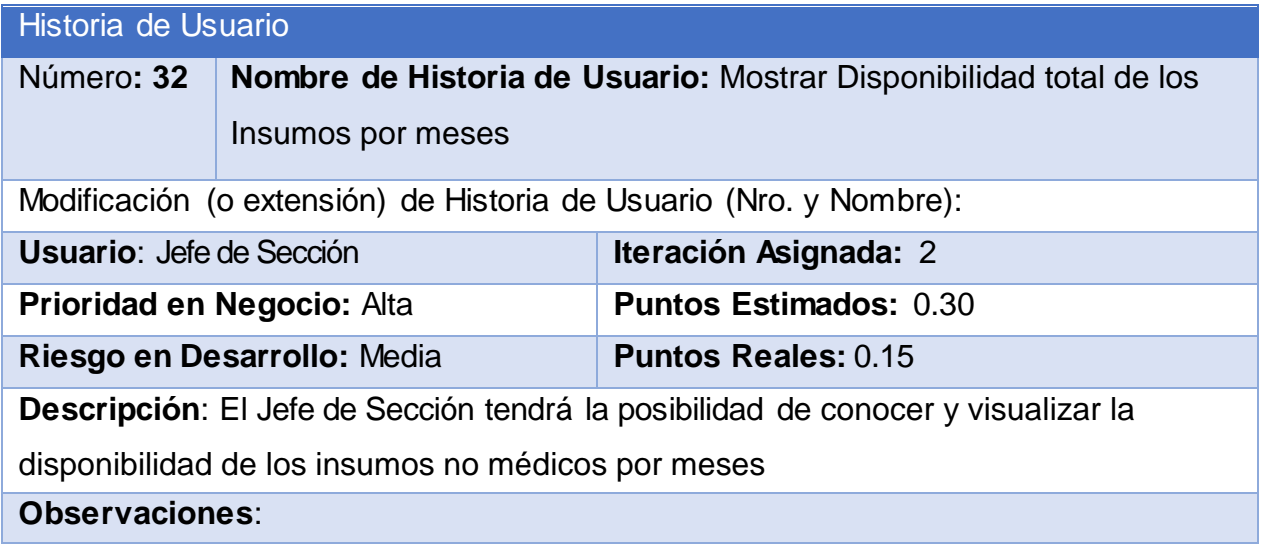

### **Tabla 48: Historia de Usuario Nro. 33**

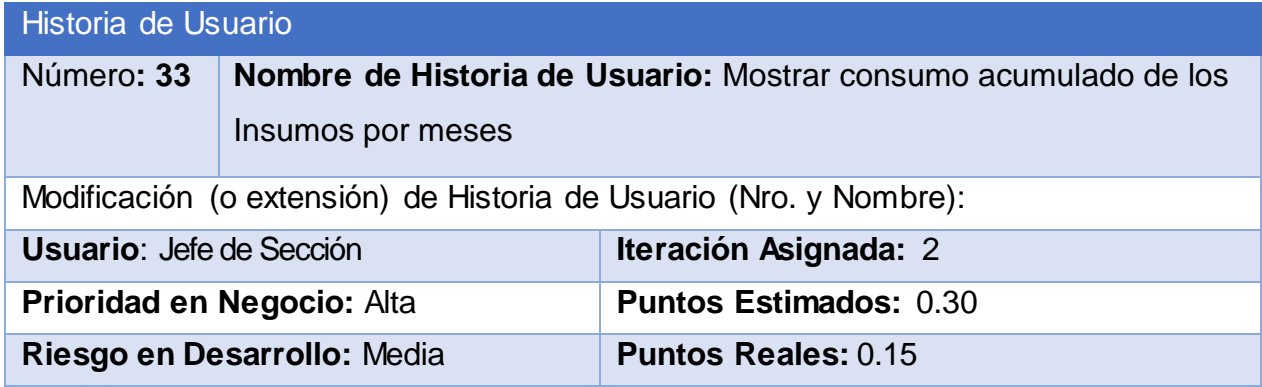

**Descripción**: El Jefe de Sección tendrá la posibilidad de conocer y visualizar el consumo acumulado de los insumos no médicos por meses

**Observaciones**:

#### **Tabla 49: Historia de Usuario Nro. 34**

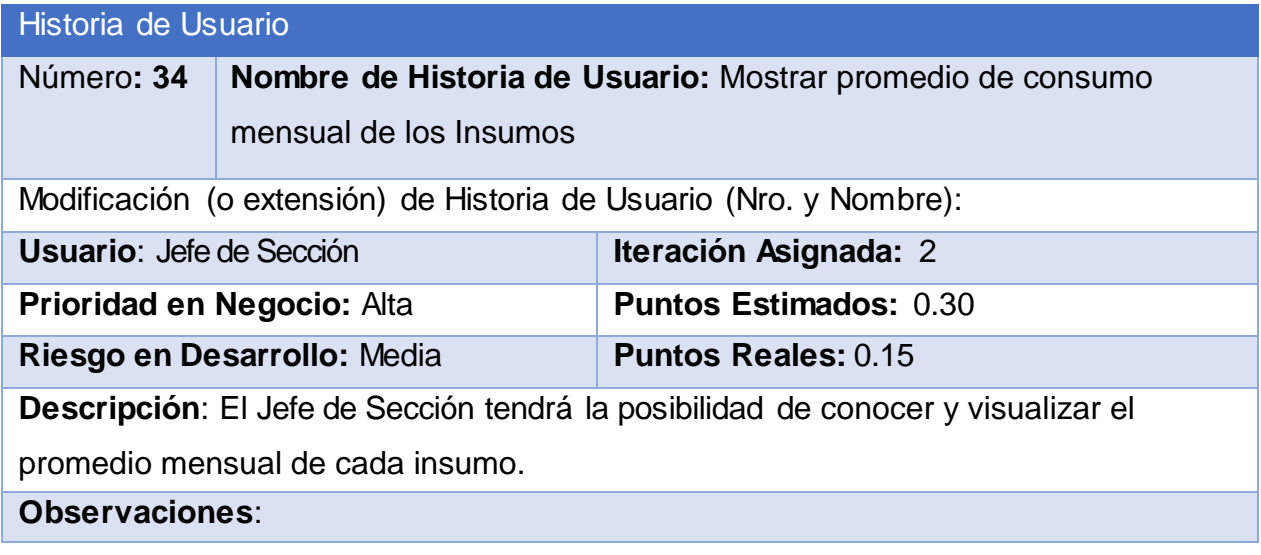

### **Tabla 50: Historia de Usuario Nro. 35**

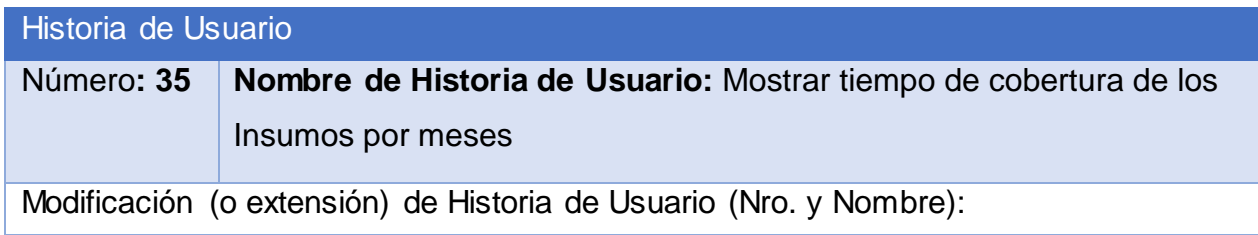

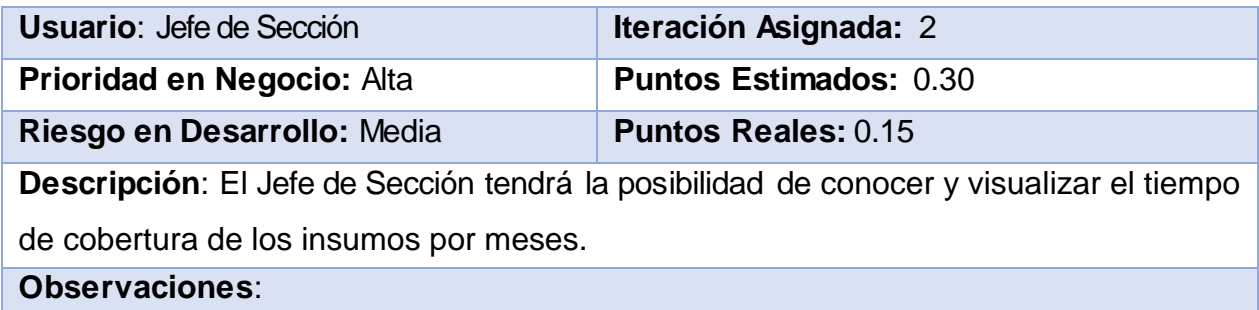

### **Tabla 51: Historia de Usuario Nro. 36**

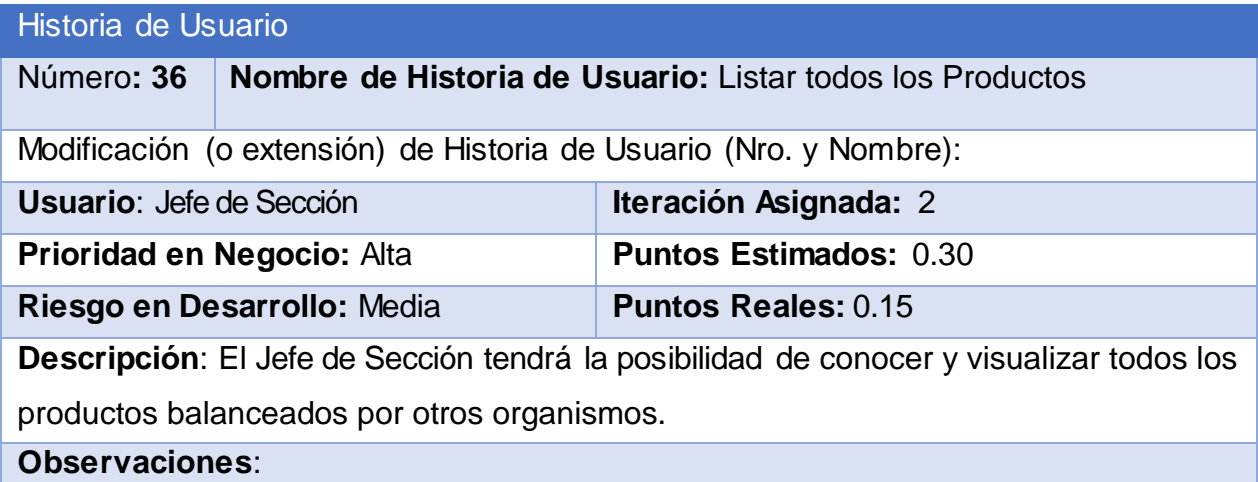

### **Tabla 52: Historia de Usuario Nro. 37**

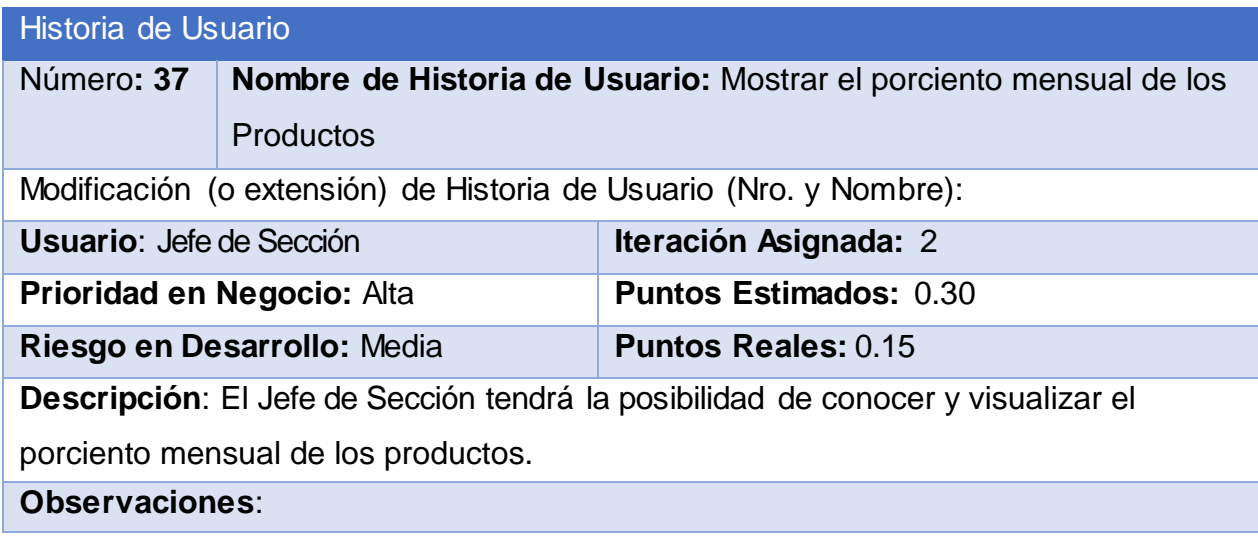

### **Tabla 53: Historia de Usuario Nro. 38**

Historia de Usuario

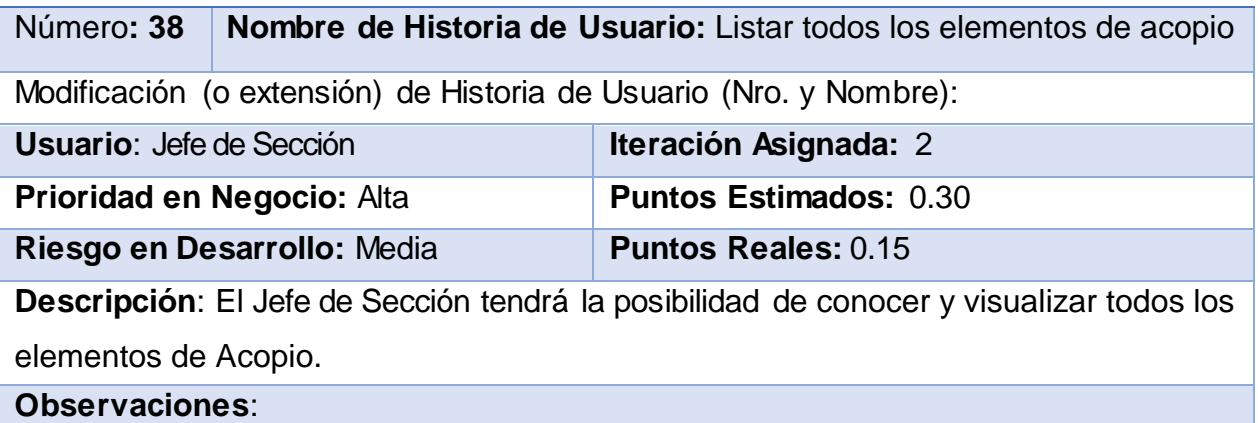

### **Tabla 54: Historia de Usuario Nro. 39**

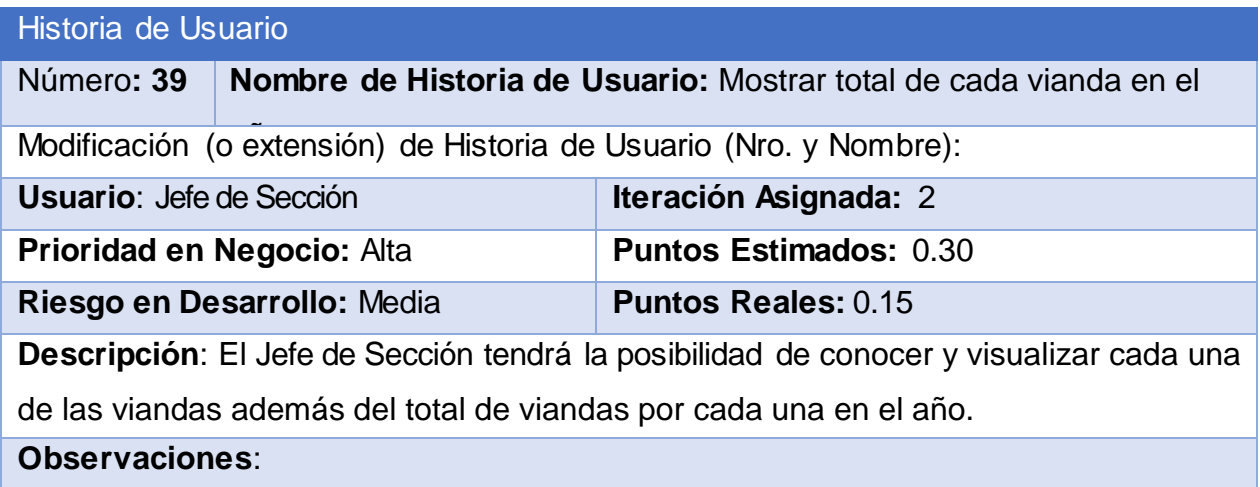

### **Tabla 55: Historia de Usuario Nro. 40**

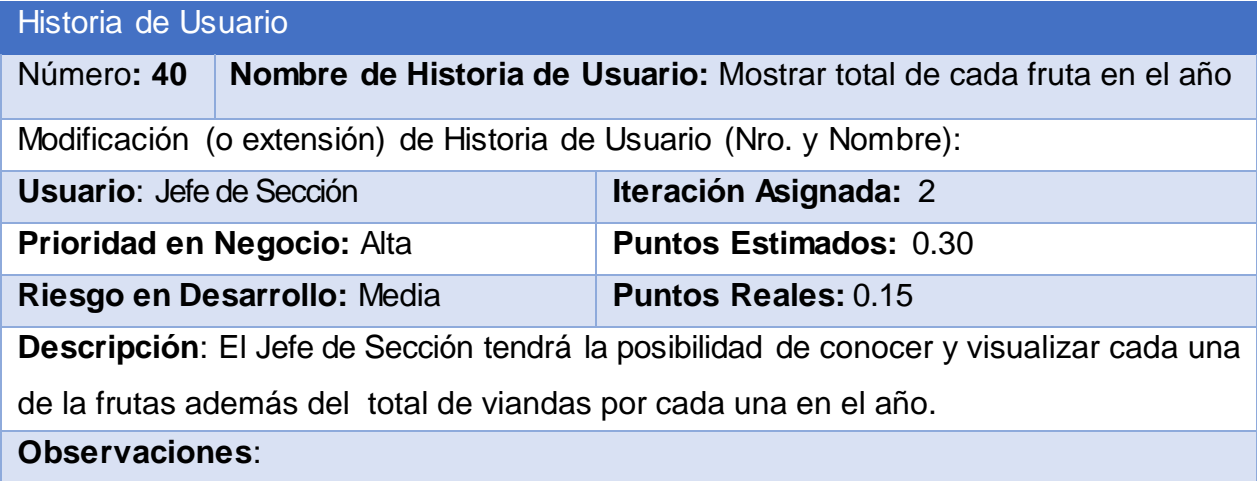

#### **Tabla 56: Historia de Usuario Nro. 41**

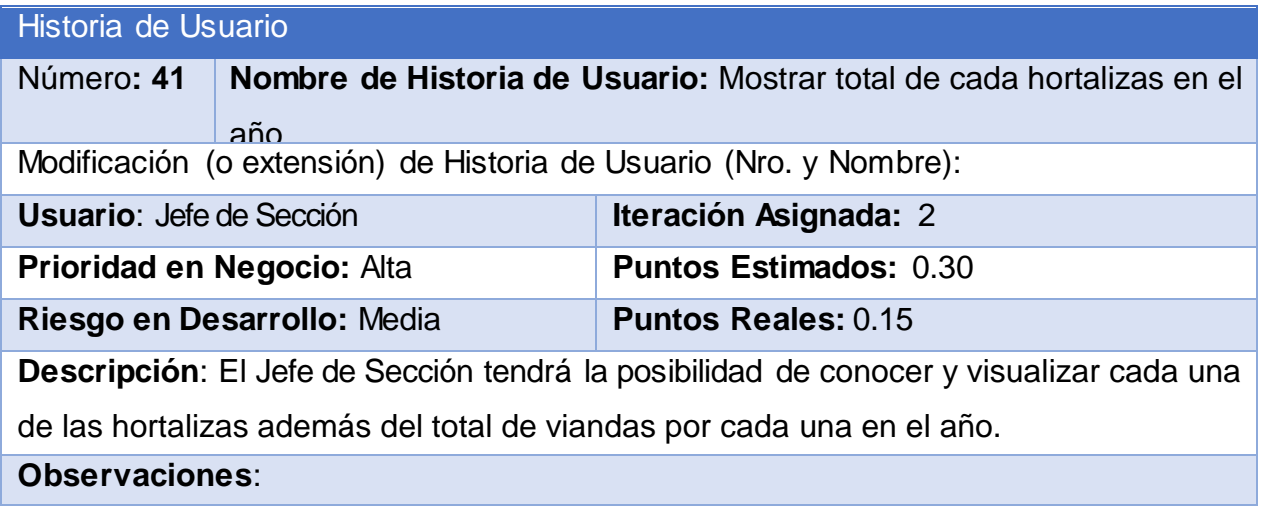

# **Anexo 2:Tareas de Ingeniería:**

### **Tabla 57: Tarea de Ingeniería E-1**

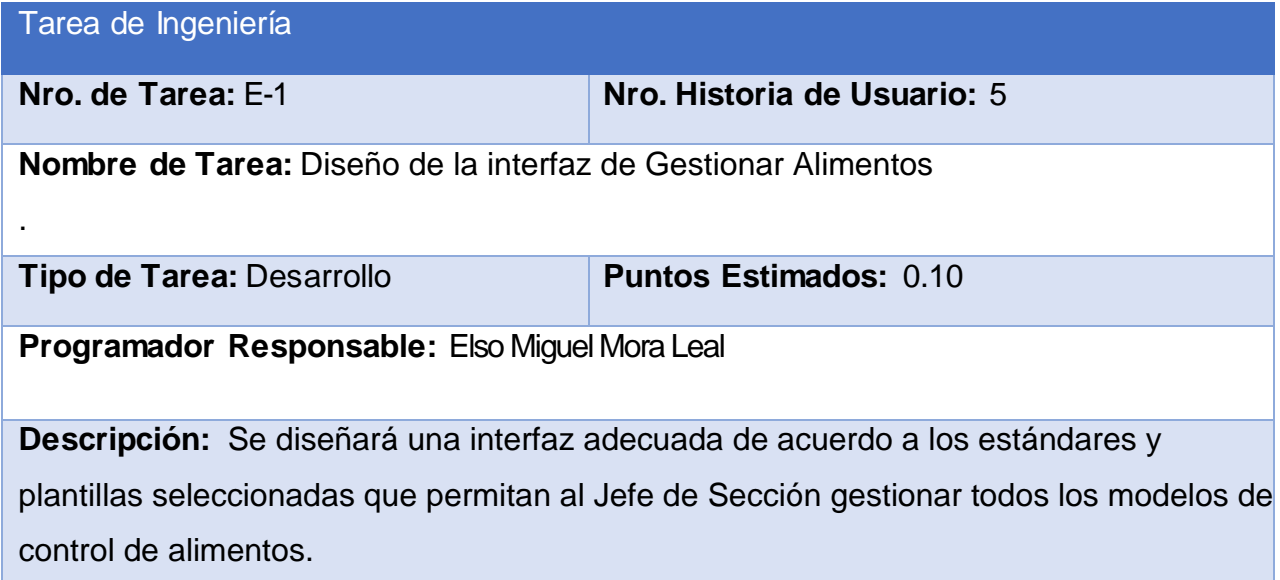

### **Tabla 58: Tarea de ingeniería E-2**

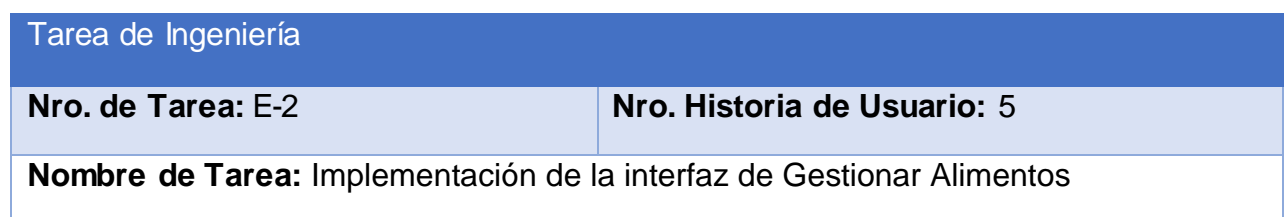

. **Tipo de Tarea:** Desarrollo **Puntos Estimados:** 0.20 **Programador Responsable:** Elso Miguel Mora Leal

**Descripción:** Se implementará una interfaz de acuerdo a los estándares y plantillas seleccionadas que permitan al Jefe de Sección gestionar todos los modelos de control de alimentos.

### **Tabla 59: Tarea de Ingeniería F-1**

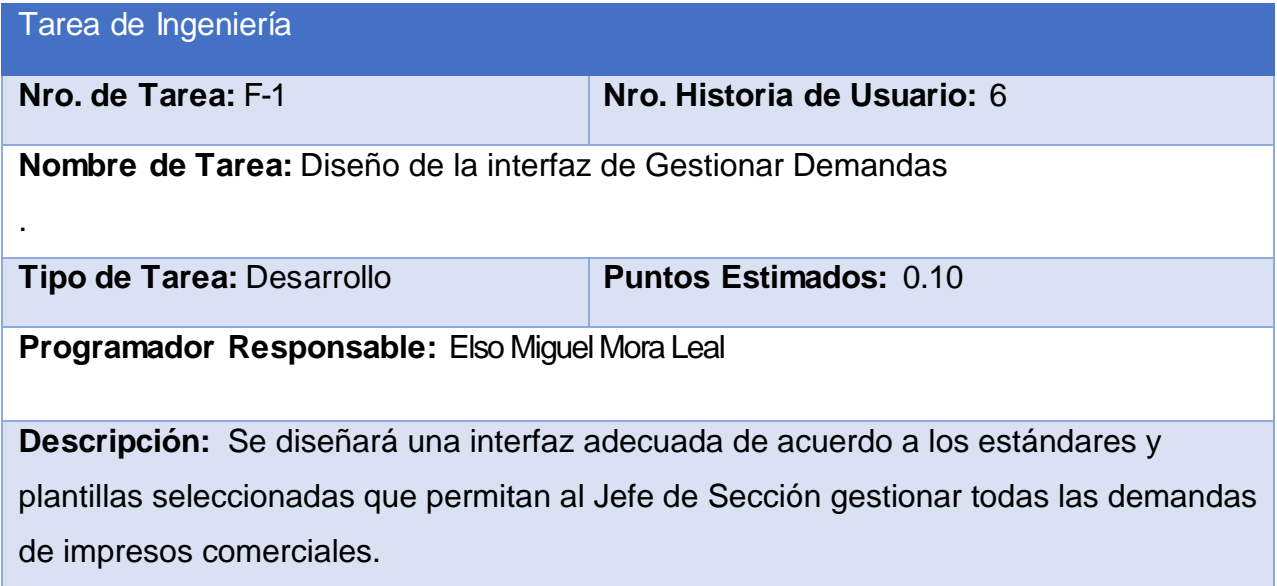

#### **Tabla 60: Tarea de ingeniería F-2**

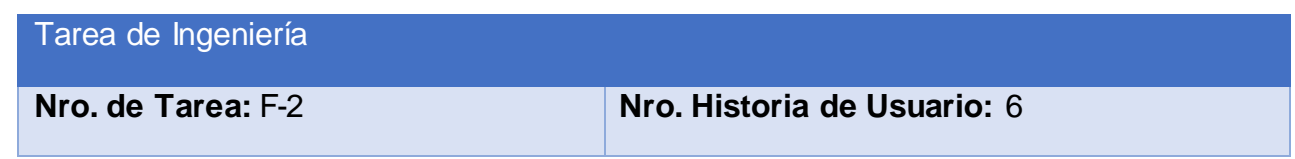

**Nombre de Tarea:** Implementación de la interfaz de Gestionar Demandas

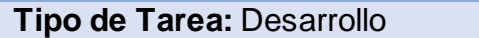

.

**Puntos Estimados:** 0.20

**Programador Responsable:** Elso Miguel Mora Leal

**Descripción:** Se implementará una interfaz de acuerdo a los estándares y plantillas seleccionadas que permitan al Jefe de Sección gestionar todas las demandas de impresos comerciales.

#### **Tabla 61: Tarea de Ingeniería G-1**

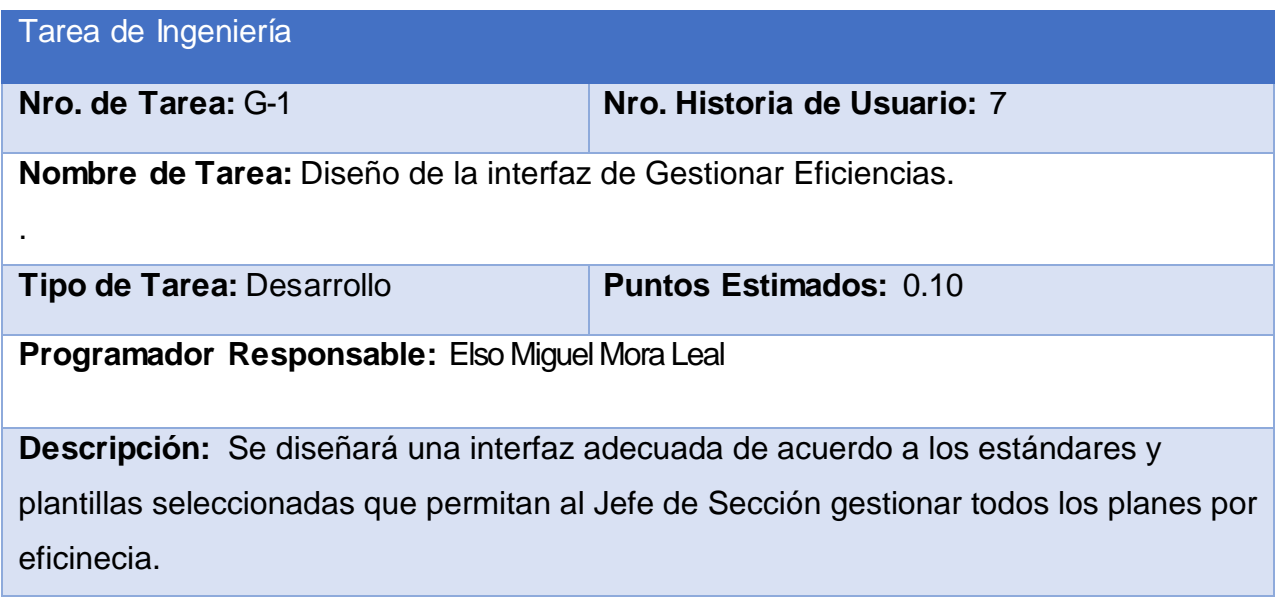

**Tabla 62: Tarea de ingeniería G-2**

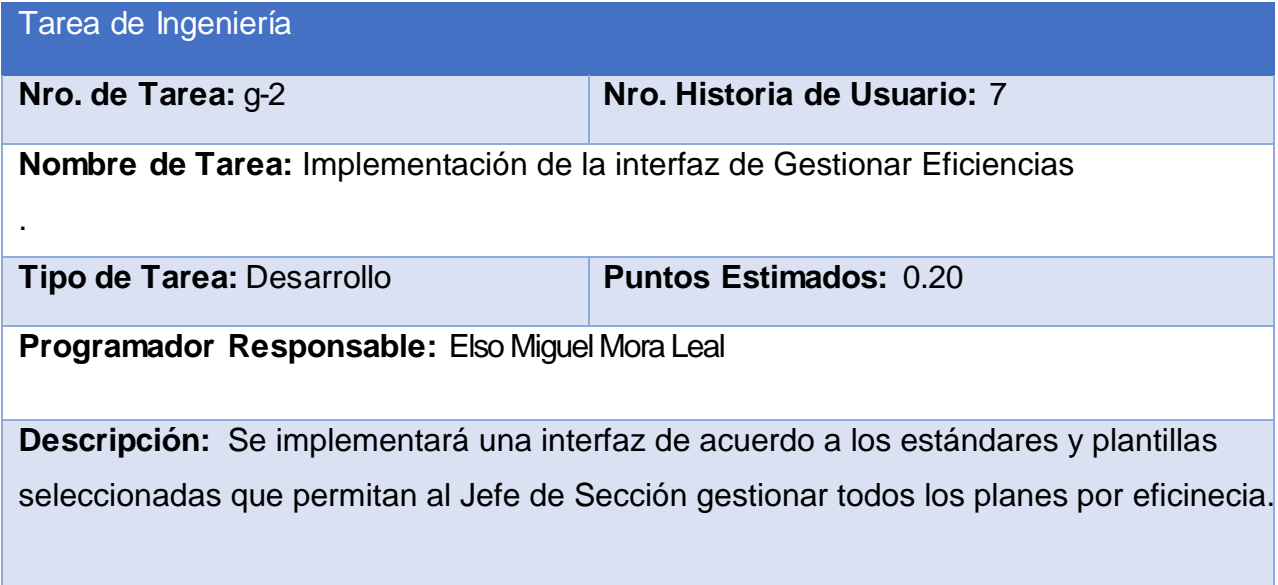

### **Tabla 63: Tarea de Ingeniería H-1**

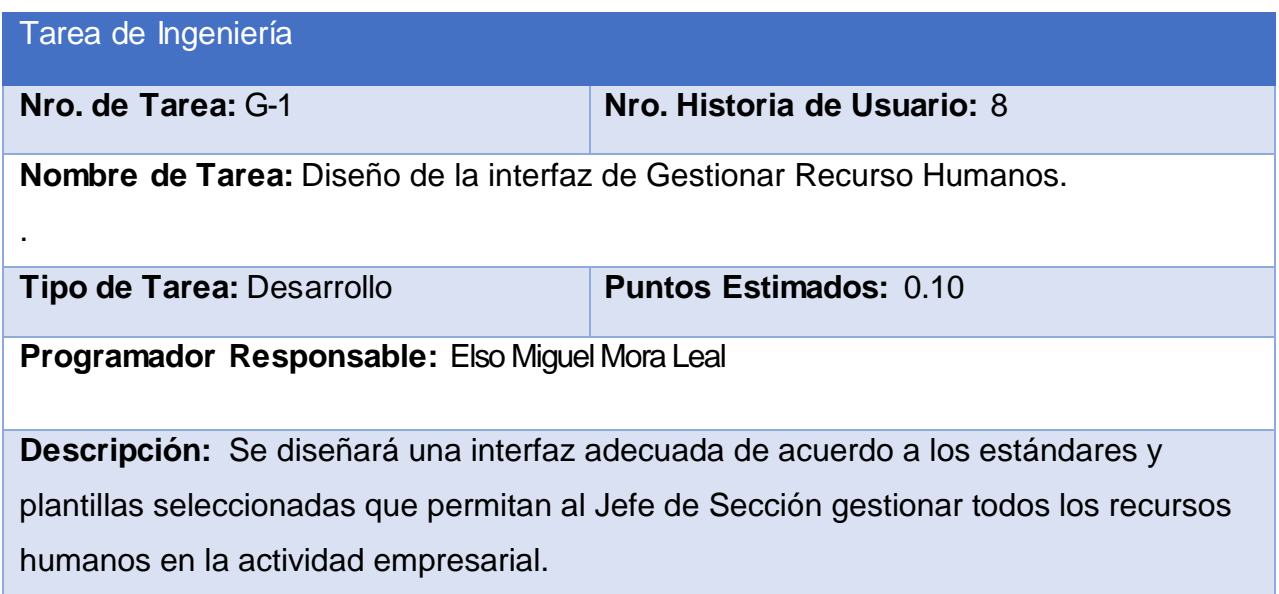

### **Tabla 64: Tarea de ingeniería H-2**

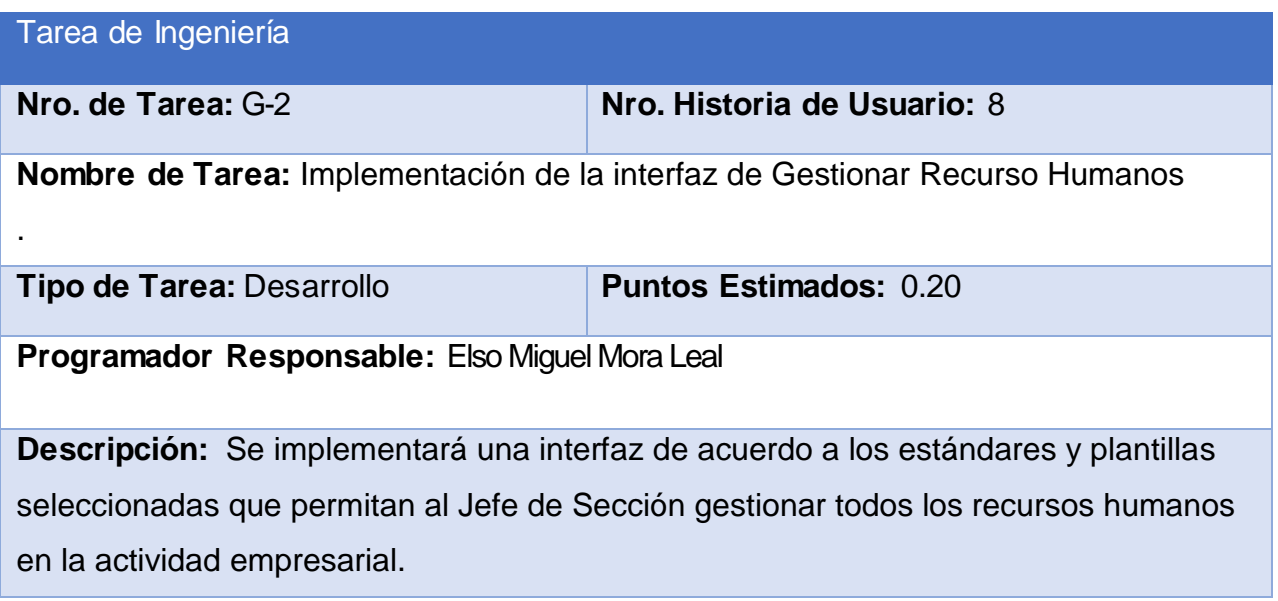

### **Tabla 65: Tarea de Ingeniería I-1**

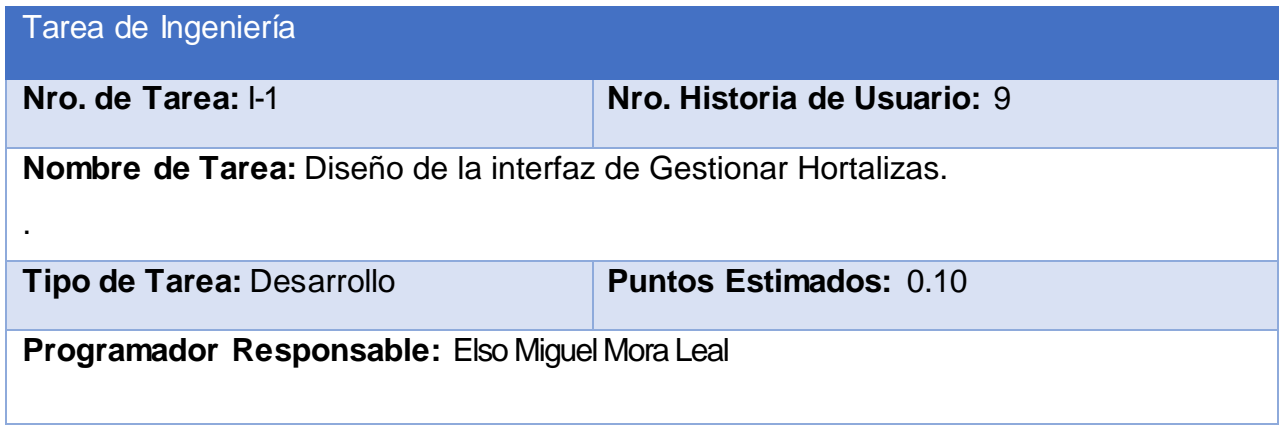

**Descripción:** Se diseñará una interfaz adecuada de acuerdo a los estándares y plantillas seleccionadas que permitan al Jefe de Sección gestionar todos los partes diarios de hortalizas.

### **Tabla 66: Tarea de ingeniería I-2**

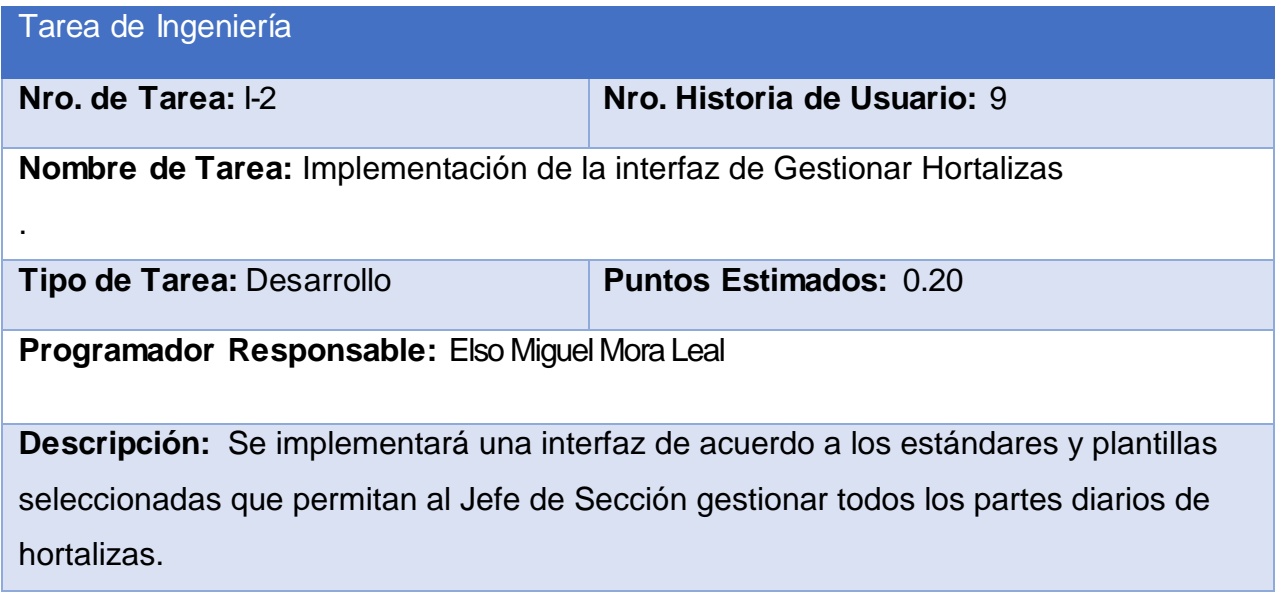

#### **Tabla 67: Tarea de Ingeniería J-1**

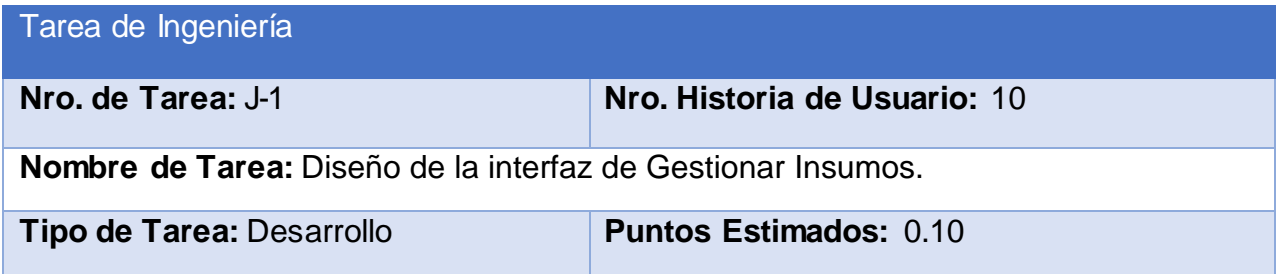

**Programador Responsable:** Elso Miguel Mora Leal

**Descripción:** Se diseñará una interfaz adecuada de acuerdo a los estándares y plantillas seleccionadas que permitan al Jefe de Sección gestionar todos los insumos no médicos.

#### **Tabla 68: Tarea de ingeniería J-2**

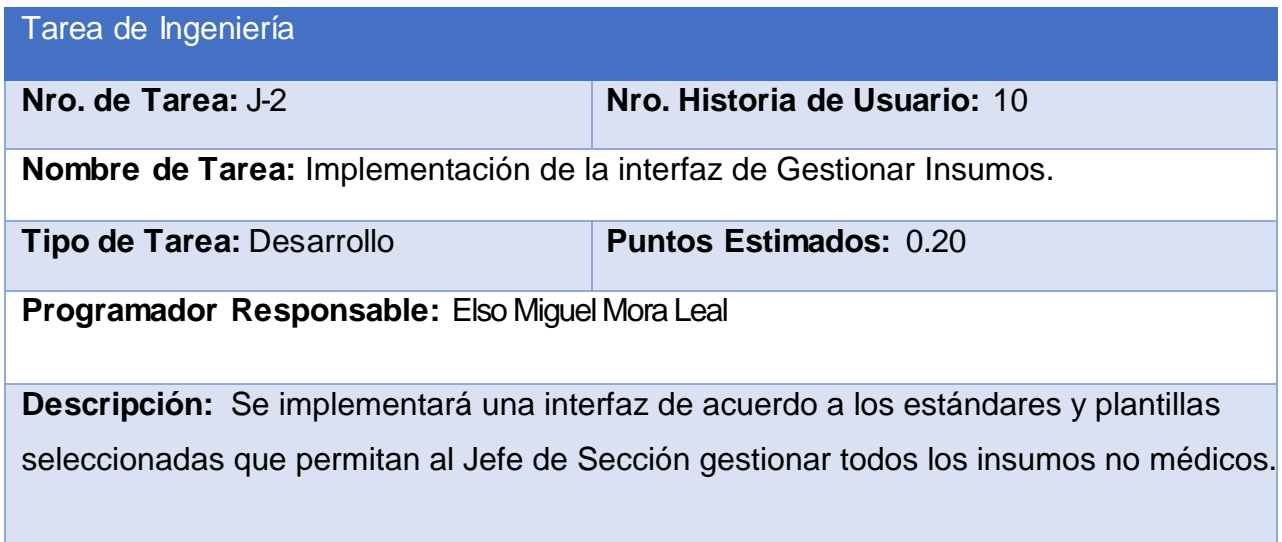

#### **Tabla 69: Tarea de Ingeniería K-1**

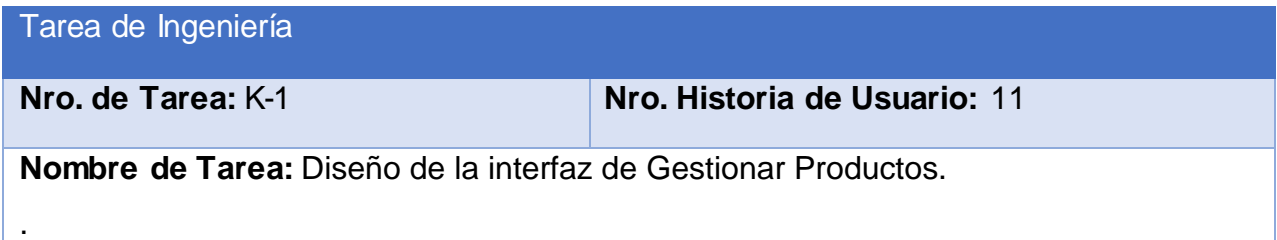

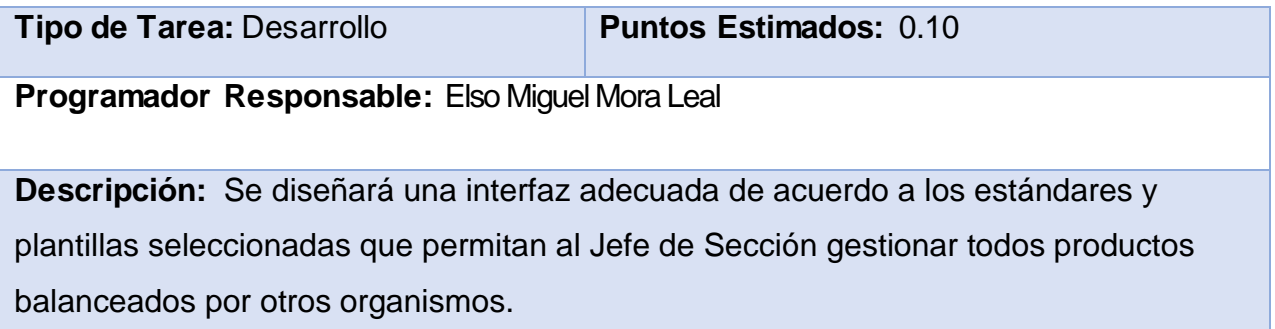

## **Tabla 70: Tarea de ingeniería K-2**

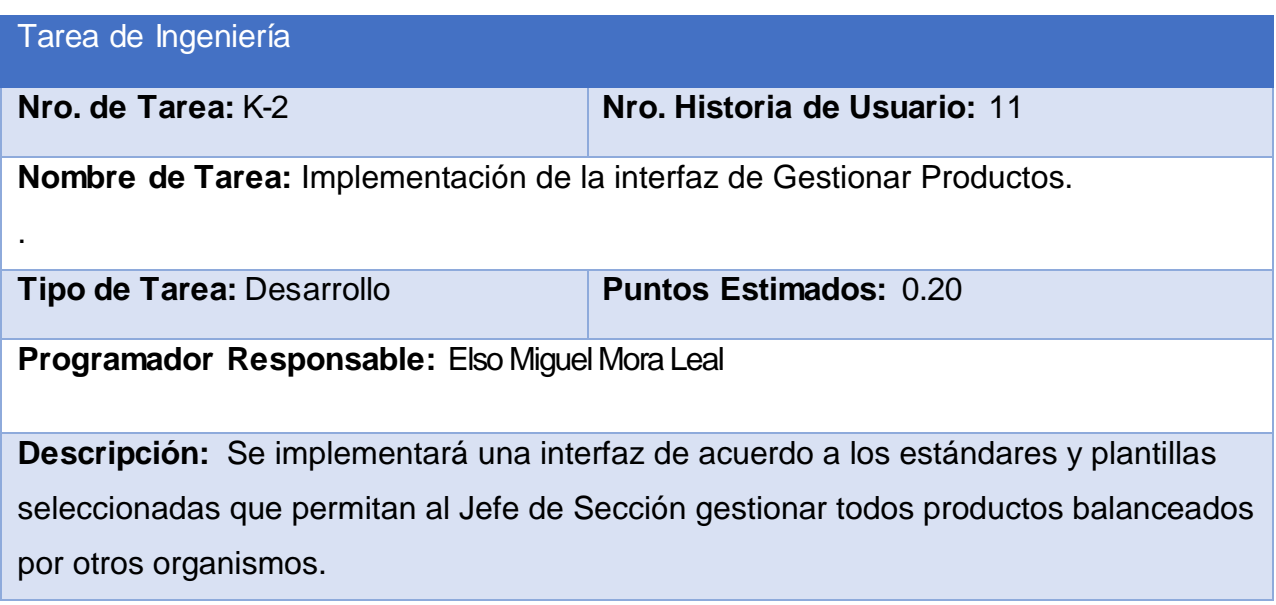

**Tabla 71: Tarea de Ingeniería L-1**

Tarea de Ingeniería

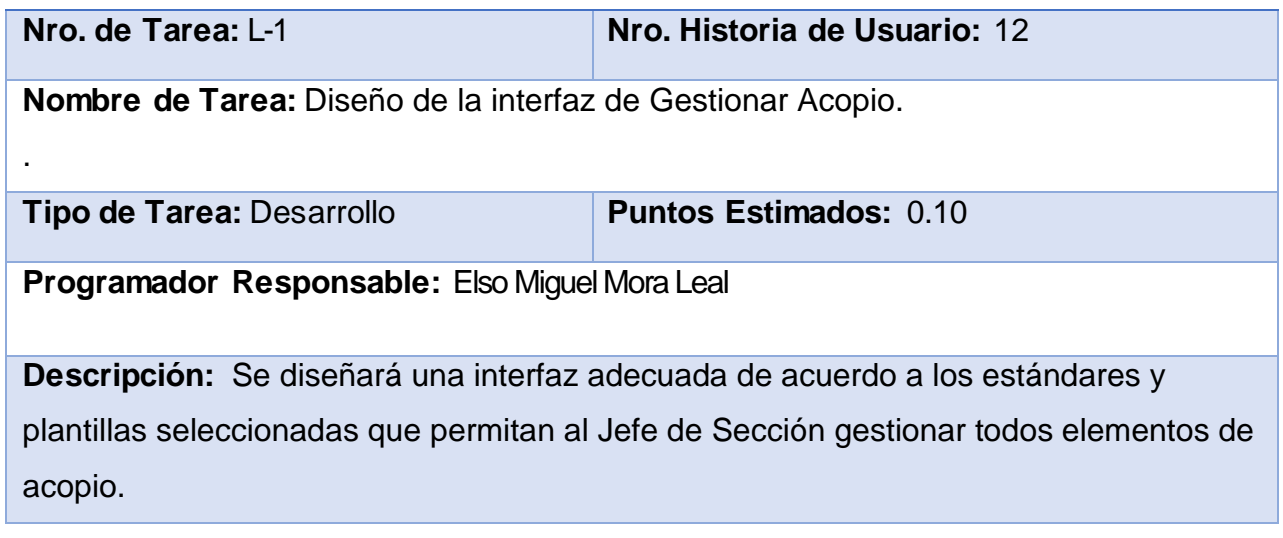

### **Tabla 72: Tarea de ingeniería L-2**

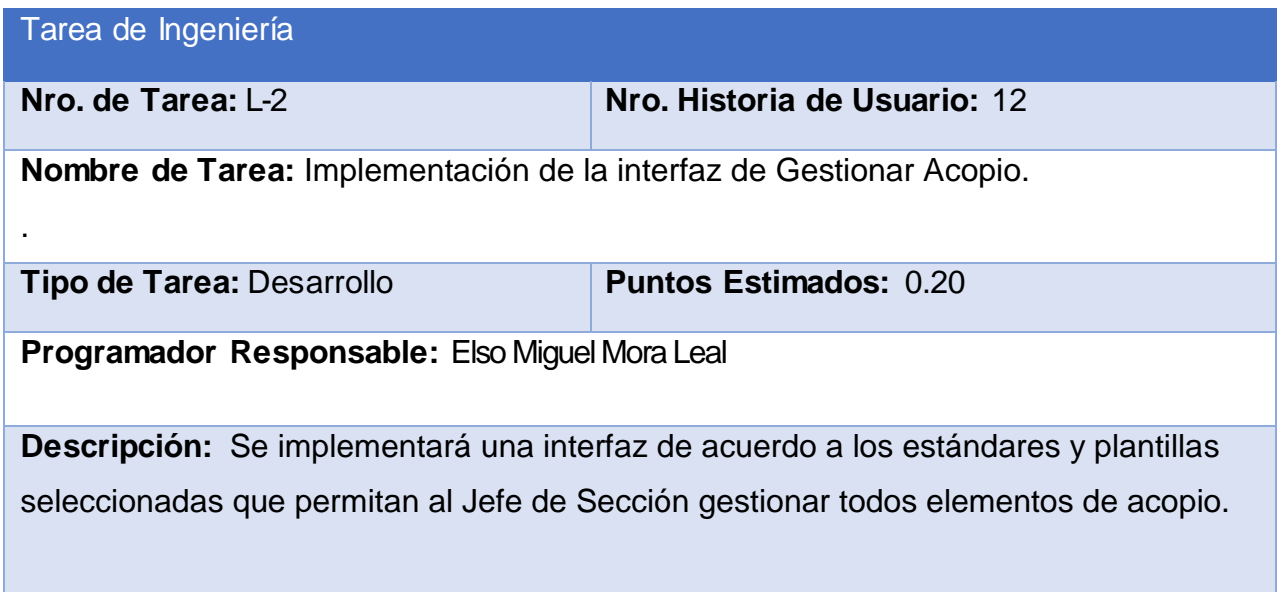

### **Tabla 73: Tarea de Ingeniería M-1**

Tarea de Ingeniería

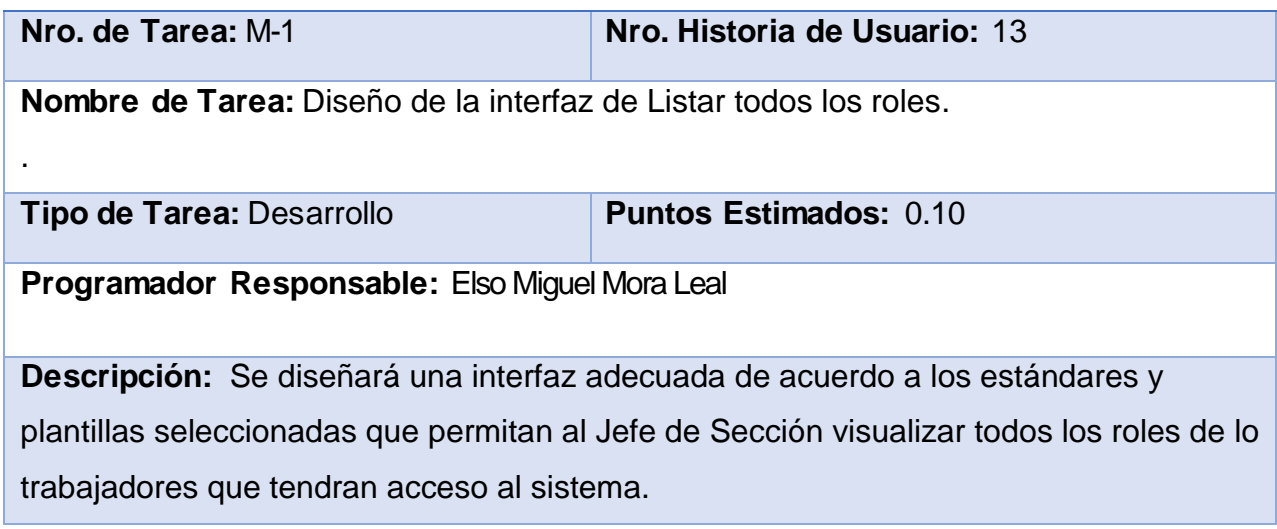

# **Tabla 74: Tarea de ingeniería M-2**

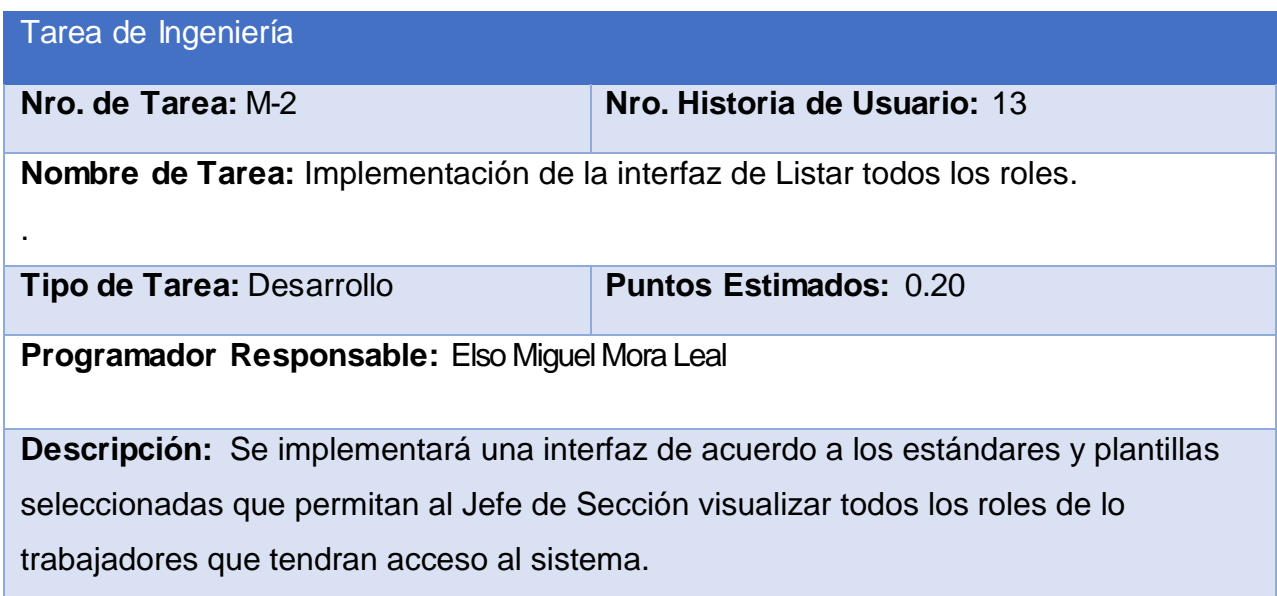

### **Tabla 75: Tarea de Ingeniería N-1**

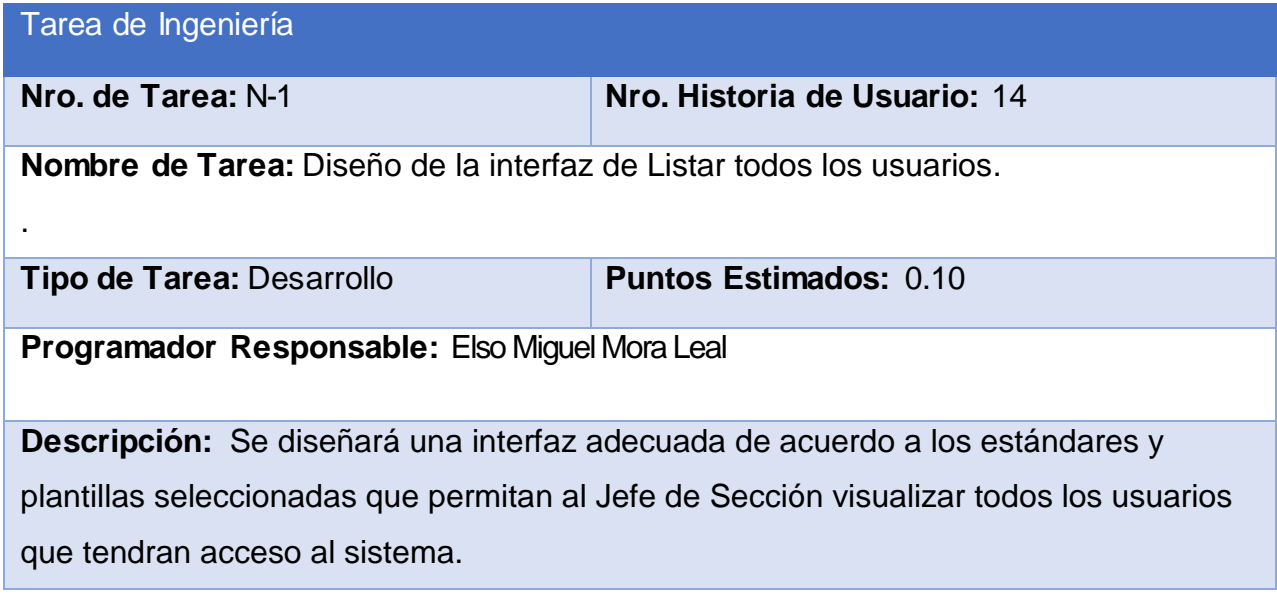

## **Tabla 76: Tarea de ingeniería N-2**

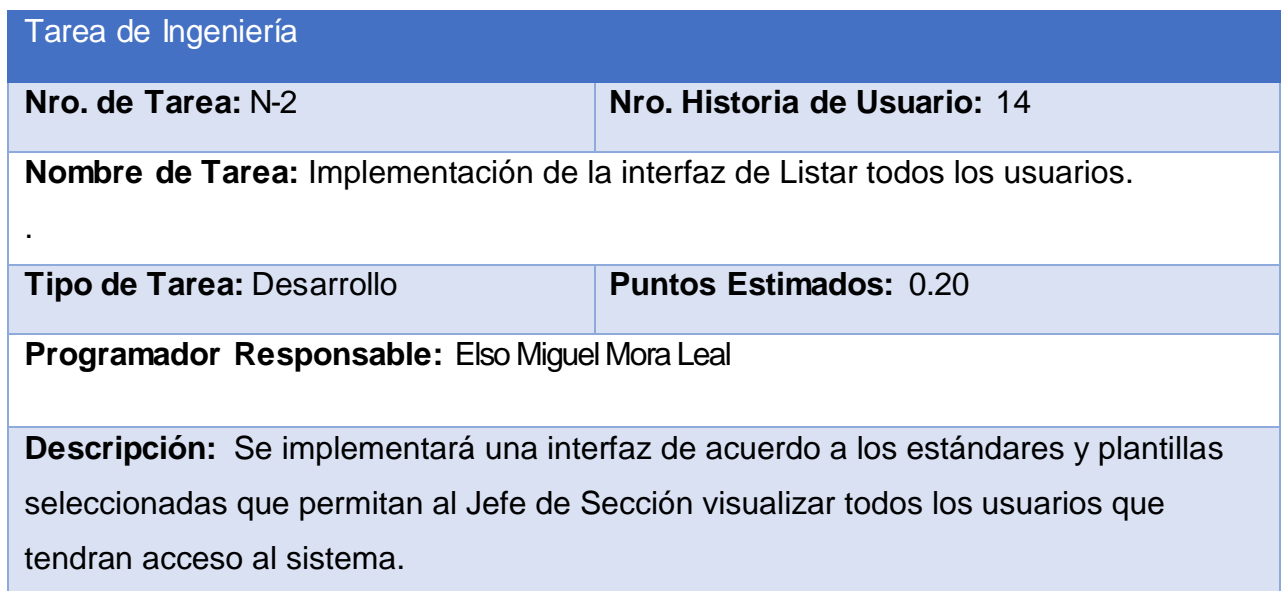

# **Tabla 77: Tarea de Ingeniería Ñ-1**

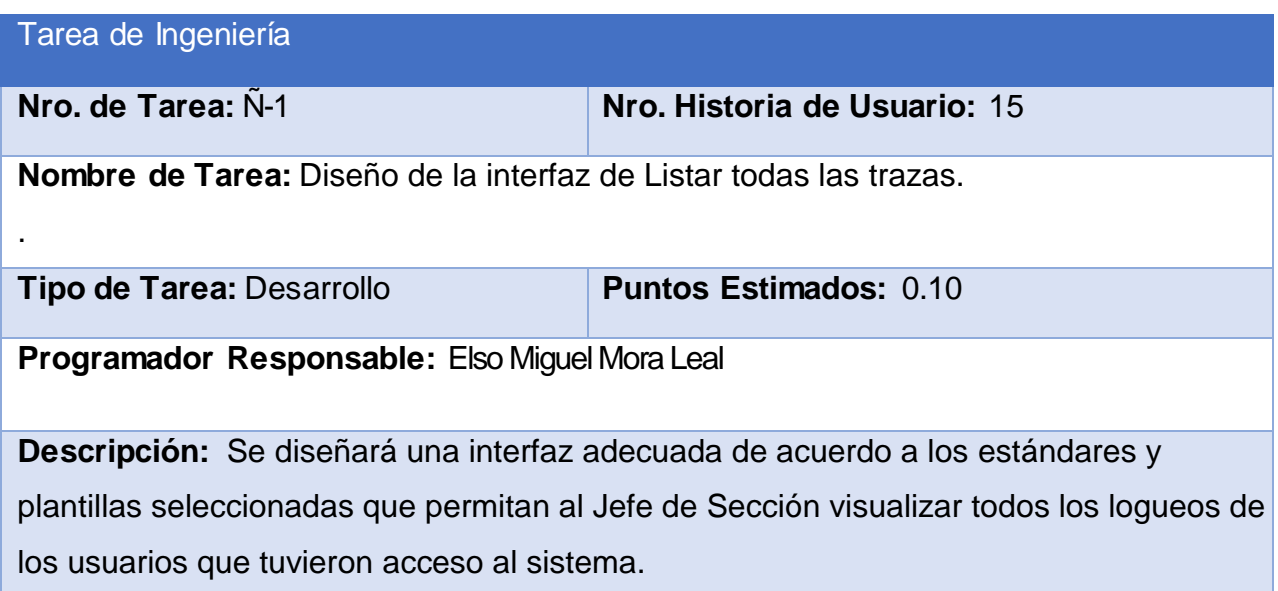

## **Tabla 78: Tarea de ingeniería Ñ-2**

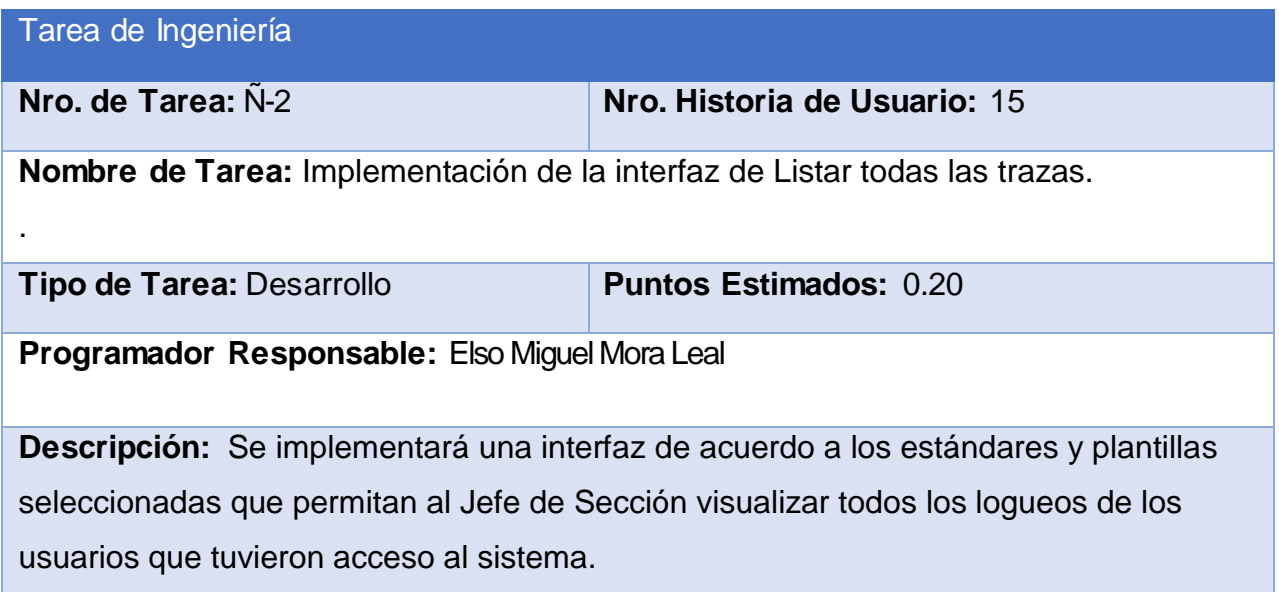

### **Tabla 79: Tarea de Ingeniería O-1**

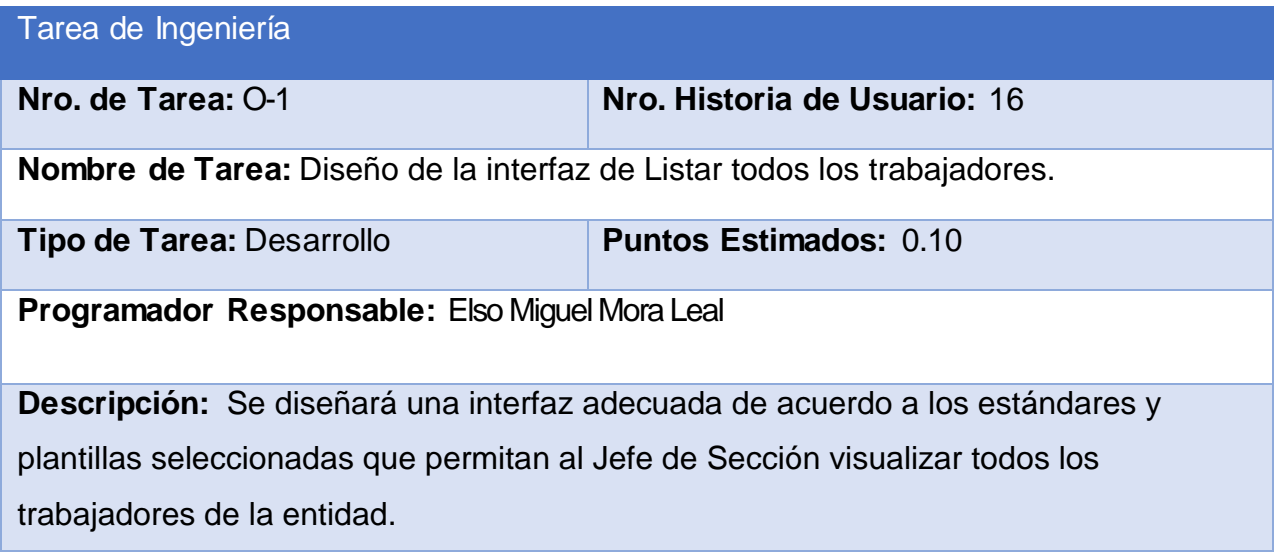

## **Tabla 80: Tarea de ingeniería O-2**

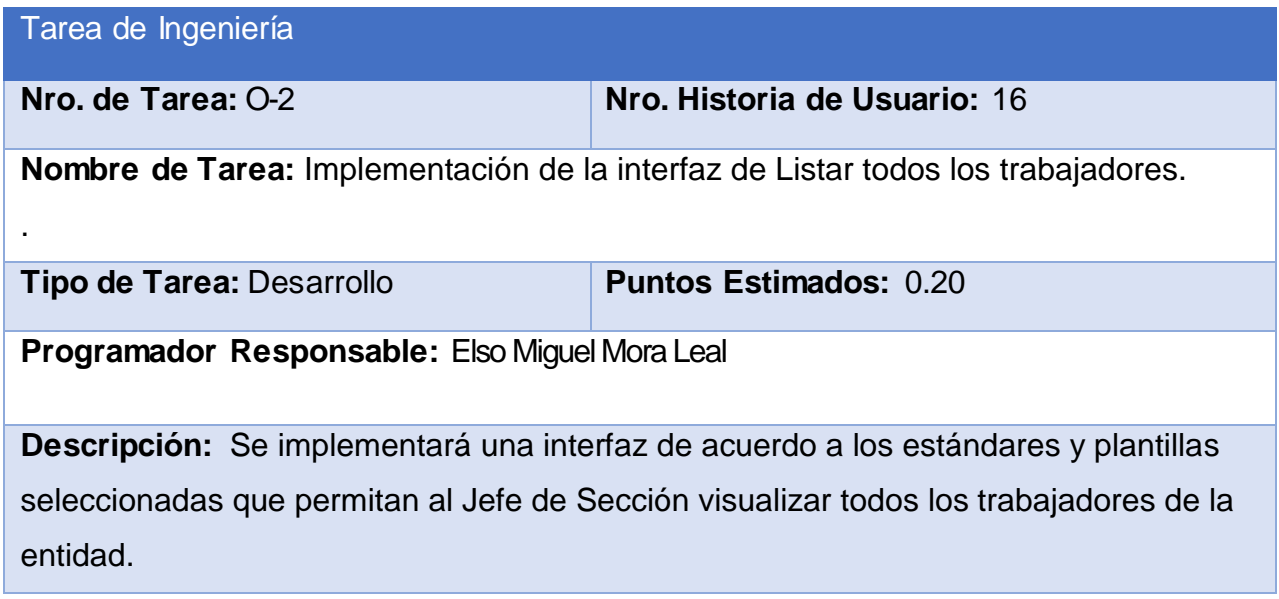

### **Tabla 81: Tarea de Ingeniería P-1**

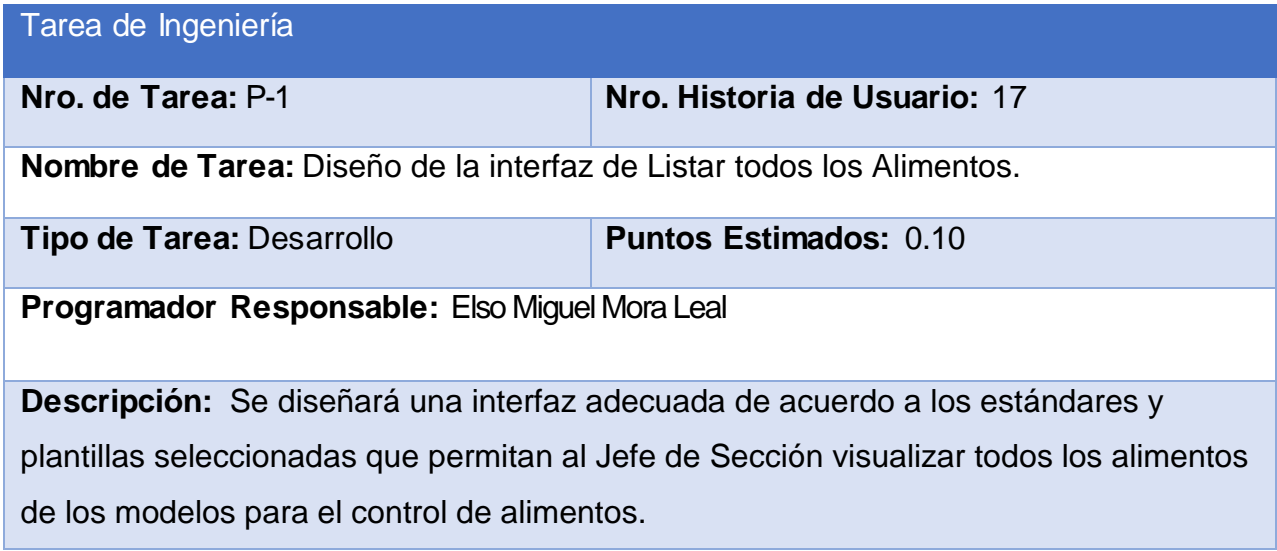

### **Tabla 82: Tarea de ingeniería P-2**

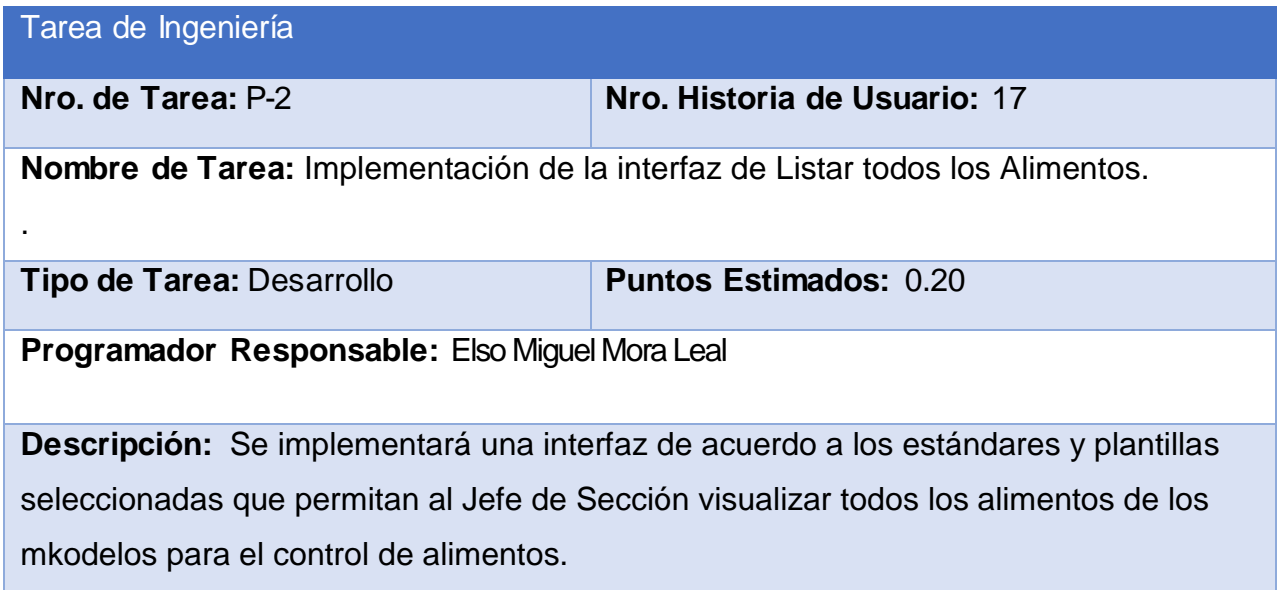

### **Tabla 83: Tarea de Ingeniería Q-1**

Tarea de Ingeniería

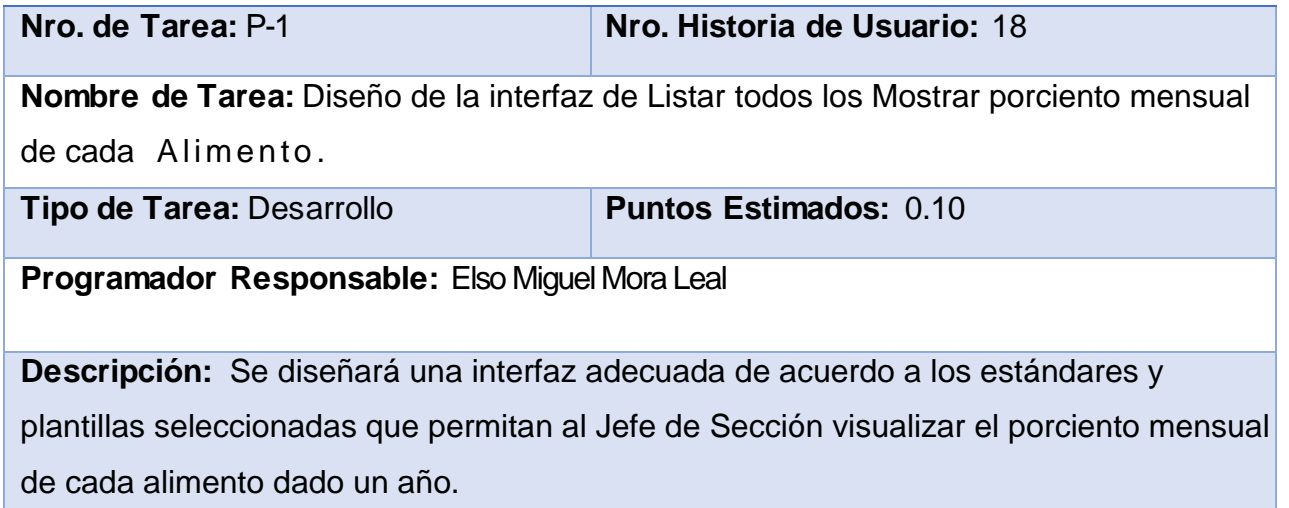

## **Tabla 84: Tarea de ingeniería Q-2**

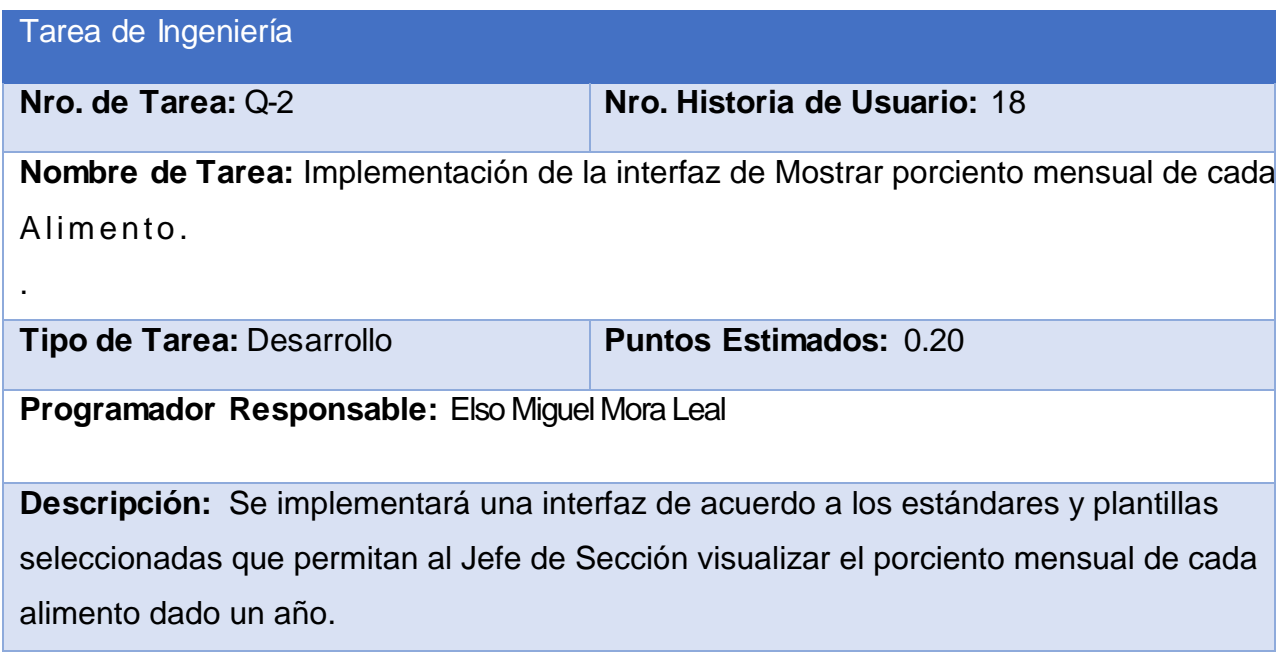

### **Tabla 85: Tarea de Ingeniería R-1**

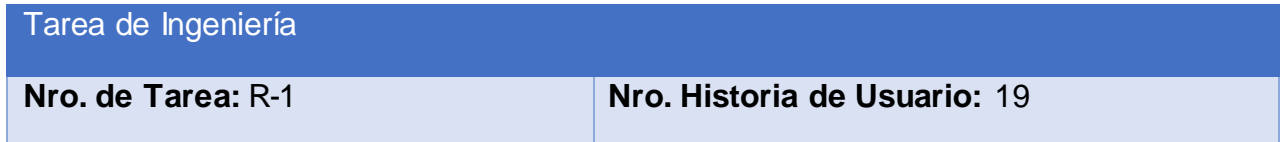

**Nombre de Tarea:** Diseño de la interfaz de Mostrar entradas acumuladas por Alimentos por cada mes.

**Tipo de Tarea:** Desarrollo **Puntos Estimados:** 0.10

**Programador Responsable:** Elso Miguel Mora Leal

**Descripción:** Se diseñará una interfaz adecuada de acuerdo a los estándares y plantillas seleccionadas que permitan al Jefe de Sección visualizar las entradas acumuladas de los Alimentos por cada mes dado un año.

#### **Tabla 86: Tarea de ingeniería R-2**

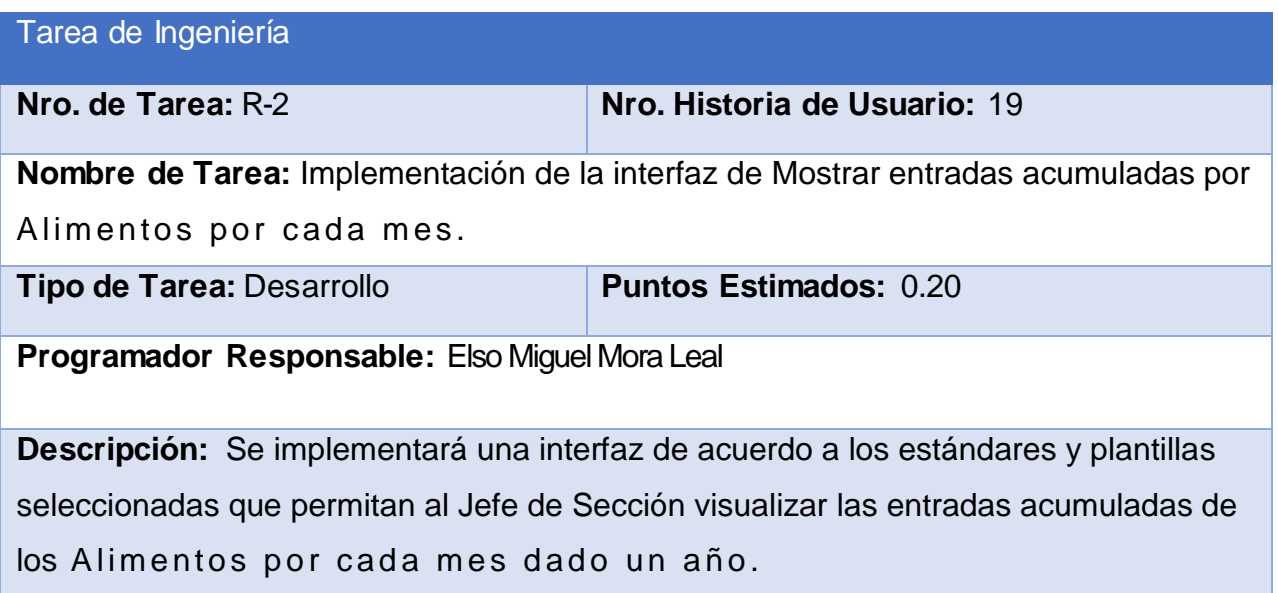

#### **Tabla 87: Tarea de Ingeniería S-1**

Tarea de Ingeniería

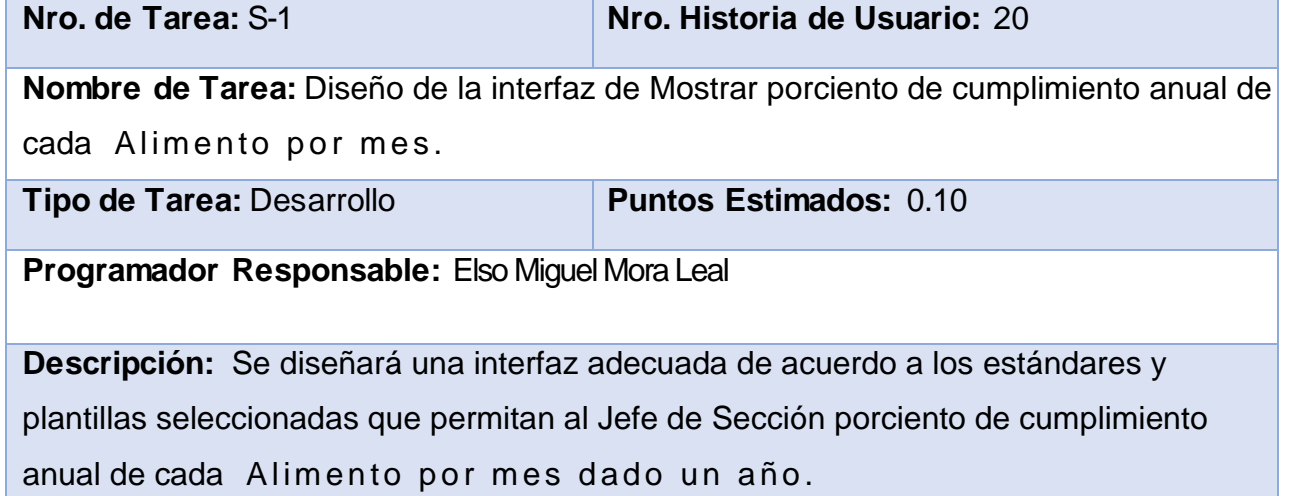

## **Tabla 88: Tarea de ingeniería S-2**

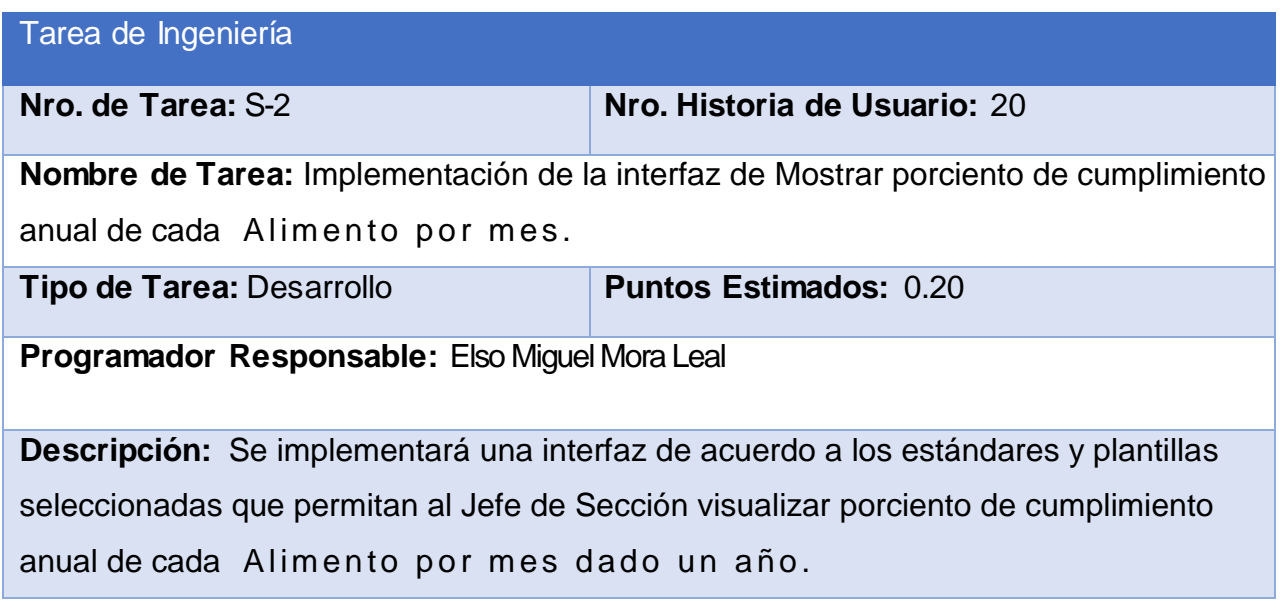

### **Tabla 89: Tarea de Ingeniería T-1**

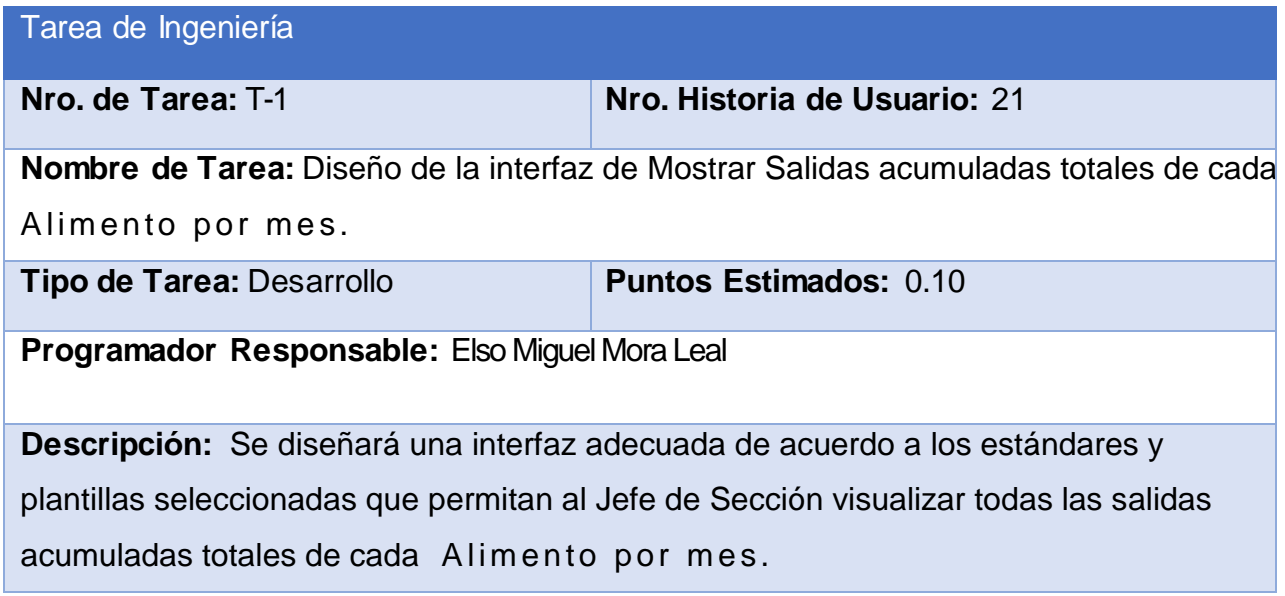

## **Tabla 90: Tarea de ingeniería T-2**

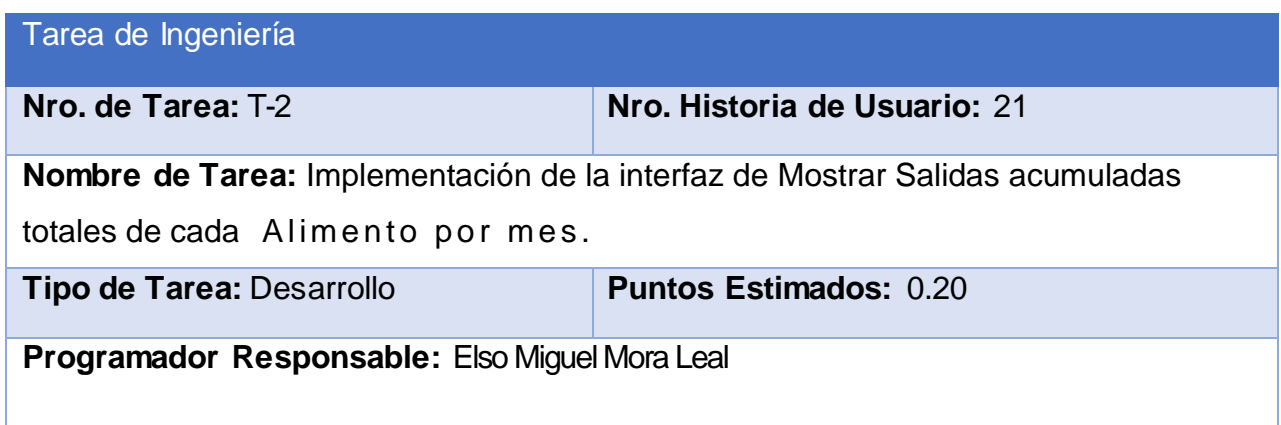

**Descripción:** Se implementará una interfaz de acuerdo a los estándares y plantillas seleccionadas que permitan al Jefe de Sección visualizar todas las salidas acumuladas totales de cada Alimento por mes.

### **Tabla 91: Tarea de Ingeniería U-1**

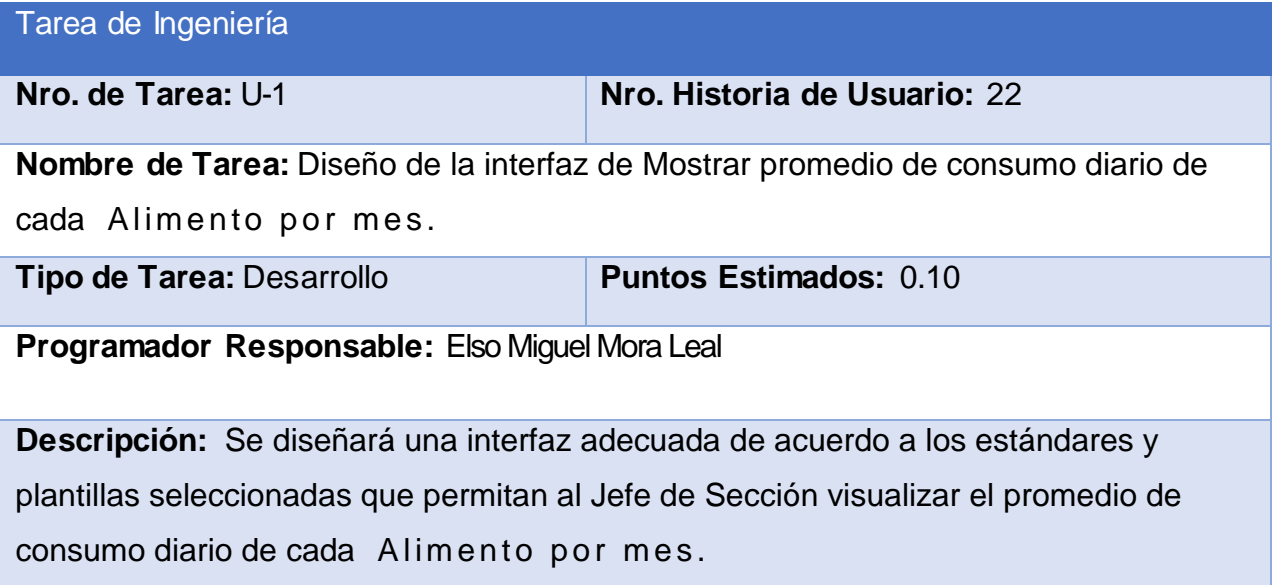

**Tabla 92: Tarea de ingeniería U-2**

Tarea de Ingeniería

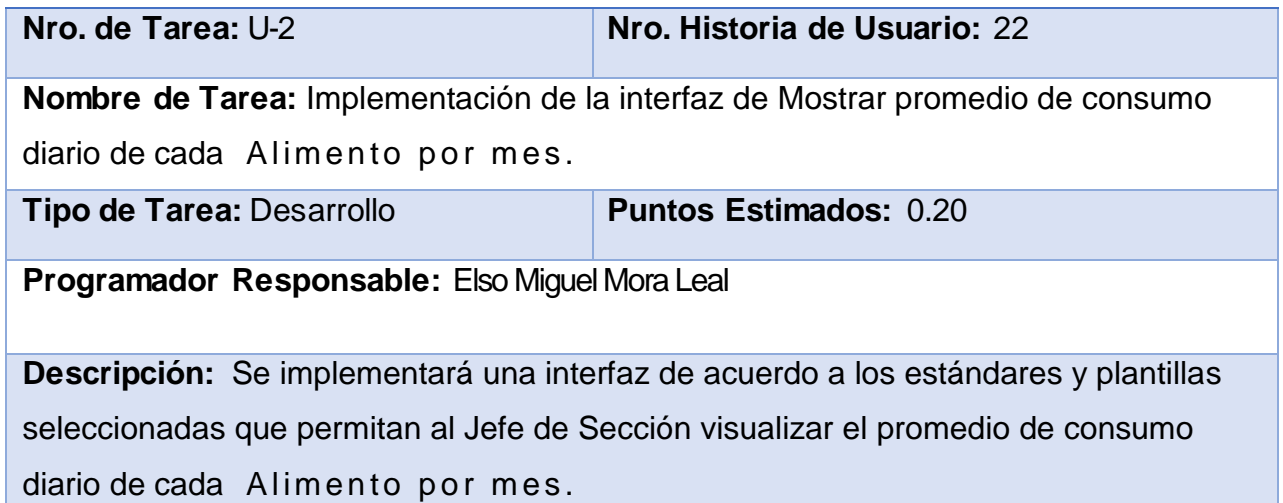

# **Tabla 93: Tarea de Ingeniería V-1**

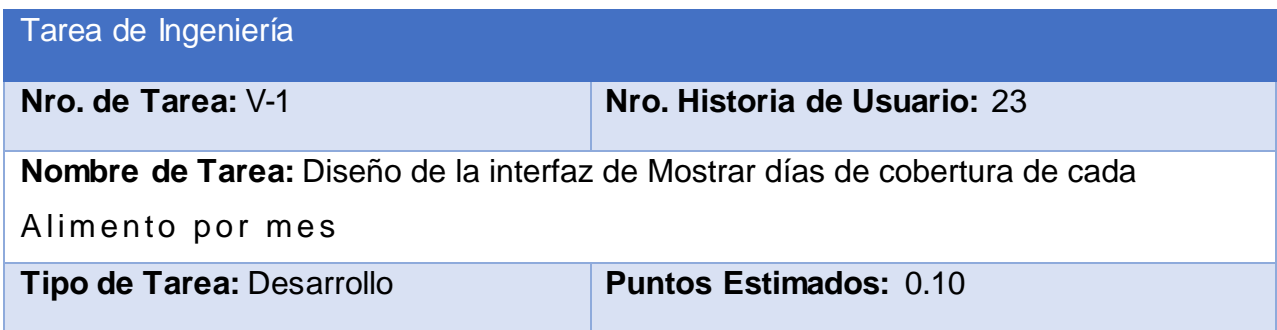
**Programador Responsable:** Elso Miguel Mora Leal

**Descripción:** Se diseñará una interfaz adecuada de acuerdo a los estándares y plantillas seleccionadas que permitan al Jefe de Sección visualizar los días de cobertura de cada Alimento por mes.

## **Tabla 94: Tarea de ingeniería V-2**

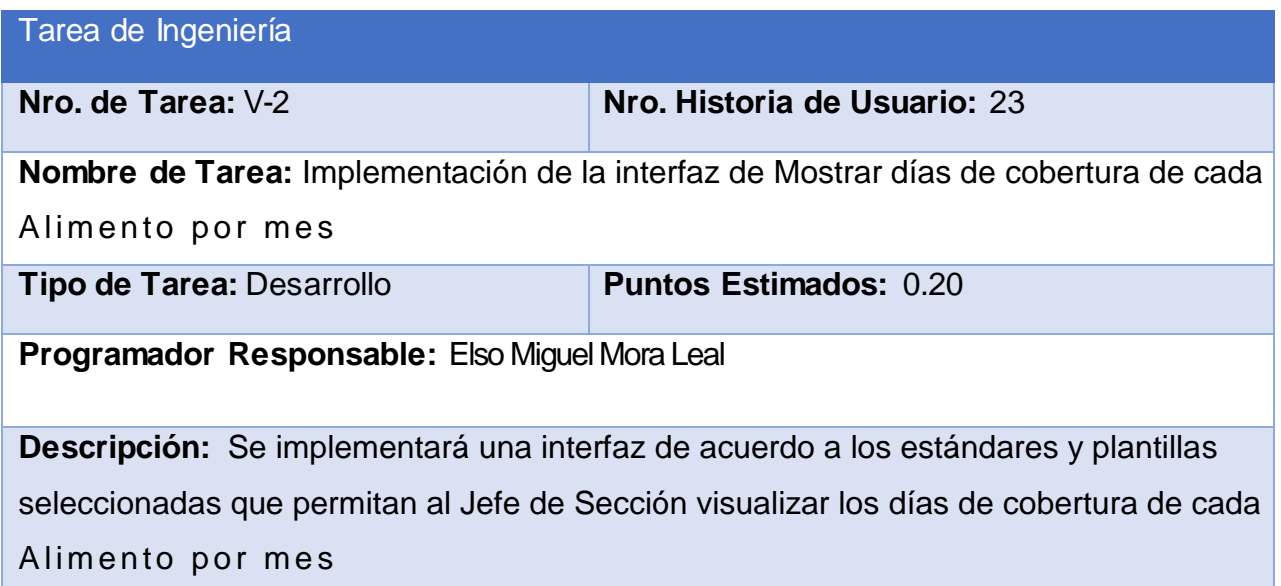

#### **Tabla 95: Tarea de Ingeniería W-1**

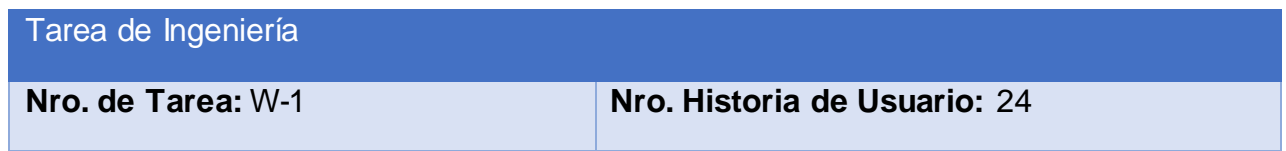

**Nombre de Tarea:** Diseño de la interfaz de Listar todas las Demandas

**Tipo de Tarea:** Desarrollo **Puntos Estimados:** 0.10

**Programador Responsable:** Elso Miguel Mora Leal

**Descripción:** Se diseñará una interfaz adecuada de acuerdo a los estándares y plantillas seleccionadas que permitan al Jefe de Sección visualizar todas las demandas de impresos comerciales.

## **Tabla 96: Tarea de ingeniería W-2**

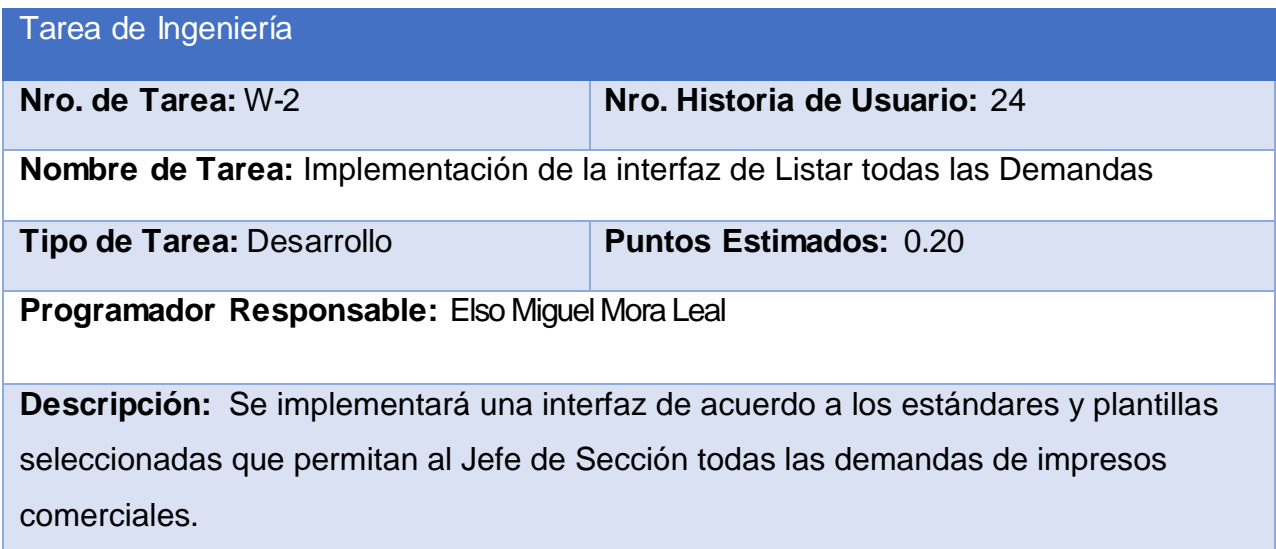

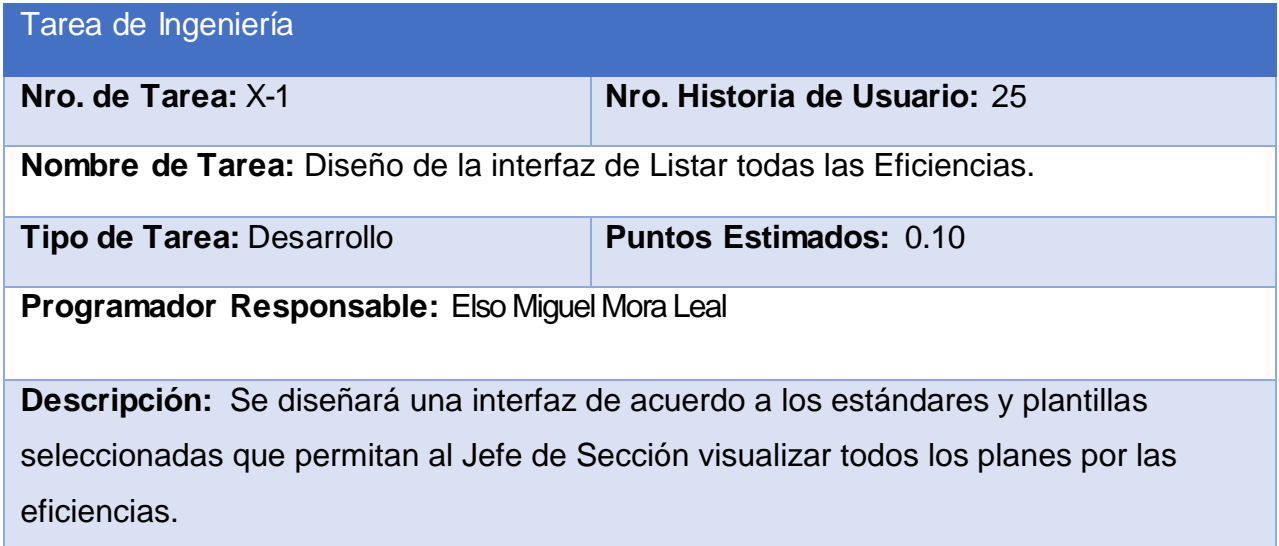

# **Tabla 98: Tarea de ingeniería X-2**

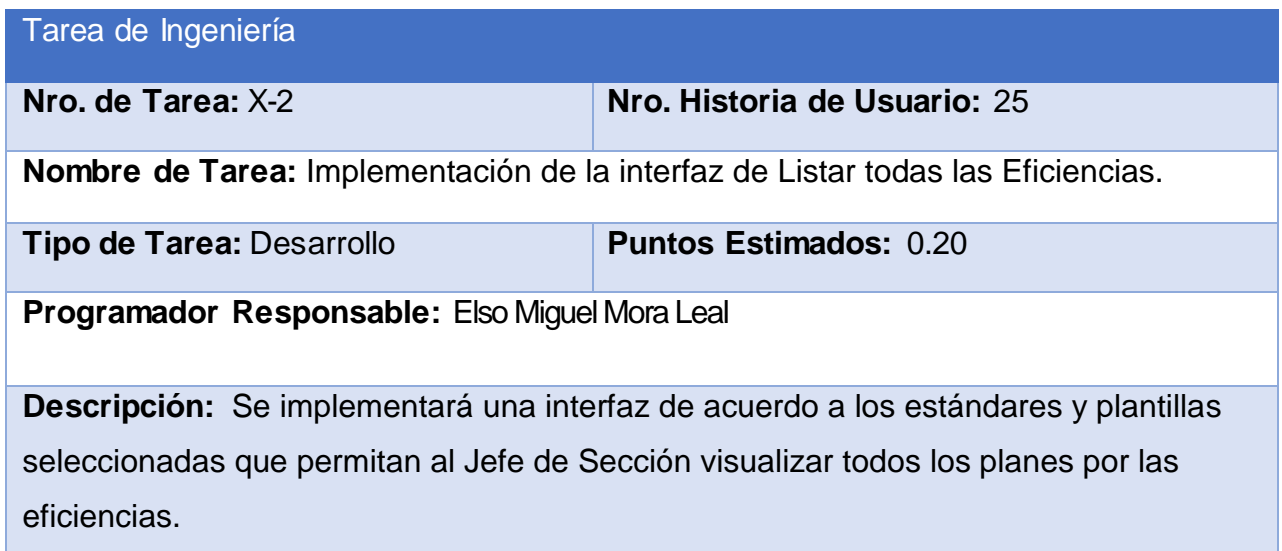

**Tabla 99: Tarea de ingeniería Y-1**

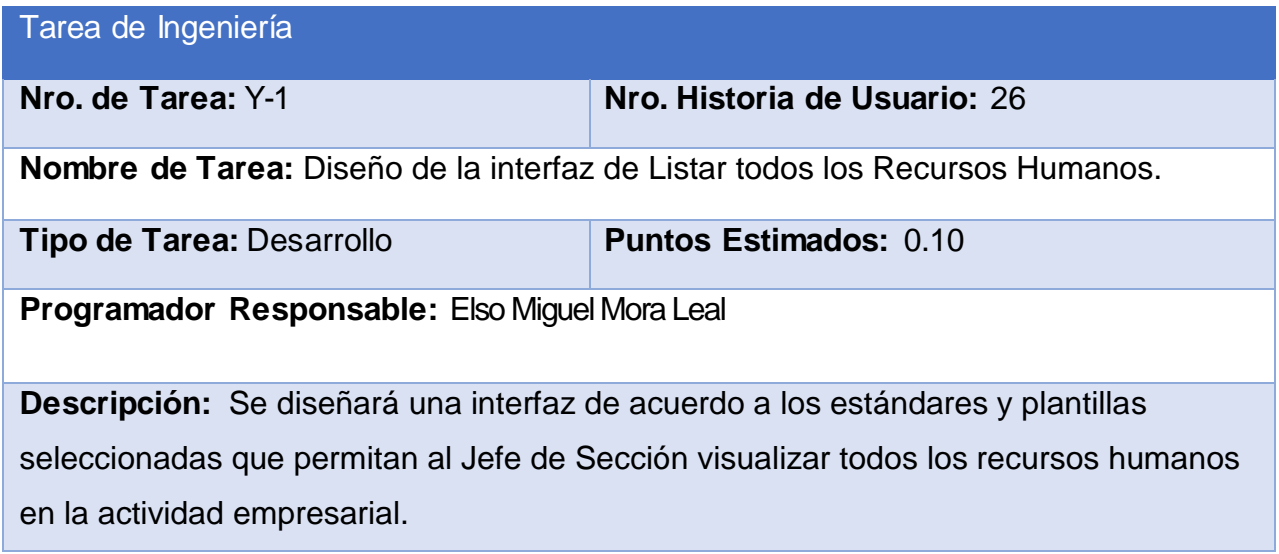

# **Tabla 100: Tarea de ingeniería Y-2**

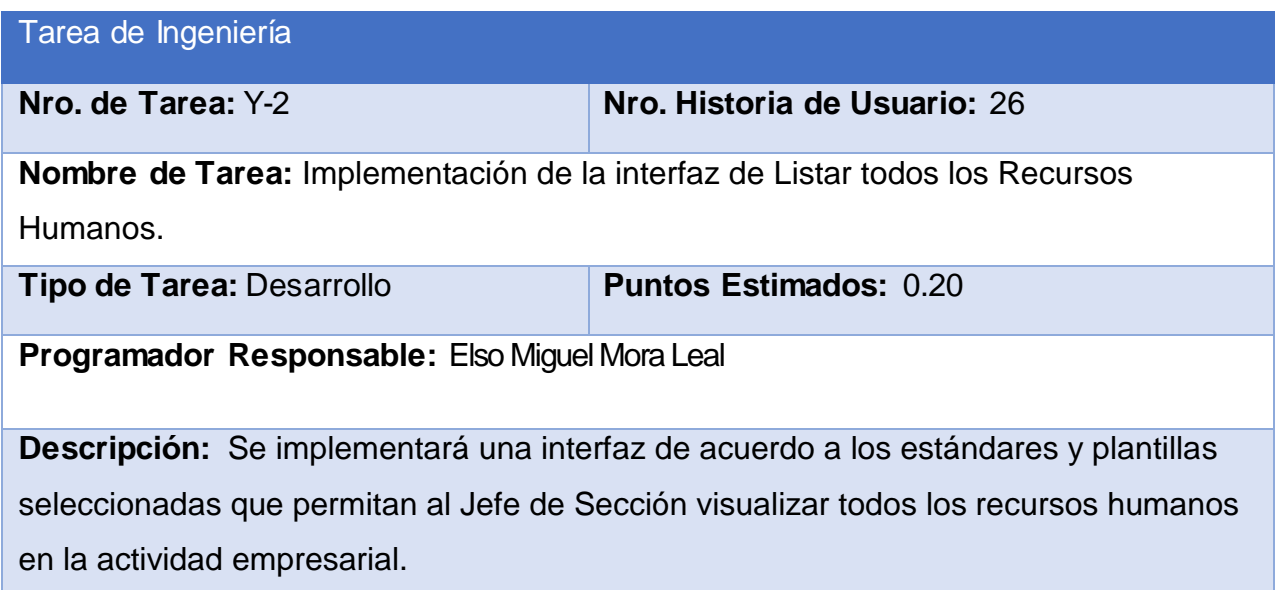

**Tabla 101: Tarea de ingeniería Z-1**

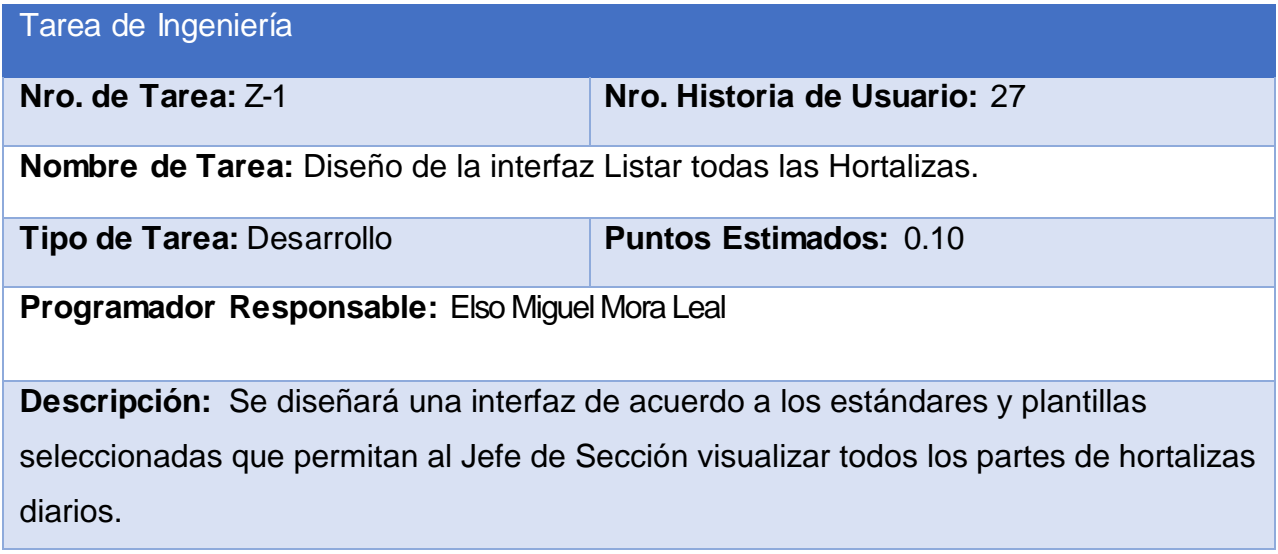

# **Tabla 102: Tarea de ingeniería Z-2**

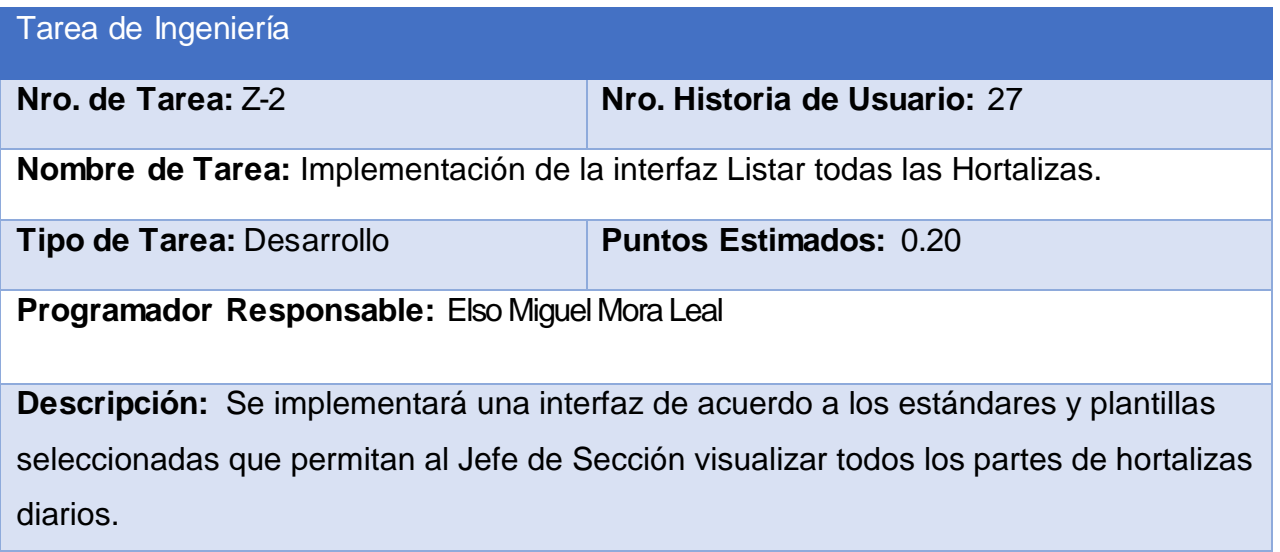

## **Tabla 103: Tarea de ingeniería AA-1**

Tarea de Ingeniería

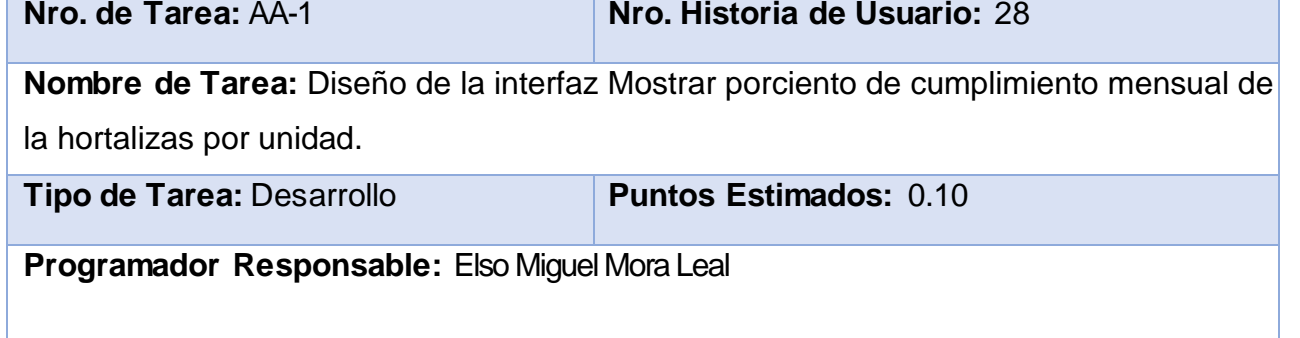

**Descripción:** Se diseñará una interfaz de acuerdo a los estándares y plantillas seleccionadas que permitan al Jefe de Sección visualizar el porciento de cumplimiento mensual de las hortalizas por unidad.

## **Tabla 104: Tarea de ingeniería AA-2**

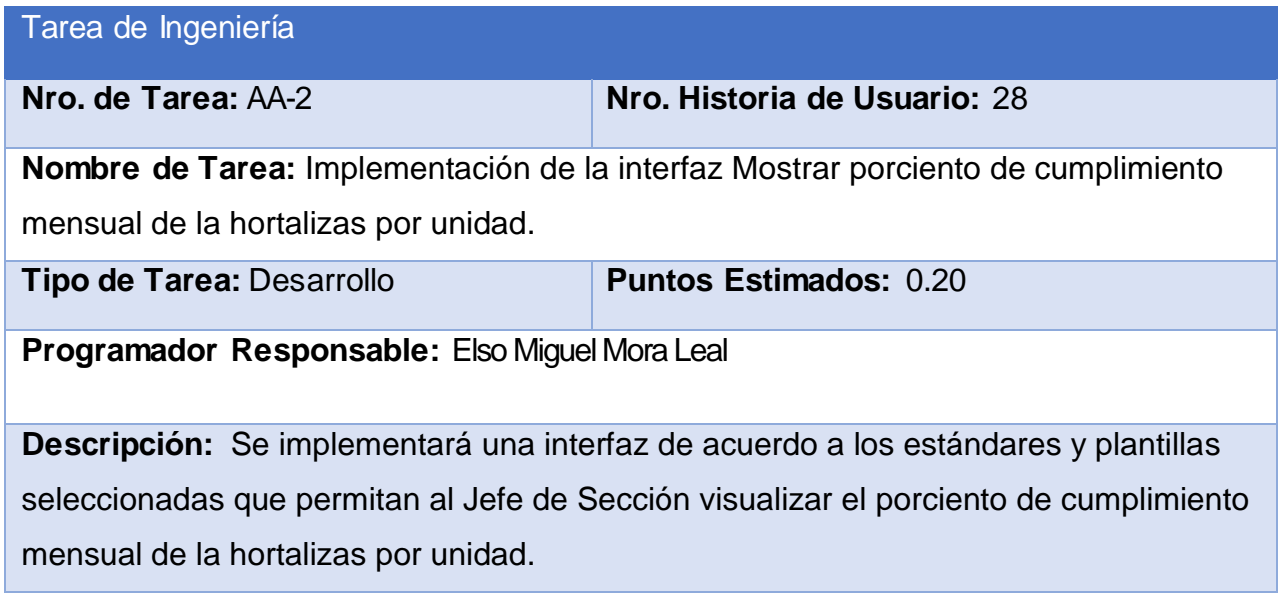

#### **Tabla 105: Tarea de ingeniería AB-1**

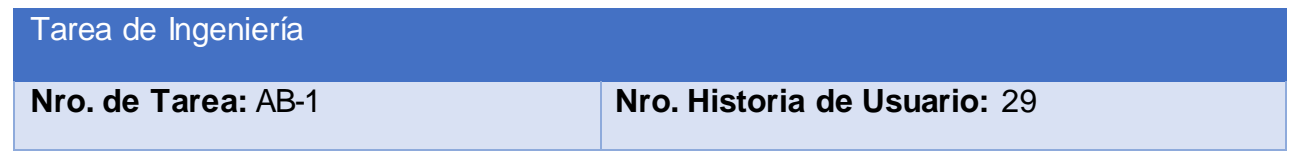

**Nombre de Tarea:** Diseño de la interfaz Listar los Insumos. **Tipo de Tarea:** Desarrollo **Puntos Estimados:** 0.10 **Programador Responsable:** Elso Miguel Mora Leal

**Descripción:** Se diseñará una interfaz de acuerdo a los estándares y plantillas seleccionadas que permitan al Jefe de Sección visualizar todos los insumos no médicos.

## **Tabla 106: Tarea de ingeniería AB-2**

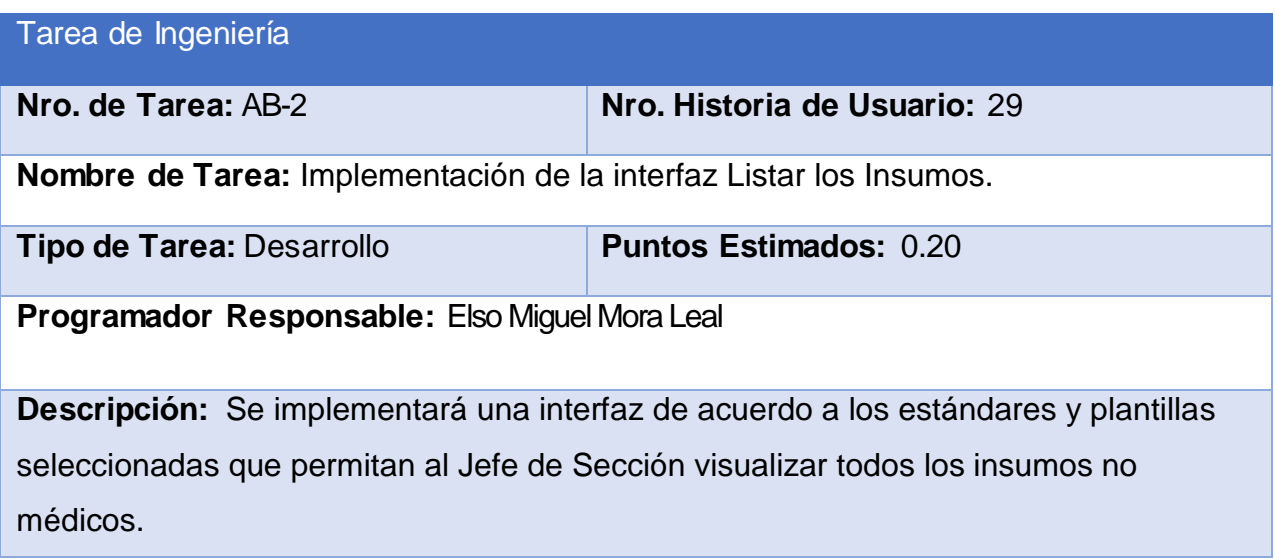

**Tabla 107: Tarea de ingeniería AC-1**

Tarea de Ingeniería

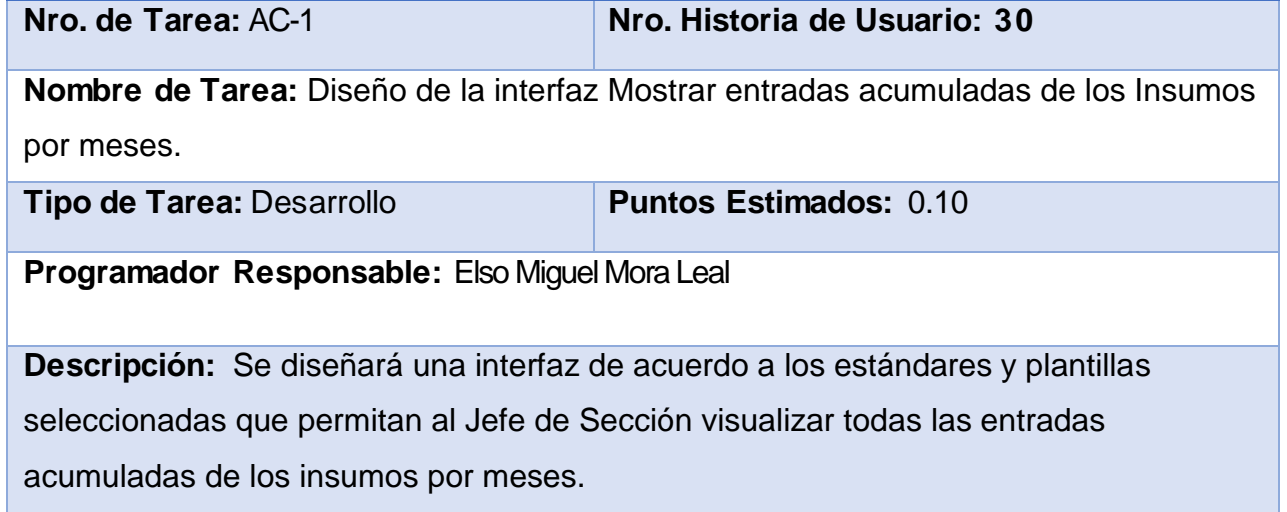

# **Tabla 108: Tarea de ingeniería AC-2**

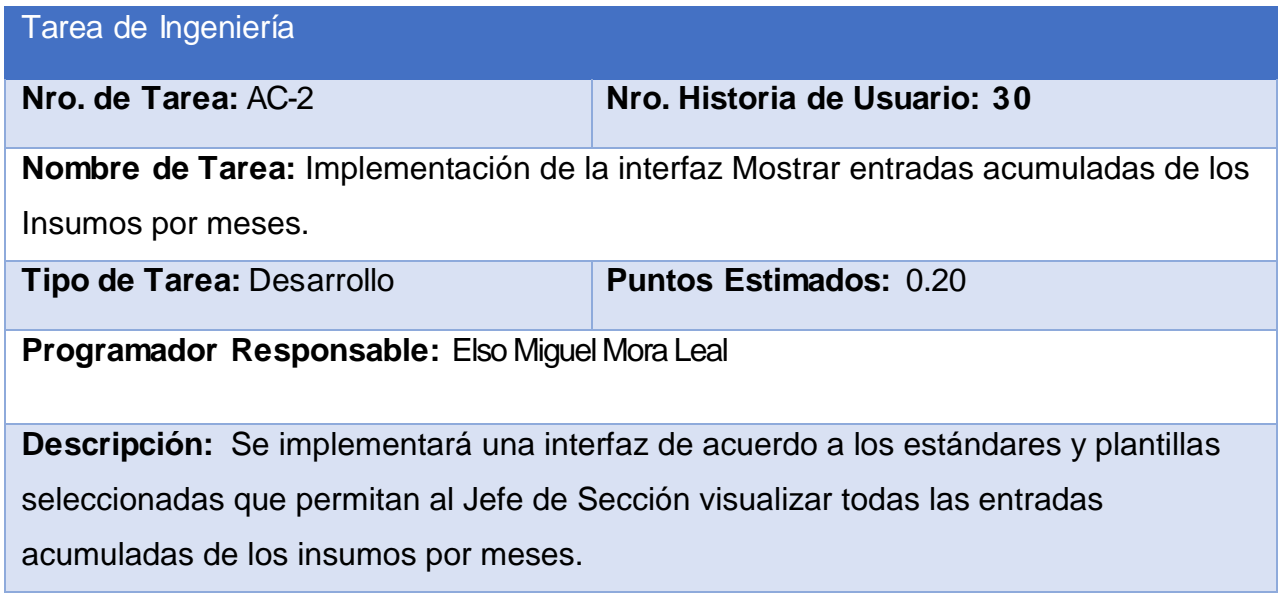

## **Tabla 109: Tarea de ingeniería AD-1**

Tarea de Ingeniería

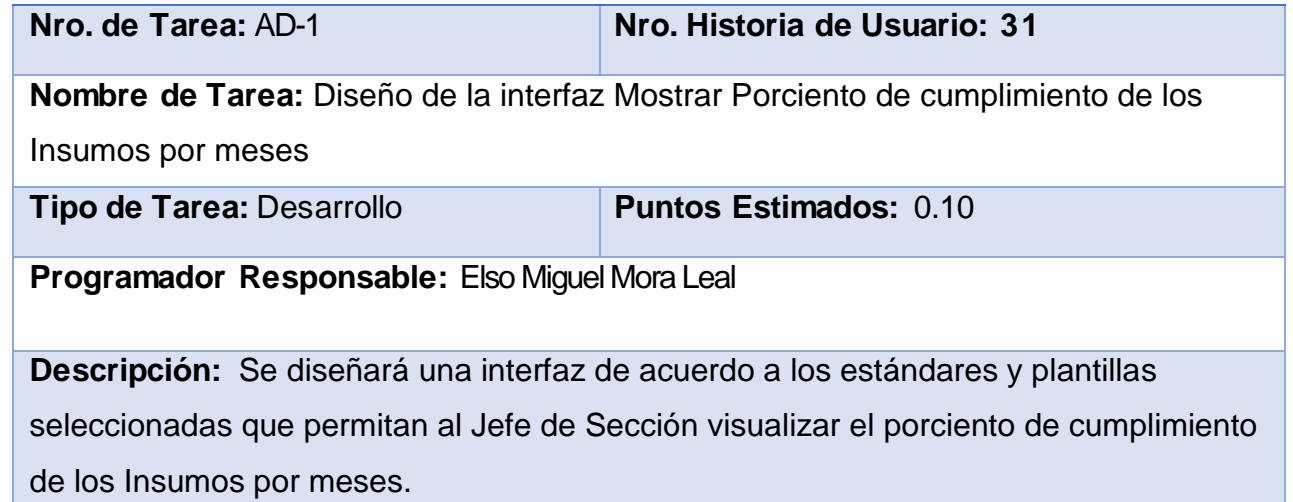

## **Tabla 110: Tarea de ingeniería AD-2**

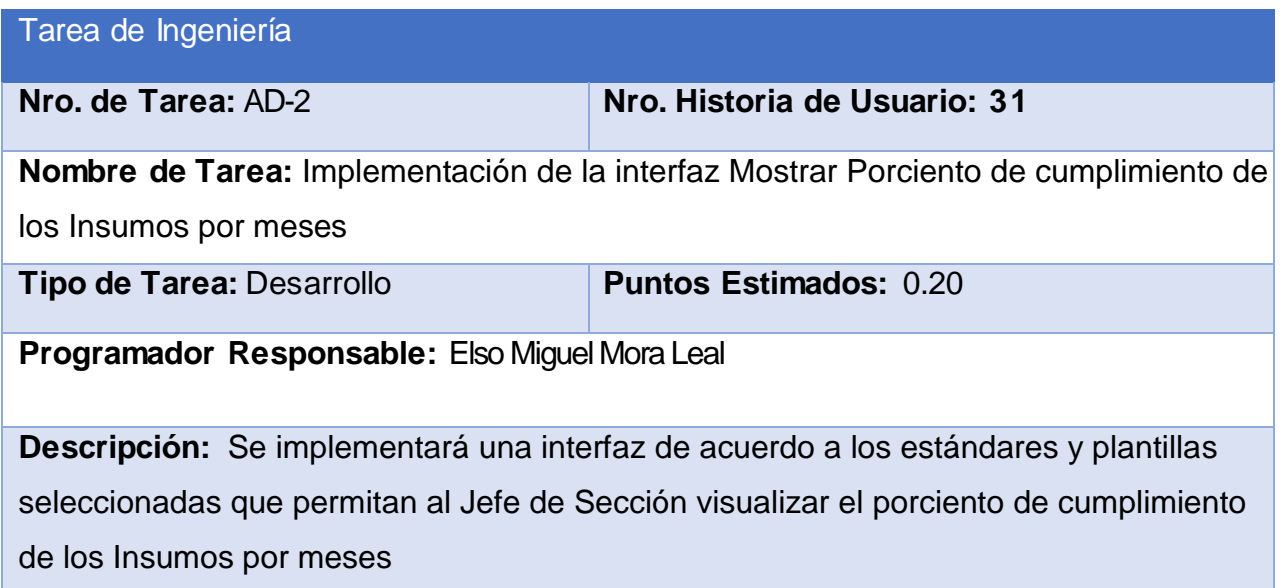

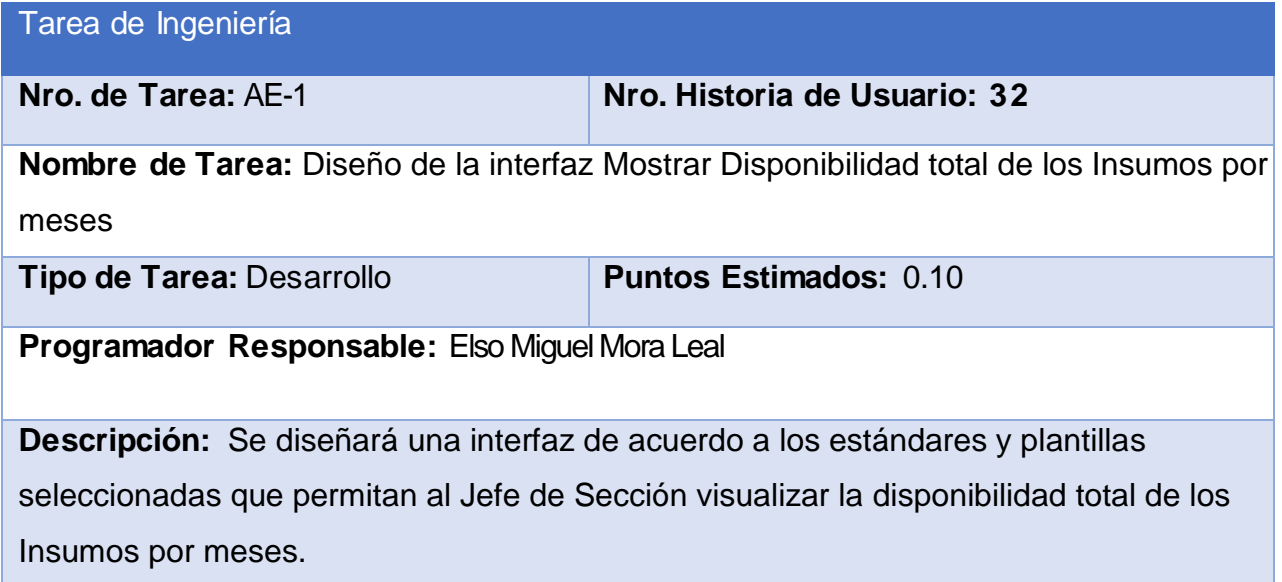

## **Tabla 112: Tarea de ingeniería AE-2**

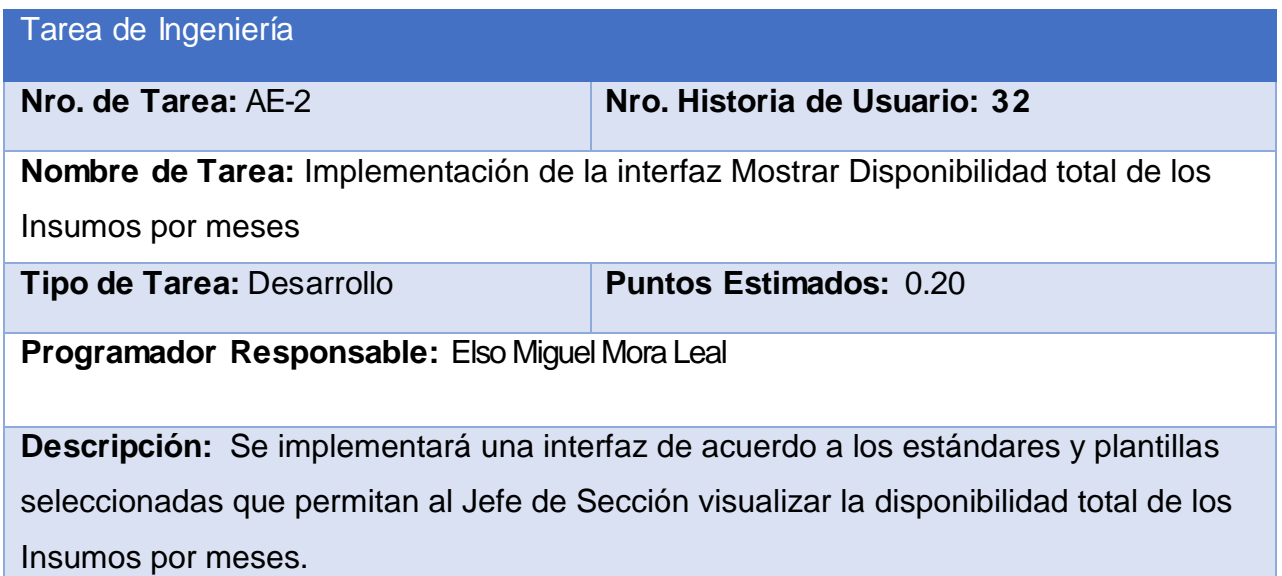

# **Tabla 113: Tarea de ingeniería AF-1**

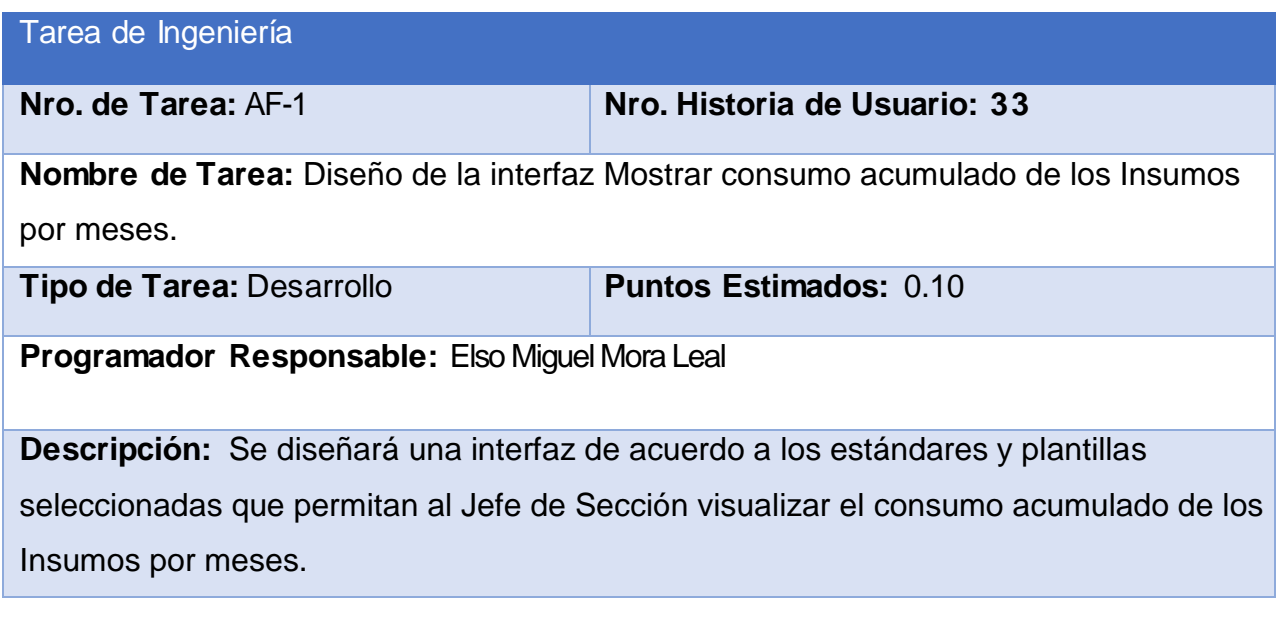

# **Tabla 114: Tarea de ingeniería AF-2**

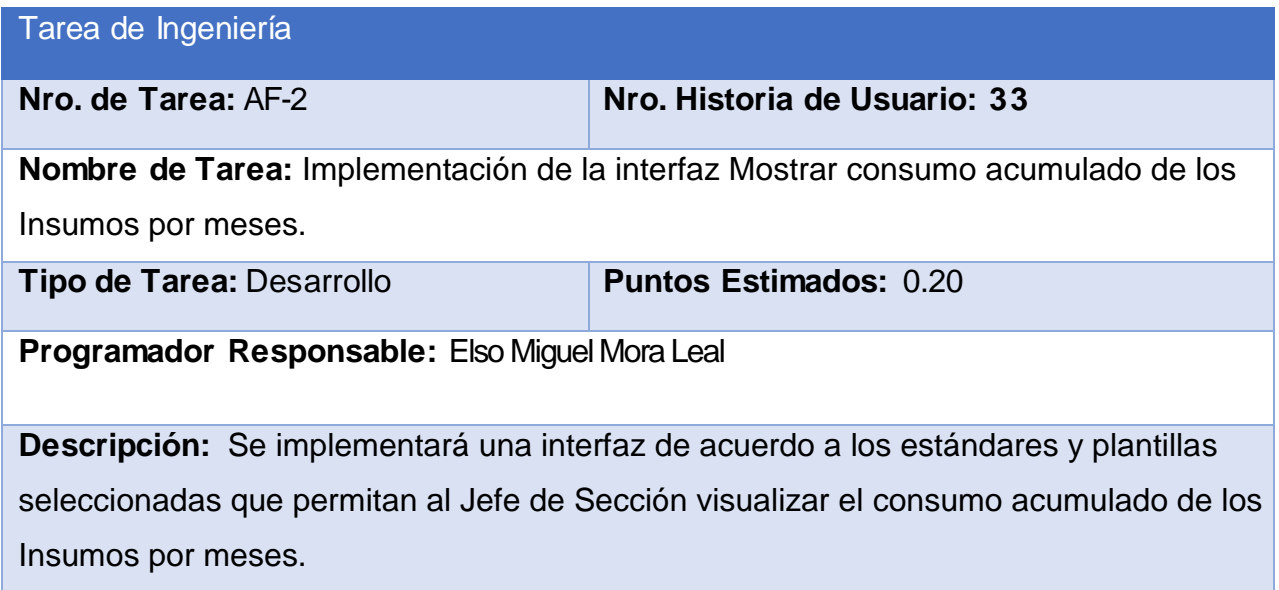

## **Tabla 115: Tarea de ingeniería AG-1**

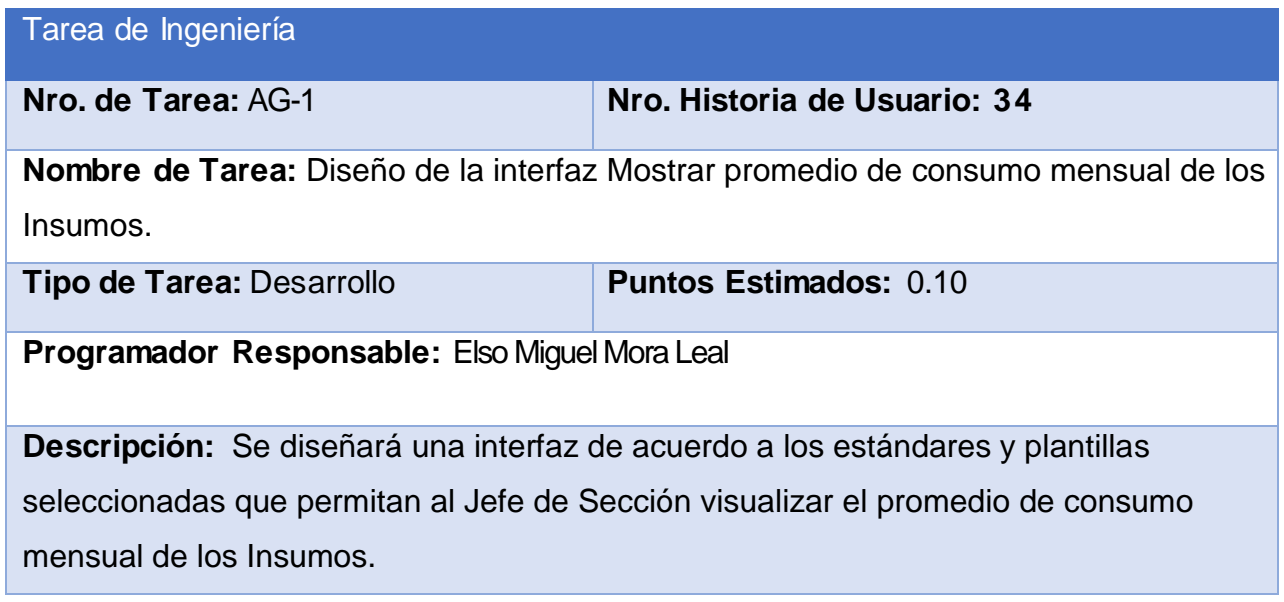

# **Tabla 116: Tarea de ingeniería AG-2**

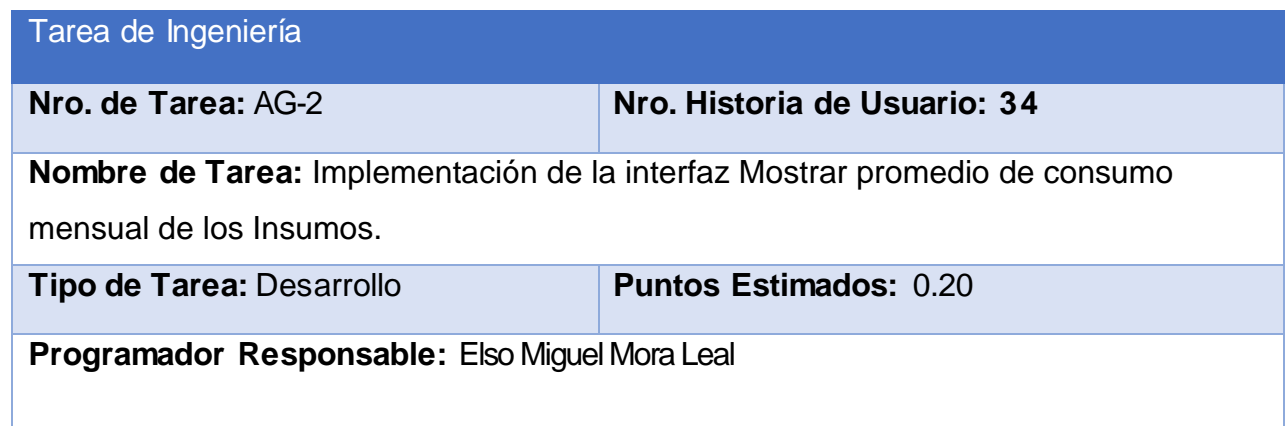

**Descripción:** Se implementará una interfaz de acuerdo a los estándares y plantillas seleccionadas que permitan al Jefe de Sección visualizar el promedio de consumo mensual de los Insumos.

## **Tabla 117: Tarea de ingeniería AH-1**

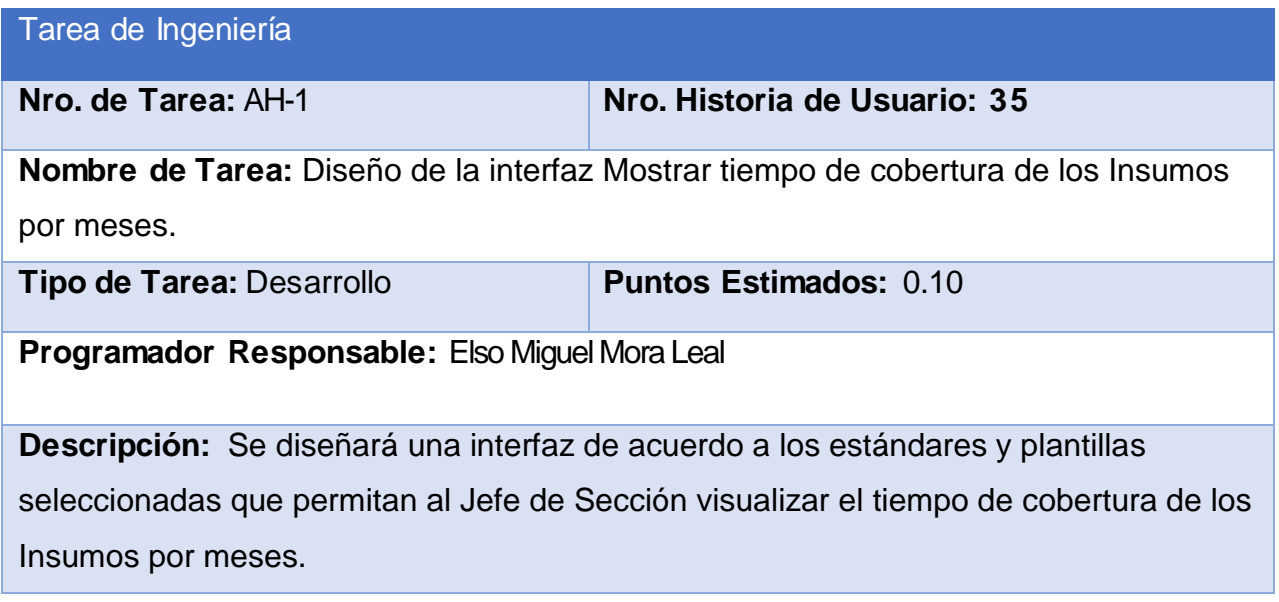

## **Tabla 118: Tarea de ingeniería AH-2**

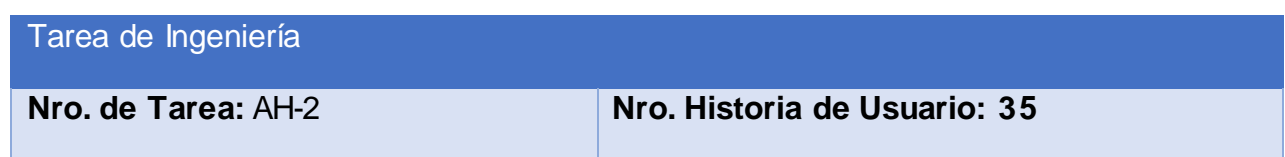

**Nombre de Tarea:** Implementación de la interfaz Mostrar tiempo de cobertura de los Insumos por meses.

**Tipo de Tarea:** Desarrollo **Puntos Estimados:** 0.20

**Programador Responsable:** Elso Miguel Mora Leal

**Descripción:** Se implementará una interfaz de acuerdo a los estándares y plantillas seleccionadas que permitan al Jefe de Sección visualizar el tiempo de cobertura de los Insumos por meses.

#### **Tabla 119: Tarea de ingeniería AI-1**

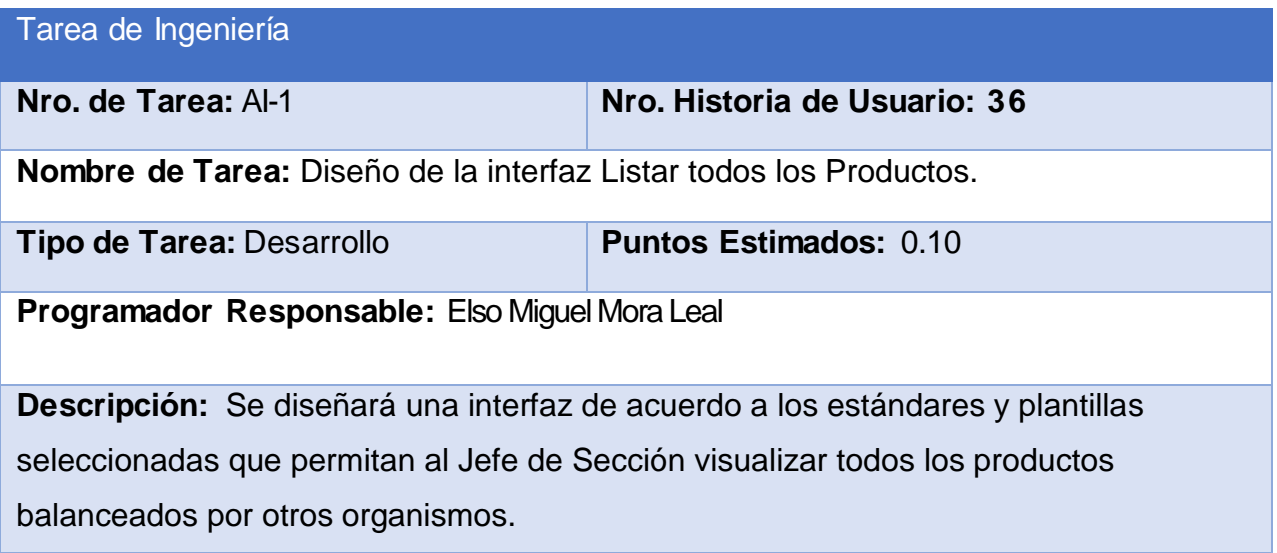

**Tabla 120: Tarea de ingeniería AI-2**

Tarea de Ingeniería

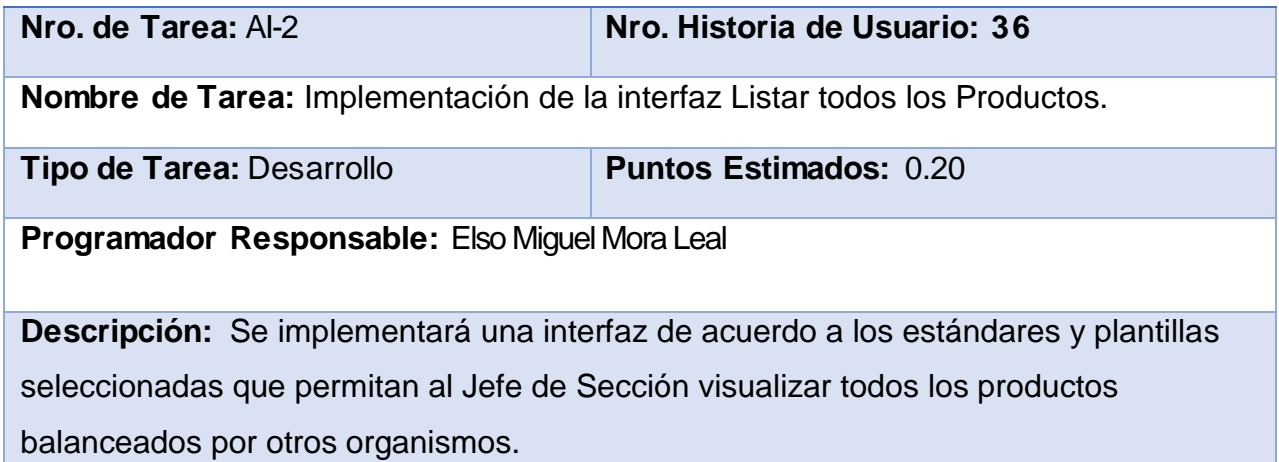

# **Tabla 121: Tarea de ingeniería AJ-1**

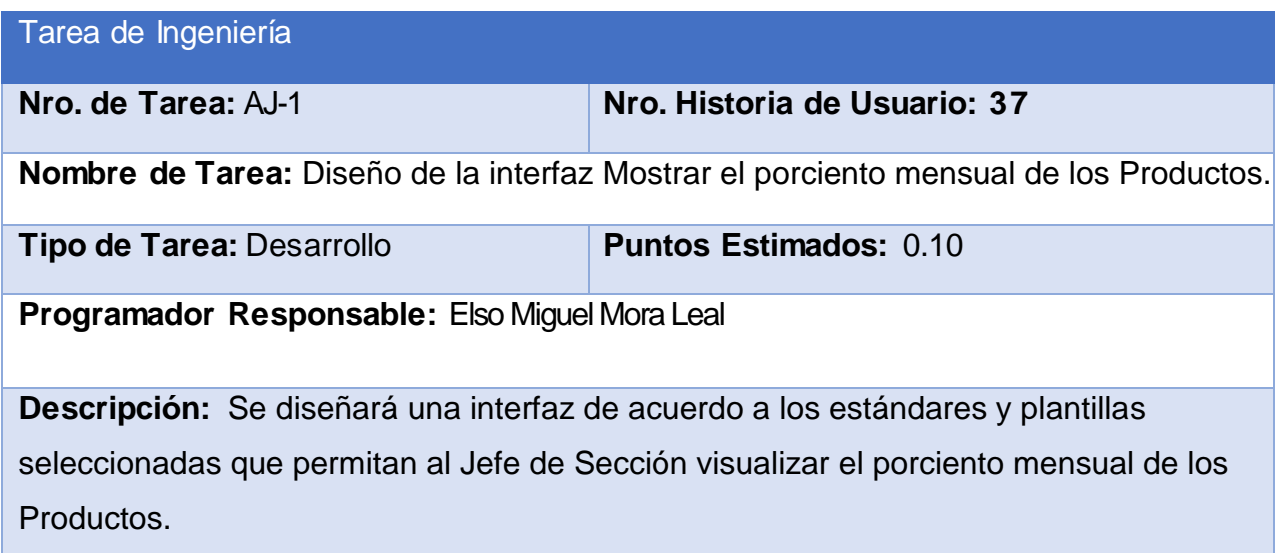

**Tabla 122: Tarea de ingeniería AJ-2**

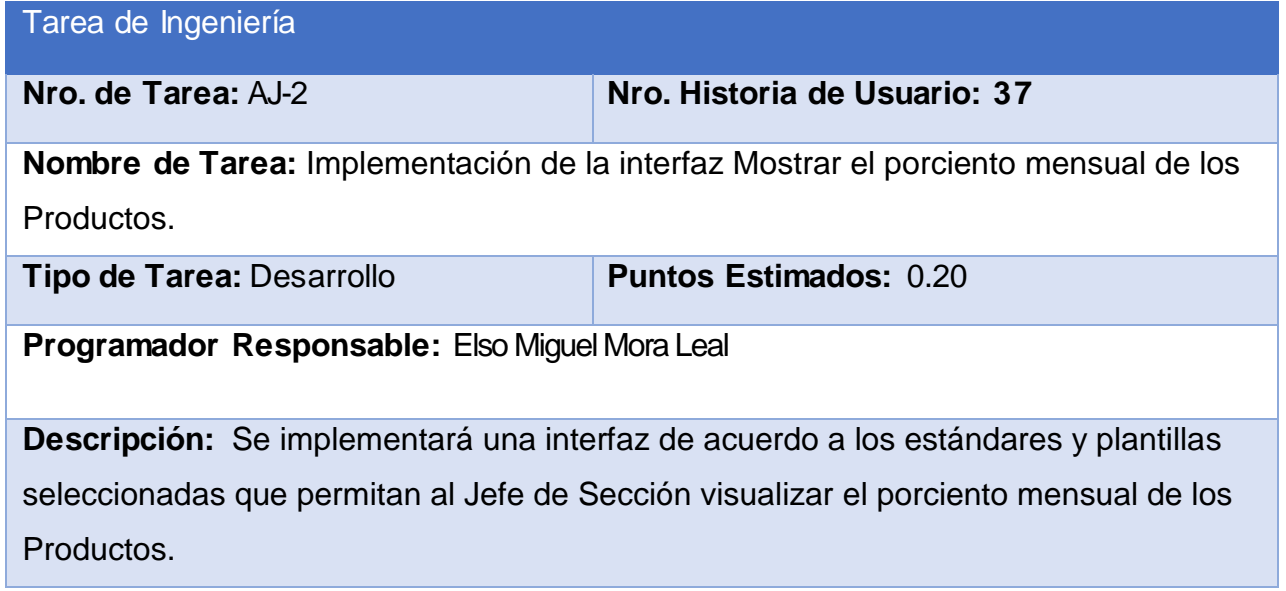

# **Tabla 123: Tarea de ingeniería AK-1**

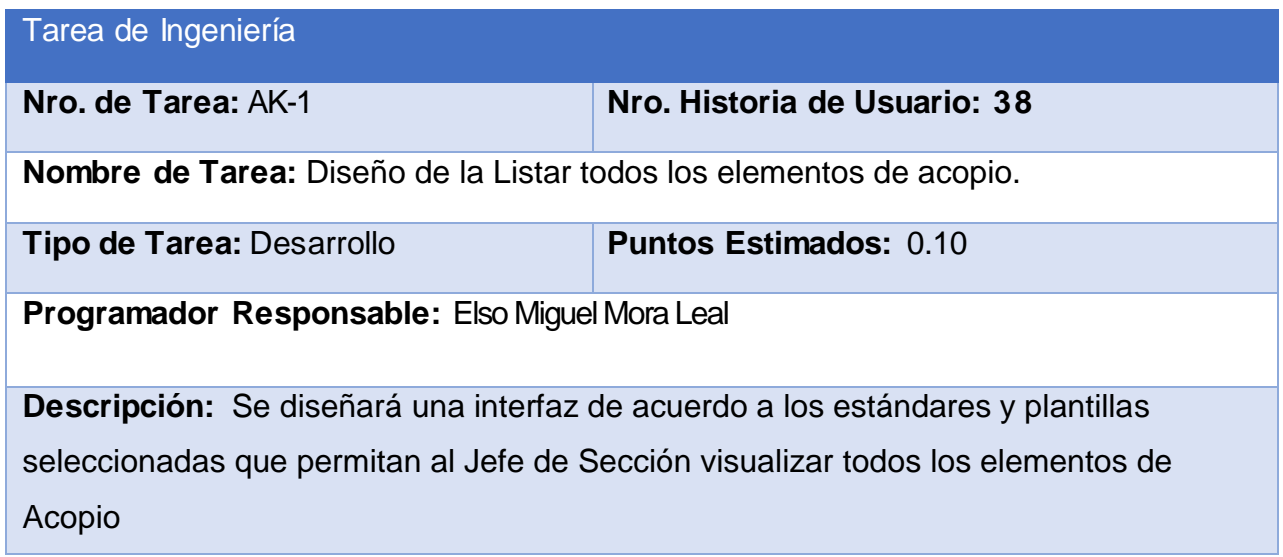

**Tabla 124: Tarea de ingeniería AK-2**

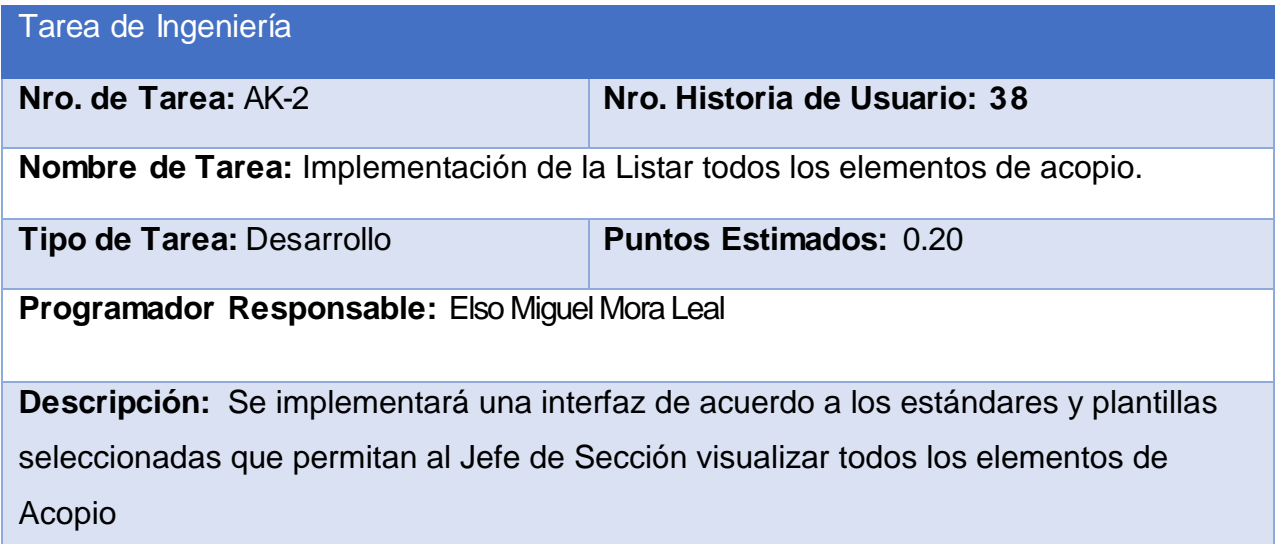

**Tabla 125: Tarea de ingeniería AL-1**

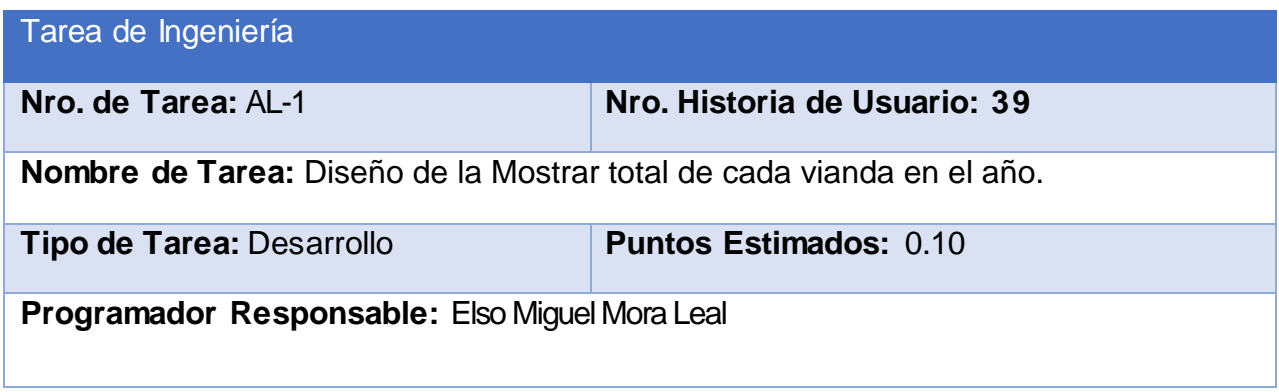

**Descripción:** Se diseñará una interfaz de acuerdo a los estándares y plantillas seleccionadas que permitan al Jefe de Sección visualizar todas las viandas del año por dado un año.

## **Tabla 126: Tarea de ingeniería AL-2**

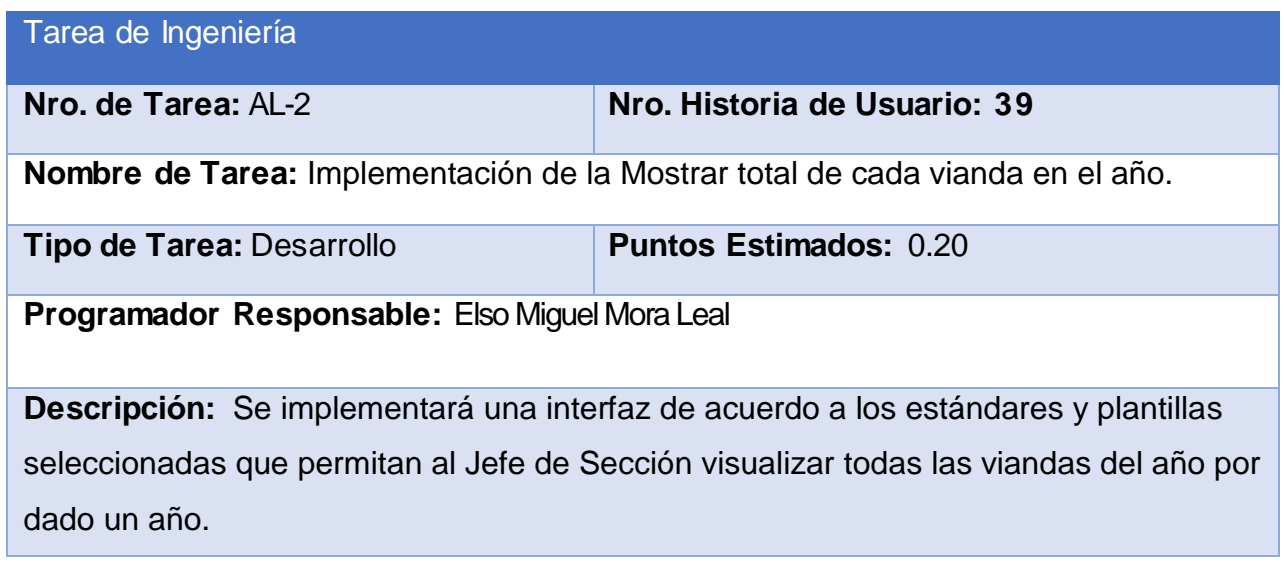

## **Tabla 127: Tarea de ingeniería AM-1**

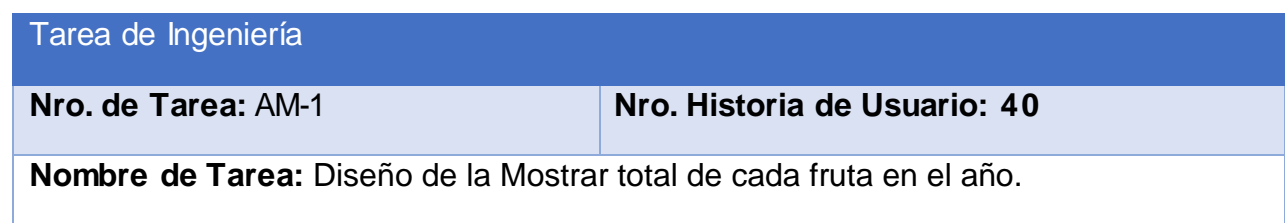

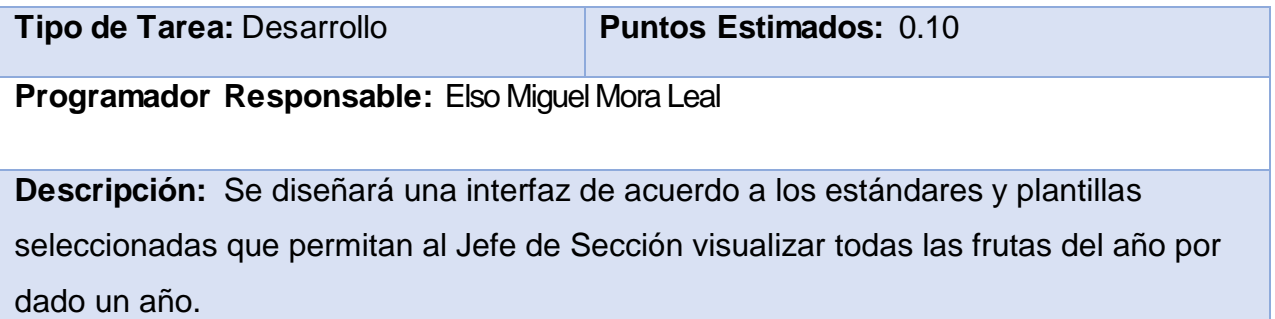

## **Tabla 128: Tarea de ingeniería AM-2**

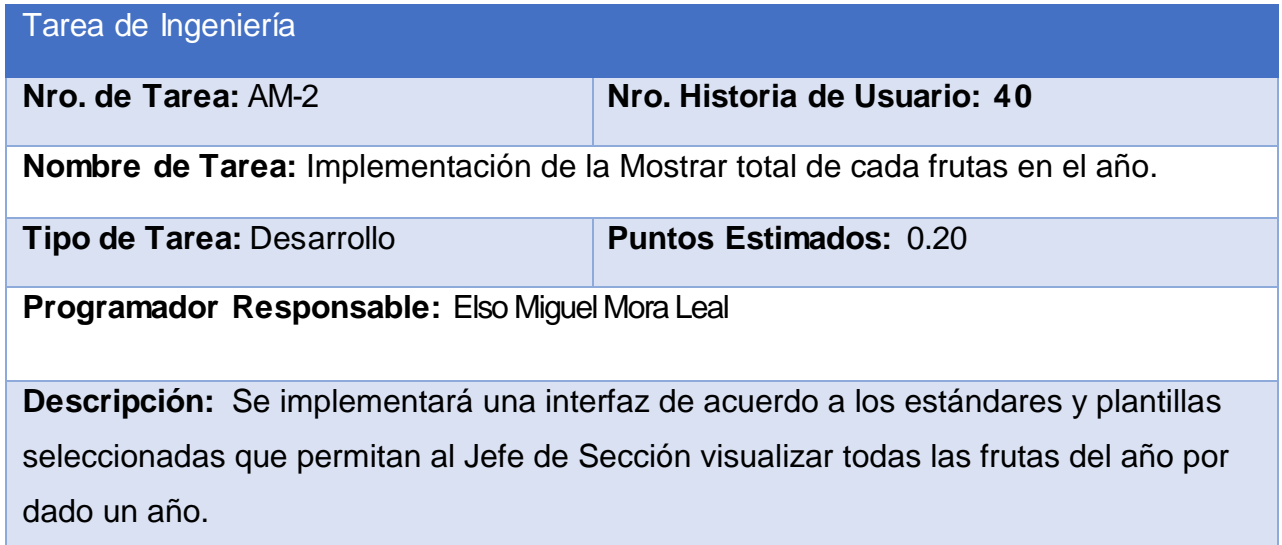

## **Tabla 129: Tarea de ingeniería AN-1**

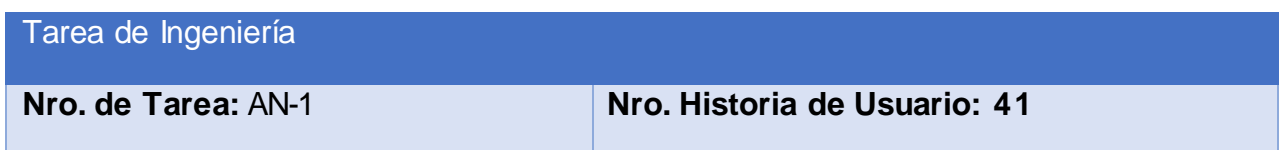

**Nombre de Tarea:** Diseño de la Mostrar total de cada hortalizas en el año.

**Tipo de Tarea:** Desarrollo **Puntos Estimados:** 0.10

**Programador Responsable:** Elso Miguel Mora Leal

**Descripción:** Se diseñará una interfaz de acuerdo a los estándares y plantillas seleccionadas que permitan al Jefe de Sección visualizar todas las hortalizas del año por dado un año.

#### **Tabla 130: Tarea de ingeniería AN-2**

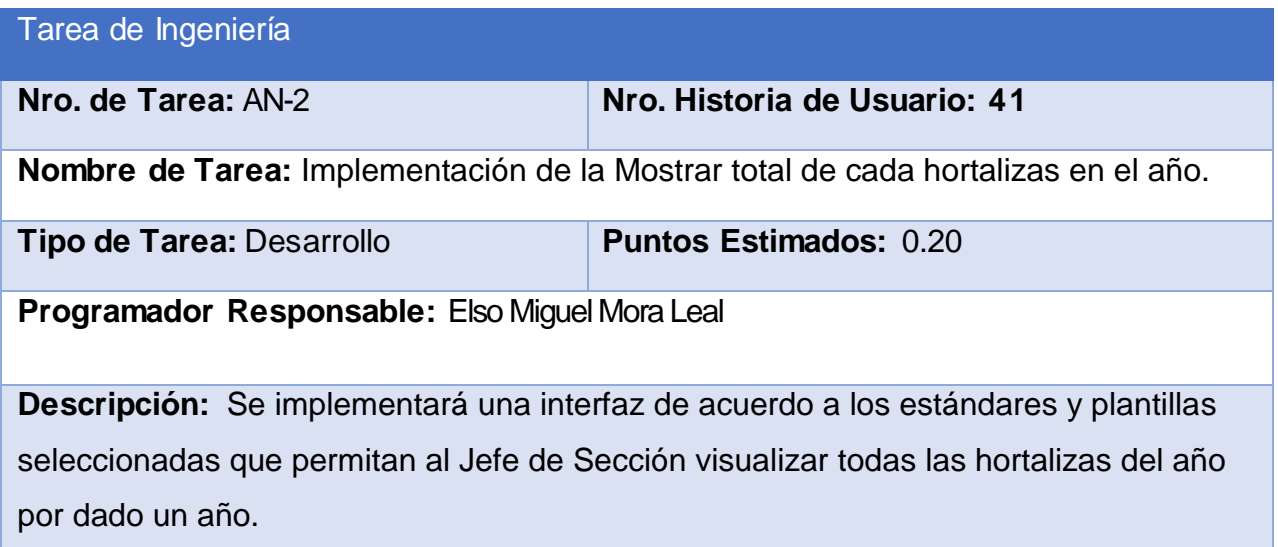

# **Anexo 3: Pruebas de Aceptación:**

**Tabla 131: Prueba de Aceptación P5**

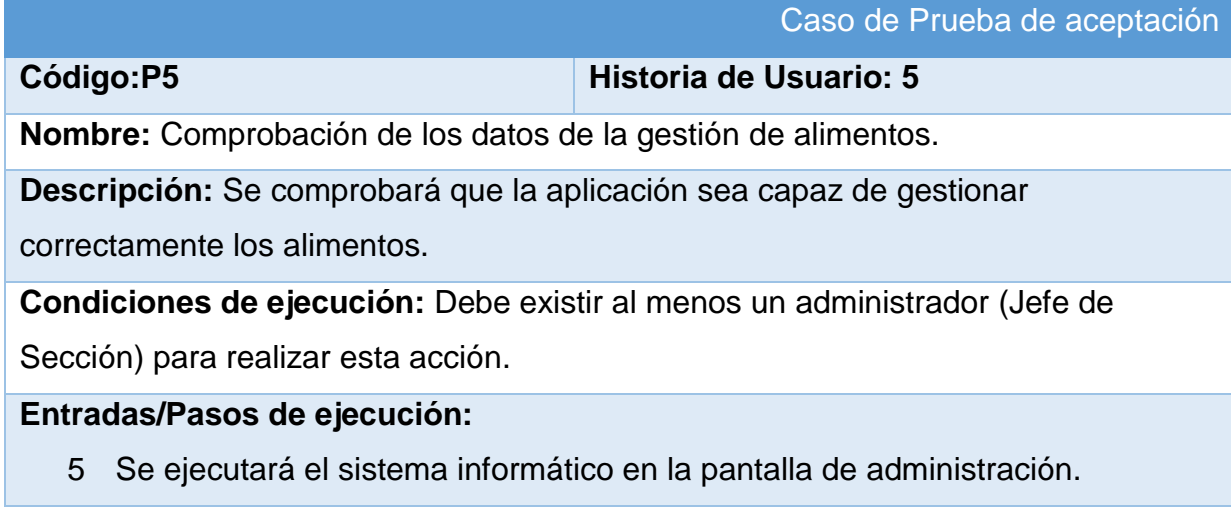

- 6 El Jefe de Sección entrará con su usuario y contraseña.
- 7 Se selecciona la opción **"Administración"**
- 8 Se selecciona la opción **"1.1 Modelo para el control de Alimentos"**
- 9 Se elige una de las siguientes opciones:
	- **a. Añadir Alimento** (Se llenarán los campos de la interfaz. Se insertan los datos en la base de datos y se verifica que los datos fueron insertados correctamente)
	- **b. Editar Alimento** (Se selecciona el **Alimento** a modificar y se realizan los cambios deseados. Se inserta en la base de datos y se verifica que los datos han sido insertados correctamente)
	- **c. Eliminar Alimento** (Se selecciona el **Alimento** a eliminar y se elimina. Se verifica que fue eliminado correctamente de la base de datos)

**Resultado esperado:** Alimento gestionado satisfactoriamente

**Evaluación de la prueba:** Prueba satisfactoria

**Tabla 132: Prueba de Aceptación P6**

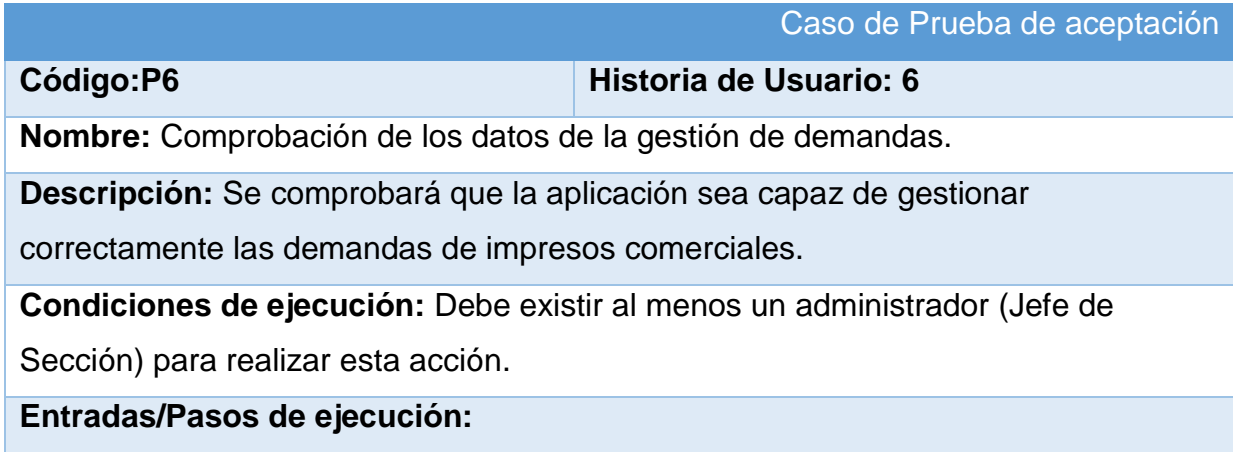

- 1 Se ejecutará el sistema informático en la pantalla de administración.
- 2 El Jefe de Sección entrará con su usuario y contraseña.
- 3 Se selecciona la opción **"Administración"**
- 4 Se selecciona la opción **"Demanda de impresos comerciales"**
- 5 Se elige una de las siguientes opciones:
	- **a. Añadir Demanda** (Se llenarán los campos de la interfaz. Se insertan los datos en la base de datos y se verifica que los datos fueron insertados correctamente)
	- **b. Editar Demanda** (Se selecciona la **Demanda** a modificar y se realizan los cambios deseados. Se inserta en la base de datos y se verifica que los datos han sido insertados correctamente)
	- **c. Eliminar Demanda** (Se selecciona la **Demanda** a eliminar y se elimina. Se verifica que fue eliminado correctamente de la base de datos)

**Resultado esperado:** Demanda gestionada satisfactoriamente

**Evaluación de la prueba:** Prueba satisfactoria

**Tabla 133: Prueba de Aceptación P7**

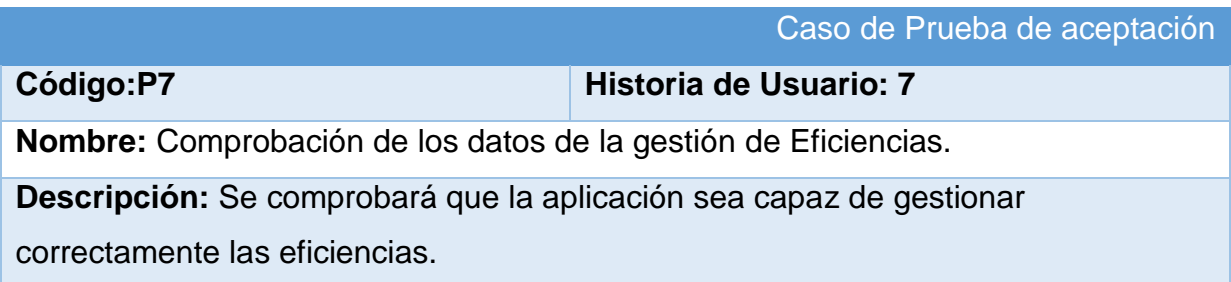

**Condiciones de ejecución:** Debe existir al menos un administrador (Jefe de Sección) para realizar esta acción.

#### **Entradas/Pasos de ejecución:**

- 1 Se ejecutará el sistema informático en la pantalla de administración.
- 2 El Jefe de Sección entrará con su usuario y contraseña.
- 3 Se selecciona la opción **"Administración"**
- 4 Se selecciona la opción **"Plan por la eficiencia"**
- 5 Se elige una de las siguientes opciones:
	- **a. Añadir Eficiencia** (Se llenarán los campos de la interfaz. Se insertan los datos en la base de datos y se verifica que los datos fueron insertados correctamente)
	- **b. Editar Eficiencia** (Se selecciona la **Eficiencia** a modificar y se realizan los cambios deseados. Se inserta en la base de datos y se verifica que los datos han sido insertados correctamente)
	- **c. Eliminar Eficiencia** (Se selecciona la **Eficiencia** a eliminar y se elimina. Se verifica que fue eliminado correctamente de la base de datos)

**Resultado esperado:** Eficiencia gestionada satisfactoriamente

**Evaluación de la prueba:** Prueba satisfactoria

**Tabla 134: Prueba de Aceptación P8**

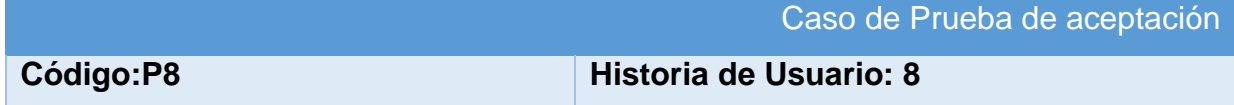

**Nombre:** Comprobación de los datos de la gestión de Recursos Humanos.

**Descripción:** Se comprobará que la aplicación sea capaz de gestionar

correctamente los Recursos Humanos en la actividad empresarial.

**Condiciones de ejecución:** Debe existir al menos un administrador (Jefe de Sección) para realizar esta acción.

#### **Entradas/Pasos de ejecución:**

- 1 Se ejecutará el sistema informático en la pantalla de administración.
- 2 El Jefe de Sección entrará con su usuario y contraseña.
- 3 Se selecciona la opción **"Administración"**
- 4 Se selecciona la opción **"Recursos Humanos en la actividad empresarial"**
- 5 Se elige una de las siguientes opciones:
	- **a. Añadir Recursos** (Se llenarán los campos de la interfaz. Se insertan los datos en la base de datos y se verifica que los datos fueron insertados correctamente)
	- **b. Editar Recursos** (Se selecciona los **Recursos** a modificar y se realizan los cambios deseados. Se inserta en la base de datos y se verifica que los datos han sido insertados correctamente)
	- **c. Eliminar Recursos** (Se selecciona los **Recursos** a eliminar y se elimina. Se verifica que fue eliminado correctamente de la base de datos)

**Resultado esperado:** Recursos gestionados satisfactoriamente

**Evaluación de la prueba:** Prueba satisfactoria

**Tabla 135: Prueba de Aceptación P9**

Caso de Prueba de aceptación

#### **Código:P9 Historia de Usuario: 9**

**Nombre:** Comprobación de los datos de la gestión de Hortalizas.

**Descripción:** Se comprobará que la aplicación sea capaz de gestionar

correctamente los hortalizas.

**Condiciones de ejecución:** Debe existir al menos un administrador (Jefe de Sección) para realizar esta acción.

#### **Entradas/Pasos de ejecución:**

- 1 Se ejecutará el sistema informático en la pantalla de administración.
- 2 El Jefe de Sección entrará con su usuario y contraseña.
- 3 Se selecciona la opción **"Administración"**
- 4 Se selecciona la opción **"Parte diario de Hortalizas"**
- 5 Se elige una de las siguientes opciones:
	- **a. Añadir Hortalizas** (Se llenarán los campos de la interfaz. Se insertan los datos en la base de datos y se verifica que los datos fueron insertados correctamente)
	- **b. Editar Hortalizas** (Se selecciona las **Hortalizas** a modificar y se realizan los cambios deseados. Se inserta en la base de datos y se verifica que los datos han sido insertados correctamente)
	- **c. Eliminar Hortalizas** (Se selecciona las **Hortalizas** a eliminar y se elimina. Se verifica que fue eliminado correctamente de la base de datos)

**Resultado esperado:** Hortalizas gestionadas satisfactoriamente

**Evaluación de la prueba:** Prueba satisfactoria

**Código:P10 Historia de Usuario: 10**

**Nombre:** Comprobación de los datos de Gestión de Insumos no Médicos.

**Descripción:** Se comprobará que la aplicación sea capaz de gestionar correctamente los Insumos.

**Condiciones de ejecución:** Debe existir al menos un administrador (Jefe de Sección) para realizar esta acción.

**Entradas/Pasos de ejecución:**

- 1 Se ejecutará el sistema informático en la pantalla de administración.
- 2 El Jefe de Sección entrará con su usuario y contraseña.
- 3 Se selecciona la opción **"Administración"**
- 4 Se selecciona la opción **"Modelo 947:Control de cumplimiento del plan de insumos no médicos"**
- 5 Se elige una de las siguientes opciones:
	- **a. Añadir Insumos** (Se llenarán los campos de la interfaz. Se insertan los datos en la base de datos y se verifica que los datos fueron insertados correctamente)
	- **b. Editar Insumos** (Se selecciona los **Insumos** a modificar y se realizan los cambios deseados. Se inserta en la base de datos y se verifica que los datos han sido insertados correctamente)
	- **c. Eliminar Insumos** (Se selecciona los **Insumos** a eliminar y se elimina. Se verifica que fue eliminado correctamente de la base de datos)

**Resultado esperado:** Insumos gestionados satisfactoriamente

**Evaluación de la prueba:** Prueba satisfactoria

#### **Tabla 137: Prueba de Aceptación P11**

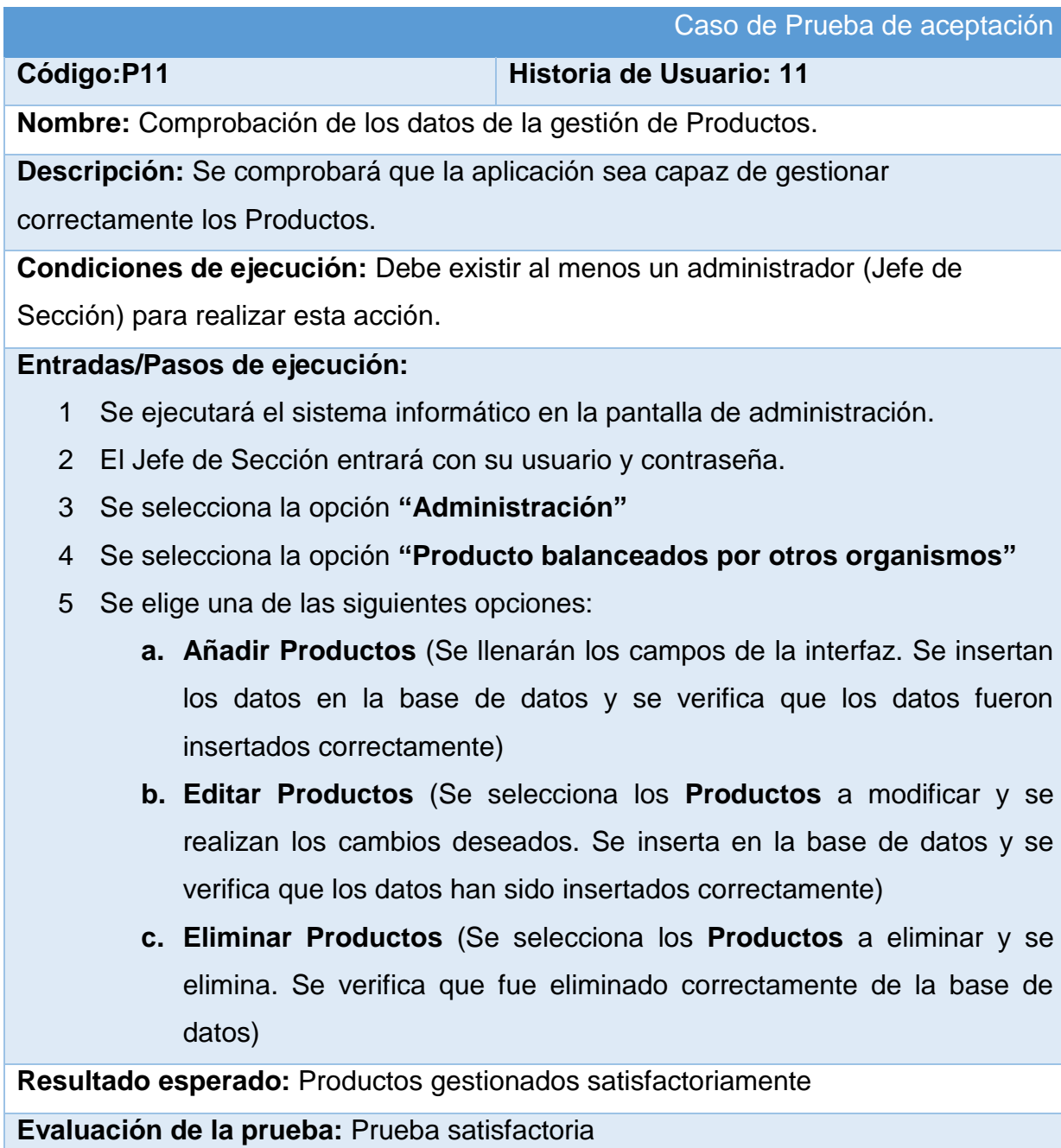

#### **Tabla 138: Prueba de Aceptación P12**

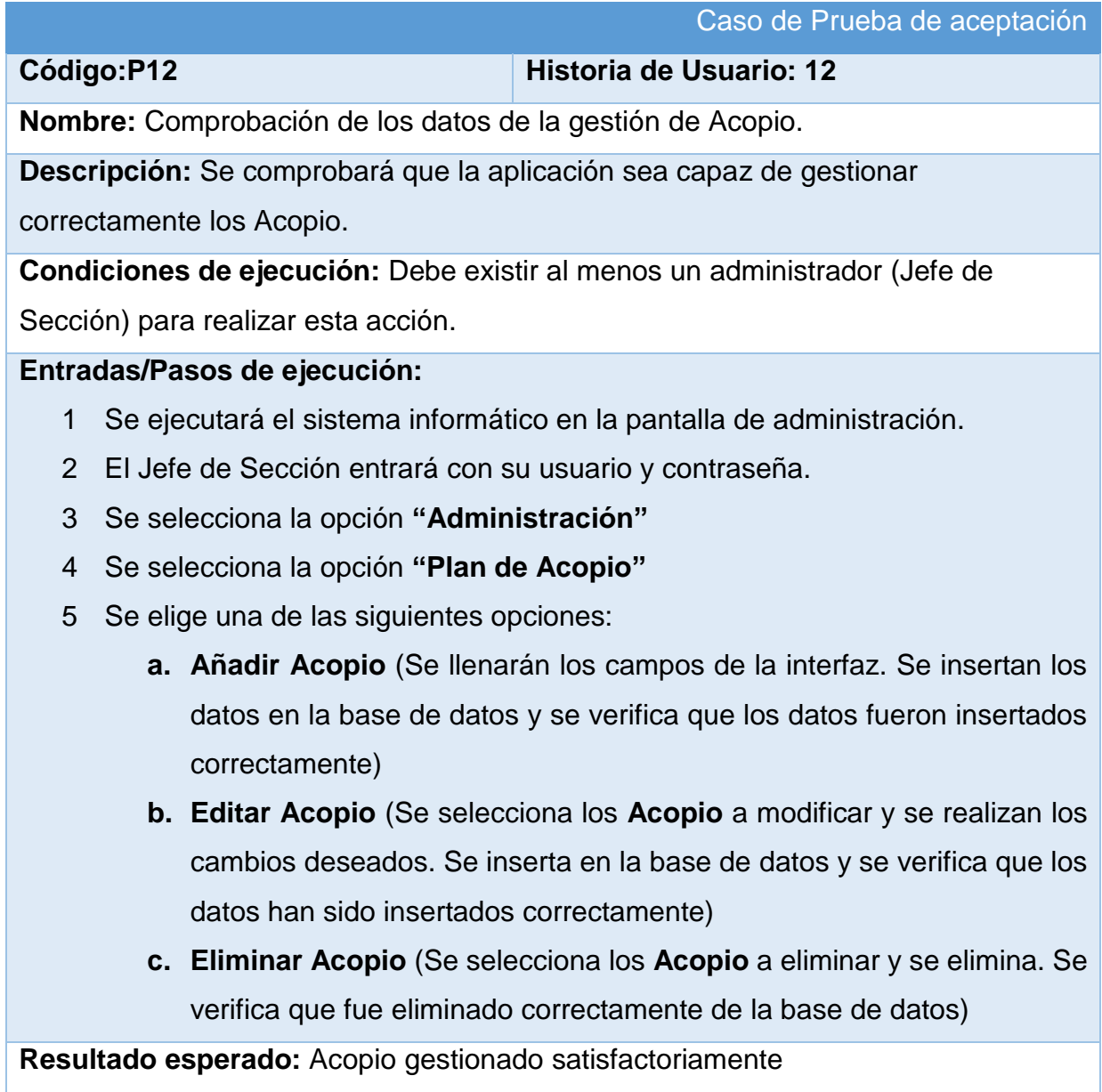

# **Evaluación de la prueba:** Prueba satisfactoria

**Tabla 139: Prueba de Aceptación P13**

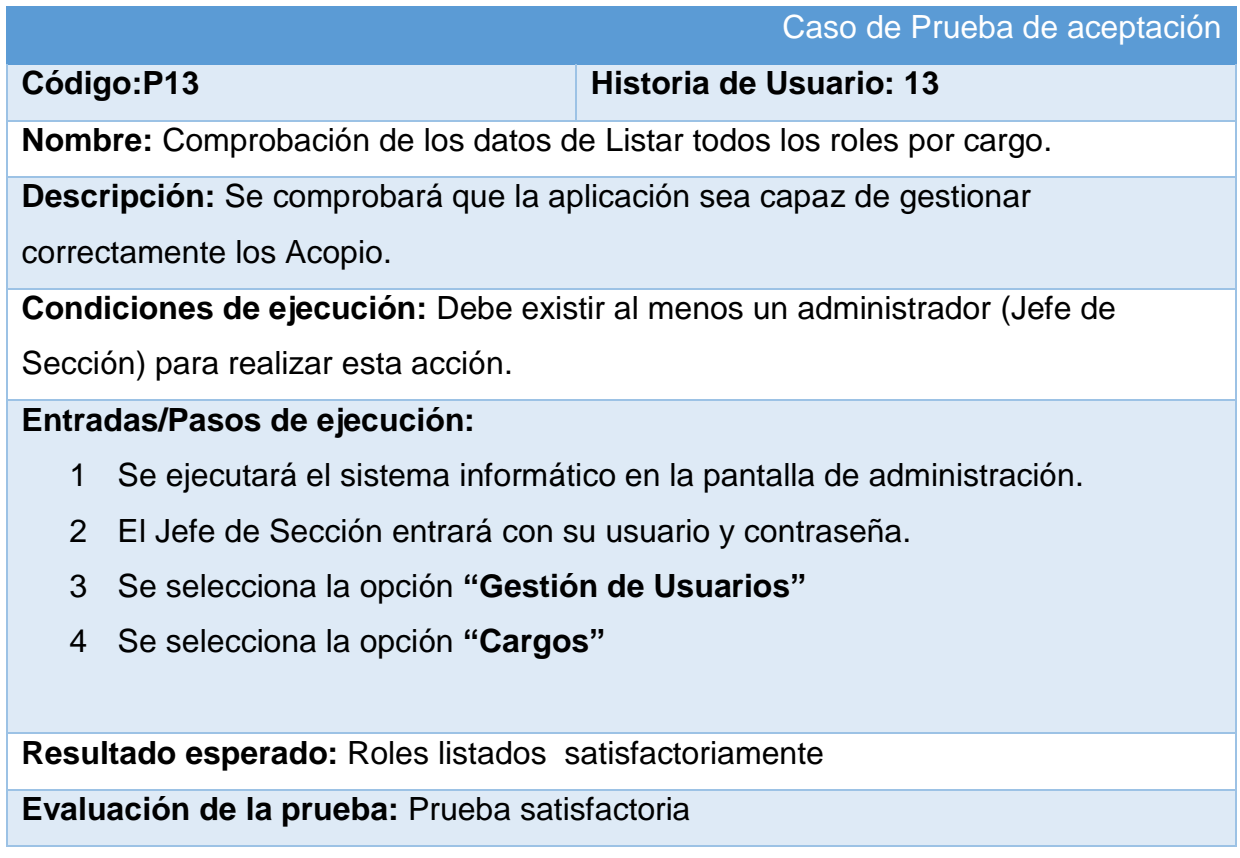

**Tabla 140: Prueba de Aceptación P14**

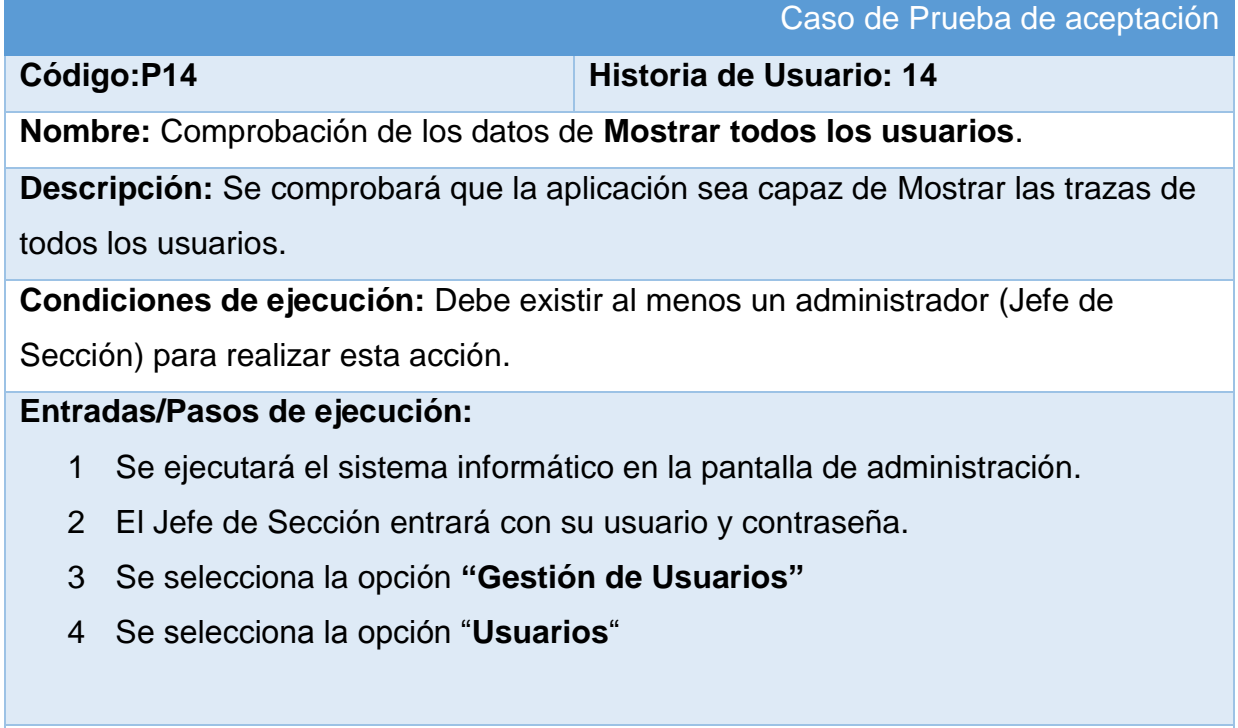

**Resultado esperado:** Usuarios listados satisfactoriamente

**Evaluación de la prueba:** Prueba satisfactoria

**Tabla 141: Prueba de Aceptación P15**

Caso de Prueba de aceptación **Código:P15 Historia de Usuario: 15 Nombre:** Comprobación de los datos de **Mostrar las trazas de todos los usuarios**. **Descripción:** Se comprobará que la aplicación sea capaz de Mostrar las trazas de todos los usuarios. **Condiciones de ejecución:** Debe existir al menos un administrador (Jefe de Sección) para realizar esta acción. **Entradas/Pasos de ejecución:** 5 Se ejecutará el sistema informático en la pantalla de administración. 6 El Jefe de Sección entrará con su usuario y contraseña. 7 Se selecciona la opción **"Gestión de Usuarios"** 8 Se selecciona la opción "**Trazas o Logs**"

- 9 Se selecciona el usuario.
- 10 Se selecciona **"Filtrar "**

Se visualiza las trazas del usuario

**Resultado esperado:** Trazas listadas satisfactoriamente

**Evaluación de la prueba:** Prueba satisfactoria

#### **Tabla 142: Prueba de Aceptación P16**

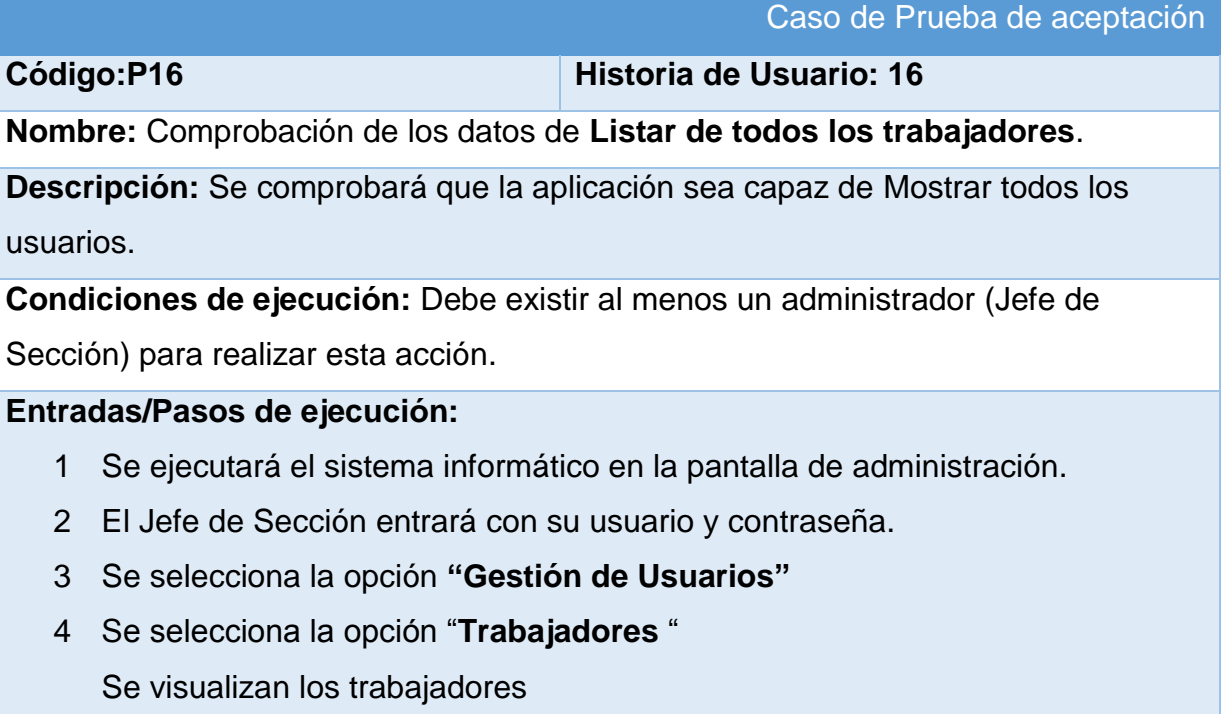

**Resultado esperado:** Trabajadores listados satisfactoriamente

**Evaluación de la prueba:** Prueba satisfactoria

#### **Tabla 143: Prueba de Aceptación P17**

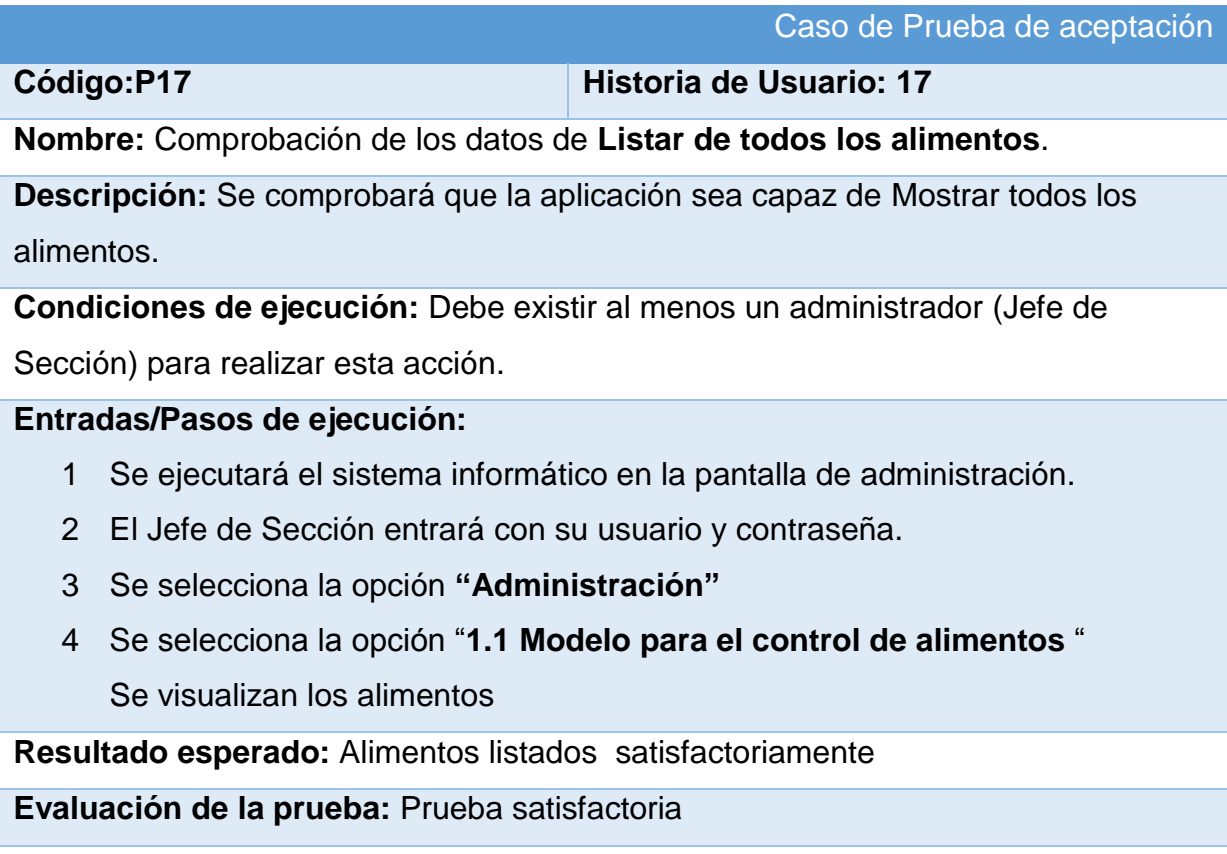

#### **Tabla 144: Prueba de Aceptación P18**

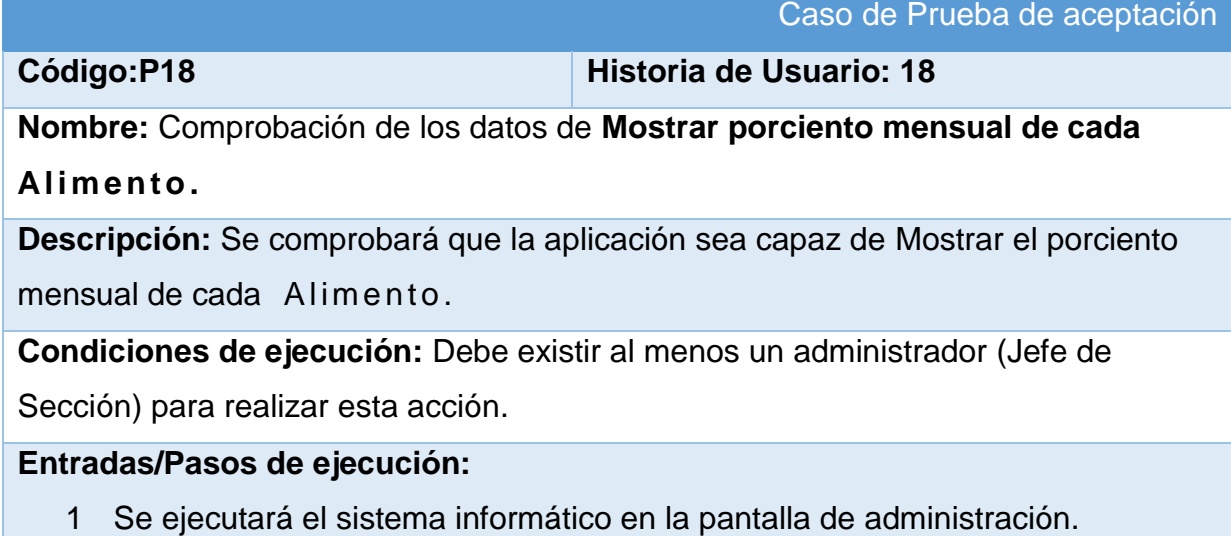

- 2 El Jefe de Sección entrará con su usuario y contraseña.
- 3 Se selecciona la opción **"Administración"**
- 4 Se selecciona la opción "**1.1 Modelo para el control de alimentos** " Se visualizan los porcientos de cada alimento

**Resultado esperado:** Porciento mostrado satisfactoriamente

**Evaluación de la prueba:** Prueba satisfactoria

#### **Tabla 145: Prueba de Aceptación P19**

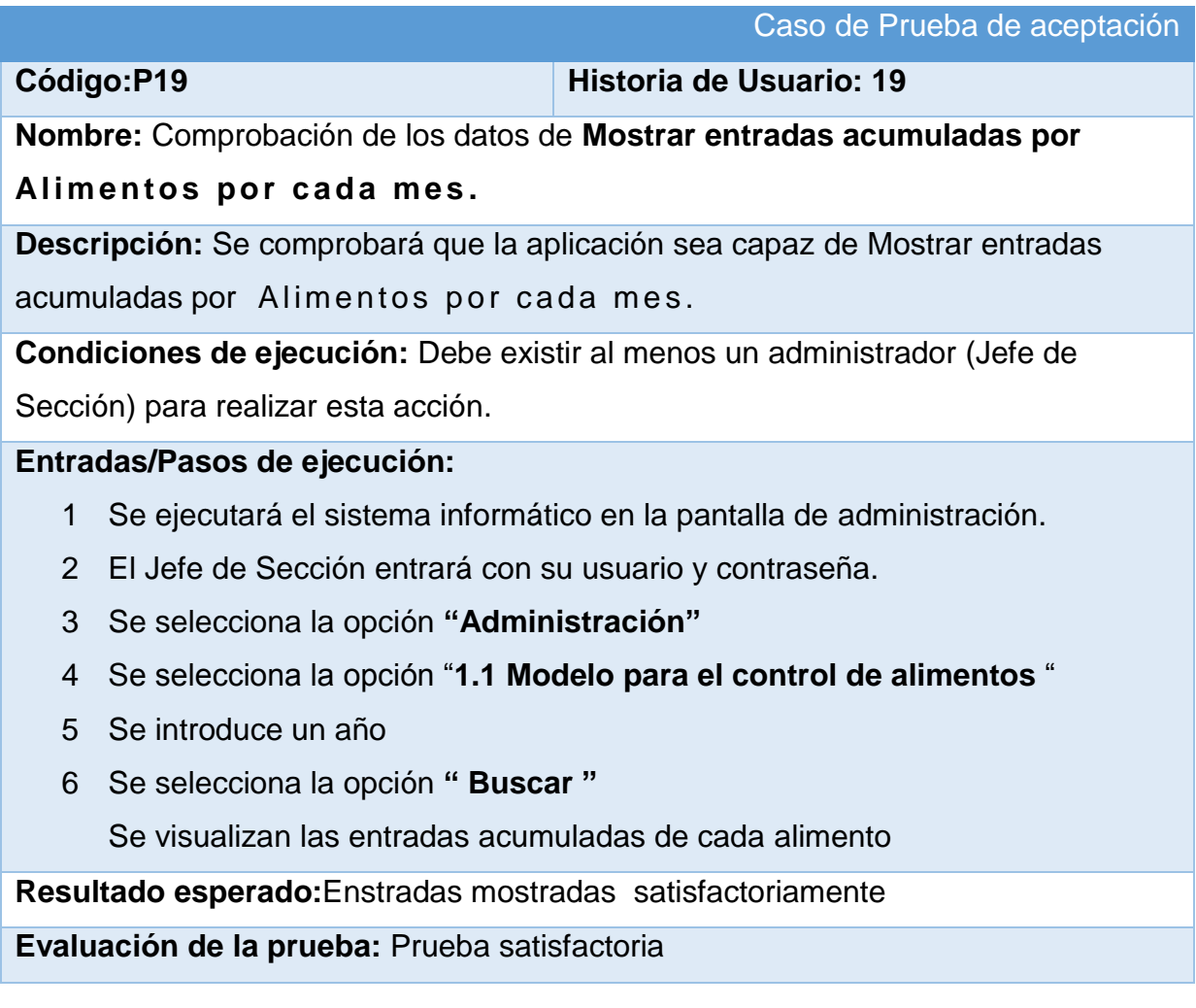

**Tabla 146: Prueba de Aceptación P20**

Caso de Prueba de aceptación

**Código:P20 Historia de Usuario: 20**

**Nombre:** Comprobación de los datos de **Mostrar porciento de cumplimiento anual de cada Al i me nto por m es .**

**Descripción:** Se comprobará que la aplicación sea capaz de Mostrar porciento de cumplimiento anual de cada Alimento por mes.

**Condiciones de ejecución:** Debe existir al menos un administrador (Jefe de Sección) para realizar esta acción.

#### **Entradas/Pasos de ejecución:**

- 1 Se ejecutará el sistema informático en la pantalla de administración.
- 2 El Jefe de Sección entrará con su usuario y contraseña.
- 3 Se selecciona la opción **"Administración"**
- 4 Se selecciona la opción "**1.1 Modelo para el control de alimentos** "
- 5 Se introduce un año
- 6 Se selecciona la opción **" Buscar "**

Se visualizan los porcientos de cada alimento

**Resultado esperado:**Porcientos mostrados satisfactoriamente

**Evaluación de la prueba:** Prueba satisfactoria

#### **Tabla 147: Prueba de Aceptación P21**

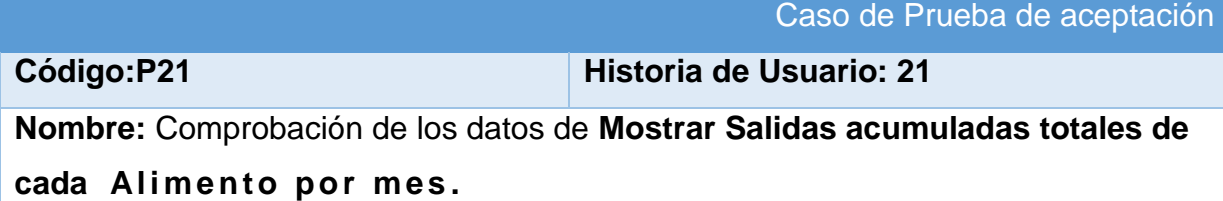
**Descripción:** Se comprobará que la aplicación sea capaz de Mostrar Salidas acumuladas totales de cada Alimento por mes.

**Condiciones de ejecución:** Debe existir al menos un administrador (Jefe de Sección) para realizar esta acción.

# **Entradas/Pasos de ejecución:**

- 1 Se ejecutará el sistema informático en la pantalla de administración.
- 2 El Jefe de Sección entrará con su usuario y contraseña.
- 3 Se selecciona la opción **"Administración"**
- 4 Se selecciona la opción "**1.1 Modelo para el control de alimentos** "
- 5 Se introduce un año
- 6 Se selecciona la opción **" Buscar "**

Se visualizan las salidas existentes de cada alimento

**Resultado esperado:**Salidas mostradas satisfactoriamente

**Evaluación de la prueba:** Prueba satisfactoria

#### **Tabla 148: Prueba de Aceptación P22**

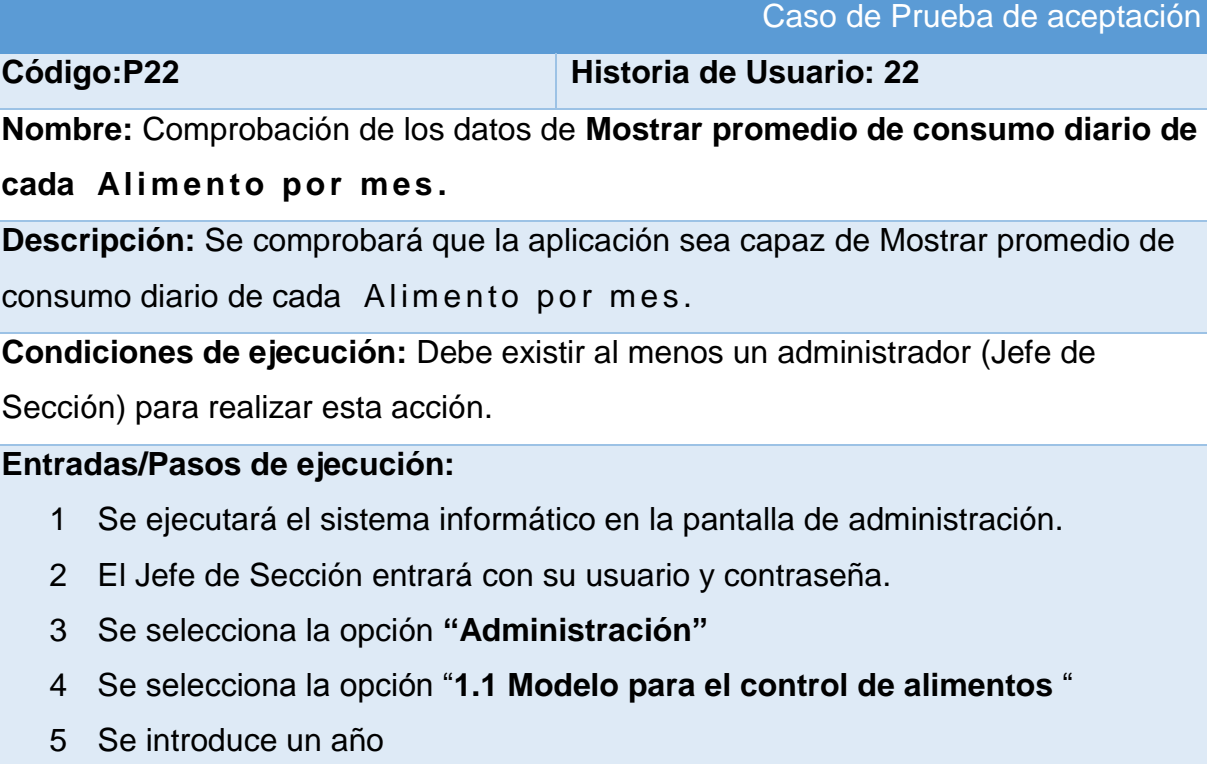

6 Se selecciona la opción **" Buscar "**

Se visualizan los promedios de consumo de cada alimento

**Resultado esperado:** Promedios de consumo mostrados satisfactoriamente

**Evaluación de la prueba:** Prueba satisfactoria

#### **Tabla 149: Prueba de Aceptación P23**

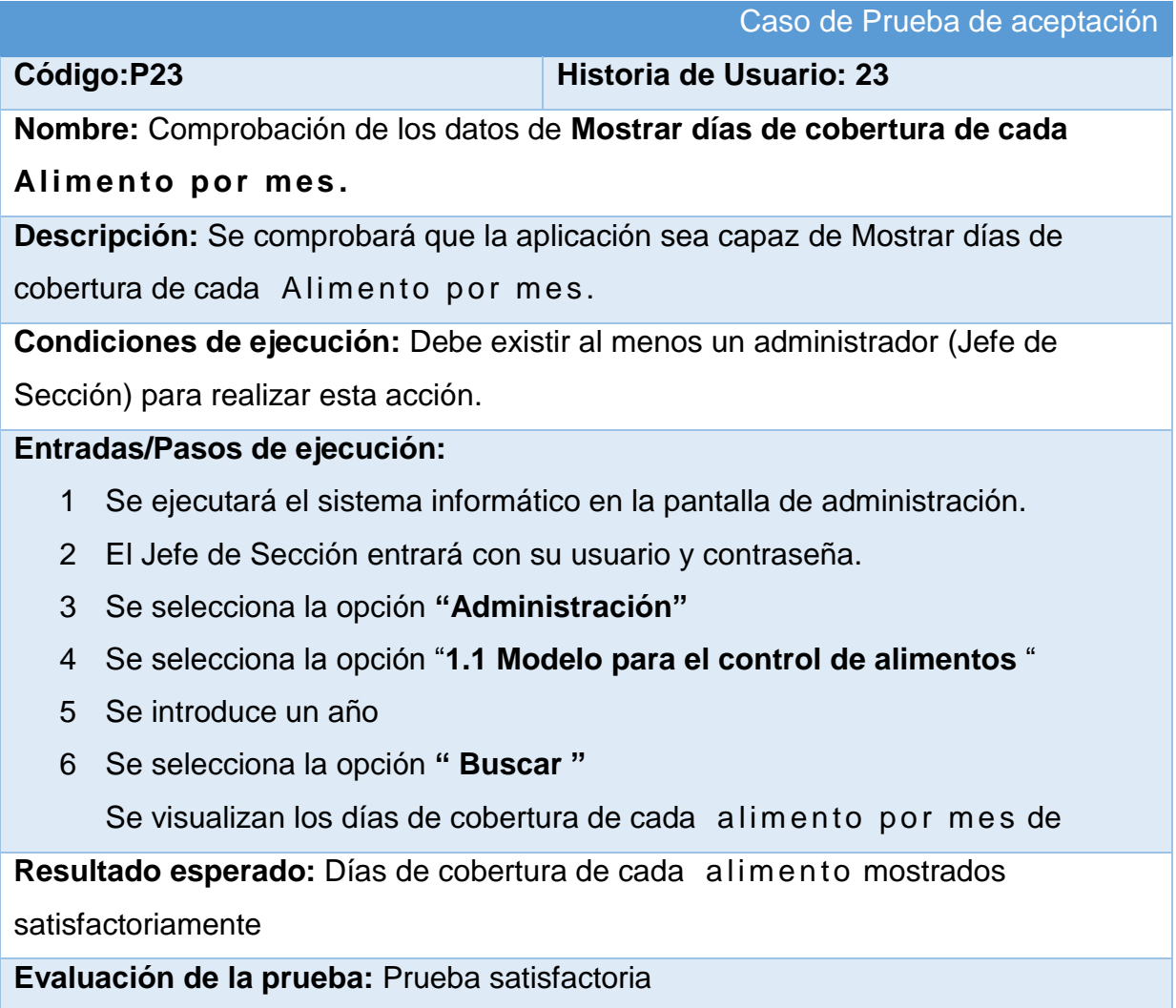

**Tabla 150: Prueba de Aceptación P24**

Caso de Prueba de aceptación

**Código:P24 Historia de Usuario: 24**

**Nombre:** Comprobación de los datos de **Listar todas las Demandas.**

**Descripción:** Se comprobará que la aplicación sea capaz de Listar todas las Demandas.

**Condiciones de ejecución:** Debe existir al menos un administrador (Jefe de Sección) para realizar esta acción.

# **Entradas/Pasos de ejecución:**

- 1 Se ejecutará el sistema informático en la pantalla de administración.
- 2 El Jefe de Sección entrará con su usuario y contraseña.
- 3 Se selecciona la opción **"Administración"**
- 4 Se selecciona la opción "**Demanda de Impresos comerciales**" Se visualizan las demandas

**Resultado esperado:** Demandas listadas satisfactoriamente

**Evaluación de la prueba:** Prueba satisfactoria

**Tabla 151: Prueba de Aceptación P25**

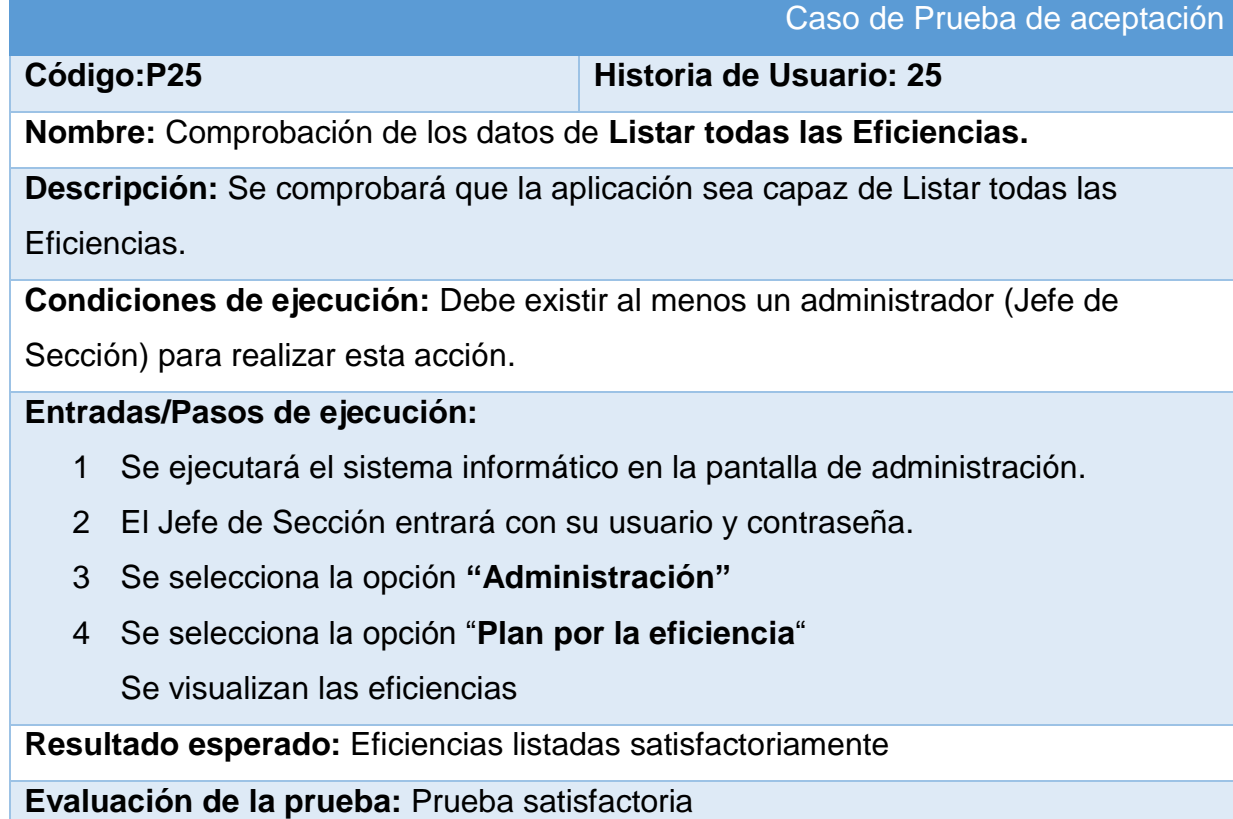

### **Tabla 152: Prueba de Aceptación P26**

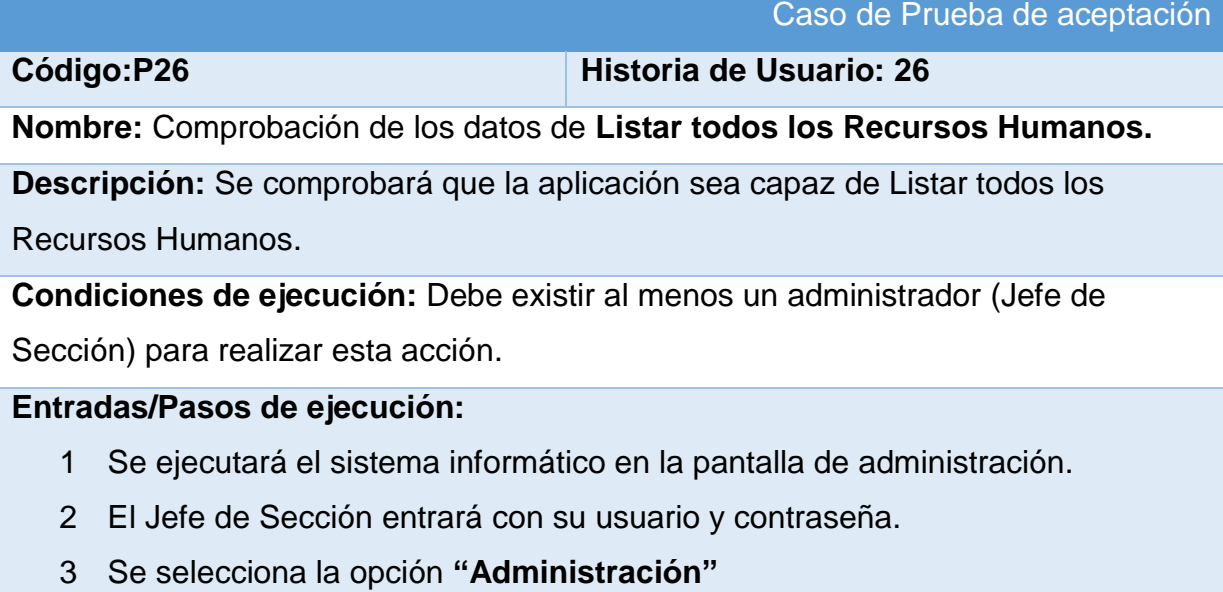

4 Se selecciona la opción "**Recursos Humanos en la actividad empresarial** "

Se visualizan los Recursos Humanos

**Resultado esperado:** Recursos Humanos listados satisfactoriamente

**Evaluación de la prueba:** Prueba satisfactoria

# **Tabla 153: Prueba de Aceptación P27**

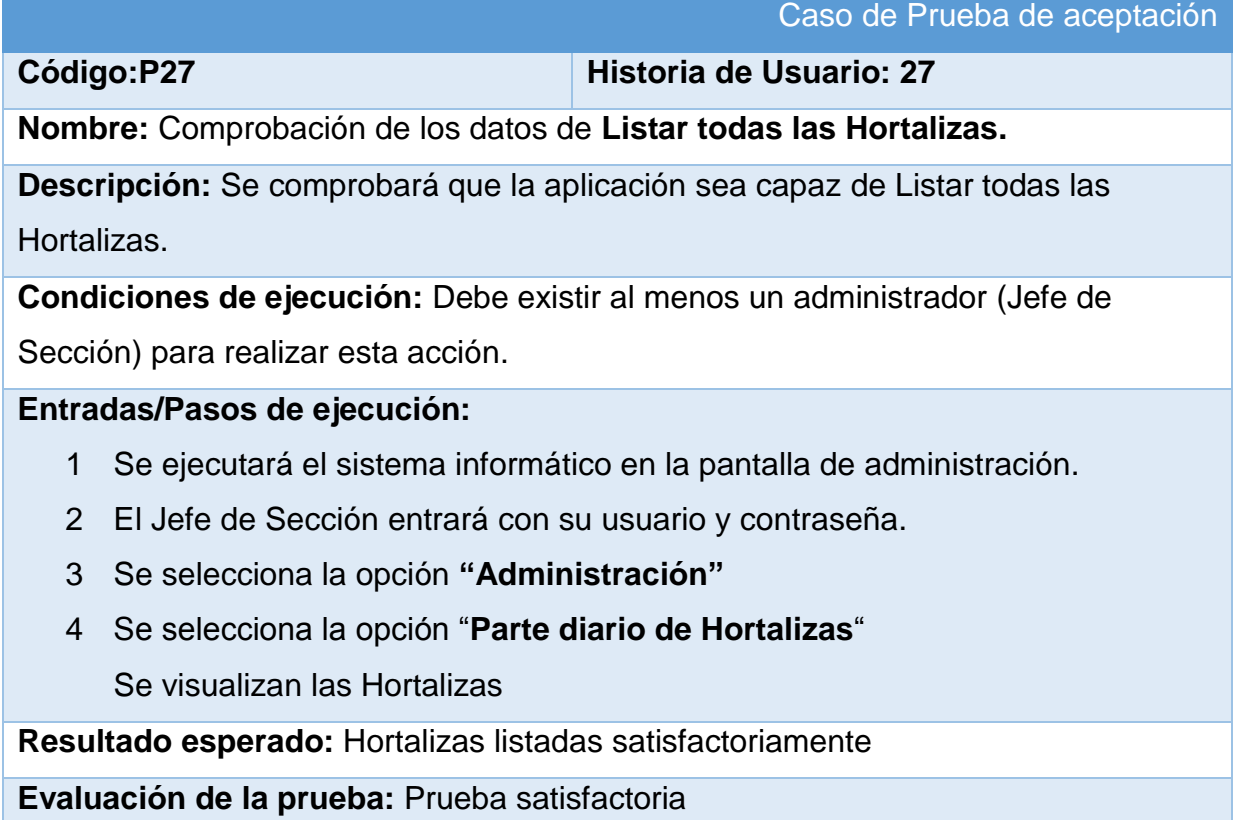

**Tabla 153: Prueba de Aceptación P28**

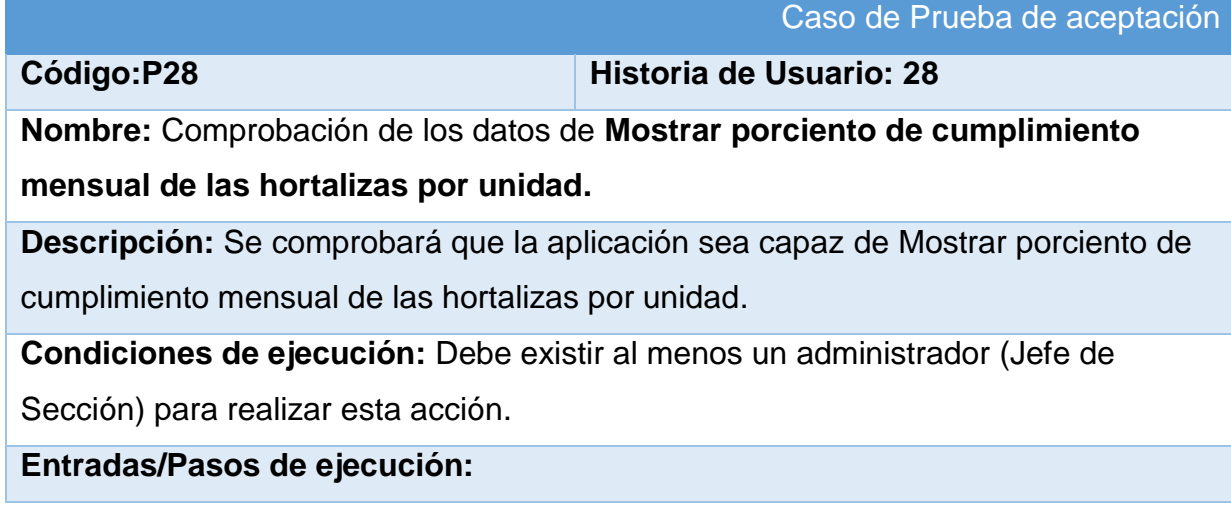

- 1 Se ejecutará el sistema informático en la pantalla de administración.
- 2 El Jefe de Sección entrará con su usuario y contraseña.
- 3 Se selecciona la opción **"Administración"**
- 4 Se selecciona la opción "**Parte diario de Hortalizas**"

Se visualizan los porcientos de las hortalizas en cada unidad

**Resultado esperado:** Porciento mostrado satisfactoriamente

**Evaluación de la prueba:** Prueba satisfactoria

#### **Tabla 153: Prueba de Aceptación P29**

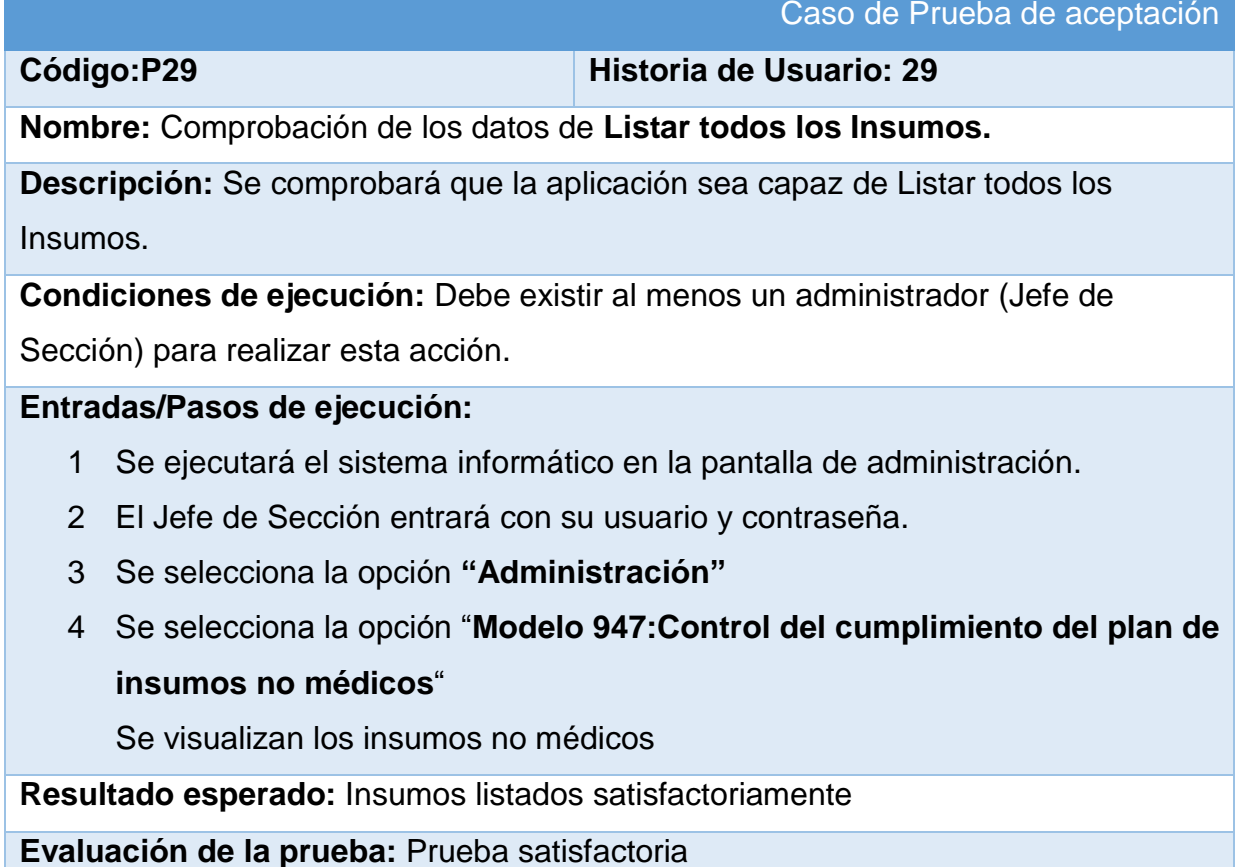

**Tabla 154: Prueba de Aceptación P30**

Caso de Prueba de aceptación

**Código:P30 Historia de Usuario: 30**

**Nombre:** Comprobación de los datos de **Mostrar entradas acumuladas de los Insumos por meses.**

**Descripción:** Se comprobará que la aplicación sea capaz de Mostrar entradas acumuladas de los Insumos por meses.

**Condiciones de ejecución:** Debe existir al menos un administrador (Jefe de Sección) para realizar esta acción.

**Entradas/Pasos de ejecución:**

- 1 Se ejecutará el sistema informático en la pantalla de administración.
- 2 El Jefe de Sección entrará con su usuario y contraseña.
- 3 Se selecciona la opción **"Administración"**
- 4 Se selecciona la opción "**Modelo 947:Control del cumplimiento del plan de insumos no médicos**"
- 5 Se introduce un año
- 6 Se selecciona la opcion "**Buscar**"

Se visualizan las entradas acumuladas de los Insumos por meses

**Resultado esperado:** Entradas acumuladas mostrado satisfactoriamente

**Evaluación de la prueba:** Prueba satisfactoria

#### **Tabla 155: Prueba de Aceptación P31**

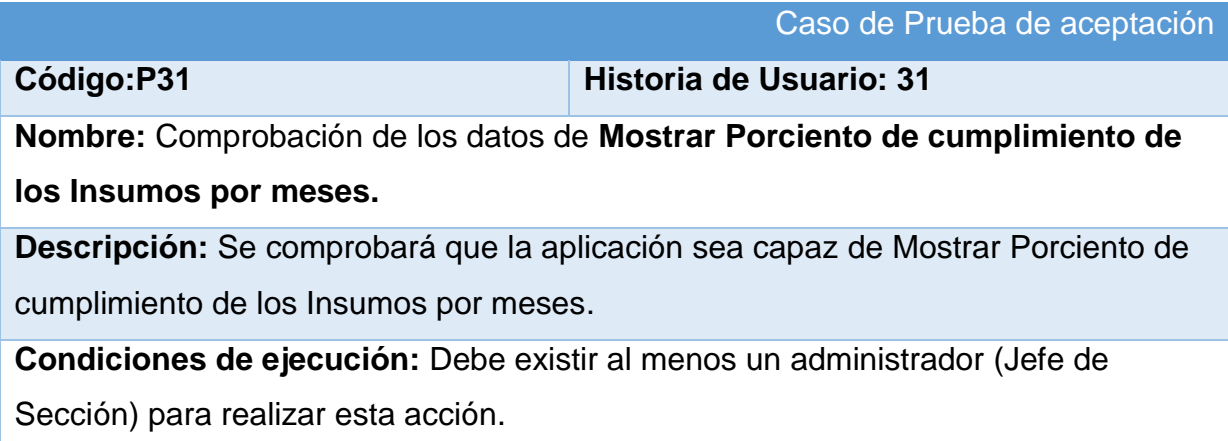

## **Entradas/Pasos de ejecución:**

- 1 Se ejecutará el sistema informático en la pantalla de administración.
- 2 El Jefe de Sección entrará con su usuario y contraseña.
- 3 Se selecciona la opción **"Administración"**
- 4 Se selecciona la opción "**Modelo 947:Control del cumplimiento del plan de insumos no médicos**"
- 5 Se introduce un año
- 6 Se selecciona la opcion "**Buscar**"

Se visualizan el porciento de cumplimiento de los Insumos por meses

**Resultado esperado:** Porciento de cumplimiento mostrado satisfactoriamente

**Evaluación de la prueba:** Prueba satisfactoria

#### **Tabla 156: Prueba de Aceptación P32**

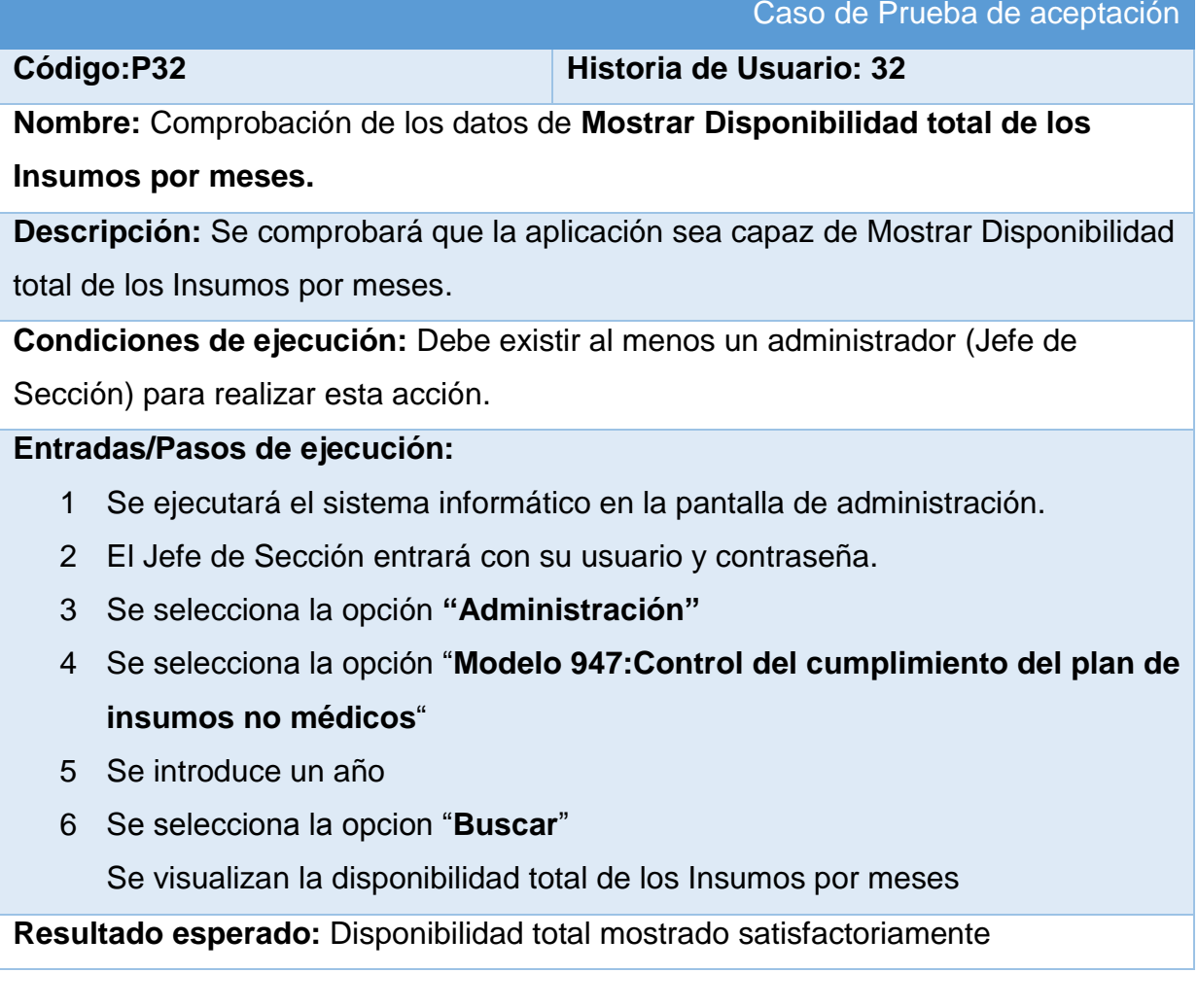

#### **Evaluación de la prueba:** Prueba satisfactoria

#### **Tabla 157: Prueba de Aceptación P33**

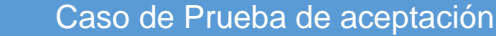

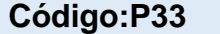

**Código:P33 Historia de Usuario: 33**

**Nombre:** Comprobación de los datos de **Mostrar consumo acumulado de los Insumos por meses.**

# **Descripción:** Se comprobará que la aplicación sea capaz de Mostrar consumo acumulado de los Insumos por meses.

**Condiciones de ejecución:** Debe existir al menos un administrador (Jefe de

Sección) para realizar esta acción.

### **Entradas/Pasos de ejecución:**

- 1 Se ejecutará el sistema informático en la pantalla de administración.
- 2 El Jefe de Sección entrará con su usuario y contraseña.
- 3 Se selecciona la opción **"Administración"**
- 4 Se selecciona la opción "**Modelo 947:Control del cumplimiento del plan de insumos no médicos**"
- 5 Se introduce un año
- 6 Se selecciona la opcion "**Buscar**"

Se visualiza el consumo acumulado de los Insumos por meses

**Resultado esperado:** Consumo acumulado mostrado satisfactoriamente

**Evaluación de la prueba:** Prueba satisfactoria

#### **Tabla 158: Prueba de Aceptación P34**

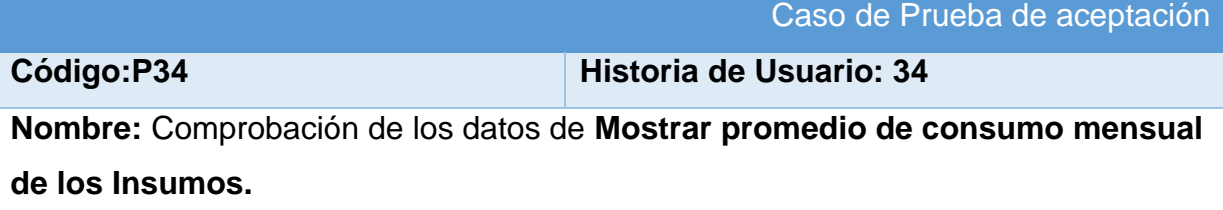

**Descripción:** Se comprobará que la aplicación sea capaz de Mostrar promedio de consumo mensual de los Insumos.

**Condiciones de ejecución:** Debe existir al menos un administrador (Jefe de Sección) para realizar esta acción.

# **Entradas/Pasos de ejecución:**

- 1 Se ejecutará el sistema informático en la pantalla de administración.
- 2 El Jefe de Sección entrará con su usuario y contraseña.
- 3 Se selecciona la opción **"Administración"**
- 4 Se selecciona la opción "**Modelo 947:Control del cumplimiento del plan de insumos no médicos**"
- 5 Se introduce un año
- 6 Se selecciona la opcion "**Buscar**"

Se visualiza el promedio de consumo mensual por meses

**Resultado esperado:** Promedio de consumo mensual mostrado satisfactoriamente

**Evaluación de la prueba:** Prueba satisfactoria

#### **Tabla 159: Prueba de Aceptación P35**

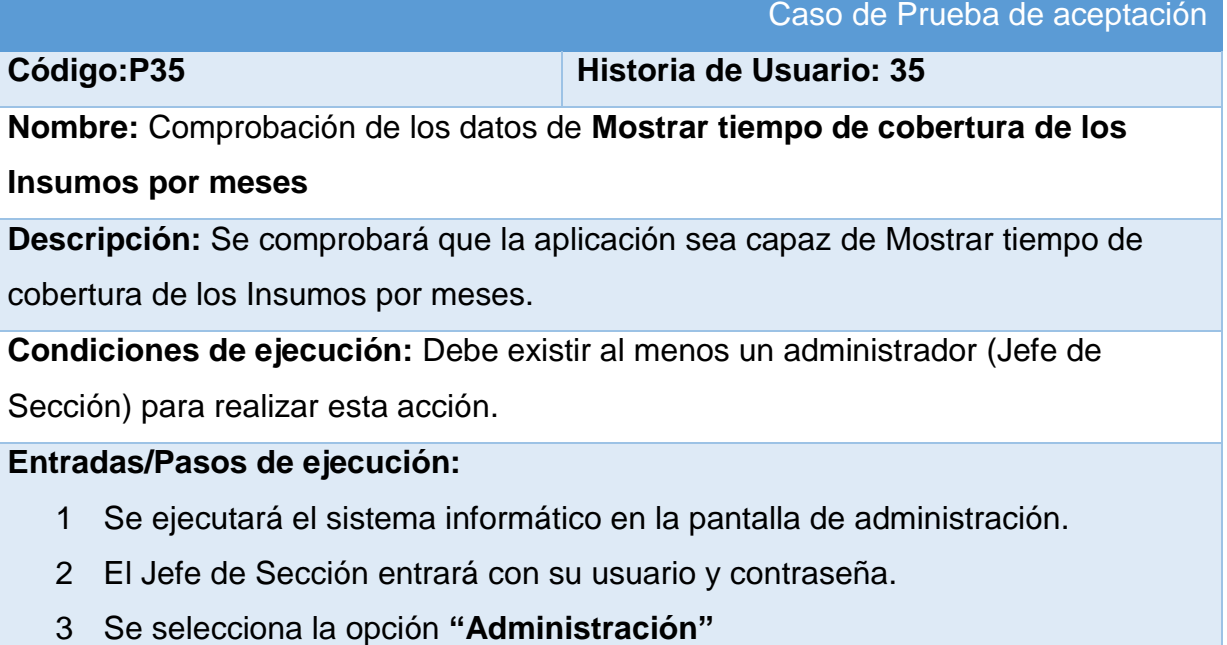

- 4 Se selecciona la opción "**Modelo 947:Control del cumplimiento del plan de insumos no médicos**"
- 5 Se introduce un año
- 6 Se selecciona la opcion "**Buscar**"

Se visualiza el promedio de tiempo de cobertura mensual por meses

**Resultado esperado:** Tiempo de cobertura mensual mostrado satisfactoriamente **Evaluación de la prueba:** Prueba satisfactoria

#### **Tabla 160: Prueba de Aceptación P36**

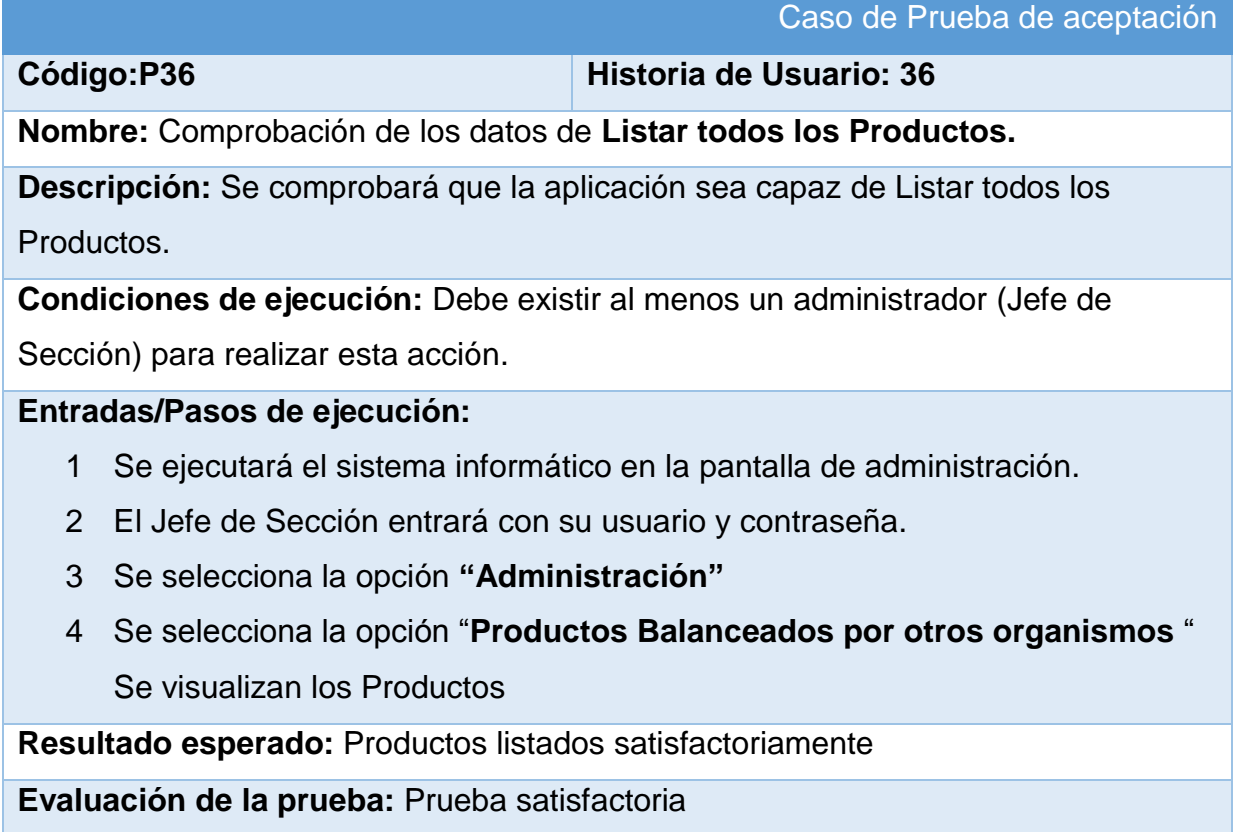

#### **Tabla 161: Prueba de Aceptación P37**

Caso de Prueba de aceptación

**Código:P37 Historia de Usuario: 37** 

**Nombre:** Comprobación de los datos de **Mostrar el porciento mensual de los Productos.**

**Descripción:** Se comprobará que la aplicación sea capaz de Mostrar el porciento mensual de los Productos.

**Condiciones de ejecución:** Debe existir al menos un administrador (Jefe de Sección) para realizar esta acción.

# **Entradas/Pasos de ejecución:**

- 1 Se ejecutará el sistema informático en la pantalla de administración.
- 2 El Jefe de Sección entrará con su usuario y contraseña.
- 3 Se selecciona la opción **"Administración"**
- 4 Se selecciona la opción "**Productos Balanceados por otros organismos** " Se visualizan los porcientos

**Resultado esperado:** Productos listados satisfactoriamente

**Evaluación de la prueba:** Prueba satisfactoria

#### **Tabla 162: Prueba de Aceptación P38**

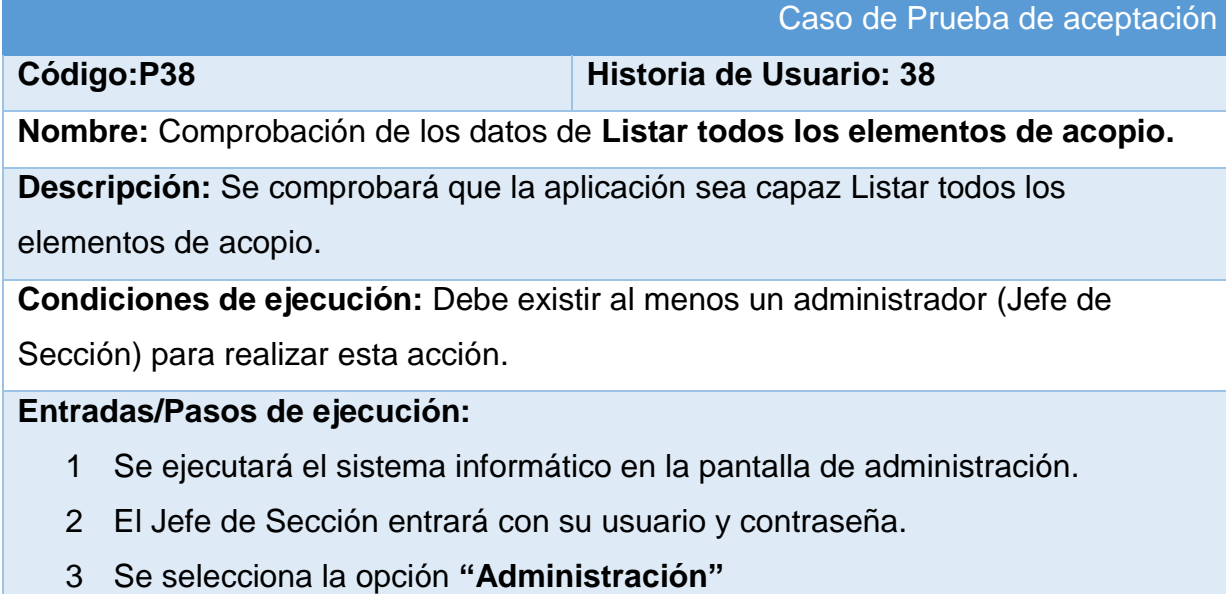

4 Se selecciona la opción "**Plan de Acopio** "

Se visualizan los planes de Acopio

**Resultado esperado:** Elementos de Acopio listados satisfactoriamente

**Evaluación de la prueba:** Prueba satisfactoria

# **Tabla 163: Prueba de Aceptación P39**

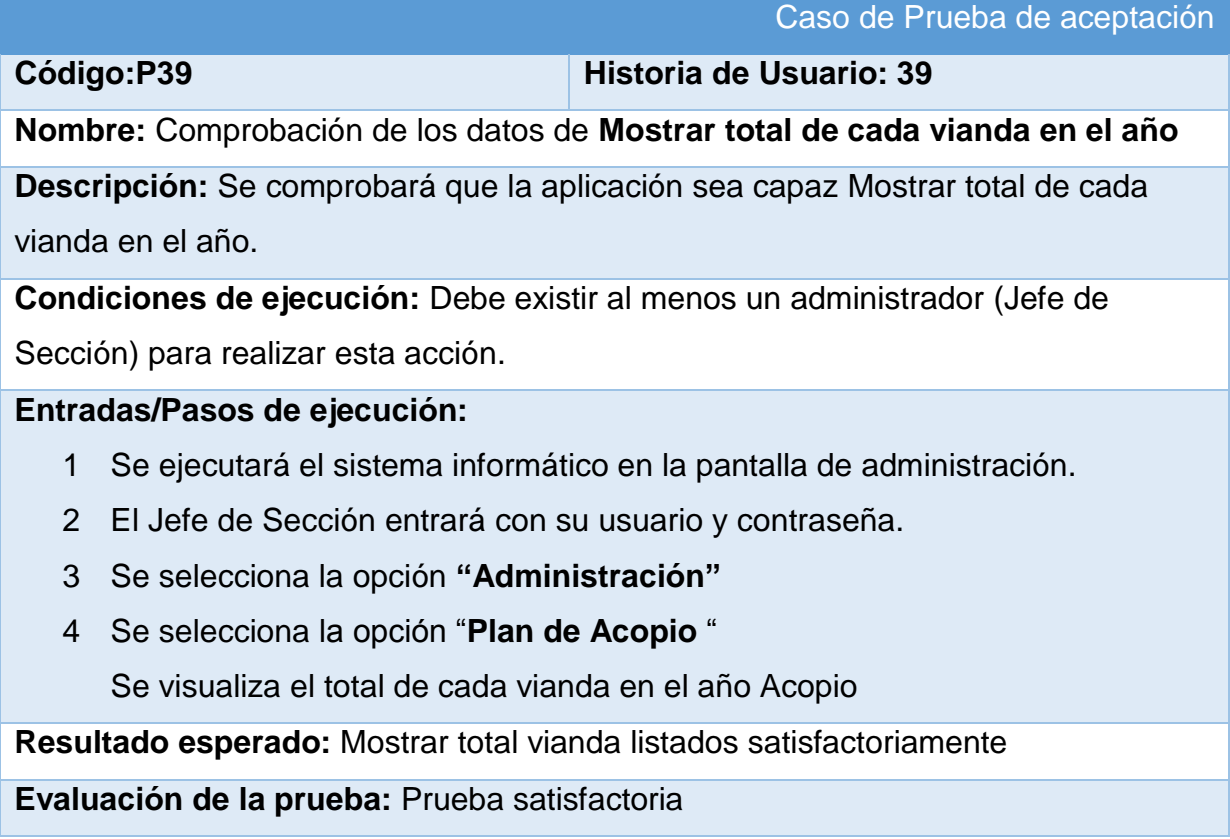

# **Tabla 164: Prueba de Aceptación P40**

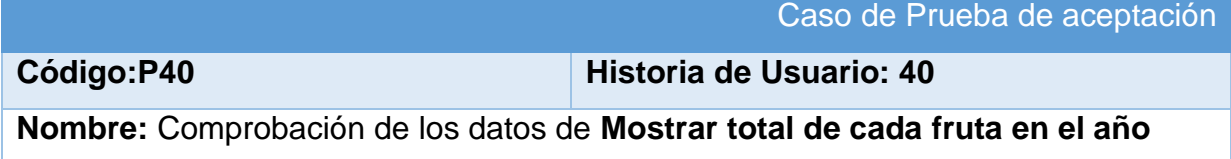

**Descripción:** Se comprobará que la aplicación sea capaz Mostrar total de cada fruta en el año.

**Condiciones de ejecución:** Debe existir al menos un administrador (Jefe de Sección) para realizar esta acción.

# **Entradas/Pasos de ejecución:**

- 1 Se ejecutará el sistema informático en la pantalla de administración.
- 2 El Jefe de Sección entrará con su usuario y contraseña.
- 3 Se selecciona la opción **"Administración"**
- 4 Se selecciona la opción "**Plan de Acopio** "

Se visualiza el total de cada fruta en el año Acopio

**Resultado esperado:** Mostrar total fruta listados satisfactoriamente

**Evaluación de la prueba:** Prueba satisfactoria

#### **Tabla 165: Prueba de Aceptación P41**

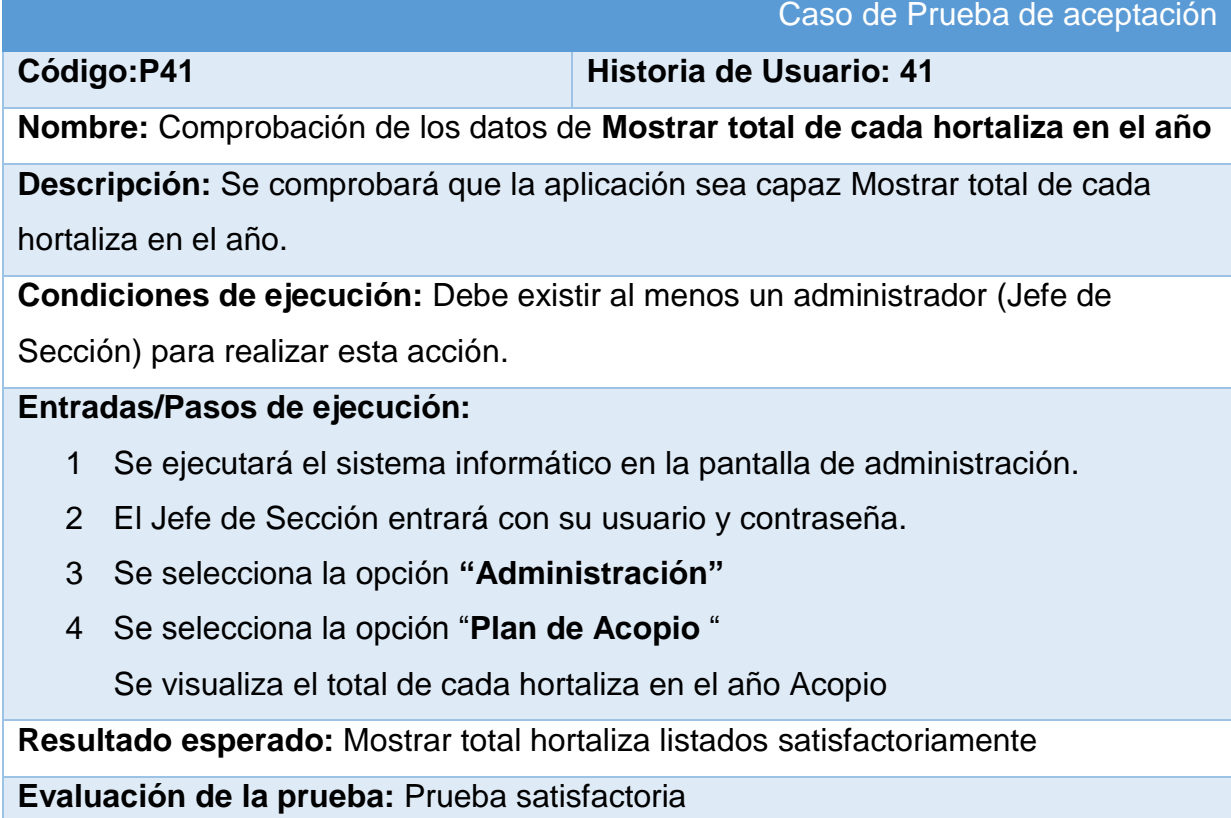